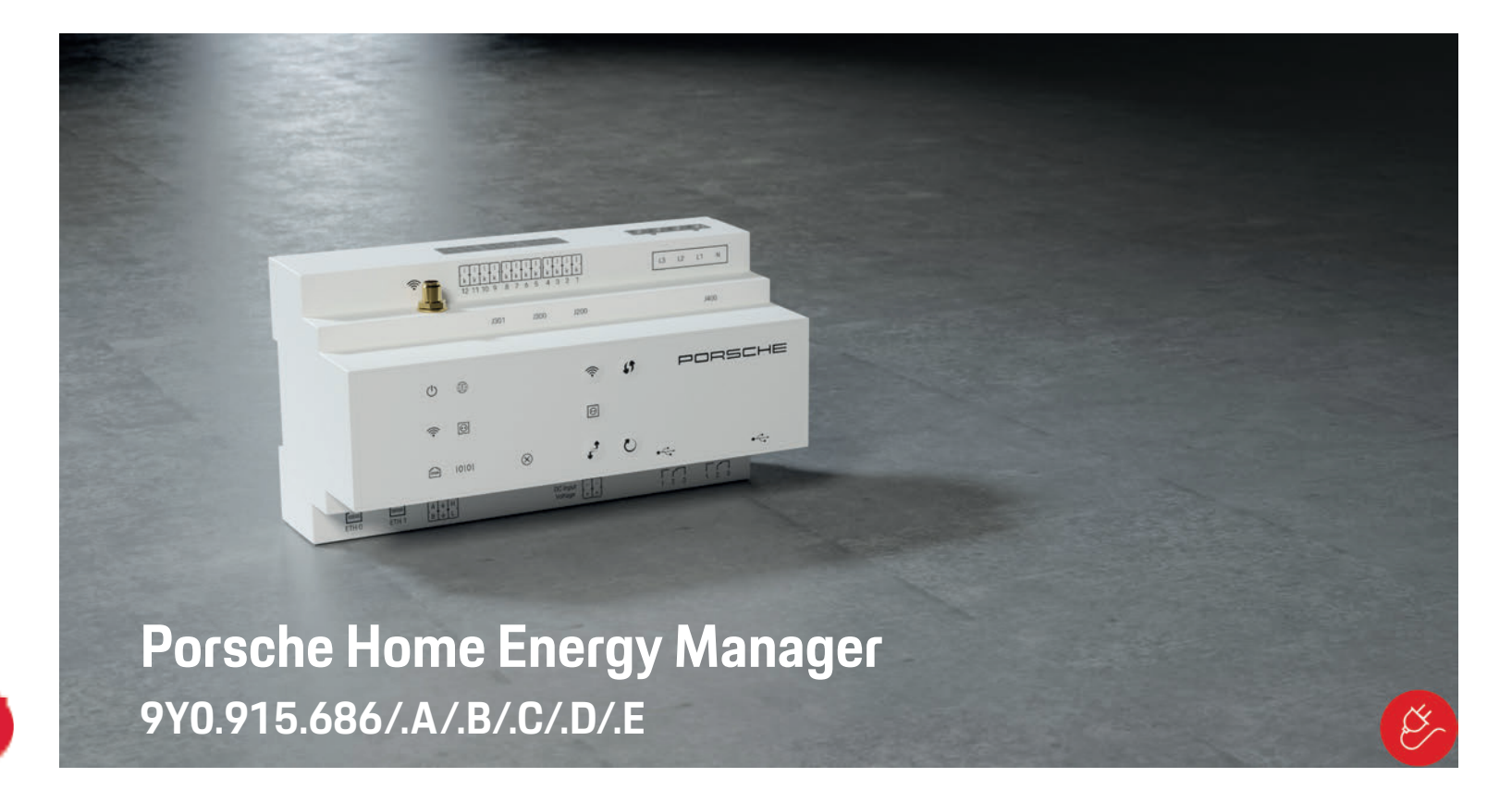

and the con-

and the first

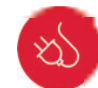

the process of the company of

9Y0.067.790-ROW 9Y0.067.790-ROW

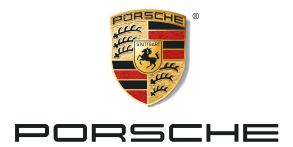

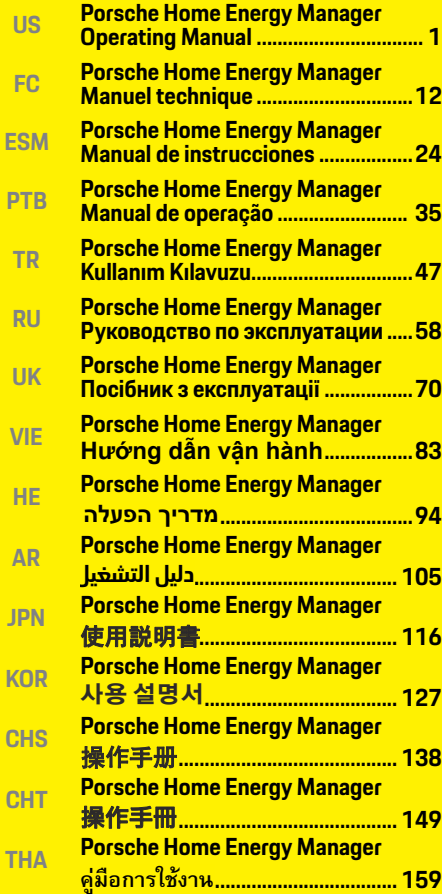

## **English USA**

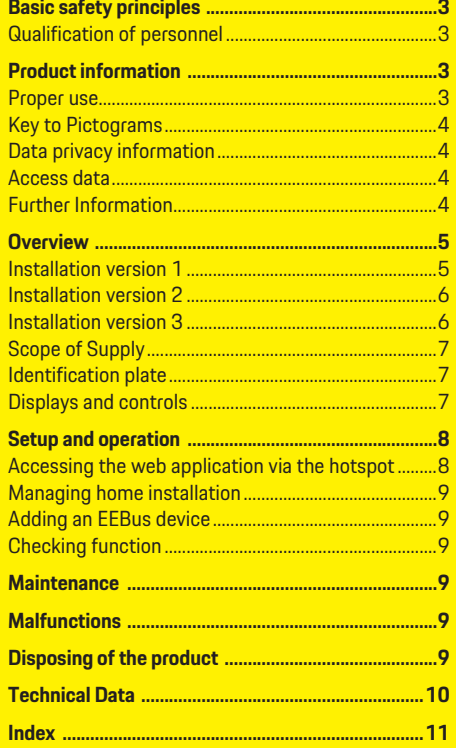

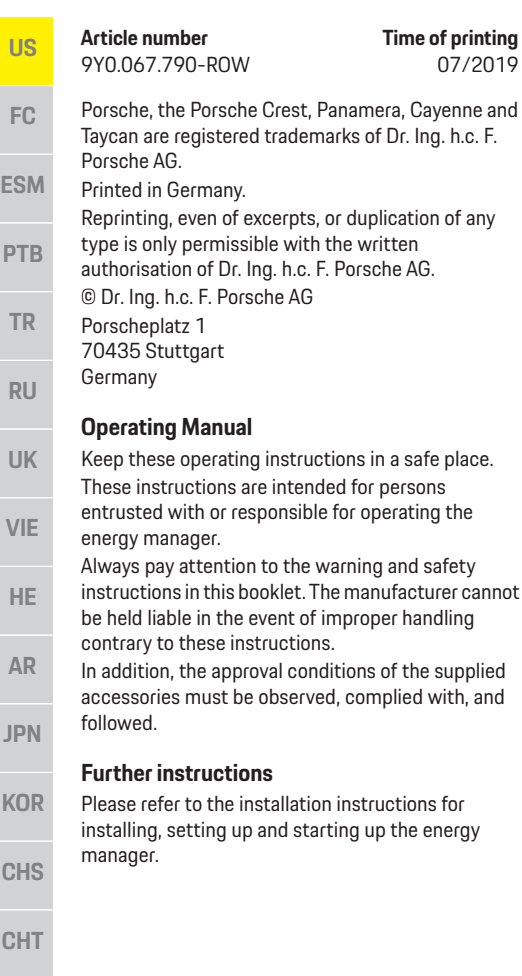

are intended for persons

### **Time of printing Suggestions**

Do you have any questions, suggestions or ideas regarding these instructions? Please write to us: Dr. Ing. h.c. F. Porsche AG Vertrieb Customer Relations Porscheplatz 1 70435 Stuttgart Germany

### **Equipment**

Porsche is entitled to discrepancies between actual equipment and technology and versions illustrated and described in these instructions, on the grounds of continuous further development. Items of on the country in which the vehicle is sold. For more information on retrofit equipment, please contact your Porsche partner. equipment are sometimes optional or vary depending

not described in this manual, your Porsche partner will be glad to provide information concerning correct operation and care of the items concerned. Should your Porsche be fitted with any equipment

### **Warnings and symbols**

Various types of warnings and symbols are used in this manual.

**A** DANGER Serious injury or death

Failure to observe warnings in the "Danger" category will result in serious injury or death.

**A** WARNING Possible serious injury or death

Failure to observe warnings in the "Warning" category can result in serious injury or death.

**A CAUTION** Possible moderate or minor injury

Failure to observe warnings in the "Caution" category can result in moderate or minor injuries.

### **NOTICE**

Failure to observe warnings in the "Notice" category can result in damage.

## **Information**

Additional information is indicated by "Information".

- $\angle$  Conditions that must be met in order to use a function.
- $\blacktriangleright$  Instruction that you must follow.
- **1.** If an instruction comprises several steps, these are numbered.
- $\triangleright$  Notice on where you can find further important information on a topic.

## **Basic safety principles**

**US**

**FC**

**ESM**

**PTB**

**TR**

**RU**

**UK**

## **Basic safety principles**

**A** DANGER Danger to life due to electrical voltage!

Injuries due to electric shock and/or burns, possibly resulting in death, are possible.

- $\blacktriangleright$  During all work, make sure at all times that power to the system is switched off and secured so it cannot inadvertently be switched on.
- $\blacktriangleright$  Do not open the housing of the energy manager under any circumstances.

## **Qualification of personnel**

The electrical installation may only be performed by persons with the relevant knowledge of electrical/ electronic equipment (electrician). These persons must provide proof that they have the specialist knowledge required to install electrical systems in the form of an examination certificate.

Improper installation can endanger your own life and that of others.

Requirements for the electrician performing the installation:

- Ability to evaluate test results
- Knowledge of IP ratings and their use
- Knowledge about fitting of electrical installation material
- Knowledge of the applicable electrical/electronic and national regulations
- Knowledge of fire safety measures and general and specific safety and accident prevention regulations
- Ability to select suitable tools, testers and, if necessary, personal protective equipment, as

well as the electrical installation materials for ensuring tripping conditions

– Knowledge of the type of electricity network (TN, IT and TT System) and the resulting connection requirements (protective ground, grounding without a PE conductor, additional measures necessary)

## **Product information**

The energy manager manages energy in combination with the Porsche charging equipment, which supports this feature.<sup>1)</sup>

The energy manager individually measures and assesses the available power and electricity consumption of different appliances. The energy manager communicates with the Porsche charging equipment via an interface, letting it know the energy costs and how much power may be made available for charging the hybrid or electric vehicle.

During charging, the Energy Manager updates the maximum available charging current in real time based on the latest data.

The electrician sets up the energy manager for you via a web application, in which he/she sets all the necessary values. This protects the existing electrical installation from overload and enables your vehicle to be charged at low cost. However, this feature is only available if different electricity rates/prices and/or an existing photovoltaic system are used.

When vehicle charging is started, the so-called negotiation phase begins and the energy manager generates price and output tables based on the latest version of ISO/IEC15118.

Transmission between the energy manager and the charger takes place via Ethernet, PLC (Powerline

Communication) network or WiFi using the EEBus protocol.

If the (home) network does not have a PLC router, the energy manager must be configured as a PLC DHCP server.

 $\triangleright$  Refer to chapter "Displays and controls" on page 7.

## **Proper use**

The energy manager is used primarily to safeguard the power supply (overload protection) by preventing the main fuse from tripping.

The following count as improper use:

- Independently modifying or adding attachments to the energy manager
- Using the energy manager for any other purpose than that described here

The energy manager is designed as a DIN railmounted device, and the necessary electronic and IT conditions must be ensured for its installation. Where the electronics are concerned, this means that the energy manager must be installed in a suitable distribution box. If these distribution boxes are not available or obtainable in your country, you will receive one from your Porsche partner. For information on the optional wall-mounted distribution box:

 $\triangleright$  Refer to chapter "Scope of Supply" on page 7.

### **Disclaimer**

If it is damaged due to transport, storage or handling, repairs are not possible. Opening the housing of the energy manager

invalidates the warranty. This also applies to damage due to external factors such as fire, high temperatures, extreme ambient conditions, and use other than for the intended purpose.

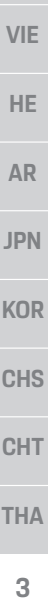

<sup>1)</sup> For compatibility, please refer to your charger's operating instructions and find out more from your Porsche partner.

## **US**

**FC**

**ESM**

**PTB**

**TR**

**UK**

**VIE**

**HE**

**AR**

**JPN**

**KOR**

**CHS**

**CHT**

**THA**

## **Key to Pictograms**

The pictograms on the energy manager can differ from one country to another.

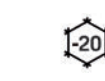

Operate the energy manager in the temperature range –4 °F to

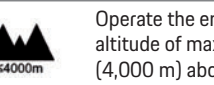

+113 °F (–20 °C to +45 °C).

Operate the energy manager at an altitude of max. 13,100 ft (4,000 m) above sea level.

Dispose of the energy manager in accordance with all the applicable garbage disposal regulations.

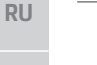

Risk of electric shock due to improper use

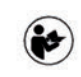

X

Pay attention to the associated operating and installation instructions, particularly warnings and safety instructions.

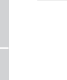

Pay attention to all warnings in the instructions and on the energy manager.

## **Data privacy information**

To ensure your Porsche charging equipment is up to date and able to communicate, the charging equipment will transfer the following device-specific data to Porsche in encrypted form, where it will be processed: device ID, brand, generation, device model and software version.

If you would voluntarily like to use further Porsche Connect services for the charging equipment, you must link your charging equipment to your Porsche ID account, which is available from the relevant Porsche Connect sales company in selected markets. During your use of Porsche Connect services, the

following personal and further device-specific data is transferred to and processed by Porsche, in order to provide you with these services: customer ID, statistics, device status, connection status, and time stamp from the last time communication was established. You can find more information on our General Terms & Conditions and Privacy Policy at **www.porsche.com/connect-store**.

Regular data transmission by your charging equipment can incur additional costs from your internet service provider. You can have your data that is stored by Porsche deleted irrevocably via My Porsche. Due to technical or legal restrictions, some Porsche Connect services of the Porsche charging equipment are not available in all countries.

## **Access data**

Keep the access data letter that you receive on delivery of your device.

Please contact your Porsche partner if you lose your access data letter.

Here is an explanation of the data this contains:

- **Serial number**: State the serial number when contacting customer service or your Porsche partner.
- **SSID**: WiFi network name of your energy manager displayed on your device (in hotspot mode)
- **WiFi PSK**: WiFi password
- **PLC DPW/DAK**: PLC security code for connecting the energy manager to a PLC network
- **IP address**: IP address for opening the web application via the browser of your device (in hotspot mode)
- **Hostname**: Hostname for opening the web application via the browser of your device. The device and energy manager must be in the same network.
- **Home user password**: Initial password for the home user web application
- **Tech user password:** Initial password for the customer service web application
- **EEBus name**: The name of the energy manager displayed during connection
- **EEBus SKI**: Identification number (SKI) of the energy manager displayed during connection
- **WiFi CLIENT MAC, ETH0 MAC, ETH1 MAC, PLC MAC, PLC MODEM MAC**: MAC addresses. If the home network has MAC locking, enable these MAC addresses if necessary.

### **Web application password**

Your password is used for logging on to the web application.

 $\blacktriangleright$  If you lose your initial password, please contact your Porsche partner.

If you lose a password you have set yourself, you can restore the web application to the factory settings and so reactivate the initial password.

 $\blacktriangleright$  To reset all passwords, simultaneously press and hold the Reset  $\bullet$  and CTRL  $\cdot$  buttons on the energy manager for 5 to 10 seconds.

## **Further Information**

You can find more detailed information on the energy manager and web application at the following internet address in "E-Performance": **https://www.porsche.com**

### **Overview US Installation version 1 FC A** Power supply (1 to 3 phases, 1-phase supply here) **B** Electricity meter **C** Current sensor(s) (1 current sensor per phase) **ESM D** Distribution **E** Power consumers in the home **F** EEBus protocol **PTB TR** D E **RU** C  $\overline{A}$ B 龖 **UK**  $\vec{0}$ **VIE** Fig. 1: Installation example: Simple home installation **HE AR JPN**

**CHS**

**KOR**

**CHT**

## **Overview**

## **Installation version 2**

**FC**

**US**

- **ESM PTB**
- **TR**
- **RU**
- **UK**
- 
- **VIE**
- **HE**
- **AR**
- 
- **JPN**
- **KOR**
- 
- **CHS CHT**
- **THA**

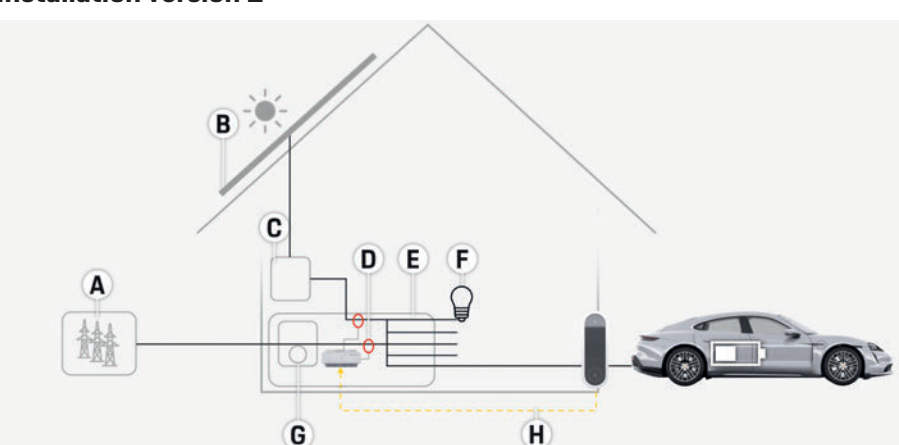

- **A** Power supply (1 to 3 phases, 1-phase supply here)
- **B** Photovoltaic
- **C** Inverter
- **D** Current sensor(s) (1 current sensor per phase)
- **E** Distribution
- **F** Power consumers in the home
- **G** Electricity meter
- **H** EEBus protocol

Fig. 2: Installation example: Simple home installation with photovoltaic system

## **Installation version 3**

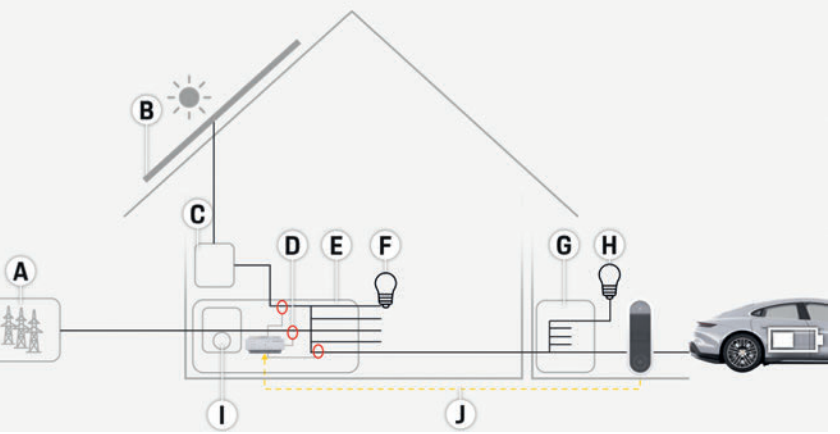

**A** Power supply (1 to 3 phases, 1-phase supply here)

- **B** Photovoltaic
- **C** Inverter
- **D** Current sensor(s) (1 current sensor per phase)
- **E** Distribution
- **F** Power consumers in the home
- **G** Sub distribution
- **H** Power consumers outside the home
- **I** Electricity meter
- **J** EEBus protocol

Fig. 3: Installation example: Home installation with photovoltaic system and sub-distribution box

## **Overview**

**US**

**FC**

**ESM**

**PTB**

**TR**

## **Scope of Supply**

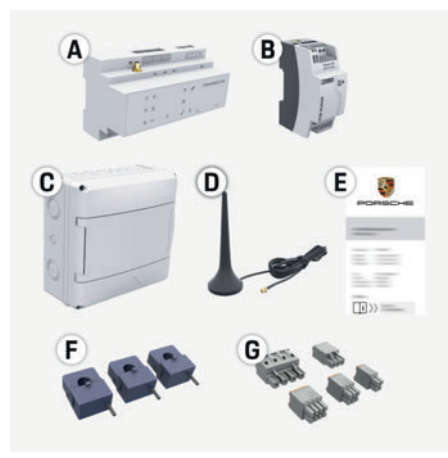

### Fig. 4: Scope of supply

- **A** Energy manager
- **B** External power supply unit
- **C** Wall-mounted distribution box (optional component)
- **D** WiFi antenna
- **E** Letter containing access data
- **F** 3x current sensors, 100 A version
	- **or (dependent on country version)**
	- 2x current sensors, 200 A version
- **G** One set of connectors

### **Optional components**

If the existing distribution box does not have the required space (horizontal pitch 11.5), you can order an optional wall-mounted distribution box for mounting the energy manager on the wall outside the distribution box.

For information on the space needed by the energy manager:

 $\triangleright$  Refer to chapter "Technical Data" on page 10.

### **Spare parts and accessories**

You can order spare parts and additional current sensors from your Porsche partner.

## **Information**

You can order additional current sensors from your Porsche partner.

The nominal current of the current sensors must be higher than the nominal current of the fuse.

- Based on the nominal current of the fuse, choose the version with the next highest nominal current.
- Contact an electrician if you have any questions.

### **Disposing of the packaging**

- $\blacktriangleright$  To protect the environment, dispose of the packaging materials in accordance with the applicable environmental regulations.
- Bring any residual materials to a specialist disposal company.

## **Identification plate**

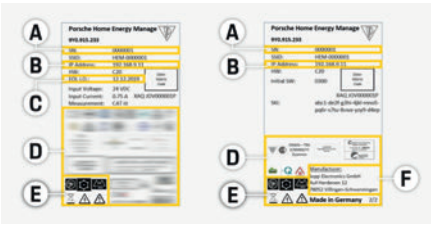

Fig. 5: Identification plate (example)

- **A** Serial number
- **B** IP address
- **C** Date of manufacture
- **D** Certification sign
- **E** Pictograms (Refer to chapter "Key to Pictograms" on page 4.)
- **F** Manufacturer of the energy manager

## **Displays and controls**

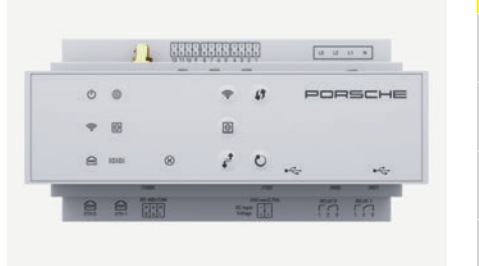

### Fig. 6: Displays and controls

**meaning**

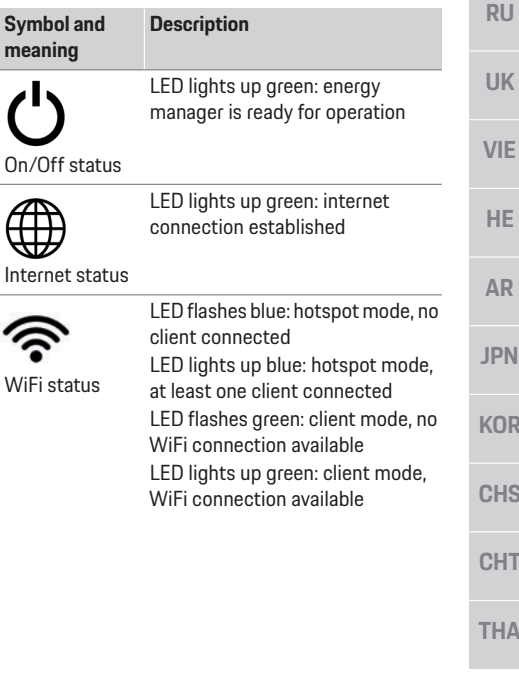

## **Setup and operation**

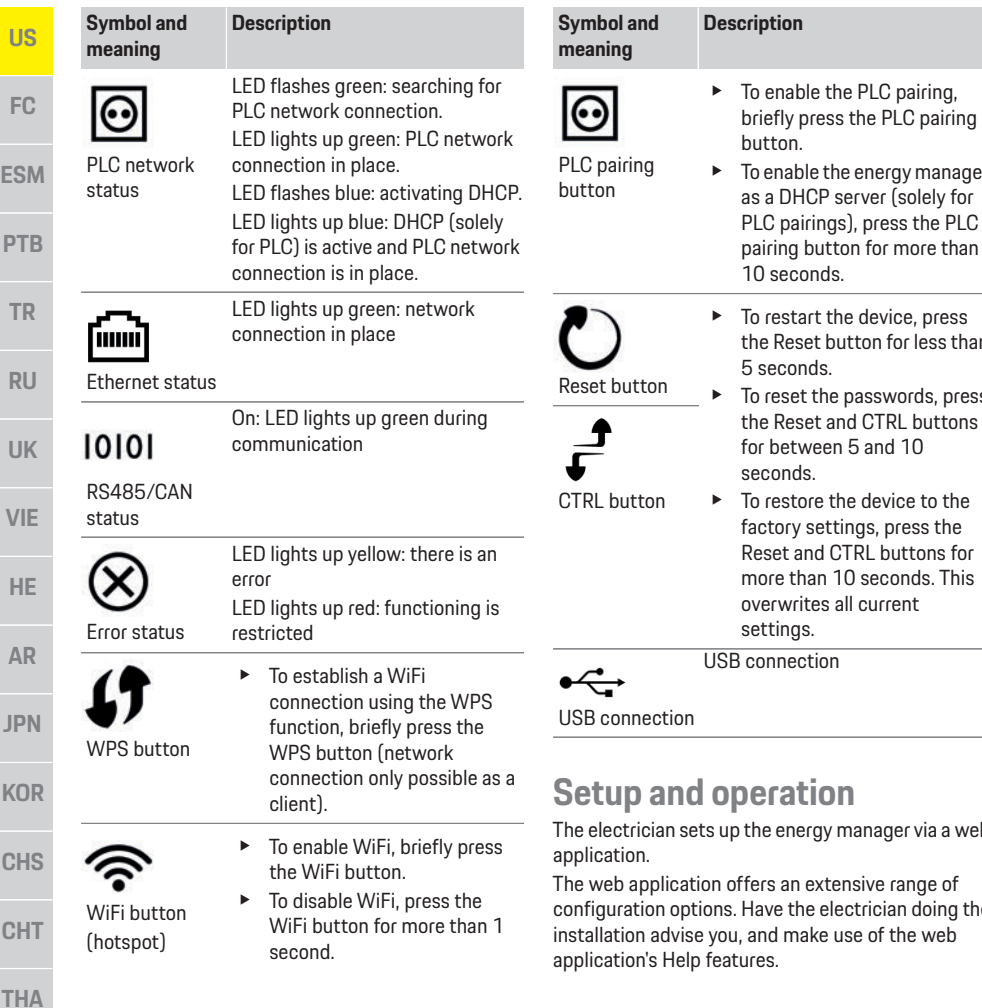

### enable the PLC pairing, iefly press the PLC pairing tton. enable the energy manager a DHCP server (solely for PLC pairings), press the PLC

- 10 seconds. restart the device, press e Reset button for less than seconds.
- reset the passwords, press e Reset and CTRL buttons  $f$  between 5 and 10 seconds.
- restore the device to the ictory settings, press the Reset and CTRL buttons for ore than 10 seconds. This erwrites all current settings.

onnection

## **Setup and operation**

e energy manager via a web

ers an extensive range of ave the electrician doing the nd make use of the web application's Help features.

Have the following information to hand for setting up the energy manager:

- Access data for your home network
- Access data for the user profile (for linking to your Porsche ID)
- Information on electricity tariffs/prices

## **Accessing the web application via the hotspot**

The web application can be opened on a device (PC, tablet or smartphone) via a hotspot established by the energy manager.

 $\blacktriangleright$  To open the web application when the hotspot has been enabled, enter the following IP address in the address bar of your browser: 192.168.9.11

## **Information**

- Depending on which browser you are using, the web application will not open immediately, but information about the browser's security settings will be displayed first.
- The manner of entering the network key for calling up the web application depends on the device's operating system.

## **Logging on to the web application**

Two users are available for logging on to the web application: **HOME USER** and **CUSTOMER SERVICE**.

The **CUSTOMER SERVICE** user is intended for use by the electrician setting up the energy manager.

**US**

**FC**

**ESM**

**PTB**

**TR**

**RU**

**UK**

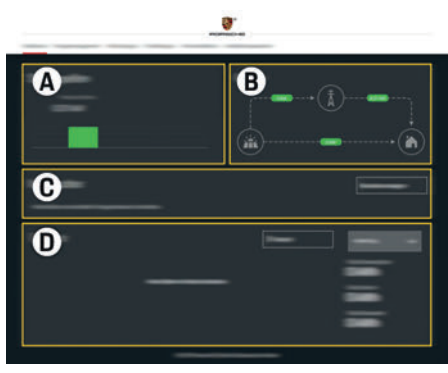

Fig. 7: Energy manager web application (**OVERVIEW**)

- **A POWER SOURCES**
- **B CURRENT FLOW**<br>**C POWER CONSUM**
- **C POWER CONSUMER**
- **D POWER**

## **Managing home installation**

- $\checkmark$  Logged on to the web application as a home user.
- $\blacktriangleright$  Configure your home installation. **HOME SETUP** covers the following points, among others:
	- Configuring the energy manager for the existing power consumers
	- Prioritizing and managing charging operations when several chargers are used
	- Enabling and disabling functions such as "Overload protection", "Self-consumption optimization" and "Cost-optimized charging"

## **Adding an EEBus device**

To ensure the energy manager functions correctly, it is vital to connect it to an EEBus device, such as the Porsche Mobile Charger Connect, for example. If the energy manager and EEBus device are in the same network, they can be connected.

- $\angle$  Logged on to the web application as a home user.
- **1.** To start connection, click **ADD EEBUS DEVICE** in **HOME SETUP > POWER CONSUMER**. Available EEBus devices are displayed.
- **2.** Select the EEBus device via the name and Identification number (SKI).
- **3.** Start the connection on the charger.
	- $\triangleright$  Pay attention to the charger operating instructions.

## **Checking function**

Using the web application, make sure the energy manager is functioning correctly. To do so, check that plausible values for power sources and consumers are displayed on the **OVERVIEW** screen.

## **Maintenance**

The energy manager is maintenance-free. To ensure the energy manager functions reliably and with its full range of functions, the latest software must be installed.

e Perform software updates using the web application.

## **Malfunctions**

- $\blacktriangleright$  If the energy manager malfunctions, restart it.
- $\blacktriangleright$  If the error persists, contact your Porsche partner.

## **Disposing of the product**

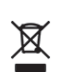

CE

Electrical/electronic devices and batteries can be brought to a collection point or specialist disposal company.

▶Do not dispose of electrical/electronic devices and batteries as regular household garbage.

- $\blacktriangleright$  Dispose of electrical/electronic devices and batteries in accordance with the applicable environmental regulations.
- Please contact your Porsche partner if you have any questions on disposal.

**VIE**

**HE**

**AR**

**JPN**

**KOR**

**CHS**

**CHT**

## **Technical Data**

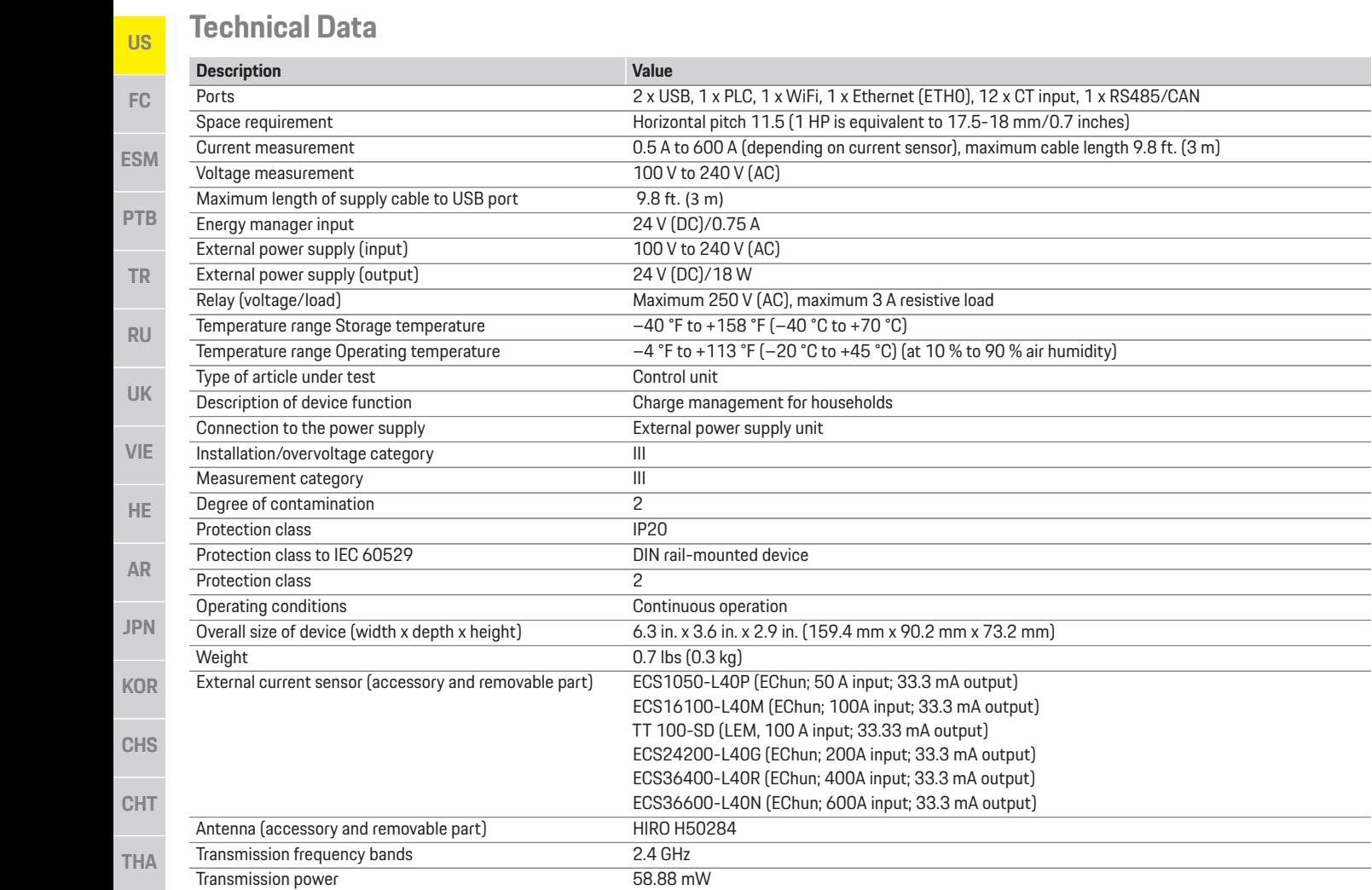

the control of the control of the the control of the control of the control of 

and the control of the con-<u> 1980 - Johann Barn, amerikansk politiker (</u> 

## Index

## $\overline{A}$

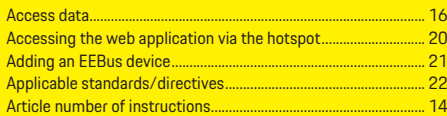

## $\overline{B}$

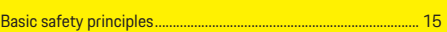

### $\mathbf{C}$

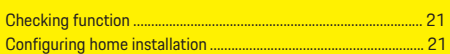

## D

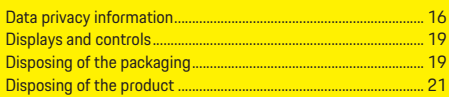

### F

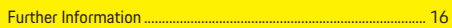

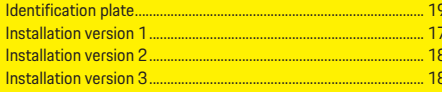

## $\overline{\mathsf{K}}$

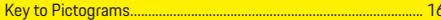

### L

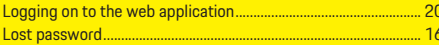

## $M$

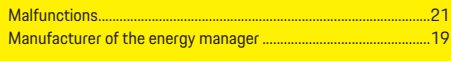

## $\overline{0}$

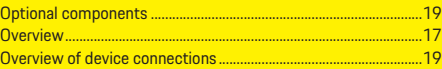

## $\overline{P}$

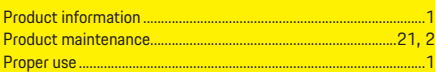

## $\alpha$

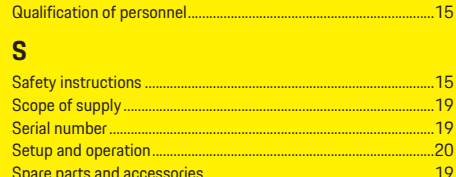

## $\overline{w}$

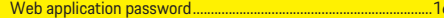

## **Français (Canada)**

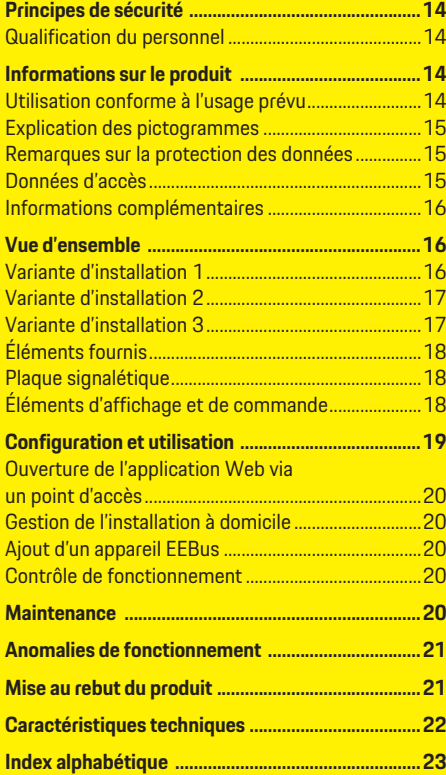

### **Référence Mise sous presse**

9Y0.067.790-ROW 07/2019

Porsche, l'écusson Porsche, Panamera, Cayenne et Taycan sont des marques déposées par Dr. Ing. h.c. F. Porsche AG.

Printed in Germany.

Toute reproduction, même partielle, par quelque procédé que ce soit, est interdite sans l'autorisation écrite préalable de la société Dr. Ing. h.c. F. Porsche AG.

© Dr. Ing. h.c. F. Porsche AG Porscheplatz 1

70435 Stuttgart

Allemagne

### **Notice d'utilisation**

Conservez la notice d'utilisation.

Le présent quide s'adresse aux personnes auxquelles sont confiées l'utilisation du gestionnaire d'énergie ou qui en sont responsables.

Respectez systématiquement les avertissements et les consignes de sécurité de ce guide. Le fabricant décline toute responsabilité en cas de manipulation incorrecte contraire aux informations contenues dans ce guide.

Par ailleurs, il convient également d'observer, de respecter et de suivre les conditions d'homologation des accessoires fournis.

### **Autres notices et guides**

Vous trouverez des informations concernant l'installation, la configuration et la mise en service du gestionnaire d'énergie dans le guide d'installation.

### **Suggestions**

Avez-vous des questions, des remarques ou des idées concernant le présent guide? N'hésitez pas à nous écrire: Dr. Ing. h.c. F. Porsche AG Vertrieb Customer Relations Porscheplatz 1 70435 Stuttgart Allemagne

### **Équipement**

Du fait de l'amélioration constante des produits, Porsche se réserve le droit d'apporter des modifications aux équipements et à leur conception technique par rapport aux illustrations et descriptions contenues dans ce guide. Les variantes d'équipement ne font pas toujours partie de l'équipement de série ou sont fonction de l'équipement spécifique au pays. Pour de plus amples informations sur les possibilités de montage ultérieur, adressez-vous à un concessionnaire Porsche.

Les dispositions légales en vigueur différant dans certains pays, l'équipement de votre véhicule peut diverger de celui indiqué dans la description. Dans le cas où votre Porsche comporterait des éléments d'équipement qui ne sont pas décrits dans ce guide, votre concessionnaire Porsche vous informera sur leur fonctionnement et leur entretien.

### **Avertissements et symboles**

Différents types d'avertissements et de symboles sont utilisés dans ce manuel.

**A DANGER** Blessures graves ou mortelles

thème.

i

 $\boldsymbol{\Lambda}$ 

Le non-respect des avertissements de la catégorie «Danger» entraîne des blessures graves ou mortelles.

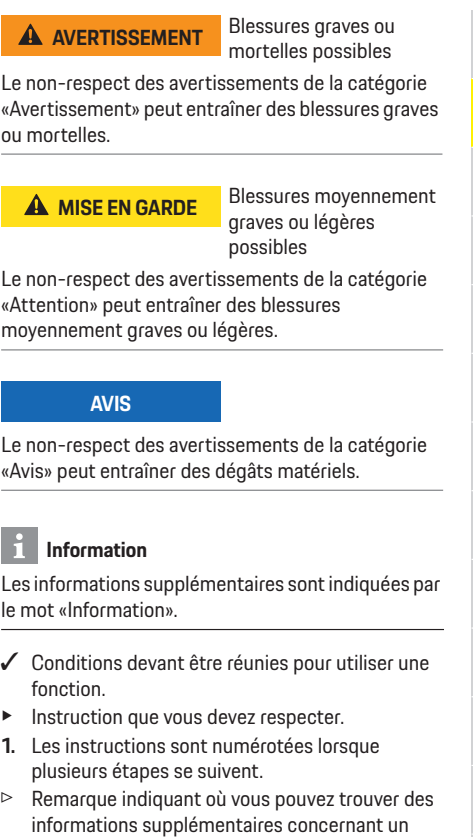

**THA**

**CHT**

**US**

**FC**

**ESM**

**PTB**

**TR**

**RU**

**UK**

**VIE**

**HE**

**AR**

**JPN**

**KOR**

**CHS**

## **Principes de sécurité**

**US**

**FC**

**ESM**

**PTB**

**TR**

**RU**

**UK**

**VIE**

**HE**

**AR**

**JPN**

**KOR**

**CHS**

**DANGER** Danger de mort lié à la tension électrique!

Risque de blessures par choc électrique et / ou brûlures pouvant entraîner la mort!

- e Veillez à ce que l'installation soit toujours hors tension et protégée contre toute mise sous tension involontaire pendant tous les travaux.
	- e N'ouvrez sous aucun prétexte le boîtier du gestionnaire d'énergie.

## **Qualification du personnel**

L'installation électrique ne doit être effectuée que par des personnes possédant les connaissances électrotechniques nécessaires (électriciens qualifiés). Ces personnes doivent démontrer qu'elles possèdent les connaissances spécialisées nécessaires à l'installation des systèmes électriques et de leurs composants en réussissant un examen. Une installation incorrecte peut mettre en danger la vie de l'installateur et celle des autres. Exigences vis-à-vis de l'électricien qualifié effectuant l'installation:

- Capacité d'évaluer les résultats des mesures
- Connaissance des classes de protection IP et de leur application
- Connaissance du montage du matériel d'installation électrique
- Connaissance des réglementations électrotechniques et nationales applicables
- Connaissance des mesures de protection contre l'incendie et des réglementations générales et spécifiques en matière de sécurité et de prévention des accidents
- **CHT THA** – Capacité de choisir l'outil, l'équipement de mesure et, le cas échéant, l'équipement de protection individuelle et le matériel d'installation électrique appropriés pour assurer les conditions d'arrêt

– Connaissance du type de réseau d'alimentation (système TN, IT et TT) et des conditions de branchement en résultant (mise à zéro classique, mise à la terre temporaire, mesures supplémentaires nécessaires)

## **Informations sur le produit**

Le gestionnaire d'énergie a pour fonction de gérer l'énergie en combinaison avec l'équipement de charge Porsche qui prend en charge cette fonction.<sup>1)</sup> Le gestionnaire d'énergie mesure et évalue individuellement la puissance disponible et les consommations de courants correspondantes. Le gestionnaire d'énergie communique avec l'équipement de charge Porsche via une interface et lui indique les coûts d'énergie et la quantité de puissance devant être mise à disposition pour recharger le véhicule hybride et électrique.

Pendant le processus de charge, le gestionnaire d'énergie met à jour le courant de charge maximal disponible en temps réel sur la base des données actuelles.

L'électricien qualifié configure pour vous le gestionnaire d'énergie via une application web et y règle toutes les valeurs nécessaires. L'installation électrique existante est ainsi protégée contre une surcharge et il est possible de recharger le véhicule à moindres frais. Toutefois, cette fonction est disponible uniquement si différents tarifs / prix d'électricité et / ou une installation photovoltaïque existante sont utilisés.

Lorsque la recharge du véhicule démarre, la phase dite de négociation commence et le gestionnaire d'énergie crée des tableaux de tarif et de puissance conformément à la spécification actuelle de la norme ISO/CEI15118.

La transmission entre le gestionnaire d'énergie et le chargeur s'effectue par Ethernet, réseau CPL (réseau Powerline Communication) ou WiFi en utilisant le protocole EEBus.

Si le réseau (domestique) ne comporte pas de routeur CPL, le gestionnaire d'énergie doit être configuré en tant que serveur DHCP CPL.

f Reportez-vous au chapitre «Éléments d'affichage et de commande» à la page 18.

## **Utilisation conforme à l'usage prévu**

Le gestionnaire d'énergie sert principalement à assurer l'alimentation en électricité (protection contre la surcharge) en empêchant que le fusible principal ne se déclenche (fusible du bâtiment). Les utilisations suivantes sont considérées comme non conformes à l'usage prévu:

- Ajouts et transformations réalisés sur le gestionnaire d'énergie sans autorisation
- Toute autre utilisation du gestionnaire d'énergie dépassant le cadre décrit ici

Le gestionnaire d'énergie est conçu en tant qu'appareil modulaire et doit être installé dans les conditions électriques et informatiques requises à cet effet.

Pour la partie électrotechnique, cela signifie que le gestionnaire d'énergie doit être monté dans son propre répartiteur. S'il s'avère qu'un tel répartiteur n'est pas disponible dans votre pays, vous obtiendrez un répartiteur correspondant auprès de votre concessionnaire Porsche.

Pour plus d'informations sur le répartiteur apparent en option:

 $\triangleright$  Reportez-vous au chapitre «Éléments fournis» à la page 18.

**14**

<sup>1)</sup> Concernant la compatibilité, tenez compte de la notice d'utilisation de votre chargeur et renseignez-vous auprès de votre concessionnaire Porsche.

**US**

**FC**

**ESM**

**PTB**

**TR**

**RU**

**UK**

**VIE**

**HE**

**AR**

**JPN**

**KOR**

**CHS**

**CHT**

### **Clause de non-responsabilité**

Aucune réparation n'est possible pour les dommages causés lors du transport, du stockage ou de la manutention.

La garantie est annulée si le boîtier du gestionnaire d'énergie est ouvert. Cela s'applique également si des dommages surviennent du fait de facteurs externes comme un incendie, des températures élevées, des conditions ambiantes extrêmes ou une utilisation non conforme à l'usage prévu.

## **Explication des pictogrammes**

En fonction des pays, différents pictogrammes peuvent être apposés sur le gestionnaire d'énergie.

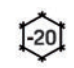

Utiliser le gestionnaire d'énergie dans une plage de température de  $-20$  °C à  $+45$  °C.

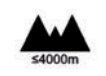

Utiliser le gestionnaire d'énergie à une altitude maximale de 4 000 m au-dessus du niveau de la mer.

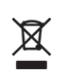

Mettre le gestionnaire d'énergie au rebut dans le respect de toutes les dispositions en vigueur en matière d'élimination des déchets.

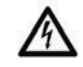

Risque d'électrocution dû à une utilisation non conforme

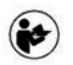

Tenir compte de la notice d'utilisation et du guide d'installation correspondants, tout particulièrement des avertissements et consignes de sécurité.

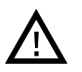

Tenir compte de tous les avertissements figurant dans la notice et sur le gestionnaire d'énergie.

## **Remarques sur la protection des données**

Afin de garantir les capacités de communication et l'actualité de votre équipement de charge Porsche, celui-ci va envoyer à Porsche les données spécifiques à l'appareil suivantes, à intervalles réguliers et de façon cryptée, où elles seront traitées: identification de l'appareil, marque, génération, type d'appareil et version du logiciel.

Si vous souhaitez de vous-même utiliser d'autres services Porsche Connect pour l'équipement de charge, il est nécessaire de connecter votre équipement de charge avec votre compte Porsche ID qui est proposé sur une sélection de marchés, par la société de distribution Porsche Connect correspondante. Dans le cadre de l'utilisation des services Porsche Connect, les données suivantes, personnelles et spécifiques à l'appareil, permettant la mise à disposition et la fourniture de ces services, seront envoyées à Porsche et traitées chez Porsche: identification du client, statistiques, état de l'appareil, état de connexion et horodatage de la dernière communication. Pour de plus amples informations sur les Conditions Générales de vente et la Déclaration sur la protection des données, consultez le site **www.porsche.com/connect-store**. La transmission régulière de données depuis votre équipement de charge peut entraîner des frais supplémentaires auprès de votre fournisseur Internet. Il est possible de supprimer définitivement vos données enregistrées chez Porsche par le biais de My Porsche. En raison de restrictions techniques ou légales, certains des services Porsche Connect de l'équipement de charge Porsche ne sont pas disponibles dans tous les pays.

## **Données d'accès**

Conservez le courrier relatif aux données d'accès que vous avez reçu à la livraison de votre appareil. En cas de perte du courrier relatif aux données d'accès, veuillez vous adresser à votre concessionnaire Porsche.

Les données qui y figurent sont expliquées ici:

- **Serial Number**: numéro de série. Indiquez le numéro de série lors de tout contact avec le service client ou le concessionnaire Porsche.
- **SSID**: nom de réseau WiFi du gestionnaire d'énergie affiché sur votre terminal (en mode Point d'accès)
- **WiFi PSK**: mot de passe WiFi, clé réseau
- **PLC DPW/DAK**: clé de sécurité CPL pour le jumelage du gestionnaire d'énergie avec un réseau CPL
- **IP Address**: adresse IP pour ouvrir l'application web dans le navigateur du terminal (en mode Point d'accès)
- **Hostname**: nom de l'hôte pour ouvrir l'application web dans le navigateur du terminal. Le terminal et le gestionnaire d'énergie doivent se trouver dans le même réseau.
- **Password Home User**: mot de passe initial de l'application web pour utilisateur privé
- **Password Tech User**: mot de passe initial de l'application web pour service client
- **EEBus Name**: nom du gestionnaire d'énergie affiché lors du jumelage
- **EEBus-SKI**: numéro d'identification (SKI) du gestionnaire d'énergie affiché lors du jumelage
- **WiFi CLIENT MAC, ETH0 MAC, ETH1 MAC, PLC MAC, PLC MODEM MAC**: adresses MAC. Si le réseau domestique est doté d'un blocage d'adresses MAC, autorisez le cas échéant ces adresses MAC.

## **Vue d'ensemble**

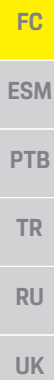

**US**

## **VIE**

**HE**

- **AR**
- **JPN KOR**
- **CHS**
- **CHT**

**THA**

### **Mot de passe de l'application web**

- Le mot de passe sert à se connecter à l'application web.
- $\blacktriangleright$  En cas de perte du mot de passe initial, veuillez vous adresser à votre concessionnaire Porsche.

En cas de perte du mot de passe que vous avez vousmême défini, il est possible de restaurer les réglages

usine de l'application web et de réactiver ainsi le mot de passe initial.

e Pour réinitialiser tous les mots de passe, appuyez simultanément sur les touches Reset  $\ddot{\text{C}}$  et CTRL  $\neq$  du gestionnaire d'énergie pendant 5 à 10 secondes.

## **Informations complémentaires**

Des informations complémentaires sur le gestionnaire d'énergie et l'application web sont disponibles à l'adresse Web suivantes dans la zone «E-Performance»: **https://www.porsche.com**

## **Vue d'ensemble**

## **Variante d'installation 1**

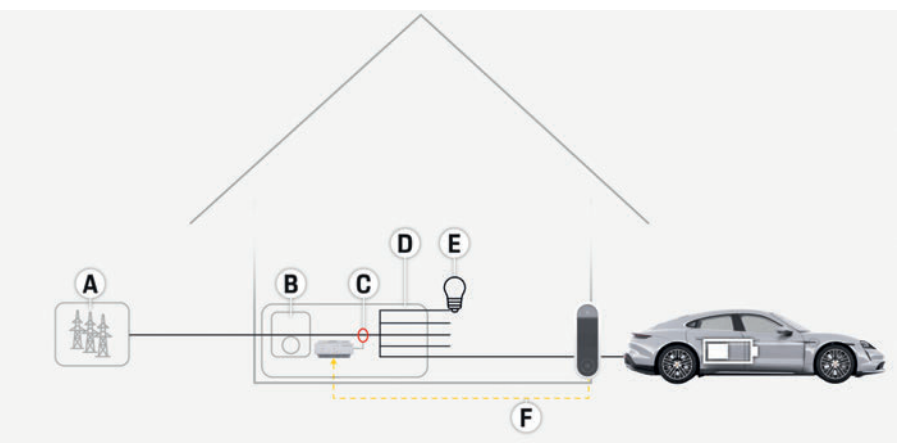

Fig. 1: Exemple d'installation: installation domestique simple

- **A** Alimentation électrique (monophasée à triphasée, ici monophasée)
- **B** Compteur électrique
- **C** Capteur/capteurs de courant (1 capteur de courant par phase)
- **D** Répartiteur
- **E** Consommateurs électriques à domicile
- **F** Protocole EEBus

## **Vue d'ensemble**

**US**

## **Variante d'installation 2**

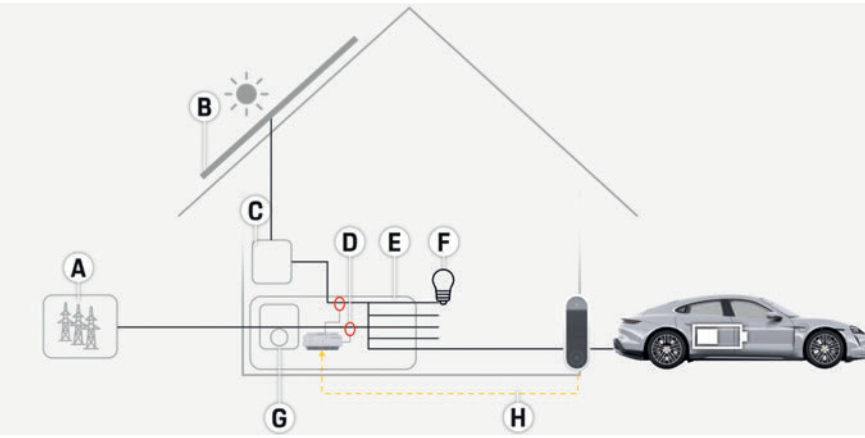

Fig. 2: Exemple d'installation: installation domestique simple avec installation photovoltaïque

## **Variante d'installation 3**

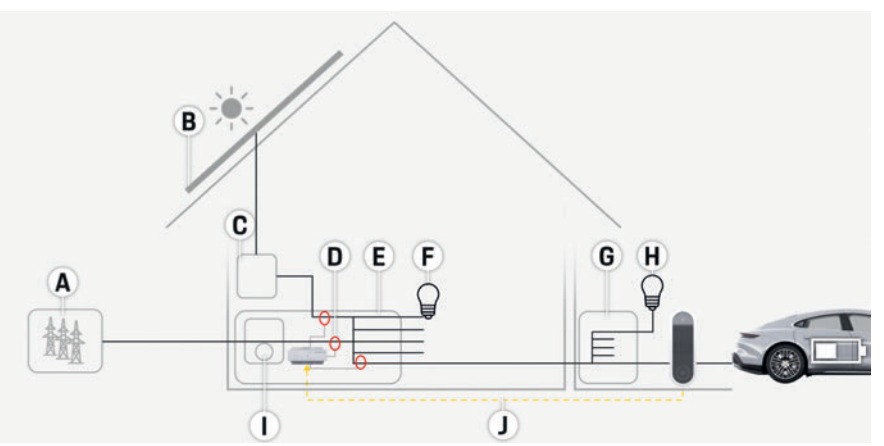

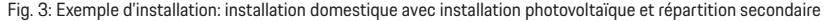

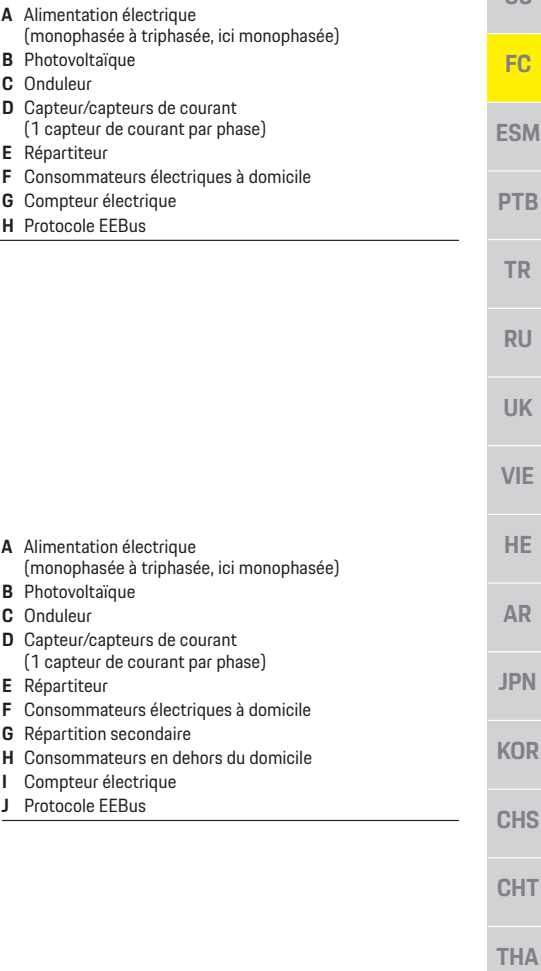

**C** Onduleur

**E** Répartiteur

**H** Protocole EEBus

**C** Onduleur

**E** Répartiteur

## **Vue d'ensemble**

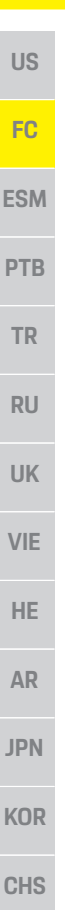

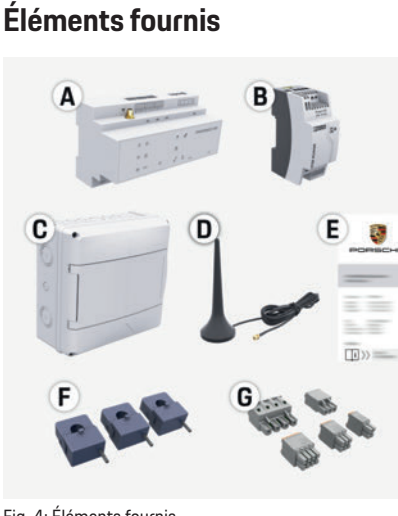

Fig. 4: Éléments fournis

- **A** Gestionnaire d'énergie
- **B** Bloc d'alimentation externe pour l'alimentation électrique
- **C** Répartiteur montage apparent (composant en option)
- **D** Antenne WiFi
- **E** Courrier relatif aux données d'accès **F** 3x capteurs de courant en version 100 A
	- **ou (en fonction de la variante pays)**
	- 2x capteurs de courant en version 200 A
- **G** Un jeu de connecteurs

### **Composants en option**

Si l'espace nécessaire (11,5 unités de division) n'est pas disponible dans l'armoire de distribution existante, vous pouvez commander en option un répartiteur apparent pour le montage mural du gestionnaire d'énergie à l'extérieur de l'armoire de distribution.

Pour plus d'informations sur l'encombrement du gestionnaire d'énergie:

 $\triangleright$  Reportez-vous au chapitre «Caractéristiques techniques» à la page 22.

### **Pièces de rechange et accessoires**

Des pièces de rechange et capteurs de courant supplémentaires peuvent être commandés auprès du concessionnaire Porsche.

## **Information**

Des capteurs de courant supplémentaires peuvent être commandés auprès du concessionnaire Porsche. Le courant nominal des capteurs de courant doit être supérieur à celui du fusible.

- En fonction du courant nominal du fusible, choisissez la version dotée du courant nominal directement supérieur.
- Adressez-vous à un électricien qualifié pour toute question.

## **Élimination de l'emballage**

- e Afin de protéger l'environnement, jetez les matériaux d'emballage conformément aux dispositions en vigueur correspondantes.
- e Remettez les déchets résiduels générés à une entreprise spécialisée dans l'élimination des déchets.

## **Plaque signalétique**

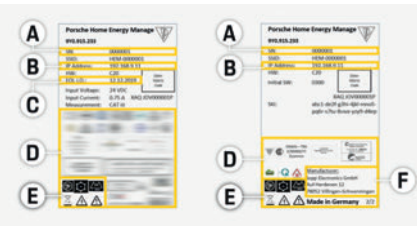

Fig. 5: Plaque signalétique (exemple)

- **A** Numéro de série
- **B** Adresse IP
- **C** Date de fabrication
- **D** Marque de certification
- **E** Pictogrammes (Reportez-vous au chapitre «Explication des pictogrammes» à la page 15.)
- **F** Fabricant du gestionnaire d'énergie

## **Éléments d'affichage et de commande**

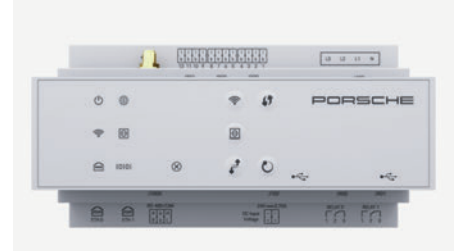

Fig. 6: Éléments d'affichage et de commande

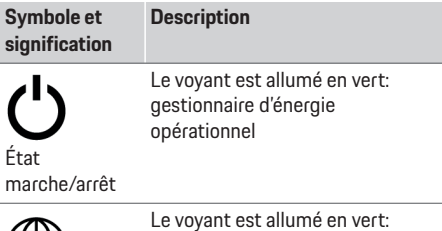

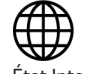

Le voyant est allumé en vert: connexion Internet établie

État Internet

**CHT**

## **Configuration et utilisation**

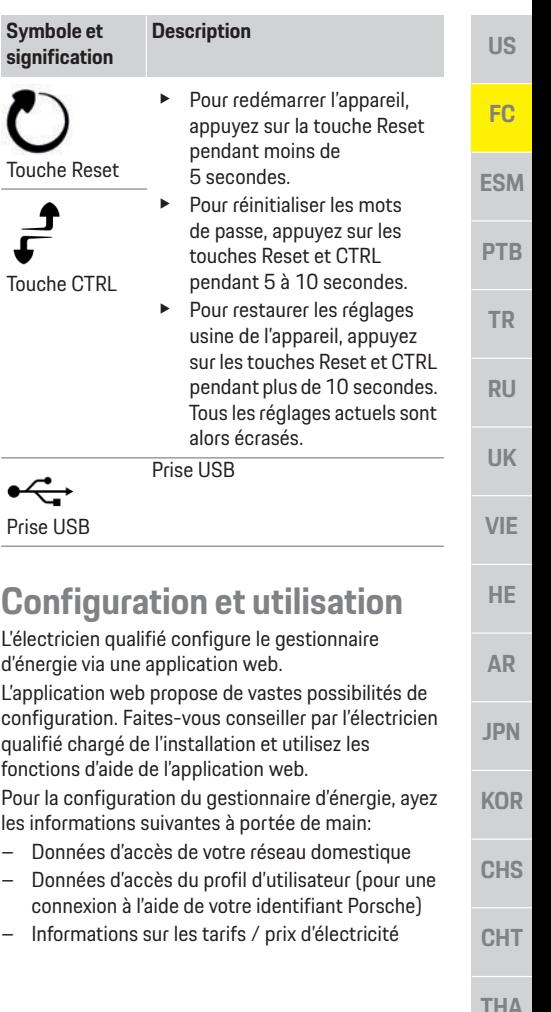

### **Symbole et sign**

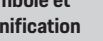

## **Description**

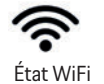

Le voyant clignote en bleu: mode Point d'accès, aucun client connecté

Le voyant est allumé en bleu: mode Point d'accès, au moins un client connecté

Le voyant clignote en vert: mode Client, pas de connexion WiFi disponible

Le voyant est allumé en vert: mode Client, connexion WiFi disponible

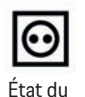

réseau CPL

Le voyant clignote en vert: recherche en cours d'une connexion au réseau CPL. Le voyant est allumé en vert: connexion au réseau CPL disponible.

Le voyant clignote en bleu: activation en cours de DHCP.

Le voyant est allumé en bleu: DHCP (exclusivement pour CPL) est actif et une connexion au réseau CPL est disponible.

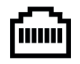

Le voyant est allumé en vert: connexion réseau disponible

État Ethernet

10101

Activé: le voyant est allumé en vert pendant la communication

État RS485/CAN

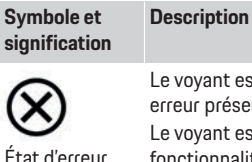

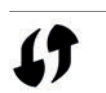

Touche WPS

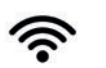

Touche WiFi (point d'accès)

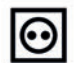

Touche de jumelage CPL

# Le voyant est allumé en jaune:

erreur présente Le voyant est allumé en rouge: fonctionnalité limitée

- $\blacktriangleright$  Afin d'établir une connexion WiFi au moyen de la fonction WPS, appuyez brièvement sur la touche WPS (connexion réseau possible uniquement en tant que client).
- $\blacktriangleright$  Pour activer le WiFi, appuyez brièvement sur la touche WiFi.
- ▶ Pour désactiver le WiFi, appuyez sur la touche WiFi pendant plus d'une seconde.
- $\blacktriangleright$  Pour activer la connexion du CPL, appuyez brièvement sur la touche de jumelage CPL.
- $\blacktriangleright$  Pour activer le gestionnaire d'énergie en tant que serveur DHCP (exclusivement pour des connexions CPL), appuyez sur la touche de jumelage CPL pendant plus de 10 secondes.

L'électricien qualifié configure le gestionnaire d'énergie via une application web. L'application web propose de vastes possibilités de configuration. Faites-vous conseiller par l'électricien qualifié chargé de l'installation et utilisez les fonctions d'aide de l'application web. Pour la configuration du gestionnaire d'énergie, ayez

- Données d'accès du profil d'utilisateur (pour une
- Informations sur les tarifs / prix d'électricité

## **Maintenance**

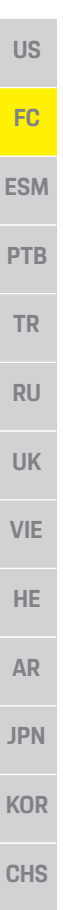

## **Ouverture de l'application Web via un point d'accès**

Vous pouvez ouvrir l'application web sur un terminal (PC, tablette ou smartphone) via le point d'accès établi par le gestionnaire d'énergie.

 $\blacktriangleright$  Pour ouvrir l'application web avec un point d'accès actif, saisissez l'adresse IP suivante dans la barre d'adresse du navigateur: 192.168.9.11

### **Information**

- Selon le navigateur utilisé, l'application web ne s'ouvre pas tout de suite, mais une remarque concernant les paramètres de sécurité du navigateur s'affiche d'abord.
- Selon le système d'exploitation du terminal, il peut être nécessaire de saisir la clé réseau pour ouvrir l'application web.

### **Connexion à l'application web**

Deux types d'utilisateurs sont disponibles pour se connecter à l'application web: **UTILISATEUR PRIVÉ** et **SERVICE CLIENT**.

L'utilisateur **SERVICE CLIENT** est prévu pour l'électricien qualifié qui configure le gestionnaire d'énergie.

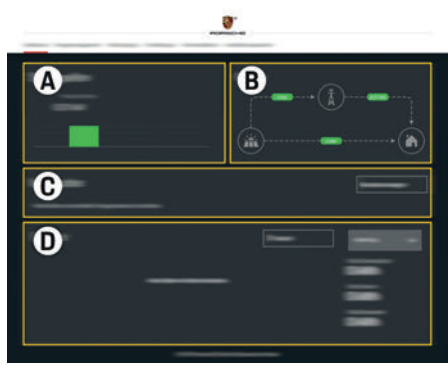

Fig. 7: Application web du gestionnaire d'énergie (**RÉCAPITULATIF**)

- **A SOURCES DE COURANT**
- **B FLUX DU COURANT**<br>**C CONSOMMATEURS**
- **C CONSOMMATEURS D NERGIE**
- **D ÉNERGIE**

## **Gestion de l'installation à domicile**

- $\checkmark$  Vous êtes connecté à l'application web en tant qu'utilisateur privé.
- $\blacktriangleright$  Configurez l'installation à domicile. **L'INSTALLATION À DOMICILE** comporte entre autres les points suivants:
	- Configuration du gestionnaire d'énergie en ce qui concerne les consommateurs électriques
	- Ordre de priorité et gestion des processus de recharge en cas d'utilisation de plusieurs chargeurs
	- Activation et désactivation de fonctions telles que «Protection contre la surcharge», «Optimisation de la consommation propre» et «Recharge optimale en termes de coûts»

## **Ajout d'un appareil EEBus**

Pour la fonctionnalité du gestionnaire d'énergie, le jumelage à un appareil EEBus, notamment au chargeur Porsche, est primordial.

Lorsque le gestionnaire d'énergie et l'appareil EEBus se trouvent dans le même réseau, les appareils peuvent se jumeler.

- $\checkmark$  Vous êtes connecté à l'application web en tant qu'utilisateur privé.
- **1.** Pour démarrer le jumelage, sous **INSTALLATION À DOMICILE** > **CONSOMMATEURS ÉLECTRIQUES**, cliquez sur **AJOUTER UN APPAREIL EEBUS**.
	- Les appareils EEBus disponibles sont affichés.
- **2.** Sélectionnez l'appareil EEBus à l'aide du nom et du numéro d'identification (SKI).
- **3.** Démarrez le jumelage sur le chargeur.
	- $\triangleright$  Respectez la notice d'utilisation du chargeur.

## **Contrôle de fonctionnement**

 $\rightarrow$   $\dot{A}$  l'aide de l'application web, assurez-vous que le gestionnaire d'énergie fonctionne bien. À cet effet, vérifiez si des valeurs plausibles sont affichées dans le **RÉCAPITULATIF** des sources de courant et des consommateurs électriques.

## **Maintenance**

Le gestionnaire d'énergie ne demande pas de maintenance.

Afin de garantir la fonctionnalité intégrale et le bon fonctionnement du gestionnaire d'énergie, il est nécessaire d'installer le logiciel actuel.

 $\blacktriangleright$  Effectuez les mises à jour du logiciel via l'application web.

**CHT**

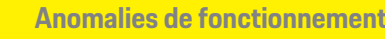

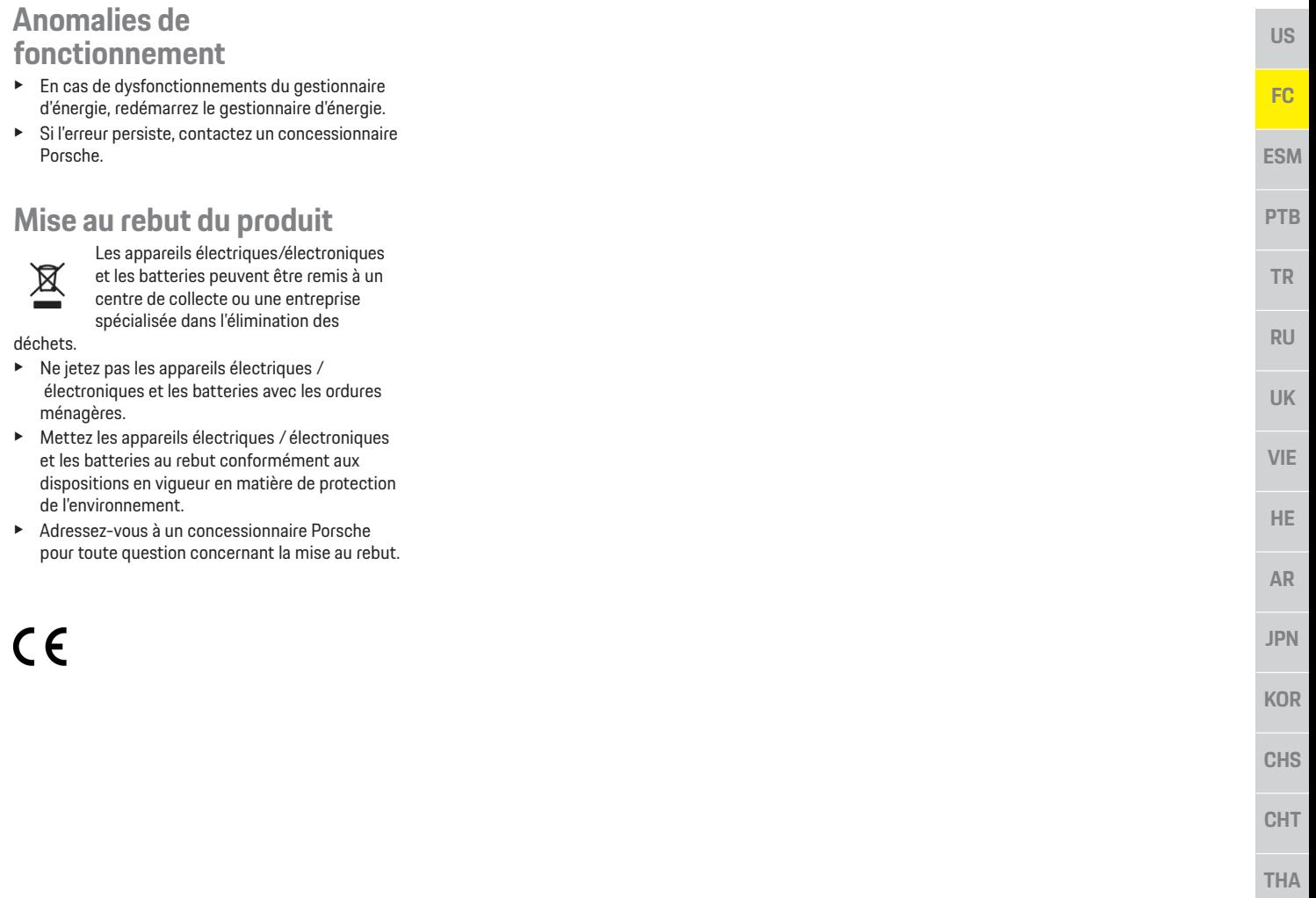

## **Caractéristiques techniques**

# **US**

## **Caractéristiques techniques**

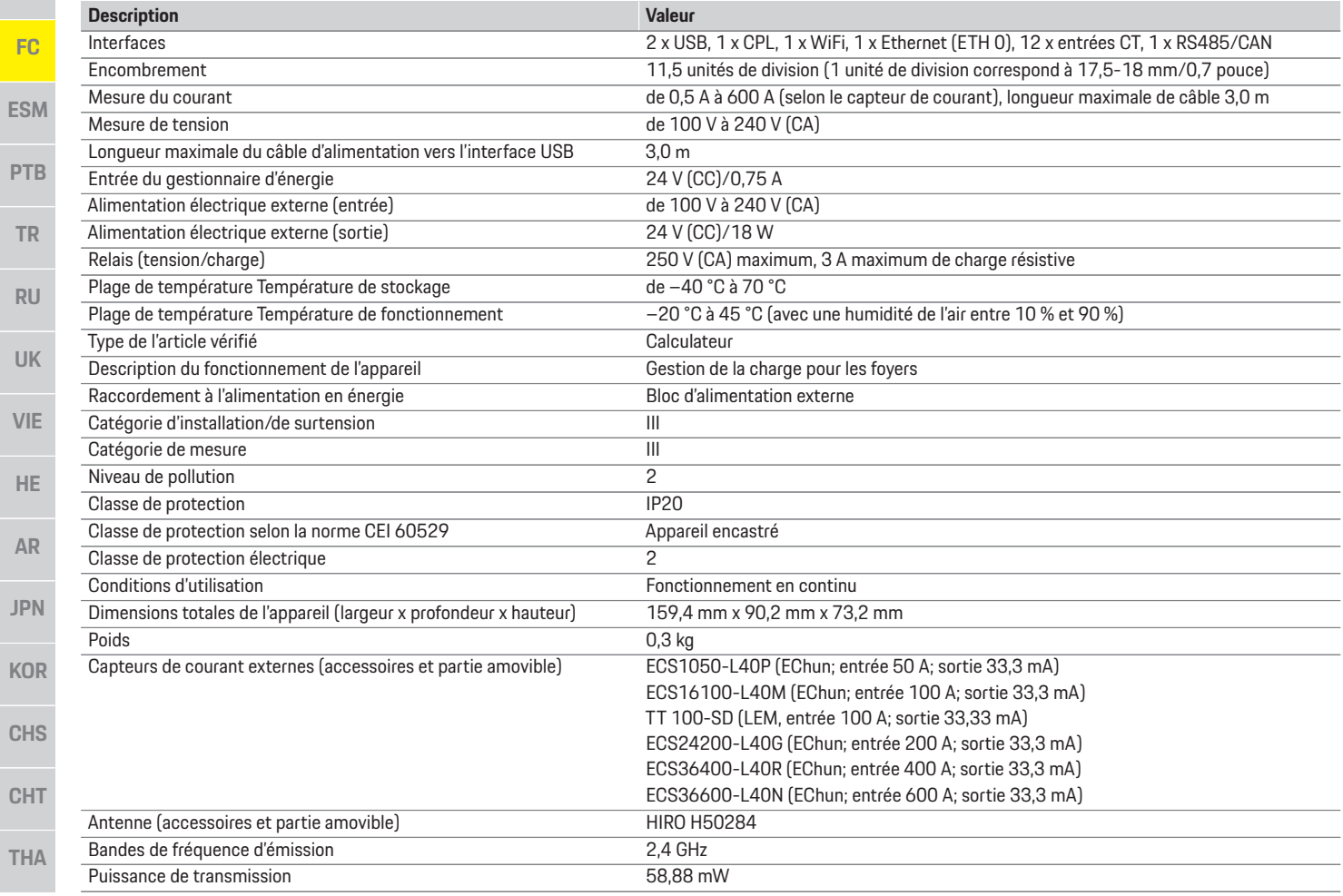

## **Index alphabétique**

### **A**

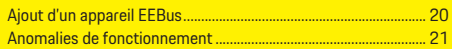

### **C**

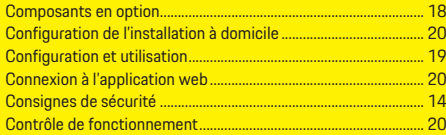

### **D**

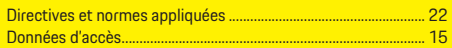

### **E**

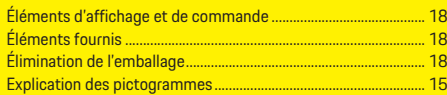

### **F**

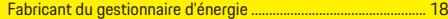

### **I**

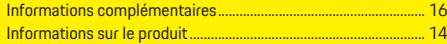

### **M**

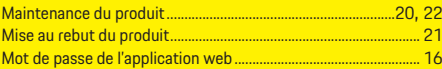

## **N**

Numéro de série ..................................................................................... 18

### **O**

Ouverture de l'application Web via un point d'accès ................... 20

### **P**

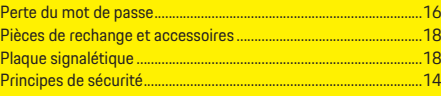

## **Q**

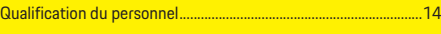

### **R**

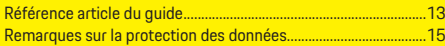

## **U**

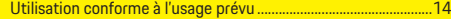

### **V**

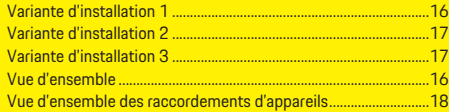

## **Español LA**

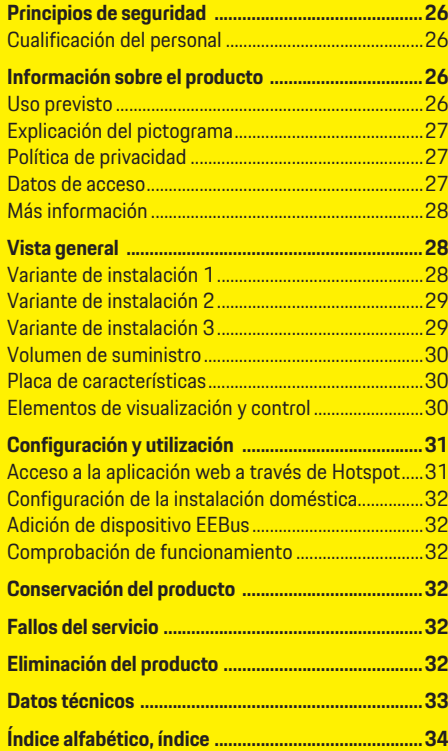

### **Número de artículo Momento de la impresión**

9Y0.067.790-ROW 07/2019

Porsche, el logotipo Porsche, Panamera, Cayenne y Taycan son marcas registradas de Dr. Ing. h.c. F. Porsche AG. Impreso en Alemania. Prohibida la reimpresión o reproducción total o parcial salvo autorización expresa por escrito de Dr. Ing. h.c. F. Porsche AG. © Dr. Ing. h.c. F. Porsche AG Porscheplatz 1 70435 Stuttgart Alemania

### **Manual de instrucciones**

Conserve el manual de instrucciones. El presente manual está dirigido a personas responsables o familiarizadas con el manejo del gestor de energía.

Se deben tener en cuenta las indicaciones de advertencia y de seguridad del presente manual. El fabricante no asume ninguna responsabilidad en caso de una manipulación incorrecta contraria a las indicaciones del presente manual. Además, deben observarse, cumplirse y seguirse las condiciones de aprobación de los accesorios suministrados.

### **Instrucciones adicionales**

El manual de instrucciones incluye información sobre la instalación, la configuración y la puesta en servicio del gestor de energía.

### **Sugerencias**

¿Tiene usted dudas, sugerencias o ideas en relación con las presentes instrucciones? Escríbanos a: ©Dr. Ing. h.c. F. Porsche AG Vertrieb Customer Relations Porscheplatz 1 70435 Stuttgart Alemania

### **Equipamiento**

Debido al continuo desarrollo, Porsche se reserva el derecho a introducir cambios en el equipamiento y la tecnología con respecto a las ilustraciones y descripciones contenidas en este manual de instrucciones. Las variantes de equipamiento no siempre se incluyen de serie o bien dependen del equipamiento específico de cada país. Para más información sobre posibilidades de un montaje posterior, diríjase a un concesionario Porsche.

Debido a las diferencias en las legislaciones de los distintos países es posible que el equipo de su vehículo difiera de la presente descripción. Si su Porsche está provisto de equipamientos que no están descritos en este manual, su concesionario Porsche le informará sobre su correcto manejo y conservación.

### **Indicaciones de advertencia y símbolos**

En este manual de instrucciones se emplean diversos tipos de indicaciones de advertencias y símbolos.

**A** PFLIGRO Lesiones graves o mortales

Si no se siguen las indicaciones de advertencia de la categoría "Peligro", se producen lesiones graves o la muerte.

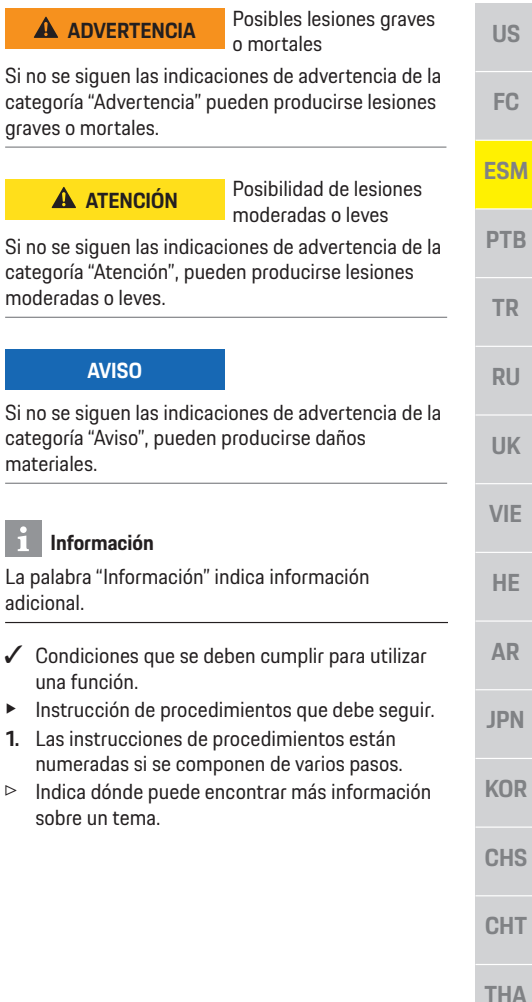

materiales.

**A** ADVERT

**A** ATENC

**AVISO**

adicional.

 $\angle$  Condiciones una función.

**KOR**

## **Principios de seguridad**

## **Principios de seguridad**

**A** PELIGRO **iPeligro de muerte por** tensión eléctrica!

¡Se pueden producir lesiones debido a descargas eléctricas o quemaduras que pueden provocar la muerte!

- e Asegúrese en todo momento de que el sistema no tenga tensión y de que esté protegido contra una conexión involuntaria durante todos los trabajos.
- e No abra la carcasa del gestor de energía bajo ninguna circunstancia.

## **Cualificación del personal**

Solo personas con conocimientos electrotécnicos relevantes (electricistas) pueden realizar la instalación eléctrica. Dichas personas deben demostrar los conocimientos técnicos necesarios para la instalación de instalaciones eléctricas y sus componentes mediante la superación de un examen. Una instalación incorrecta puede poner en peligro su propia vida y la de otros.

Requisitos para los electricistas encargados de la instalación:

- Capacidad para evaluar los resultados de la medición
- Conocimiento de las clases de protección IP y su aplicación
- Conocimiento sobre el montaje del material de instalación eléctrica
- Conocimiento de la normativa electrotécnica y la normativa nacional aplicable
- Conocimiento de las medidas de protección contra incendios, así como las normativas generales y específicas de seguridad y prevención de accidentes
- Capacidad para seleccionar la herramienta adecuada, los equipos de medición y, si corresponde, el equipo de protección personal y el material de instalación eléctrica para garantizar las condiciones de desconexión
- Conocimiento del tipo de red de suministro (sistema TN, IT y TT) y las consiguientes condiciones de conexión (puesta a cero común, puesta a tierra de protección, medidas adicionales necesarias)

## **Información sobre el producto**

El gestor de energía actúa como la denominada gestión de energía con el equipo de recarga Porsche compatible con esta función.<sup>1)</sup>

El gestor de energía mide y evalúa de forma individual la potencia disponible y el consumo de energía correspondiente. El gestor de energía se comunica con el equipo de recarga Porsche a través de un puerto e indica los costes de energía y la cantidad de energía que se puede proporcionar al vehículo híbrido y eléctrico para la carga.

Durante el proceso de carga, el gestor de energía actualiza la corriente de carga máxima disponible en tiempo real conforme a los datos actuales. El electricista le configura el gestor de energía a través de una aplicación web y ajusta todos los valores necesarios. Por lo tanto, la instalación eléctrica existente está protegida contra sobrecarga y es posible una carga rentable del vehículo. Sin embargo, esta función solo se proporciona si se utilizan diferentes tarifas/precios de electricidad o un sistema fotovoltaico existente.

Cuando se inicia la carga del vehículo, comienza la denominada fase de negociación y el gestor de energía genera tablas de precios y potencia de acuerdo con el estándar actual ISO/IEC15118. La transmisión entre el gestor de energía y el cargador se realiza a través de Ethernet, red del PLC (red de comunicación de línea eléctrica) o Wi-Fi mediante el protocolo EEBus.

Si no hay un enrutador de PLC en la red (doméstica), el gestor de energía debe configurarse como un servidor DHCP de PLC.

 $\triangleright$  Consulte el capítulo "Elementos de visualización y control" en la página 30.

## **Uso previsto**

El gestor de energía se utiliza, sobre todo, para garantizar la alimentación de energía eléctrica (protección frente a sobrecarga) al evitar que se dispare el fusible principal (fusible del edificio). Se considera uso no previsto:

- Adiciones y modificaciones no autorizadas al gestor de energía
- Cualquier otro uso del gestor de energía distinto al descrito.

El gestor de energía está diseñado como un dispositivo de montaje modular y debe instalarse en las condiciones electrotécnicas y de tecnología de la información necesarias.

Para la cuestión electrotécnica, esto significa que el gestor de energía debe instalarse en un distribuidor adecuado. En caso de que no se disponga de tal distribuidor en su país, recibirá un distribuidor adecuado a través de su concesionario Porsche. Para más información sobre el distribuidor superficial opcional:

f Consulte el capítulo "Volumen de suministro" en la página 30.

**26**

**ESM**

**US**

**FC**

**PTB**

**TR**

**RU**

**UK**

**VIE**

**HE**

**AR**

**JPN**

**KOR**

**CHS**

**CHT**

<sup>1)</sup> Preste atención al manual de instrucciones de su cargador con respecto a la compatibilidad e informe a su concesionario Porsche.

## **Información sobre el producto**

aplicación web a

aplicación web a

emparejamiento

MAC.

contraseña inicial.

contraseñas.

 $\blacktriangleright$  Presione simultáneamente las teclas Reset  $\ell$ ) y CTRL ≓ del gestor de energía durante 5–10 segundos para restablecer todas las

web.

### **Descargo de responsabilidad**

No es posible reparar los daños causados por el transporte, el almacenamiento o la manipulación. La garantía expira si se abre la carcasa del gestor de energía. Esto también se aplica si el daño se produce debido a factores externos, como incendios, altas temperaturas, condiciones ambientales extremas o uso no previsto.

## **Explicación del pictograma**

Es posible que el gestor de energía incluya pictogramas diferentes en función del país.

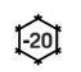

Opere el gestor de energía en una zona de temperatura entre –20 °C  $v + 45$  °C.

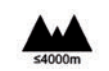

Opere el gestor de energía a una altitud de máximo 4000 m sobre el nivel del mar.

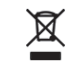

Deseche el gestor de energía de acuerdo con todas las normativas de eliminación aplicables.

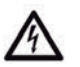

Peligro de descarga eléctrica en caso de uso inadecuado.

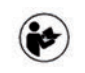

Se deben tener en cuenta el manual de instrucciones, especialmente las indicaciones de advertencia y seguridad.

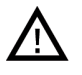

Se deben tener en cuenta el manual de instrucciones, especialmente las indicaciones de advertencia y seguridad.

## **Política de privacidad**

Para garantizar la capacidad de comunicación y la actualización de su equipo de recarga Porsche, el equipo de recarga transmitirá periódicamente a

Porsche y procesará los siguientes datos específicos del dispositivo en forma cifrada: Identificación del dispositivo, marca, generación, tipo de dispositivo y versión del software.

Si desea utilizar voluntariamente otros servicios Porsche Connect para el equipo de recarga, debe vincular su equipo de recarga a su cuenta de ID de Porsche, que la empresa de ventas Porsche Connect ofrece en mercados seleccionados. Como parte del uso de los servicios Porsche Connect, se transmiten a Porsche y se procesan los siguientes datos personales y otros específicos del dispositivo para su procesamiento y suministro: Identificación del cliente, estadísticas, estado del dispositivo, estado de la conexión y fecha y hora de la última comunicación. Para obtener más información sobre las condiciones generales de venta y la política de privacidad, visite **www.porsche.com/connect-store**. La transferencia periódica de datos de su equipo de recarga puede conllevar costes adicionales en su proveedor de servicios de Internet. Es posible eliminar sus datos almacenados en Porsche a través de My Porsche de forma irreversible. Debido a restricciones técnicas o legales, algunos de los servicios Porsche Connect del equipo de recarga Porsche no están disponibles en todos los países.

## **Datos de acceso**

Conserve la carta con los datos de acceso, que se entregó con el dispositivo.

Si pierde la carta con los datos de acceso, póngase en contacto con su concesionario Porsche.

Aquí se explican los datos indicados en dicha carta:

- **Serial Number**: número de serie. Se debe indicar el número de serie al ponerse en contacto con el servicio al cliente o el concesionario Porsche.
- **SSID**: nombre de la red Wi-Fi del gestor de energía que se muestra en su terminal (en modo Hotspot)

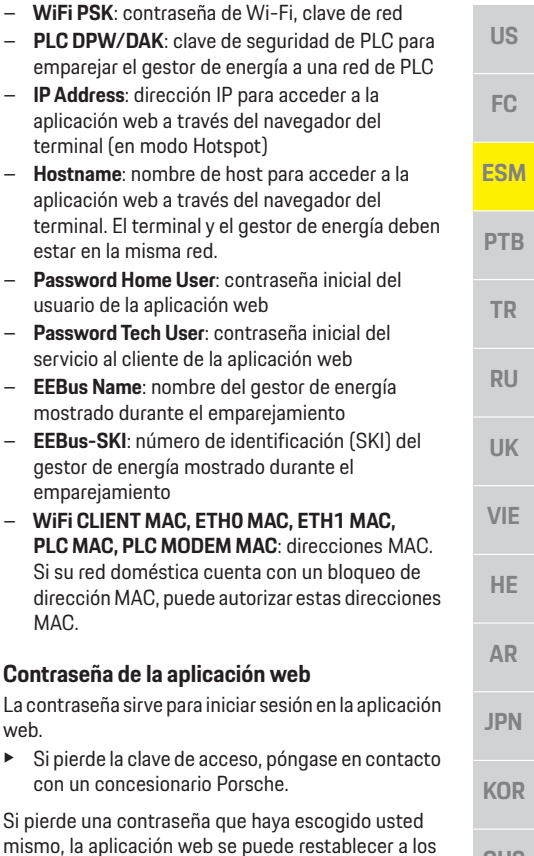

**27 CHS CHT THA** ajustes de fábrica y, por tanto, se puede reactivar la

## **Vista general**

# **US FC ESM PTB TR RU UK VIE HE AR JPN**

## **Más información**

Puede obtener más información sobre el gestor de energía y la aplicación web en la siguiente dirección web en el área "E-Performance": **https://www.porsche.com**

## **Vista general**

## **Variante de instalación 1**

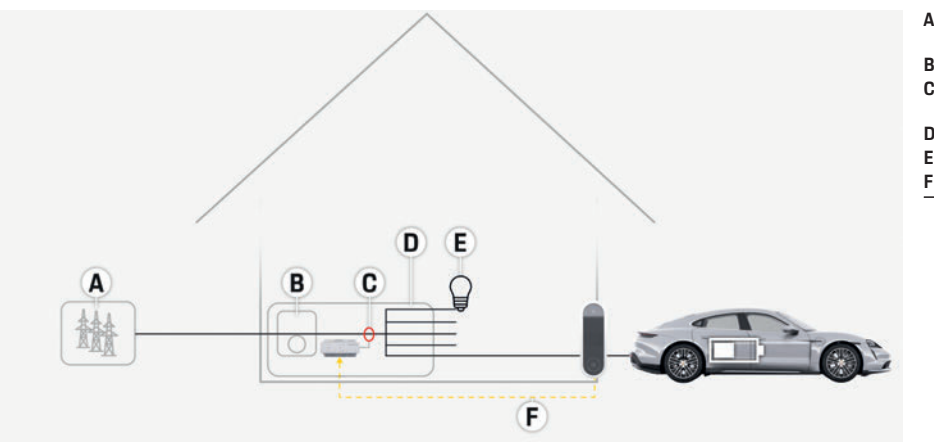

- **A** Alimentación de corriente (monofásica a trifásica, aquí monofásica) **B** Contador eléctrico
- **C** Sensor de corriente/sensores de corriente (1 sensor de corriente por fase)
- **D** Distribuidor
- **E** Consumidor en casa
- **F** Protocolo EEBus

Fig. 1: Instalación ejemplar: instalación doméstica sencilla

**KOR**

**CHS**

**CHT**

## **Vista general**

**US**

## **Variante de instalación 2**

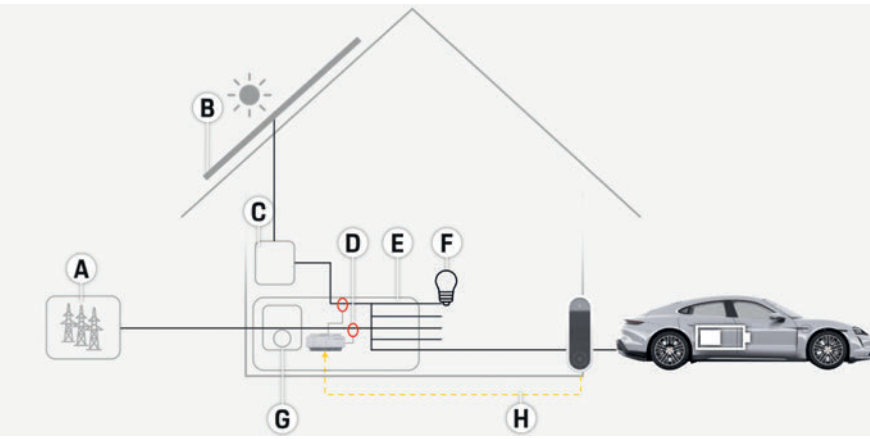

Fig. 2: Instalación ejemplar: Instalación doméstica sencilla con sistema fotovoltaico

## **Variante de instalación 3**

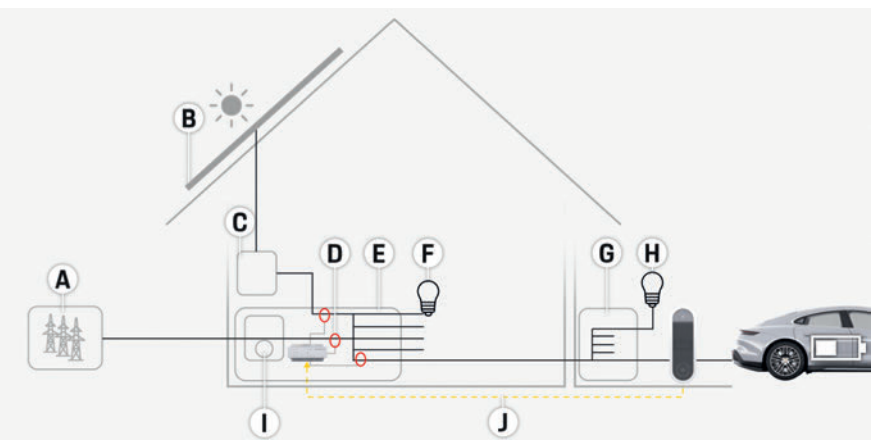

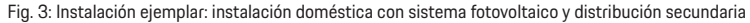

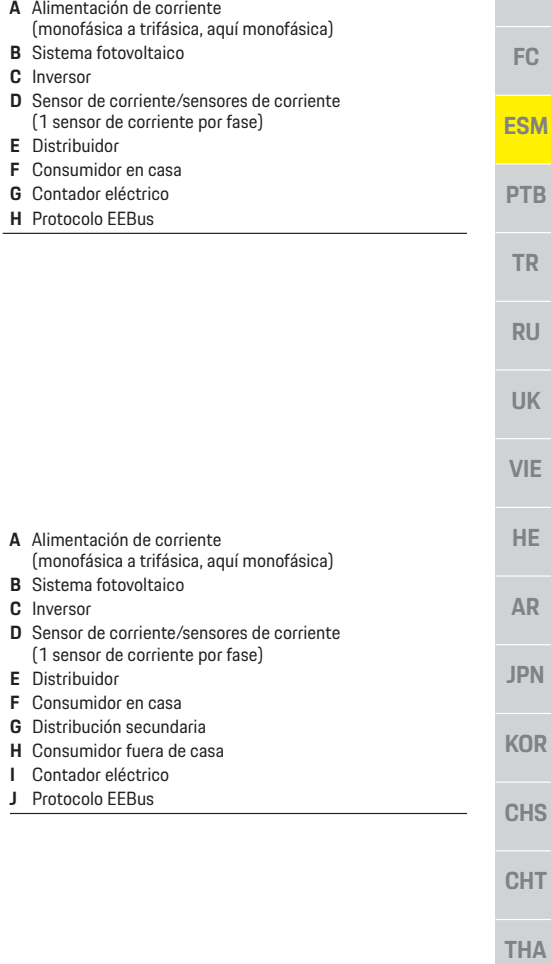

## **Vista general**

# **US FC ESM PTB TR RU UK VIE HE AR JPN KOR**

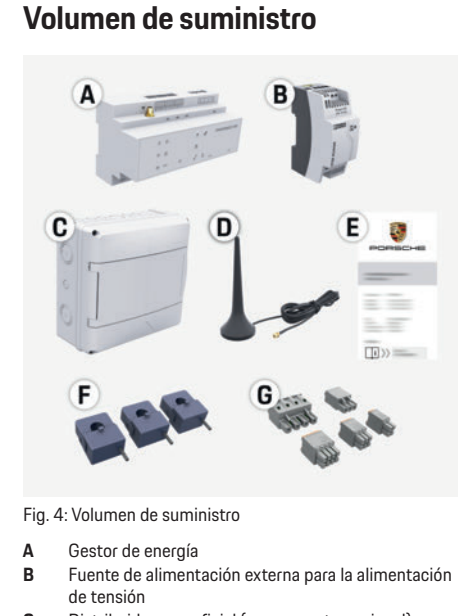

- **C** Distribuidor superficial (componente opcional) **D** Antena Wi-Fi
- - **E** Carta que incluye los datos de acceso **F** 3x sensores de corriente en la versión de 100 A
		- **o bien (en función de la variante según el país)** 2x sensores de corriente en la versión de 200 A
	- **G** Un juego de conectores

### **Componentes opcionales**

Si el rack de distribución existente no dispone del espacio requerido (11,5 unidades divisionales), se puede solicitar opcionalmente un distribuidor superficial para el montaje en pared del gestor de energía fuera del rack de distribución.

Para obtener información sobre el espacio del gestor de energía:

f Consulte el capítulo "Datos técnicos" en la página 33.

### **Repuestos y accesorios**

Se pueden solicitar repuestos y sensores de corriente adicionales a través del concesionario Porsche.

## **Información**

Se pueden solicitar sensores de corriente adicionales a través del concesionario Porsche.

La corriente nominal de los sensores de corriente debe superior a la corriente nominal del fusible.

- Seleccione la versión con la siguiente corriente nominal más elevada, medida en la corriente nominal del fusible.
- Póngase en contacto con un electricista si tiene alguna pregunta.

### **Eliminación de envases**

- e Para proteger el medioambiente, deseche los materiales de envasado de acuerdo con las normativas ambientales aplicables.
- e Envíe los materiales residuales a una empresa de eliminación de residuos.

## **Placa de características**

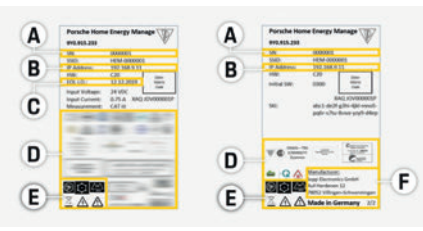

Fig. 5: Placa de características (ejemplo)

- **A** Número de serie
- **B** Dirección MAC
- **C** Fecha de fabricación
- **D** Marca de certificación
- **E** Pictogramas (Consulte el capítulo "Explicación del pictograma" en la página 27.)
- **F** Fabricante del gestor de energía

## **Elementos de visualización y control**

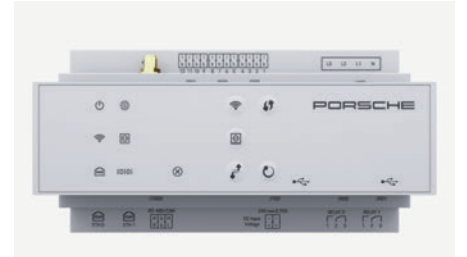

Fig. 6: Elementos de visualización y control

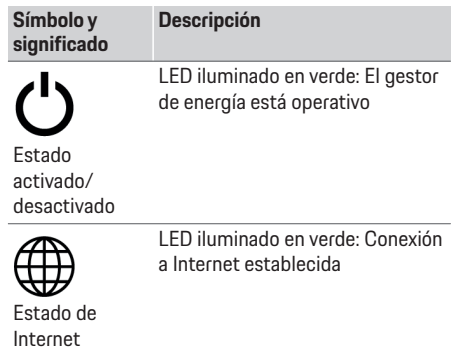

**CHS**

**CHT**

## **Configuración y utilización**

aplicación web.

energía.

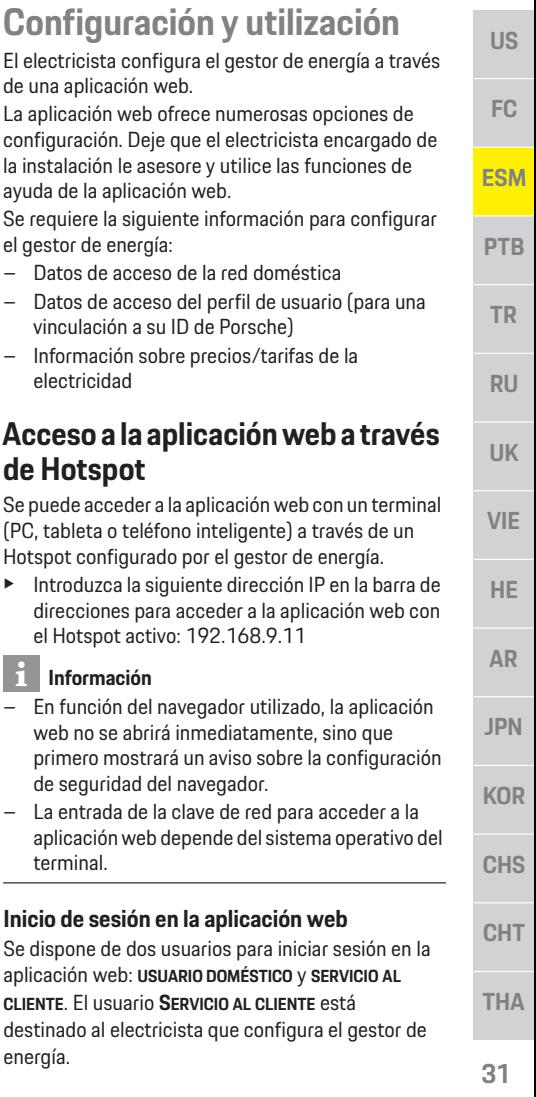

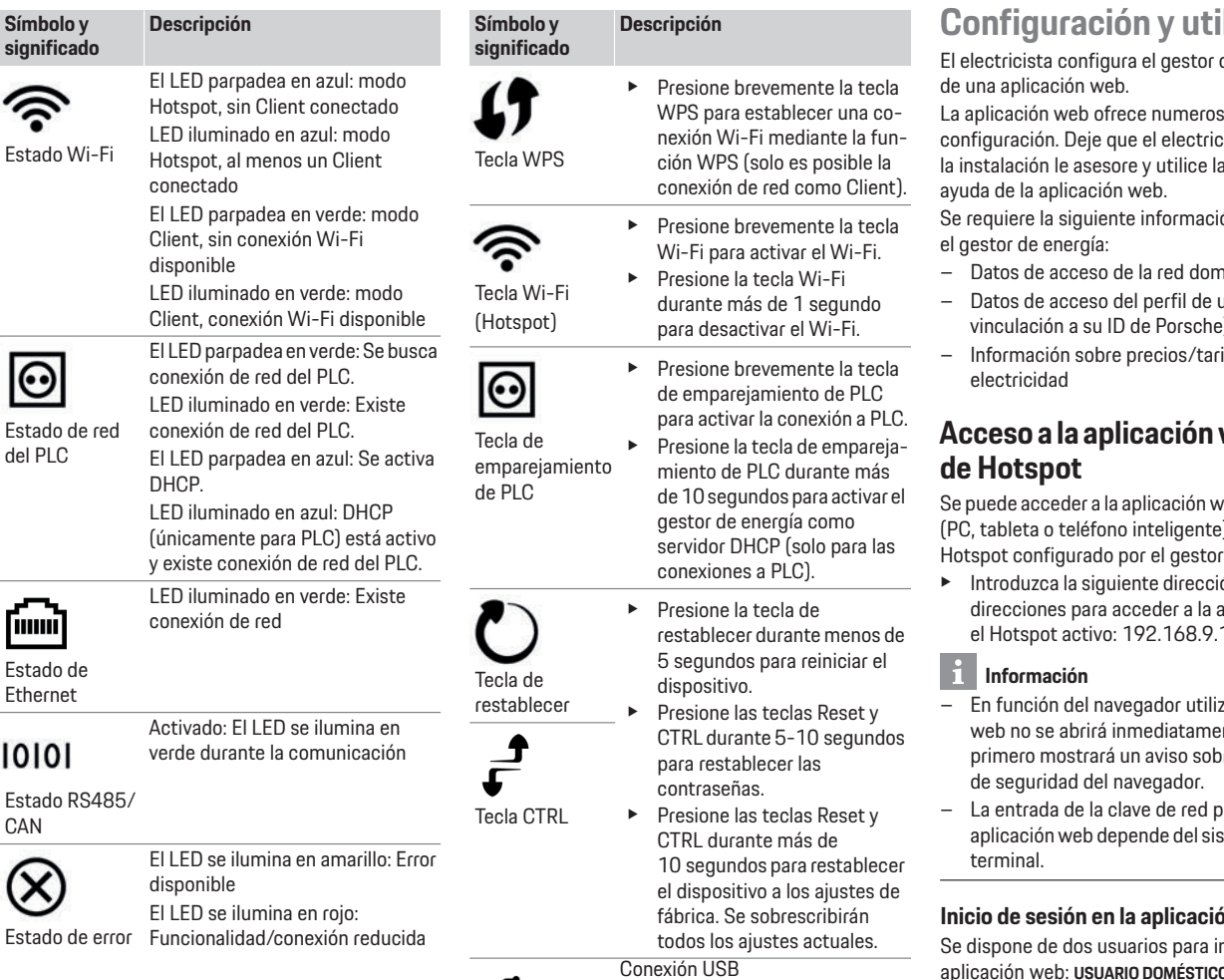

Conexión USB

## **Conservación del producto**

**US**

**FC**

**ESM**

**PTB**

**TR**

**RU**

**UK**

**HE**

**AR**

**JPN**

**KOR**

**CHS**

**CHT**

**THA**

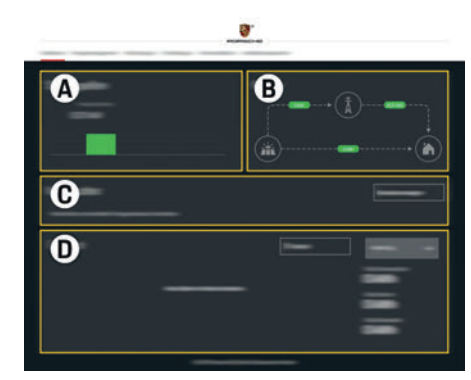

Fig. 7: Gestor de energía de la aplicación web (**VISTA GENERAL**)

- **A FUENTES DE CORRIENTE**
- **B FLUJO DE CORRIENTE**<br>**C CONSUMIDORES DE F**
- **C CONSUMIDORES DE ENERGA**
- **VIE D ENERGÍA**

## **Configuración de la instalación doméstica**

- $\checkmark$  Sesión iniciada como consumidor en la aplicación web.
- $\blacktriangleright$  Configure la instalación doméstica. **LA INSTALACIÓN DOMÉSTICA** incluye los siguientes puntos:
	- Configuración del gestor energético con respecto a los consumidores
	- Priorización y administración de los procesos de carga cuando utilizan múltiples cargadores
	- Activación y desactivación de funciones como "Protección frente a sobrecarga". "Optimización del consumo propio" y "Carga optimizada al precio"

## **Adición de dispositivo EEBus**

El acoplamiento con un dispositivo EEBus, por ejemplo, con el cargador Porsche, goza de importancia central para la funcionalidad del gestor de energía. Si el gestor de energía y el dispositivo EEBus se encuentran en la misma red, los dispositivos pueden emparejarse.

- $\checkmark$  Sesión iniciada como consumidor en la aplicación web.
- **1.** Haga clic en **INSTALACIÓN DOMÉSTICA** > **CONSUMIDORES DE ENERGA** en **AÑADIR DISPOSITIVO EEBUS** para iniciar el emparejamiento. Se muestran los dispositivos EEBus disponibles.
- **2.** Seleccione el dispositivo EEBus mediante el nombre y el número de identificación (SKI).
- **3.** Inicie el emparejamiento al cargador.
	- cargador.  $\triangleright$  Consulte el manual de instrucciones del

## **Comprobación de funcionamiento**

e Utilice la aplicación web para garantizar el correcto funcionamiento del gestor de energía. Para ello, compruebe si se muestran valores plausibles en **VISTA GENERAL** para las fuentes de corriente y los consumidores.

## **Conservación del producto**

El gestor de energía no requiere mantenimiento. Se debe instalar el software más actual para garantizar la funcionalidad completa y el funcionamiento fiable del gestor de energía.

 $\blacktriangleright$  Realice las actualizaciones de software a través de la aplicación web.

## **Fallos del servicio**

- e Reinicie el gestor de energía en caso de fallos de servicio del gestor de energía.
- $\blacktriangleright$  Si el error se produce de forma constante, póngase en contacto con un concesionario Porsche.

## **Eliminación del producto**

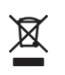

Los dispositivos eléctricos/electrónicos y las baterías se pueden enviar a un punto de entrega o a una empresa especializada en eliminación.

- e No arroje los dispositivos eléctricos/electrónicos ni las baterías a la basura doméstica.
- $\blacktriangleright$  Elimine los dispositivos eléctricos/electrónicos y las baterías de acuerdo con las normativas ambientales aplicables.
- Si tiene preguntas sobre la eliminación, póngase en contacto con un concesionario Porsche.

 $\epsilon$ 

## **Datos técnicos**

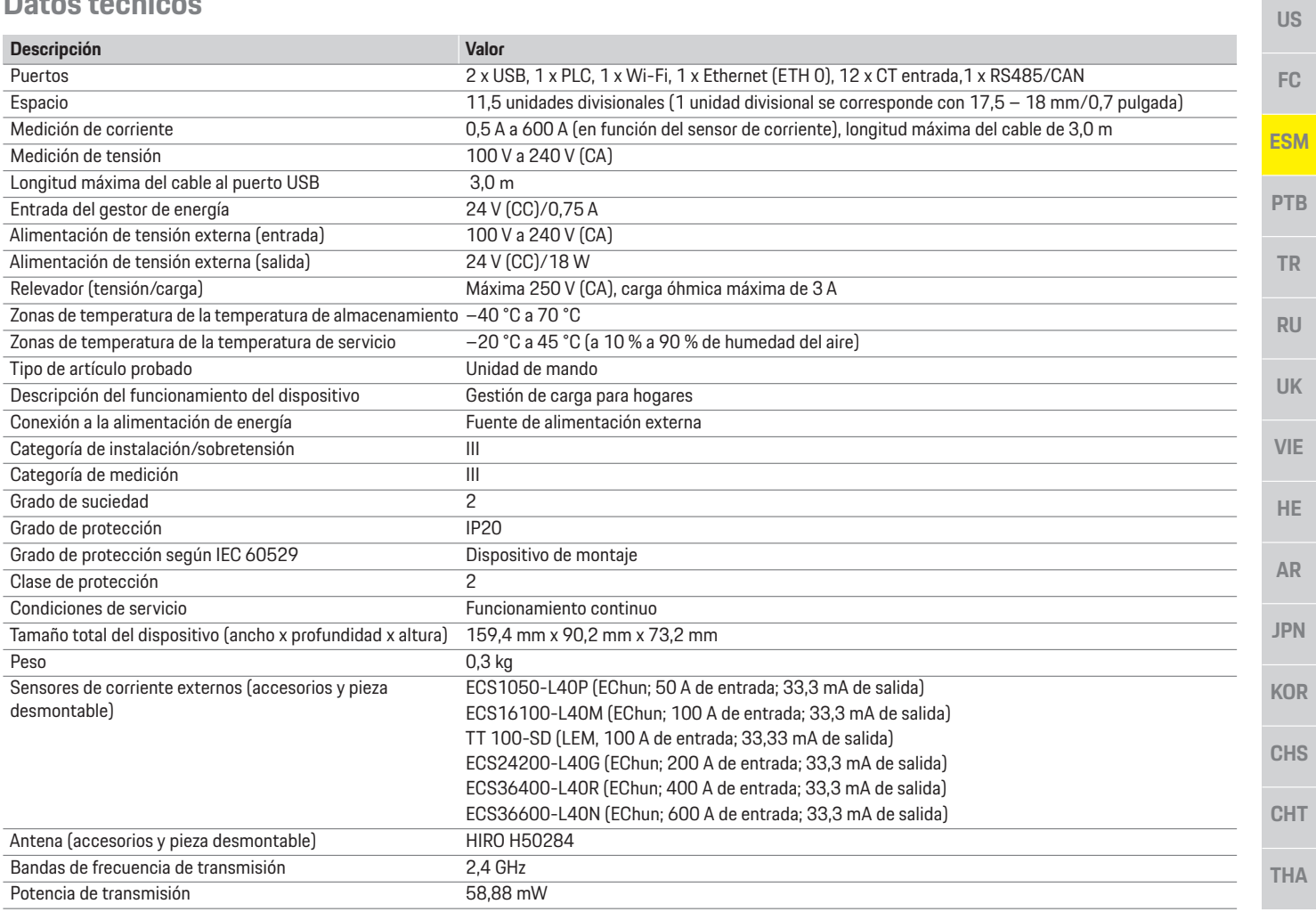

## **Índice alfabético, índice**

## **A**

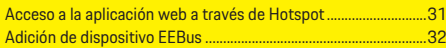

### **C**

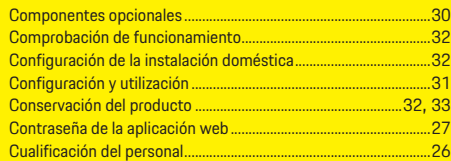

## **D**

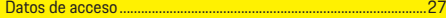

### **E**

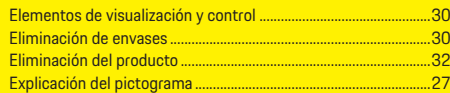

### **F**

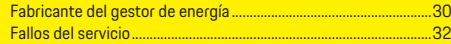

### **I**

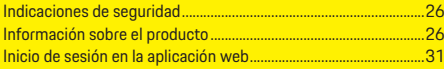

## **M**

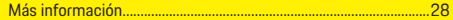

## **N**

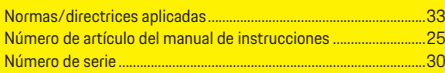

### **P**

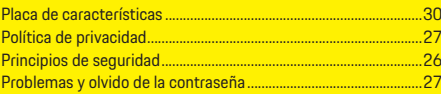

# **R**

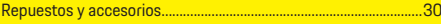

## **U**

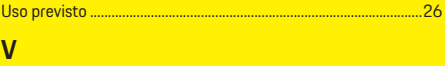

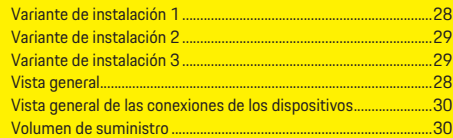
# **Português do Brasil**

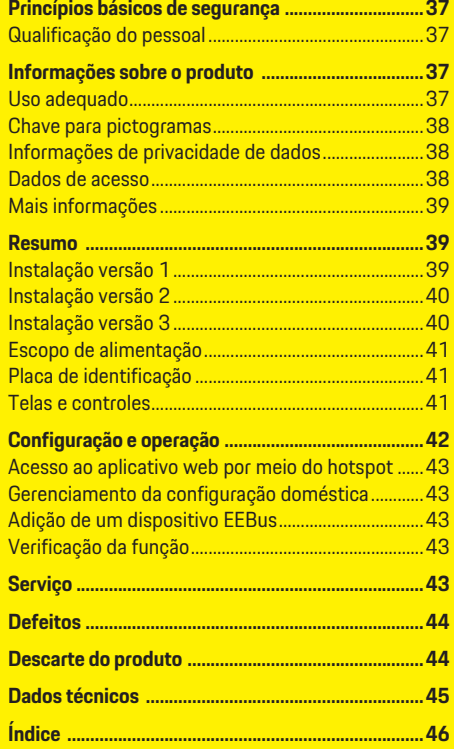

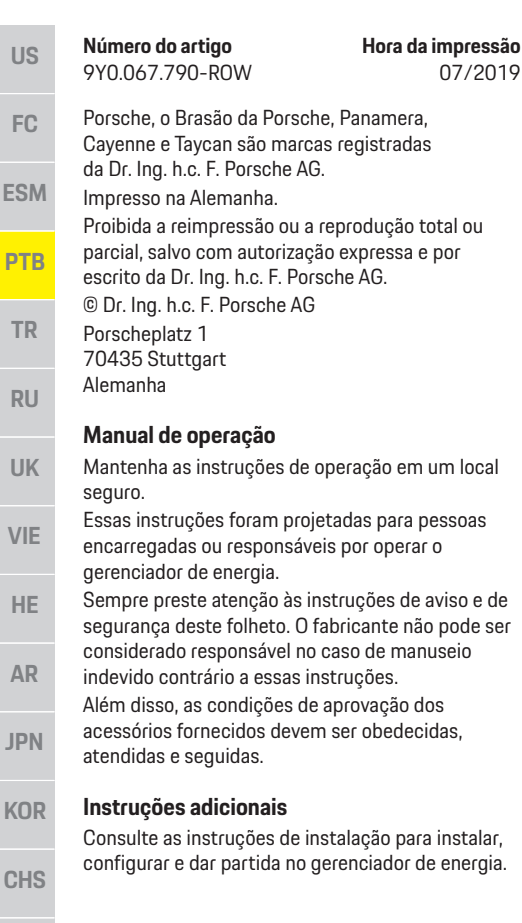

#### **Sugestões**

07/2019

Você possui alguma pergunta, sugestão ou ideia a respeito dessas instruções? Escreva para nós: A Dr. Ing. h.c. F. Porsche AG Vertrieb Customer Relations Porscheplatz 1 70435 Stuttgart Alemanha

#### **Equipamento**

A Porsche tem direito a discrepâncias entre o equipamento real e a tecnologia e as versões ilustradas e descritas nessas instruções, com base no desenvolvimento adicional contínuo. Itens de equipamento nem sempre são incluídos de série ou podem variar dependendo do país onde o veículo é comercializado. Para obter mais informações sobre a instalação de equipamento, entre em contato com a sua concessionária Porsche.

Devido aos diferentes requisitos legais de cada país, o equipamento do seu veículo pode variar com relação ao que é descrito neste manual.

Se o seu Porsche possuir equipamentos não descritos neste manual, a sua concessionária Porsche poderá informá-lo sobre a correta operação e conservação dos mesmos.

#### **Avisos e símbolos**

São utilizados vários tipos de avisos e símbolos neste manual.

**A PERIGO Ferimentos graves ou** morte

O não cumprimento dos avisos presentes na categoria "Perigo" provocará ferimentos graves ou morte.

**AVISO** Possíveis ferimentos graves ou morte

O não cumprimento dos avisos presentes na categoria "Aviso" pode resultar em ferimentos graves ou morte.

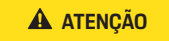

**ATENÇÃO** Possíveis ferimentos moderados ou leves

O não cumprimento dos avisos na categoria "Atenção" pode resultar em ferimentos moderados ou leves.

### **NOTA**

O não cumprimento dos avisos na categoria "Aviso" pode provocar danos.

### **Informação**

Informações adicionais estão indicadas como "Informações".

- $\checkmark$  Condições que devem ser atendidas para usar uma função.
- Instrução que você deve seguir.
- **1.** Se uma instrução consistir em várias etapas, elas serão numeradas.
- $\triangleright$  Observe onde você pode obter outras informações importantes sobre um tópico.

**CHT**

## **Princípios básicos de segurança**

**US**

**FC**

**ESM**

**PTB**

**TR**

**RU**

**UK**

**VIE**

**HE**

**AR**

**JPN**

**KOR**

**CHS**

**CHT**

**THA**

## **Princípios básicos de segurança**

**PERIGO** Perigo de vida devido à tensão elétrica!

Podem ocorrer ferimentos devido ao choque elétrico e/ou queimaduras, resultando possivelmente em morte.

- e Durante o trabalho inteiro, certifique-se o tempo todo de que a energia até o sistema esteja desligada e protegida para que não possa ser ligada acidentalmente.
- ► Não abra o compartimento do gerenciador de energia sob nenhuma circunstância.

## **Qualificação do pessoal**

A instalação elétrica pode ser realizada somente por pessoas com conhecimento relevante do equipamento elétrico e eletrônico (eletricista). Essas pessoas devem comprovar que possuem conhecimento especializado necessário para instalar os sistemas elétricos na forma de um certificado de exame.

A instalação indevida pode comprometer sua própria vida e a de terceiros.

Requisitos para o eletricista que realiza a instalação:

- Capacidade de avaliar os resultados do teste
- Conhecimento de classes de proteção IP e seus usos
- Conhecimento sobre a adequação do material de instalação elétrica
- Conhecimento dos regulamentos aplicáveis elétricos/eletrônicos e nacionais
- Conhecimento de medidas de segurança contra incêndio e regulamentações gerais e específicas de segurança e de prevenção contra acidentes
- Capacidade de selecionar ferramentas adequadas, testadores e, se necessário, equipamento de proteção pessoal, bem como materiais de instalação elétrica para garantir condições de desarme
- Conhecimento do tipo de rede de eletricidade (Sistema TN, IT e TT) e requisitos de conexão resultantes (aterramento de proteção, aterramento sem um condutor PE, medidas adicionais necessárias)

## **Informações sobre o produto**

O gerenciador de energia gerencia a energia em combinação com o equipamento de carregamento da Porsche, que suporta este recurso.<sup>1)</sup>

O gerenciador de energia mede e avalia individualmente o consumo de eletricidade e energia disponível de diferentes aparelhos. O gerenciador de energia se comunica com o equipamento de carregamento da Porsche por meio de uma interface, permitindo que saiba os custos da energia e quanta energia pode ser disponibilizada para carregar o veículo híbrido ou elétrico.

Durante o carregamento, o Gerenciador de Energia atualiza a corrente de carregamento máxima disponível em tempo real com base nos últimos dados.

O eletricista configura o gerenciador de energia para você por meio de um aplicativo web, no qual define todos os valores necessários. Isso protege a instalação elétrica existente da sobrecarga e permite que seu veículo seja carregado a baixo custo. No entanto, esse recurso fica disponível apenas se forem usados diferentes taxas/preços de eletricidade e/ou um sistema fotovoltaico existente.

Quando o carregamento do veículo é iniciado, a chamada fase de negociação começa e o gerenciador de energia gera tabelas de preço e de saída com base na última versão do ISO/IEC15118. A transmissão entre o gerenciador de energia e o carregador ocorre por meio da rede Ethernet, PLC (Powerline Communication) ou WiFi usando o protocolo EEBus. Se a rede (casa) não tiver um roteador PLC, o

gerenciador de energia deve ser configurado como um servidor PLC DHCP.

f Consulte o capítulo "Telas e controles" na página 41.

## **Uso adequado**

O gerenciador de energia é usado principalmente para proteger a alimentação elétrica (proteção de sobrecarga), impedindo que o fusível principal queime.

Os seguintes itens são considerados uso indevido:

- Modificar ou adicionar independentemente as conexões ao gerenciador de energia
- Usar o gerenciador de energia para qualquer outra finalidade que não seja a descrita aqui

O gerenciador de energia foi projetado como um dispositivo montado em trilho DIN e as condições necessárias de TI e eletrônicas devem ser asseguradas para sua instalação.

Quando a eletrônica é uma preocupação, isso significa que o gerenciador de energia deve ser instalado em uma caixa de distribuição adequada. Se essas caixas de distribuição não estiverem disponíveis nem forem obtidas em seu país, você receberá uma do seu parceiro Porsche. Para obter informações sobre a caixa de distribuição opcional montada em parede:

 $\triangleright$  Consulte o capítulo "Escopo de alimentação" na página 41.

<sup>1)</sup> Para compatibilidade, consulte as instruções operacionais do seu carregador e saiba mais com nosso parceiro Porsche.

#### **US Renúncia de responsabilidade**

Se o gerenciador de energia for danificado devido ao transporte, armazenamento ou manuseio, os reparos não serão possíveis.

Abrir o compartimento do gerenciador de energia invalida a garantia. Isso também se aplica a danos devido a fatores externos como fogo, altas temperaturas, condições ambientais extremas e uso diferente para a finalidade pretendida.

## **Chave para pictogramas**

Os pictogramas no gerenciador de energia podem ser diferentes de um país para outro.

até +45 °C.

Opere o gerenciador de energia na faixa de temperatura de –20 °C

Opere o gerenciador de energia a uma altitude de no máximo 4.000 m acima do nível do mar. Descarte o gerenciador de energia de acordo com todas as regulamentações aplicáveis de descarte de resíduos.

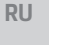

 $-20$ 

:4000r

 $\boxtimes$ 

**UK**

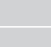

**FC**

**ESM**

**PTB**

**TR**

**VIE**

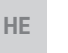

**AR**

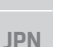

**KOR**

**CHS**

**CHT**

Risco de choque elétrico devido ao uso incorreto

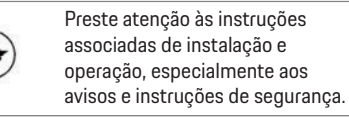

Preste atenção a todos os avisos nas instruções e no gerenciador de energia.

## **Informações de privacidade de dados**

Para assegurar que o seu equipamento de carregamento da Porsche está atualizado e que é capaz de se comunicar, o equipamento de carregamento irá transferir os seguintes dados específicos de dispositivo para a Porsche na forma criptografada, onde será processado: ID do dispositivo, marca, geração, modelo de dispositivo e versão do software. Se você gostaria voluntariamente de usar mais serviços Porsche Connect para o equipamento de carregamento, deve vincular o seu equipamento de carregamento à sua conta Porsche ID, disponível através da empresa de vendas relevante do Porsche Connect nos mercados selecionados. Durante o seu uso de serviços Porsche Connect, os seguintes dados específicos de dispositivos adicionais e pessoais são transferidos para e processados pela Porsche, para fornecer esses serviços a você: ID do cliente, estatísticas, status do dispositivo, status de conexão e registro de hora desde a última vez em que a comunicação foi estabelecida. Você pode encontrar mais informações sobre os nossos Termos Gerais e Condições e Política de Privacidade em

#### **www.porsche.com/connect-store**.

A transmissão de dados regular por seu equipamento de carregamento pode incorrer em custos adicionais junto ao seu provedor de serviço de internet. É possível fazer com que seus dados armazenados pela Porsche sejam excluídos irrevogavelmente via My Porsche. Devido a restrições técnicas ou legais, alguns serviços Porsche Connect do equipamento de carregamento Porsche não estão disponíveis em todos os países.

## **Dados de acesso**

Guarde a carta de dados de acesso que você recebe na entrega do seu dispositivo.

Entre em contato com seu parceiro Porsche, se você perder sua carta de dados de acesso.

Aqui está uma explicação dos dados que ela contém:

- **Serial number**: Número de série. Informe o número de série quando contatar o serviço ao cliente ou a concessionária Porsche.
- **SSID**: Nome da rede WiFi do gerenciador de energia exibido em seu dispositivo (em modo hotspot).
- **WiFi PSK**: Senha do WiFi.
- **PLC DPW/DAK**: Código de segurança PLC para conectar o gerenciador de energia a uma rede PLC.
- **IP address**: Endereço IP para abrir o aplicativo web através do navegador do seu dispositivo (em modo hotspot).
- **Hostname**: Nome do host para abrir o aplicativo web através do navegador do seu dispositivo. O dispositivo e o gerenciador de energia têm de estar na mesma rede.
- **Home user password**: Senha inicial para o aplicativo web do usuário doméstico.
- **Tech user password**: Senha inicial para o aplicativo web do serviço ao cliente.
- **EEBus name**: O nome do gerenciador de energia exibido durante a conexão.
- **EEBus SKI**: O número de identificação (SKI) do gerenciador de energia exibido durante a conexão.
- **WiFi CLIENT MAC, ETH0 MAC, ETH1 MAC, PLC MAC, PLC MODEM MAC**: Endereços MAC. Se a rede doméstica possuir bloqueio MAC, habilite esses endereços MAC, se necessário.

#### **Senha do aplicativo web**

**Resumo**

Sua senha é usada para efetuar logon no aplicativo web.

 $\blacktriangleright$  Se você perder a sua senha inicial, entre em contato com seu parceiro Porsche.

Se você perder uma senha que definiu sozinho, pode restaurar o aplicativo web para as configurações de fábrica e assim reativar a senha inicial.

 $\blacktriangleright$  Para redefinir todas as senhas, simultaneamente mantenha pressionado os botões Reiniciar  $O$  e CTRL  $\neq$  no gerenciador de energia por 5 a 10 segundos.

## **Mais informações**

Você pode encontrar informações mais detalhadas sobre o gerenciador de energia e o aplicativo web no seguinte endereço de internet em "E-Performance": **https://www.porsche.com**

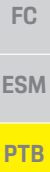

**TR**

**RU**

**UK**

**VIE**

**HE**

**AR**

**JPN**

**US**

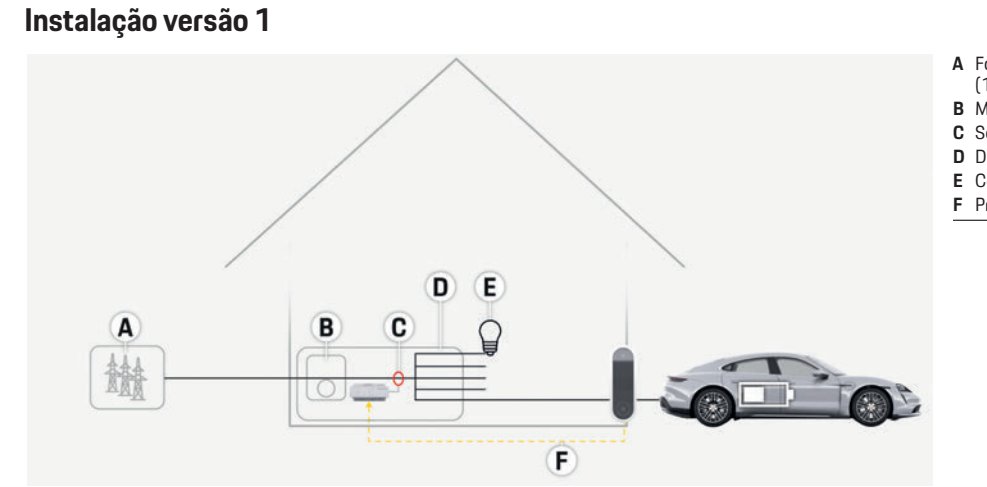

Fig. 1: Exemplo de instalação: configuração doméstica simples

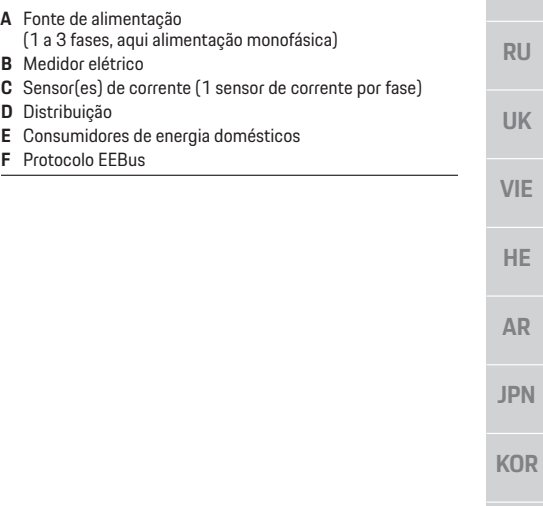

**CHS**

**CHT**

### **Resumo**

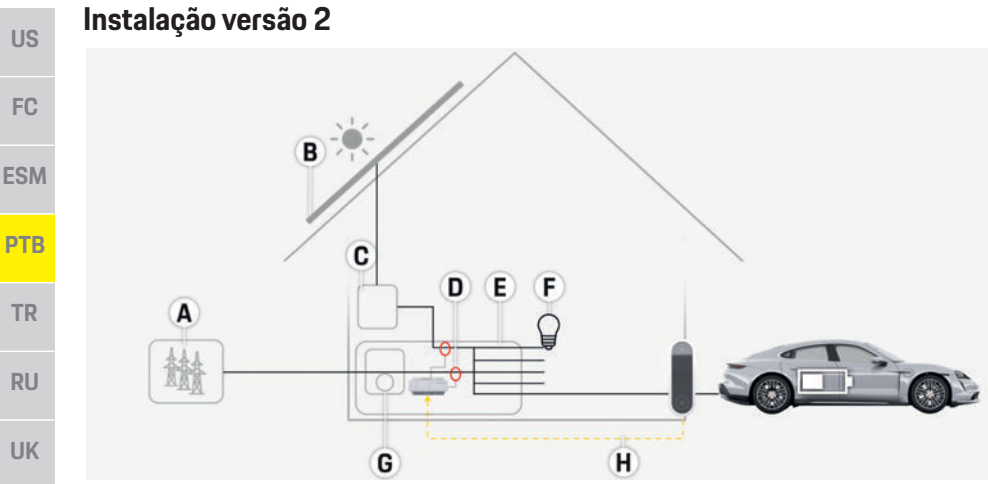

Fig. 2: Exemplo de instalação: configuração doméstica simples com sistema fotovoltaico

## **Instalação versão 3**

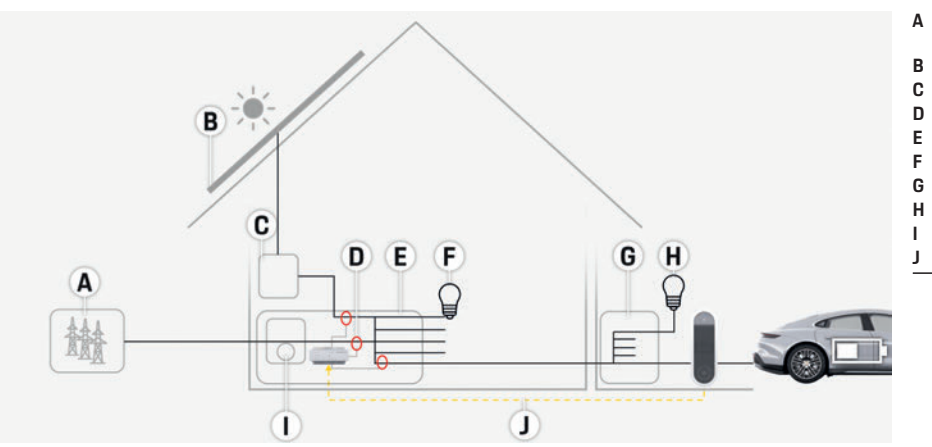

Fig. 3: Exemplo de instalação: configuração doméstica com sistema fotovoltaico e caixa de distribuição subprincipal

- **A** Fonte de alimentação
	- (1 a 3 fases, aqui alimentação monofásica)
- **B** Sistema fotovoltaico
- **C** Inversor
- **D** Sensor(es) de corrente (1 sensor de corrente por fase)
- **E** Distribuição
- **F** Consumidores de energia domésticos
- **G** Medidor elétrico
- **H** Protocolo EEBus

- **A** Fonte de alimentação
	- (1 a 3 fases, aqui alimentação monofásica)
- **B** Sistema fotovoltaico
- **C** Inversor
- **D** Sensor(es) de corrente (1 sensor de corrente por fase)
- **E** Distribuição
- **F** Consumidores de energia domésticos
- **G** Caixa de distribuição subprincipal
- **H** Consumidores de energia fora da casa
- **I** Medidor elétrico
- **J** Protocolo EEBus

**VIE**

**HE**

**AR**

**JPN**

**KOR**

**CHS**

**CHT**

**Resumo**

**US**

**FC**

## **Escopo de alimentação**

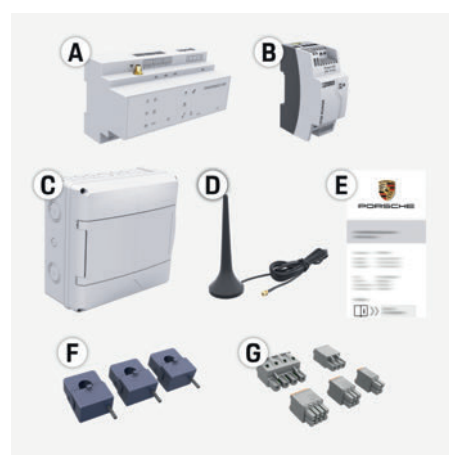

Fig. 4: Escopo de alimentação

- **A** Gerenciador de energia
- **B** Unidade da alimentação elétrica externa
- **C** Caixa de distribuição montada em parede (componente opcional)
- **D** Antena de WiFi
- **E** Carta contendo dados de acesso
- **F** 3x sensores de corrente, versão de 100 A **– ou – (dependendo da versão do país)**
	- 2x sensores de corrente, versão de 200 A
- **G** Um conjunto de conectores

#### **Componentes opcionais**

Se a caixa de distribuição existente não tiver o espaço necessário (inclinação horizontal 11,5), você poderá solicitar uma caixa de distribuição opcional montada em parede para montar o gerenciador de energia na parede fora da caixa de distribuição.

Para obter informações sobre o espaço necessário pelo gerenciador de energia:

f Consulte o capítulo "Dados técnicos" na página 45.

#### **Peças sobressalentes e acessórios**

Você pode solicitar peças sobressalentes e sensores adicionais de corrente do seu parceiro Porsche.

## **Informação**

Você pode solicitar sensores adicionais de corrente do seu parceiro Porsche.

A corrente nominal dos sensores de corrente deve ser mais alta do que a corrente nominal do fuso.

- Com base na corrente nominal do fuso, escolha a versão com a próxima corrente nominal mais alta.
- Entre em contato com um eletricista, se tiver alguma dúvida.

#### **Descarte da embalagem**

- Para proteger o meio ambiente, descarte os materiais da embalagem de acordo com as regulamentações ambientais aplicáveis.
- $\blacktriangleright$  Leve todo o material residual para uma empresa de descarte especializada.

## **Placa de identificação**

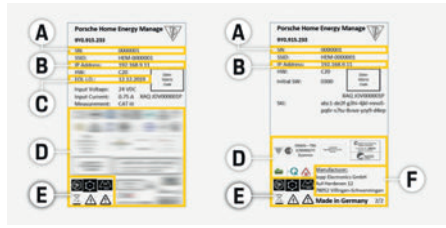

Fig. 5: Placa de identificação (exemplo)

- **A** Número de série
- **B** Endereço IP
- **C** Data de fabricação
- **D** Sinais de certificação
- **E** Pictogramas (Consulte o capítulo "Chave para pictogramas" na página 38.)
- **F** Fabricante do gerenciador de energia

## **Telas e controles**

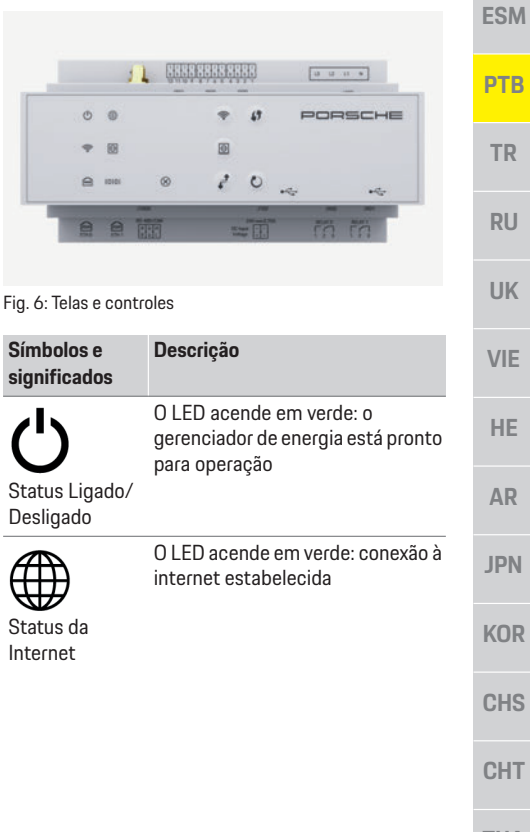

## **Configuração e operação**

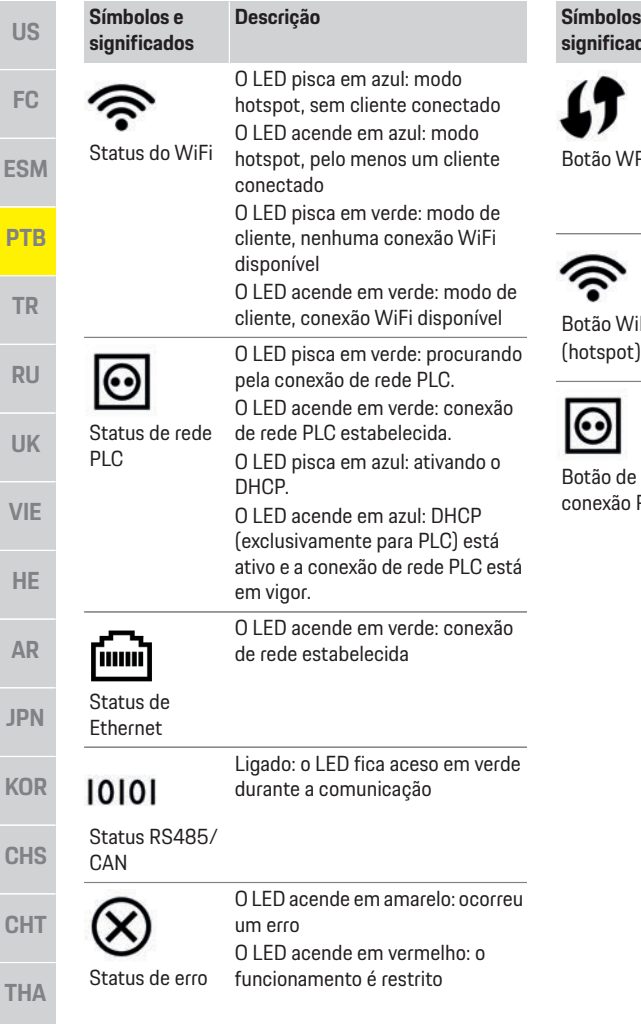

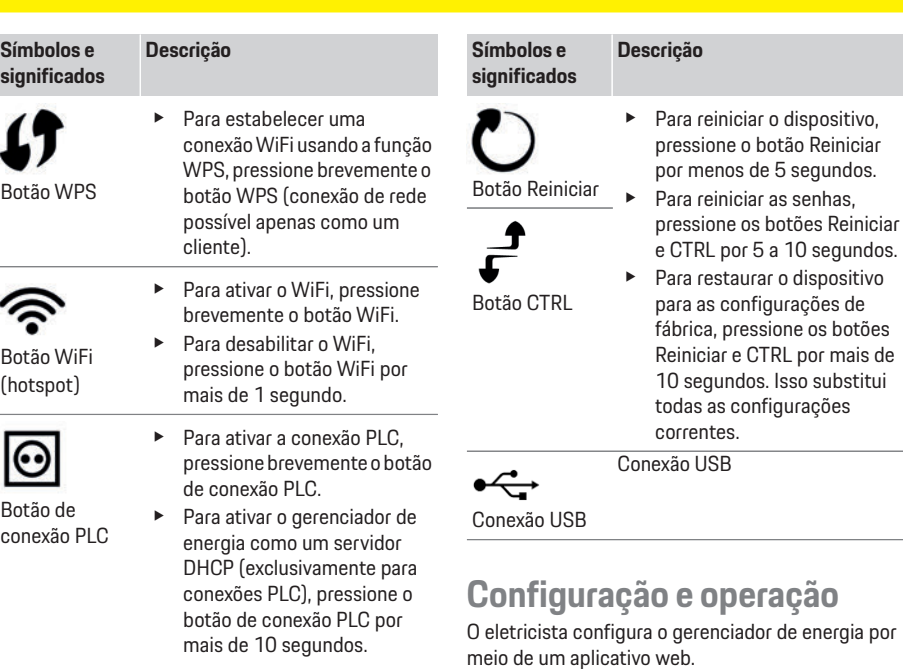

O aplicativo web oferece uma vasta gama de opções de configuração. Peça ao eletricista para realizar a instalação para avisar você e fazer uso dos recursos de Ajuda do aplicativo web.

Tenha as seguintes informações em mãos para configurar o gerenciador de energia:

- Dados de acesso para a sua rede doméstica
- Dados de acesso para o perfil do usuário (para vincular ao seu Porsche ID)
- Informações sobre tarifas/preços de eletricidade

**US**

**FC**

**ESM**

**PTB**

**TR**

**RU**

**UK**

**VIE**

**HE**

**AR**

**JPN**

**KOR**

**CHS**

**CHT**

## **Acesso ao aplicativo web por meio do hotspot**

O aplicativo web pode ser aberto em um dispositivo (PC, tablet ou smartphone) por meio de um hotspot estabelecido pelo gerenciador de energia.

 $\blacktriangleright$  Para abrir o aplicativo web quando o hotspot tiver sido ativado, insira o seguinte endereço IP na barra de endereço do navegador: 192.168.9.11

## **Informação**

- Dependendo do navegador que você está usando, o aplicativo web não se abrirá imediatamente, mas as informações sobre as configurações de segurança do navegador serão exibidas primeiro.
- Dependendo do sistema operacional do dispositivo, você precisará digitar, ou não, a senha da rede para chamar o aplicativo web.

#### **Logon no aplicativo web**

Dois usuários estão disponíveis para efetuar logon no aplicativo web: **USUÁRIO DOMÉSTICO** e **SERVIÇO AO CLIENTE**.

O usuário de **SERVIÇO AO CLIENTE** foi desenvolvido para uso pelo eletricista que configura o gerenciador de energia.

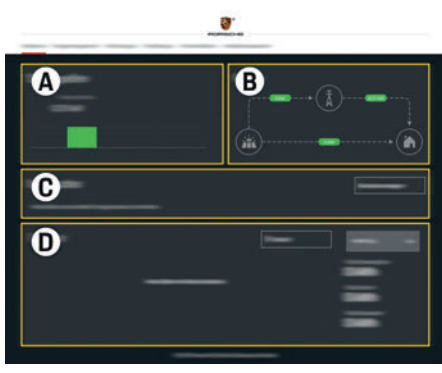

Fig. 7: Aplicativo web do gerenciador de energia (**VISÃO GERAL**)

- **A FONTES DE ENERGIA**
- **B FLUXO DE CORRENTE**<br>**C** CONSUMIDOPES DE E
- **C CONSUMIDORES DE ENERGIA**
- **D ENERGIA**

## **Gerenciamento da configuração doméstica**

- $\angle$  Logon efetuado no aplicativo web como um usuário doméstico.
- ▶ Defina sua configuração doméstica.A **CONFIGURAÇÃO DOMÉSTICA** aborda os seguintes pontos, dentre outros:
	- Configuração do gerenciador de energia para os consumidores de energia existentes
	- Priorização e gerenciamento de operações de carregamento quando vários carregadores forem usados
	- Ativação e desativação de funções como "Proteção de sobrecarga", "Otimização do consumo próprio" e "Carregamento com custo otimizado"

## **Adição de um dispositivo EEBus**

Para assegurar que o gerenciador de energia funcione corretamente, é vital conectá-lo a um dispositivo EEBus, tal como o Porsche Mobile Charger Connect, por exemplo. Se o gerenciador de energia e o dispositivo EEBus estiverem na mesma rede, eles poderão ser conectados.  $\checkmark$  Logon efetuado no aplicativo web como um usuário doméstico. **1.** Para iniciar a conexão, clique em **ADICIONAR DISPOSITIVO EEBUS** na **CONFIGURAÇÃO DOMÉSTICA > CONSUMIDOR DE ENERGIA**. Os dispositivos EEBus disponíveis são exibidos. **2.** Selecione o dispositivo EEBus por meio do nome e do Número de identificação (SKI). **3.** Inicie a conexão no carregador.  $\triangleright$  Preste atenção nas instruções operacionais do carregador. **Verificação da função** e Usando o aplicativo web, certifique-se de que o gerenciador de energia esteja funcionando corretamente. Para isso, verifique se valores plausíveis para as fontes de energia e os consumidores são exibidos na tela **VISÃO GERAL**.

# **Serviço**

O gerenciador de energia é livre de manutenção.

Para garantir que o gerenciador de energia funciona confiavelmente e com sua gama total de funções, o software mais recente deve ser instalado.

e Faça atualizações de software usando o aplicativo web.

## **Defeitos**

**US**

**FC**

**ESM**

**PTB**

**TR**

**RU**

**UK**

**VIE**

**HE**

**AR**

## **Defeitos**

- $\blacktriangleright$  Se o gerenciador de energia apresentar defeitos, reinicie-o.
- ▶ Se o erro persistir, entre em contato com seu parceiro Porsche.

## **Descarte do produto**

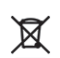

- Dispositivos elétricos/eletrônicos e baterias podem ser colocados em um ponto de coleta ou empresa de descarte especializada.
- e Não descarte os dispositivos elétricos/ eletrônicos e as baterias como lixo doméstico comum.
- e Descarte de dispositivos elétricos/eletrônicos e baterias de acordo com as regulamentações ambientais aplicáveis.
- e Entre em contato com o seu parceiro Porsche, se você tiver alguma pergunta a respeito do descarte.

 $C \in$ 

**JPN KOR CHS CHT**

**THA**

## **Dados técnicos**

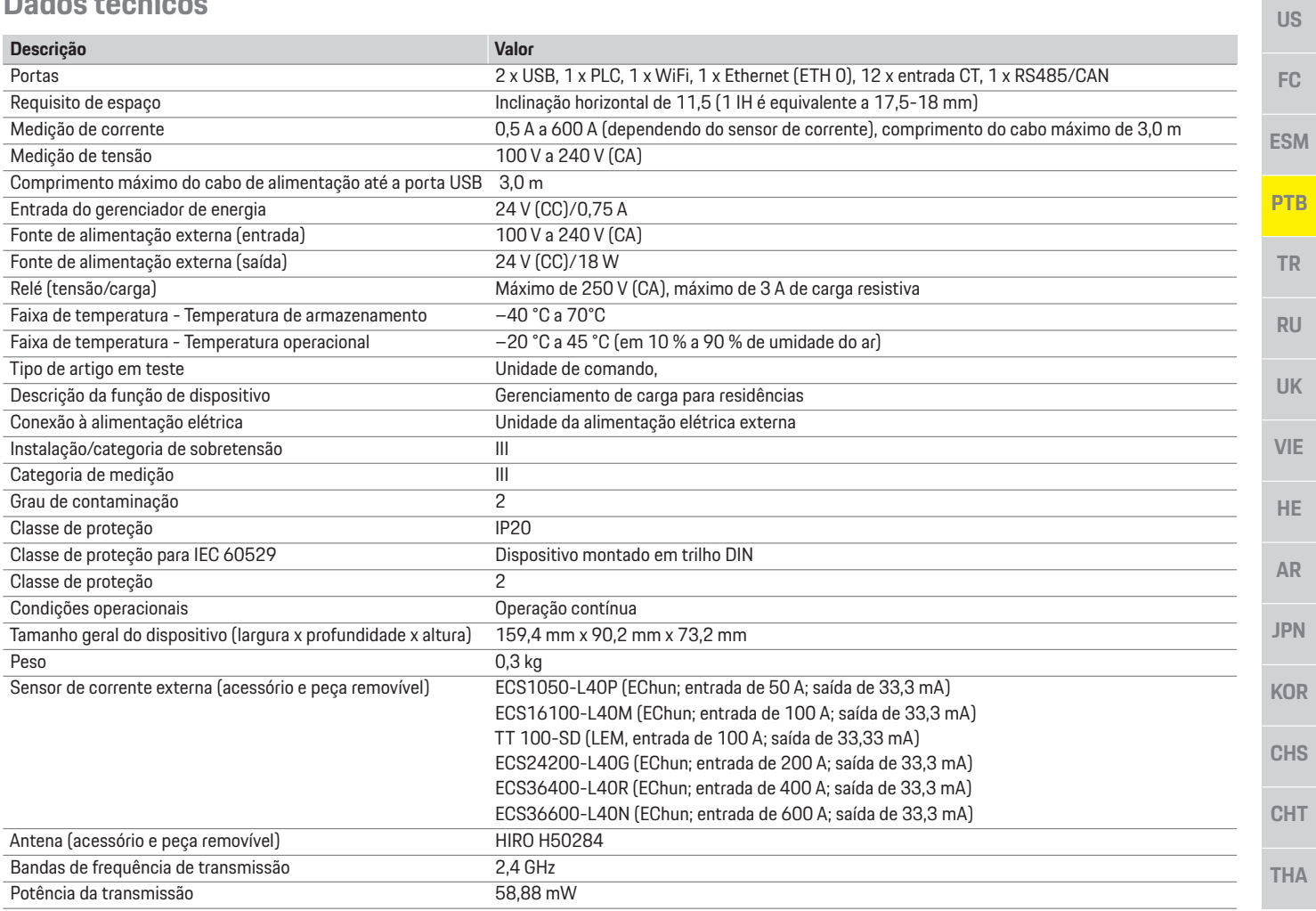

# Índice

## $\overline{A}$

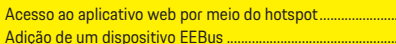

#### $\overline{c}$

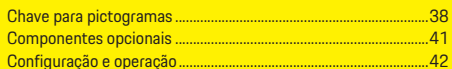

## D

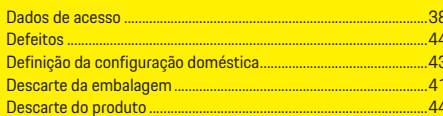

#### E

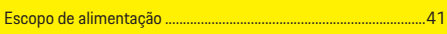

#### F

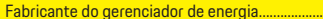

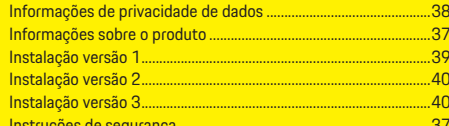

#### $\overline{1}$

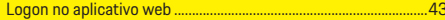

## $\overline{M}$

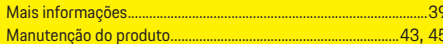

### $\overline{\mathsf{N}}$

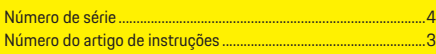

## $\overline{P}$

.......43<br>........43

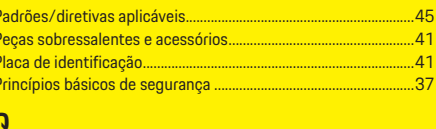

#### $...37$ Qualificação do pessoal

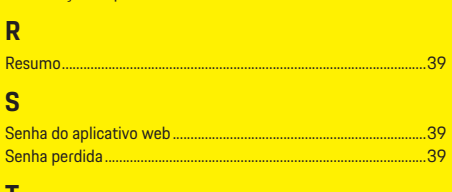

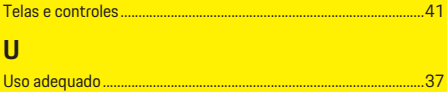

## $\overline{V}$

.....41

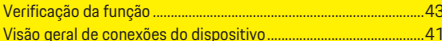

## İçindekiler Tablosu

# Türkçe

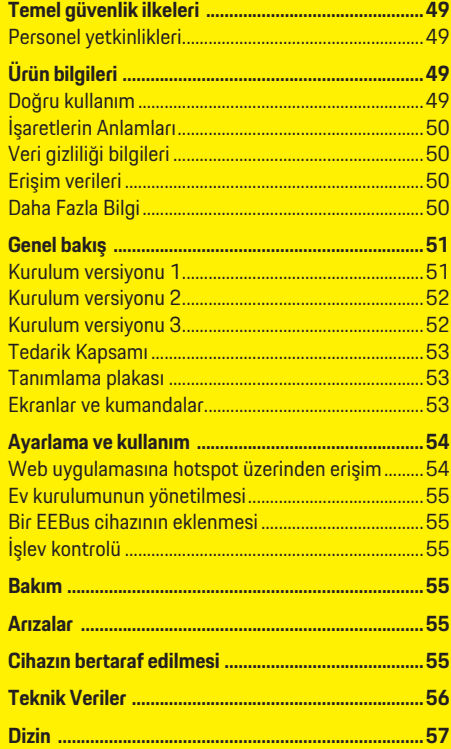

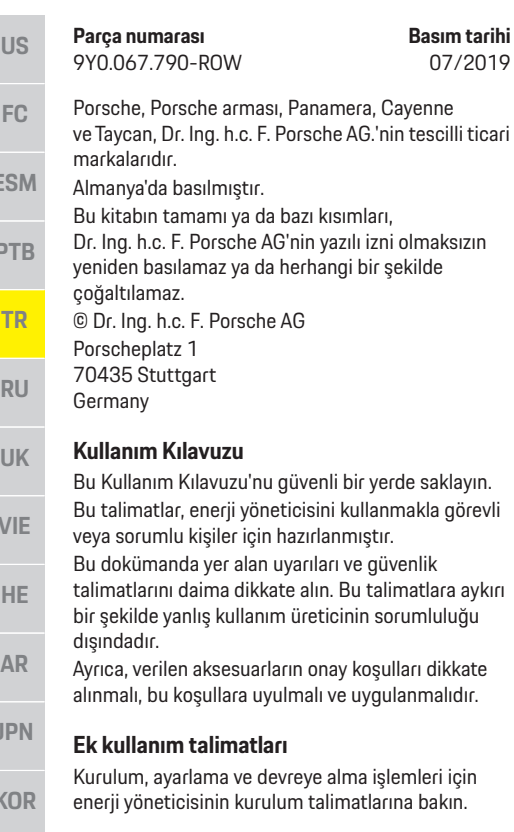

#### **Öneriler**

Bu talimatlar hakkında sorularınız, önerileriniz ya da düşünceleriniz mi var? Lütfen bize yazın: Dr. Ing. h.c. F. Porsche AG Vertrieb Customer Relations Porscheplatz 1 70435 Stuttgart Germany

#### **Donanım**

Porsche, sürekli gelişimin bir sonucu olarak gerçek donanım ve teknolojiler ile bu talimatlarda belirtilen ve açıklanan sürümler arasında oluşabilecek farklılıklardan sorumlu tutulamaz. Bazı donanımlar opsiyonel olabilir ya da aracın satılmış olduğu ülke bazında farklılık gösterebilir. Aksesuar montajı ile ilgili detaylı bilgi için lütfen Porsche yetkili servislerine başvurun.

Her ülkede farklı kanunlar geçerli olduğundan aracınızın donanımı bu kılavuzda izah edilenden az da olsa farklı olabilir.

Porsche'nizin bu kılavuzda açıklanmayan bir donanıma sahip olması halinde Porsche yetkili servisi söz konusu donanımların kullanımı ve bakımı konusunda sizi memnuniyetle bilgilendirecektir.

#### **Uyarılar ve semboller**

Bu el kitabında, farklı tiplerde uyarı ve semboller kullanılmıştır.

**A TEHLİKE** Ciddi yaralanma ya da ölüm tehlikesi

"Tehlike" kategorisindeki uyarılara uyulmaması, ciddi yaralanma ya da ölümle sonuçlanır.

**A** UYARI Muhtemel yaralanma ya da ölüm tehlikesi

"Uyarı" kategorisindeki uyarılara uyulmaması, ciddi yaralanma ya da ölümle sonuçlanabilir.

**A nikkat** Ufak ya da orta seviyeli yaralanma tehlikesi

"Dikkat" kategorisindeki uyarılara uyulmaması, ufak ya da orta dereceli yaralanmalarla sonuçlanabilir.

#### **NOT**

"Not" kategorisindeki uyarılara uyulmaması aracın zarar görmesiyle sonuçlanabilir.

#### h **Bilgi**

Ek bilgiler, "Bilgi" başlığı altında belirtilir.

- $\angle$  Bir fonksiyonun kullanılabilmesi için karşılanması gereken koşulları belirtir.
- $\blacktriangleright$  Uygulamanız gereken talimatları belirtir.
- **1.** Bu talimatlar birden fazla aşamaya sahipse, bu aşamalar numaralandırılmıştır.
- $\triangleright$  Konuyla ilgili önemli bilgilere ulaşabileceğiniz yeri belirtir.

**ES** 

**PTB** 

 $\mathbf{V}$ 

**AR**

**J** 

**K** 

**CHS**

**CHT**

## **Temel güvenlik ilkeleri**

**US**

## **Temel güvenlik ilkeleri**

**A TEHLİKE** Elektrik gerilimi nedeniyle hayati tehlike!

Elektrik çarpması ve/veya yanma nedeniyle ölümle sonuçlanabilecek yaralanmalar söz konusudur.

- $\blacktriangleright$  Tüm calısmalar sırasında, sistem gücünün her zaman kapalı olduğundan, emniyete alındığından ve istem dışı devreye girmeyeceğinden emin olun.
- $\blacktriangleright$  Hiçbir koşulda enerji yöneticisinin gövdesini açmayın.

## **Personel yetkinlikleri**

Elektrik tesisatının kurulumu, yalnızca uygun elektrik/elektronik uzmanlığına ve deneyimine sahip kişiler (elektrik teknisyenleri) tarafından gerçekleştirilebilir. Bu kişiler, elektrikli sistemlerin ve bileşenlerinin kurulumunda gerekli uzmanlık seviyelerini, başarılı sınav sonuçları ile kanıtlayabilmelidir. Hatalı kurulum, sizin ve diğerlerinin yaşamını riske atar.

Kurulumu yapan elektrik teknisyeni için gereksinimler:

- Test sonuçlarını değerlendirebilme
- IP koruma sınıfları bilgisi ve kullanımı
- Elektrik tesisatı malzemelerinin kurulumu hakkında bilgi
- Elektrik/elektronik düzenlemeleri ve ulusal düzenlemeler hakkında bilgi
- Yangın güvenliği önlemleri ve genel ve özel güvenlik ve kaza önleme yönetmelikleri hakkında bilgi
- Devreye alma koşullarını sağlayabilmek için uygun aletler, test cihazları ve gerekirse kişisel koruyucu ekipmanların yanı sıra uygun elektrik tesisat malzemelerini seçebilme yetisine sahip olma

– Güç kaynağı şebekesinin tipi (TN, IT ve TTsistemi) ve gerekli bağlantı koşulları (koruyucu topraklama, PE iletkeni olmaksızın topraklama, gerekli ek önlemler) hakkında bilgi

# **Ürün bilgileri**

Enerji yöneticisi, bu özelliği destekleyen Porsche şarj cihazı ile birlikte enerjiyi yönetir.1)

Enerji yöneticisi, farklı donanımların mevcut güç ve elektrik tüketimini tek tek ölçer ve değerlendirir. Enerji yöneticisi Porsche şarj cihazı ile bir arayüz üzerinden iletişim kurarak enerji maliyetlerini ve hibrit veya elektrikli aracı şarj etmek için ne kadar güç tedarik edebileceğini bildirir.

Şarj esnasında, Enerji Yöneticisi en son verilere göre gerçek zamanlı olarak mevcut maksimum şarj akımını ayarlar.

Elektrik teknisyeni sizin için enerji yöneticisini gerekli tüm değerleri girdiği bir web uygulaması üzerinden ayarlar. Bu işlem mevcut elektrik tesisatını aşırı yüklenmeye karşı korur ve aynı zamanda aracınızın düşük maliyetle şarj edilmesini sağlar. Bununla birlikte, bu özellik yalnızca farklı voltaj/elektrik fiyatı ve/veya mevcut bir fotovoltaik sistem dahil edilmişse kullanılabilir.

Araç şarj işlemi başlatıldığında, değerlendirme aşaması başlar ve enerji yöneticisi ISO/IEC15118 yönetmeliğinin en son sürümüne dayanan fiyat ve çıkış tabloları oluşturur.

Enerji yöneticisi ile şarj cihazı arasındaki iletişim, Ethernet, PLC (Powerline Communication) ağı veya EEBus protokolünü kullanarak WiFi üzerinden gerçekleşir.

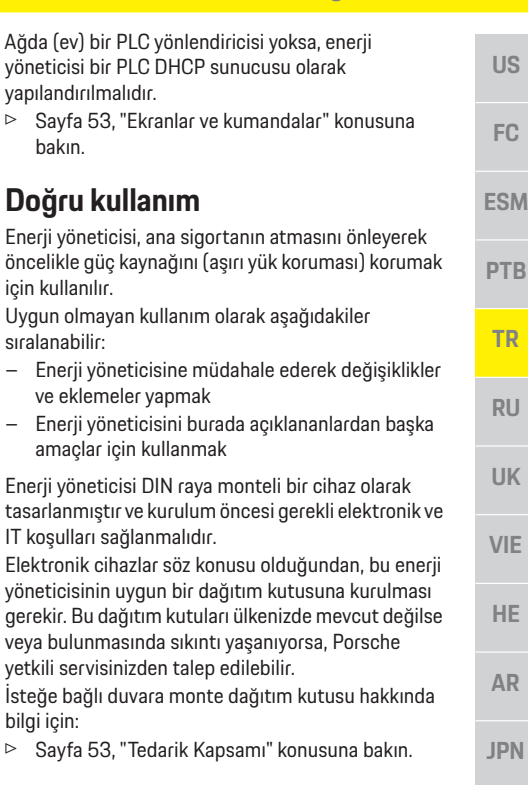

#### **Feragat**

bilgi için:

bakın.

amaçlar

Enerji yöneticisi nakliye, depolama veya taşıma nedeniyle hasar görmüşse, onarımı mümkün değildir.

Enerji yöneticisinin muhafazasını açmak garantiyi geçersiz kılar. Bu aynı zamanda yangın, aşırı yüksek sıcaklık, ekstrem ortam koşulları ve belirtilen amaç dışında kullanım gibi dış faktörlerden kaynaklanan hasarlar için de geçerlidir.

**THA**

**KOR**

**CHS**

**CHT**

<sup>1)</sup> Uyumluluk için, lütfen şarj cihazınızın kullanım talimatlarına bakın ve daha fazla bilgi için Porsche yetkili servisi ile temas kurun.

## **Ürün bilgileri**

# **US FC**

**ESM**

**PTB**

**TR**

**RU**

**UK**

**VIE**

**HE**

**AR**

**JPN**

**KOR**

**CHS**

**CHT**

**THA**

## **İşaretlerin Anlamları**

Enerji yöneticisi üzerindeki işaretler ülkeden ülkeye farklılık gösterebilir.

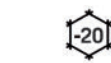

Enerji yöneticisini –20°C ila +45°C

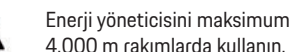

arasındaki sıcaklıklarda kullanın.

4.000 m rakımlarda kullanın.

Enerji yöneticisini, geçerli tüm imha düzenlemelerine uygun biçimde imha edin.

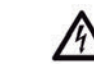

Hatalı kullanım nedeniyle elektrik çarpması tehlikesi

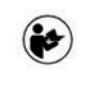

 $$4000n$ 

 $\cancel{\boxtimes}$ 

Kullanım ve kurulum talimatlarına, özellikle de uyarılara ve güvenlik talimatlarına dikkat edin.

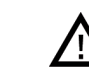

Enerji yöneticisi üzerindeki işaretleri ve tüm talimatları daima dikkate alın.

## **Veri gizliliği bilgileri**

Porsche şarj cihazının güncel kalabilmesi ve kesintisiz iletişim kurulabilmesi için, şarj cihazı aşağıda belirtilen cihaza özgü verilerin işlenmesi amacıyla şifrelenmiş olarak Porsche'ye aktaracaktır: cihaz kimliği, marka, nesil, cihaz modeli ve yazılım sürümü. İsteğe bağlı olarak şarj cihazı için daha fazla Porsche Connect hizmetlerini kullanmak istiyorsanız, şarj cihazınızı, ülkenizdeki Porsche Connect satış şirketinden temin edebileceğiniz Porsche ID hesabınıza bağlamanız gerekir. Porsche Connect hizmetlerini kullanımınız sırasında, size bu hizmetleri sorunsuz verebilmek için, aşağıdaki kişisel ve cihaza özel veriler Porsche tarafından toplanır ve işlenir: müşteri kimliği, istatistikler, cihaz durumu, bağlantı

durumu ve en son iletişim kurulan zaman işareti. Genel Hüküm ve Koşullar ile Gizlilik Politikası hakkında daha fazla bilgiyi **www.porsche.com/ connect-store** adresinde bulabilirsiniz.

Şarj cihazının düzenli olarak veri iletmesi, internet servis sağlayıcınıza ücret ödemenizi gerektirebilir. Porsche tarafından depolanan verilerinizi, My Porsche üzerinden geri alınamaz şekilde silebilirsiniz. Teknik ya da yasal kısıtlamalar nedeniyle, Porsche şarj cihazının bazı Porsche Connect hizmetleri tüm ülkelerde mevcut değildir.

## **Erişim verileri**

Cihazınızı teslim alırken teslim edilen erişim veriler dokümanını saklayın.

Erişim verileri dokümanını kaybederseniz lütfen Porsche yetkili servisinize başvurun. Veri içeriği örneği aşağıda yer almaktadır:

- **Serial number**: Seri numarası. Müşteri Hizmetleri veya Porsche çözüm ortağınız ile iletişime geçerken seri numarası belirtin.
- **SSID**: Cihazınızda (etkin nokta modunda) görüntülenen enerji yöneticininizin WiFi ağı adı.
- **WiFi PSK**: WiFi parolası.
- **PLC DPW/DAK**: Enerji yöneticisini bir PLC ağına bağlamak için kullanılan PLC güvenlik kodu.
- **IP address**: Cihazınızın (etkin nokta modunda) tarayıcısı üzerindne web uygulamasını açmak için kullanılan IP adresi.
- **Hostname**: Cihazınızın tarayıcısı üzerinden web uygulamasını açmak için kullanılan ana bilgisayar adı. Cihaz ve enerji yöneticisi aynı ağda olmalıdır.
- **Home user password**: Ev kullanıcısı web uygulaması için sağlanan başlangıç parolası.
- **Tech user password**: Müşteri Hizmetleri web uygulaması için sağlanan başlangıç parolası.
- **EEBus name**: Bağlantı sırasında görüntülenen enerji yöneticisi adı.
- **EEBus SKI**: Bağlantı sırasında görüntülenen enerji yöneticisi kod numarası (SKI).
- **WiFi CLIENT MAC, ETH0 MAC, ETH1 MAC, PLC MAC, PLC MODEM MAC**: MAC adresi. Ev ağının MAC kilitleme özelliği varsa, gerekirse bu MAC adreslerini etkinleştirin.

#### **Web uygulaması parolası**

Parolanız web uygulamasında oturum açmak için kullanılır.

İlk parolanızı kaybederseniz lütfen Porsche yetkili servisinize başvurun.

Kendi belirlediğiniz bir parolayı kaybederseniz, web uygulamasını fabrika ayarlarına geri yükleyerek ilk parolanızı yeniden etkinleştirebilirsiniz.

e Tüm parolaları sıfırlamak için, enerji yöneticisindeki Sıfırla **O** ve CTRL ≓ düğmelerini aynı anda 5 ila 10 saniye süreyle basılı tutun.

## **Daha Fazla Bilgi**

Enerji yöneticisi ve web uygulaması hakkında daha fazla bilgiyi aşağıdaki internet adresinde yer alan "E-Performance" konusunda bulabilirsiniz: **https://www.porsche.com**

## **Genel bakış**

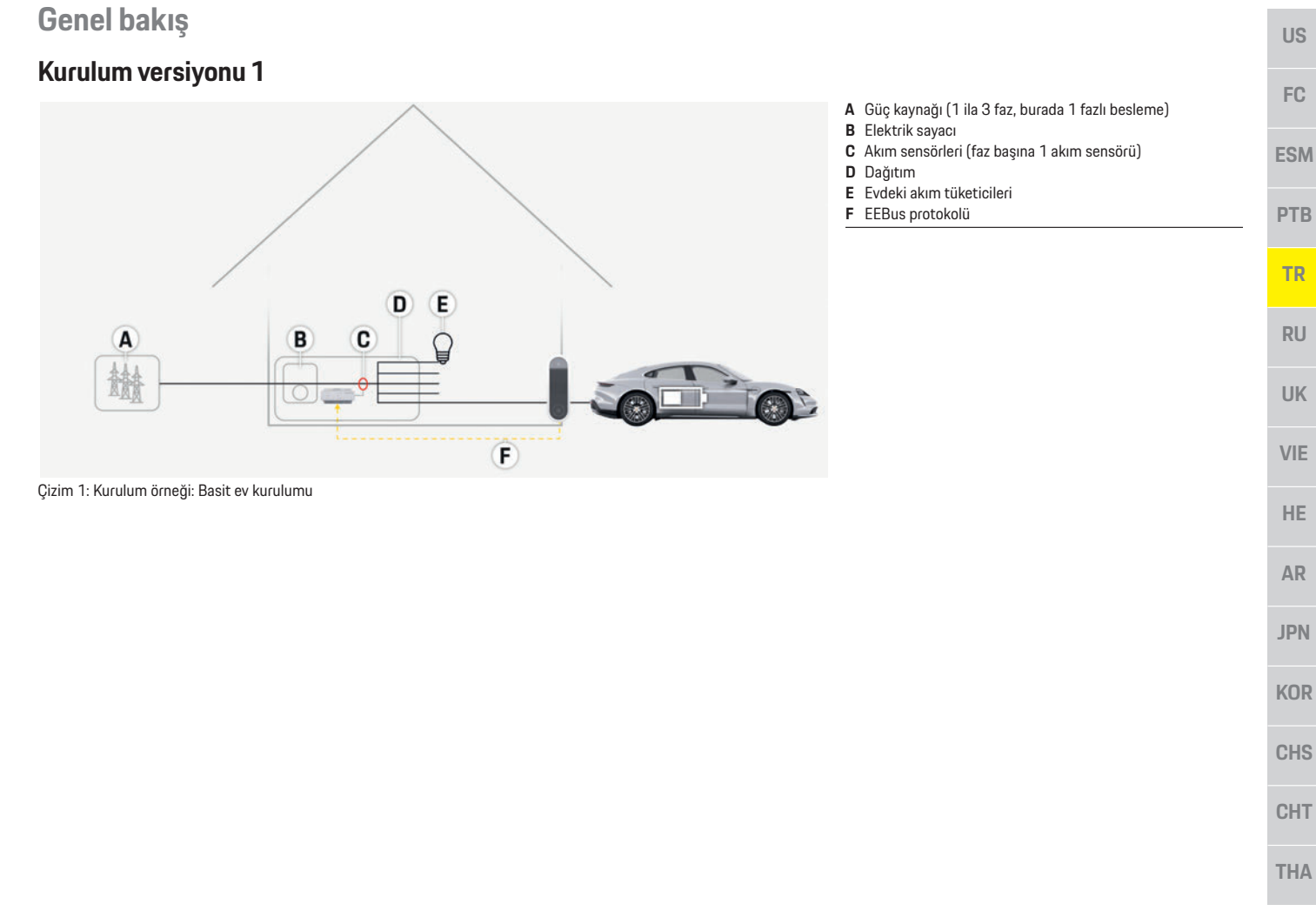

## **Genel bakış**

## **Kurulum versiyonu 2**

**FC ESM**

**US**

- **PTB**
- **TR**
- **RU**
- 
- **UK**
- **VIE**
- **HE**
- **AR**
- 
- **JPN**
- 
- **KOR**
- **CHS**
- **CHT**

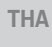

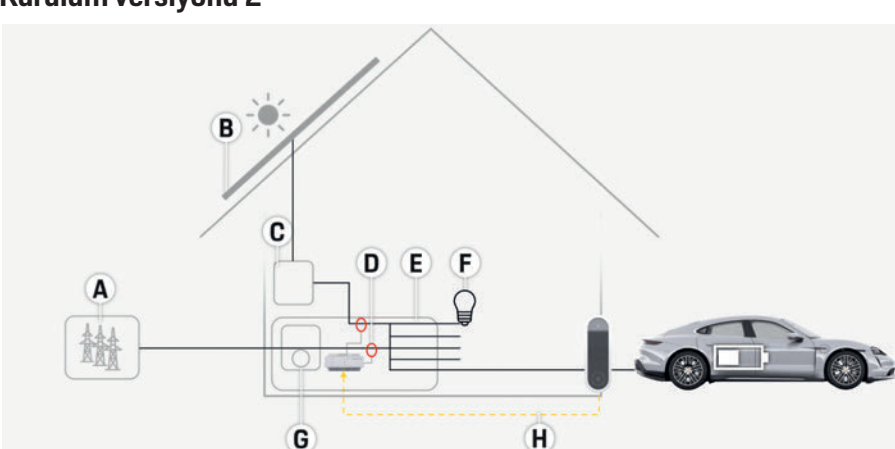

- **A** Güç kaynağı (1 ila 3 faz, burada 1 fazlı besleme)
- **B** Fotovoltaik
- **C** İnvertör
- **D** Akım sensörleri (faz başına 1 akım sensörü)
- **E** Dağıtım
- **F** Evdeki akım tüketicileri
- **G** Elektrik sayacı
- **H** EEBus protokolü

Çizim 2: Kurulum örneği: Fotovoltaik sistem ile basit ev kurulumu

## **Kurulum versiyonu 3**

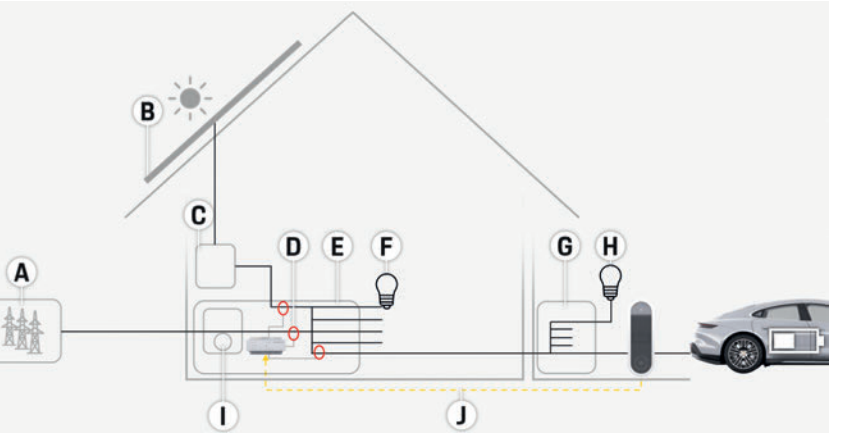

- **A** Güç kaynağı (1 ila 3 faz, burada 1 fazlı besleme)
- **B** Fotovoltaik
- **C** İnvertör
- **D** Akım sensörleri (faz başına 1 akım sensörü)
- **E** Dağıtım
- **F** Evdeki akım tüketicileri
- **G** Alt ana dağıtım kutusu
- **H** Ev dışındaki akım tüketicileri
- **I** Elektrik sayacı
- **J** EEBus protokolü

Çizim 3: Kurulum örneği: Fotovoltaik sistem ve alt ana dağıtım kutusu ile ev kurulumu

**Genel bakış**

**US**

## **Tedarik Kapsamı**

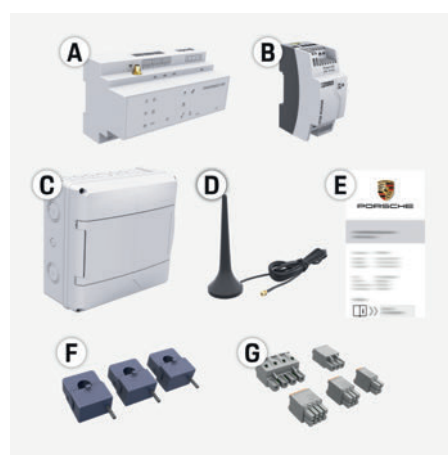

Çizim 4: Tedarik kapsamı

- **A** Enerji yöneticisi
- **B** Harici güç kaynağı ünitesi
- **C** Duvara monte dağıtım kutusu (isteğe bağlı bir parçadır)
- **D** WiFi anteni
- **E** Erişim verilerini içeren doküman
- **F** 3x akım sensörü, 100 A versiyonu

**– ya da – (ülkeye bağlı olarak değişebilir)**

- 2x akım sensörü, 200 A versiyonu
- **G** Bir set konektör

## **İsteğe bağlı parçalar**

Mevcut dağıtım kutusu gerekli alana sahip değilse (yatay aralık 11.5), enerji yöneticisini dağıtım kutusunun dışındaki duvara monte etmek için isteğe bağlı bir duvara monte dağıtım kutusu sipariş edebilirsiniz.

Enerji yöneticisinin ihtiyaç duyduğu alan hakkında bilgi için:

 $\triangleright$  Sayfa 56, "Teknik Veriler" konusuna bakın.

## **Yedek parçalar ve aksesuarlar**

Porsche yetkili servisinden yedek parça ve ilave akım sensörleri sipariş edebilirsiniz.

## **Bilgi**

Porsche yetkili servisinden ilave akım sensörleri sipariş edebilirsiniz.

Akım sensörlerinin nominal akımı, sigortanın nominal akımından yüksek olmalıdır.

- Sigortanın nominal akımına bağlı olarak, bir sonraki en yüksek nominal akıma sahip versiyonu seçin.
- Herhangi bir sorunuz olursa bir elektrik teknisyenine başvurun.

#### **Ambalajın bertaraf edilmesi**

- e Çevreyi korumak için, ambalaj malzemelerini geçerli çevre düzenlemelerine uygun şekilde bertaraf edin.
- $\blacktriangleright$  Artık malzemeleri uzman bir bertaraf şirketine teslim edin.

## **Tanımlama plakası**

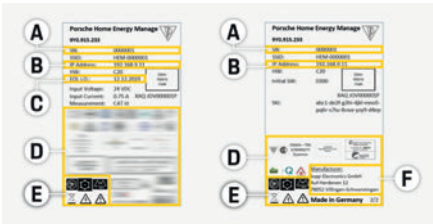

Çizim 5: Tanımlama plakası (örnek)

- **A** Seri numarası
- **B** IP adresi
- **C** Üretim tarihi

**D** Sertifika işaretleri<br>**E** Piktogramlar (Sav

**Semboller ve anlamları**

Açık/Kapalı durumu

- **E** Piktogramlar (Sayfa 50, "İşaretlerin Anlamları" konusuna bakın.)
- **F** Enerji yöneticisi üreticisi

(b) 图

 $Q = 1010$ 

## **Ekranlar ve**

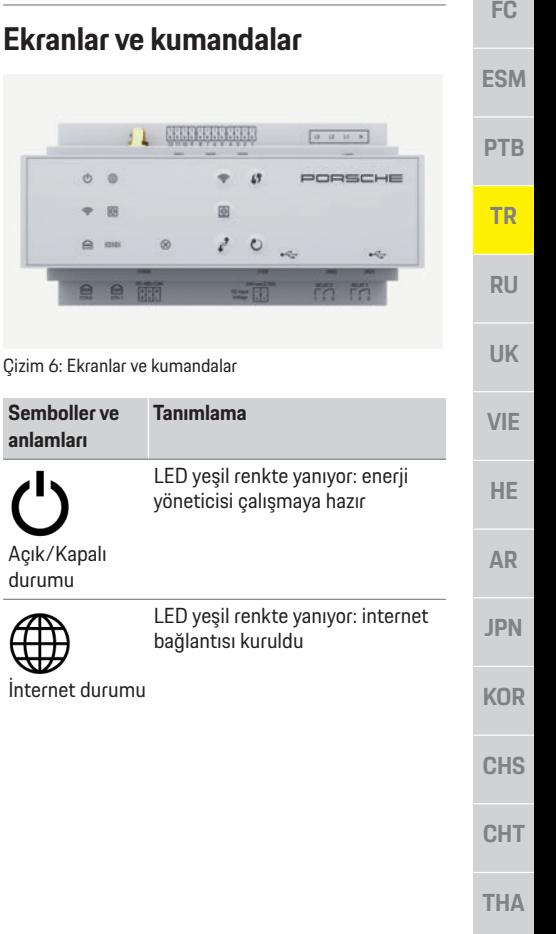

## **Ayarlama ve kullanım**

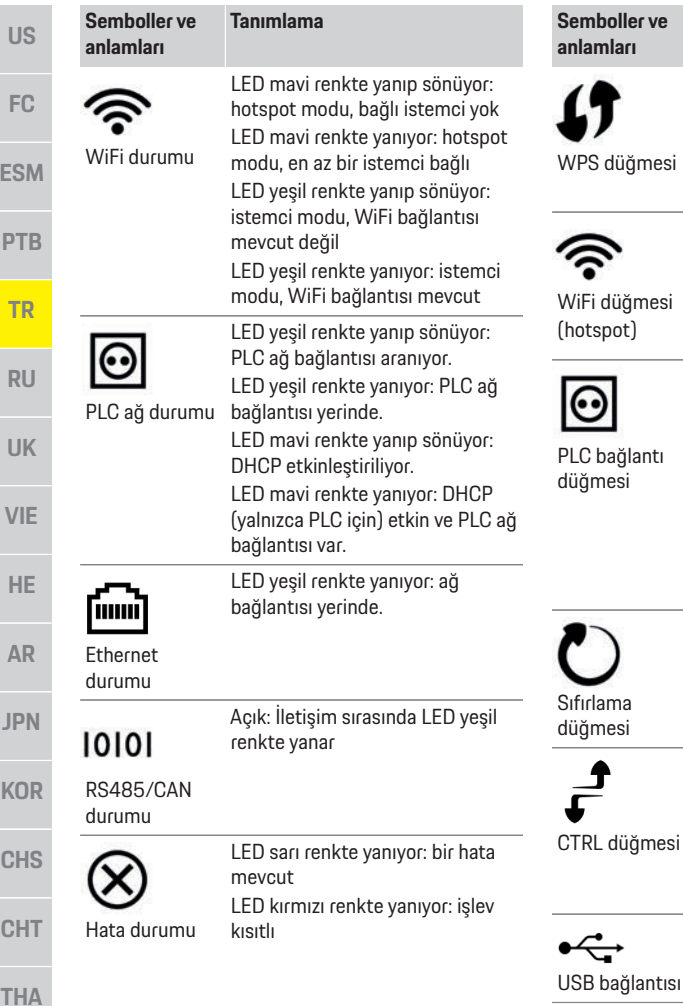

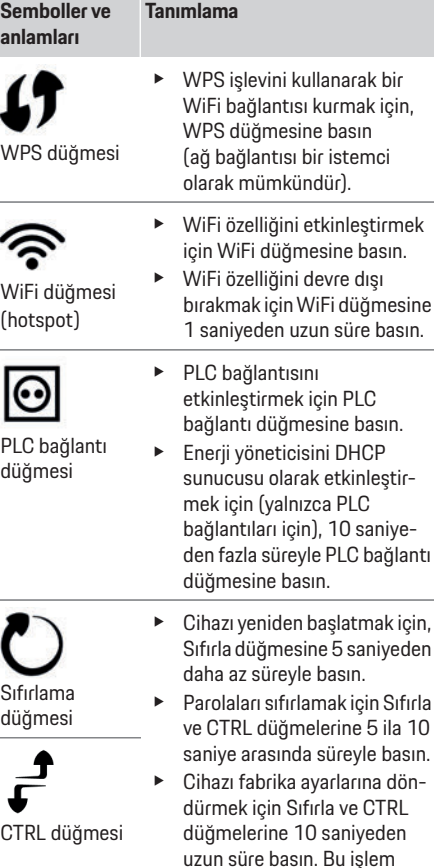

## **Ayarlama ve kullanım**

Elektrik teknisyeni, enerji yöneticisini bir web uygulaması aracılığıyla kurar.

Web uygulaması, bir çok farklı yapılandırma seçenekleri sunar. Size tavsiyede bulunmak üzere montajı yapan elektrik teknisyenine danışın ve web uygulamasının Yardım özelliklerini kullanın. Enerji yöneticisini ayarlamak için aşağıdaki bilgileri verin:

- Ev ağınız için erişim verileri
- Kullanıcı profili için erişim verileri (Porsche ID'nize bağlanmak için)
- Elektrik tarifeleri/fiyatları hakkında bilgi

## **Web uygulamasına hotspot üzerinden erişim**

Web uygulaması, bir cihazda (PC, tablet veya akıllı telefon), enerji yöneticisi tarafından kurulan bir hotspot üzerinden açılabilir.

 $\blacktriangleright$  Hotspot etkinken web uygulamasını açmak için, tarayıcının adres çubuğuna aşağıdaki IP adresini girin: 192.168.9.11

## **Bilgi**

icin,

mevcut tüm ayarları sıfırlar.

USB bağlantısı

 $\div$ 

- Hangi tarayıcıyı kullandığınıza bağlı olarak, web uygulaması hemen açılmaz, önce tarayıcının güvenlik ayarları hakkındaki bilgiler görüntülenir.
- Web uygulamasını çağırmak için ağ parolasını girmeniz gerekip gerekmeyeceği cihazın işletim sistemine bağlıdır.

### **Web uygulamasında oturum açma**

Web uygulamasında oturum açmak için iki kullanıcı yetkilidir: **ANA KU//ANICI** ve **MÜŞTERI HIZMETLERI**. **MÜŞTERI HIZMETLERI** kullanıcısının, enerji yöneticisini kuran elektrik teknisyeni tarafından kullanılması amaçlanmıştır.

**US**

**FC**

**ESM**

**PTB**

**TR**

**RU**

**UK**

**VIE**

**HE**

**AR**

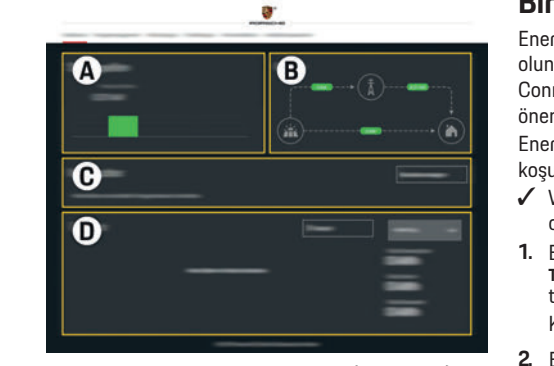

Çizim 7: Enerji yöneticisi web uygulaması (**GENEL BAKIŞ**)

- **A GÜÇ KAYNAKLARI**
- **B AKIM AKIŞ**
- **C AKIM TÜKETICI**
- **D ENERJI**

## **Ev kurulumunun yönetilmesi**

- $\checkmark$  Web uygulamasında bir ev kullanıcısı olarak oturum açın.
- $\blacktriangleright$  Ev kurulumunuzu yapılandırın. **EV KURULUMU** daha başka konular da olmak üzere aşağıdakileri içerir:
	- Enerji yöneticisini mevcut akım tüketicileri için yapılandırma
	- Birkaç şarj cihazı birlikte kullanıldığında şarj işlemlerine öncelik verilmesi ve yönetilmesi
	- "Aşırı yük koruması", "Kendi kendine tüketim optimizasyonu" ve "Maliyet optimizasyonlu şarj" gibi fonksiyonların etkinleştirilmesi ve devre dışı bırakılması

## **Bir EEBus cihazının eklenmesi**

Enerji yöneticisinin doğru çalıştığından emin olunması için, örneğin Porsche Mobile Charger Connect gibi bir EEBus cihazına bağlanması çok önemlidir.

Enerji yöneticisi ve EEBus cihazı aynı ağda olması koşuluyla birbirlerine bağlanabilir.

- $\checkmark$  Web uygulamasında bir ev kullanıcısı olarak oturum açın.
- **1.** Bağlantıyı başlatmak için, **EV KURULUMU > AKIM TÜKETICI** öğesinden **EEBUS CIHAZI EKLE** seçeneğini tıklayın.

Kullanılabilecek EEBus cihazları görüntülenir.

- **2.** EEBus cihazını, ad ve kimlik numarası (SKI) ile seçin.
- **3.** Şarj cihazında bağlantı işlemini başlatın.
	- $\triangleright$  Sarj cihazı kullanım talimatlarına dikkat edin.

## **İşlev kontrolü**

e Web uygulamasını kullanarak, enerji yöneticisinin doğru çalıştığından emin olun. Bunun için, güç kaynakları ve tüketiciler için **GENEL BAKIŞ** ekranında makul değerlerin görüntülendiğini kontrol edin.

## **Bakım**

Enerji yöneticisi bakım gerektirmez.

Enerji yöneticisinin güvenilir bir şekilde ve tüm fonksiyonlarıyla birlikte çalışabilmesi için en son yazılımın yüklenmesi gerekir.

e Web uygulamasını kullanarak yazılım güncellemelerini yapın.

## **Arızalar**

- $\blacktriangleright$  Enerii vöneticisinde arıza oluşursa veniden başlatın.
- $\blacktriangleright$  Ariza devam ederse Porsche vetkili servisine danışın.

## **Cihazın bertaraf edilmesi**

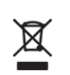

Kullanılmış akü veya pilleri, elektrikli ve elektronik cihazları bir toplama merkezine veya yetkili bir bertaraf şirketine teslim edin.

- $\blacktriangleright$  Elektrikli/elektronik cihazları ve akü veya pilleri normal evsel atık olarak atmayın.
- $\blacktriangleright$  Elektrikli/elektronik cihaz ve akü veva pilleri yürürlükteki çevre düzenlemelerine uygun olarak bertaraf edin.
- e Bertaraf ile ilgili herhangi bir sorunuz olursa, lütfen Porsche yetkili servisiniz ile iletişim kurun.

 $\epsilon$ 

**CHT**

## **Teknik Veriler**

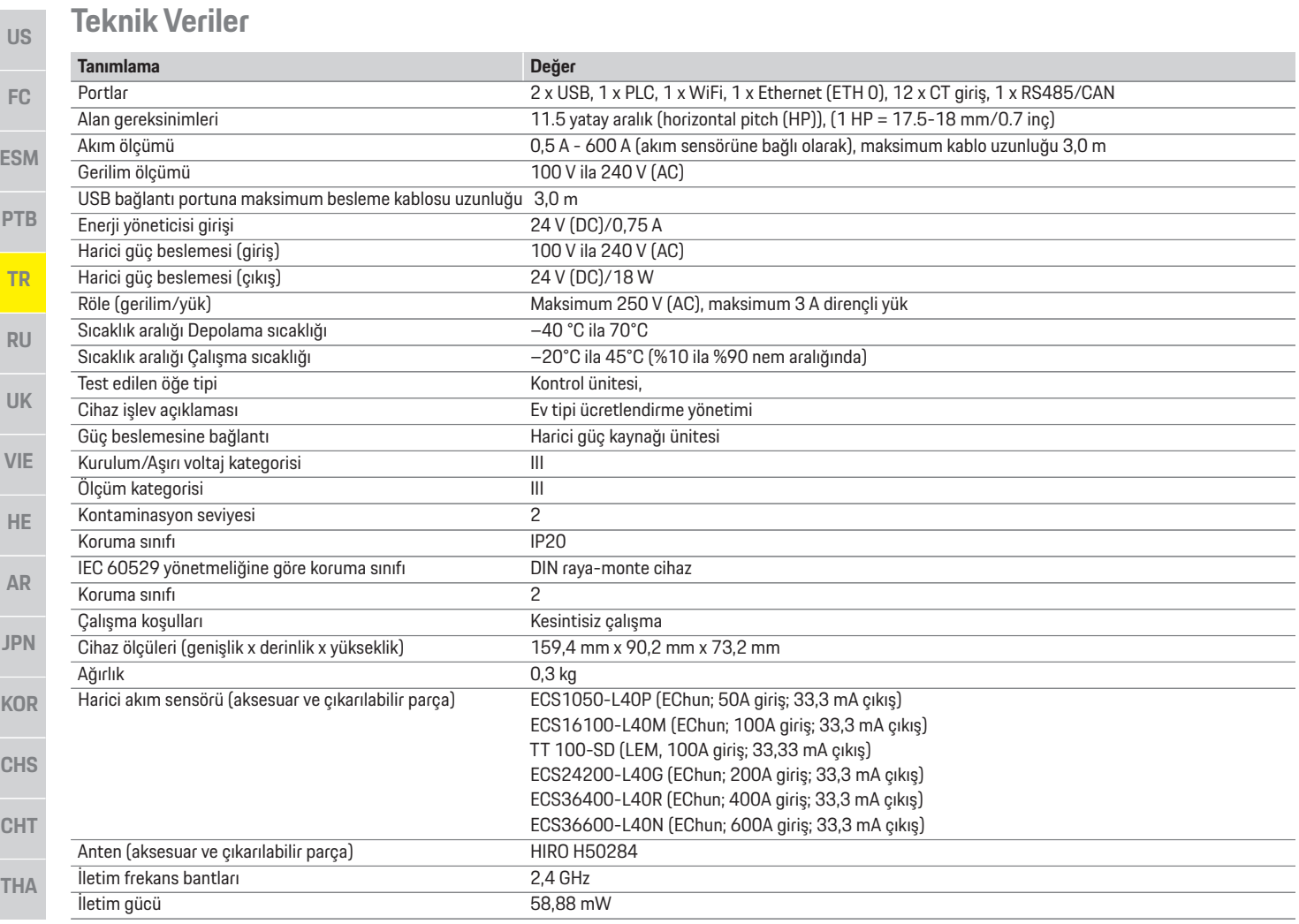

## **Dizin**

#### $\overline{A}$

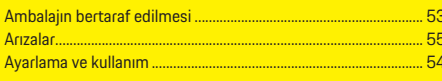

## $\overline{B}$

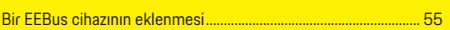

#### $\mathbf{C}$

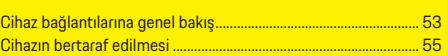

### D

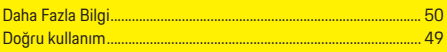

### E

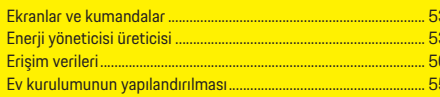

### G

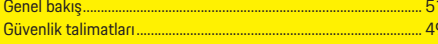

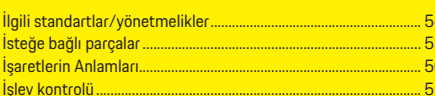

## $\overline{\mathbf{K}}$

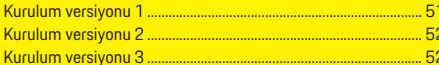

#### P

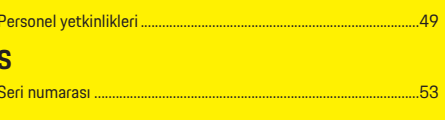

#### $\top$

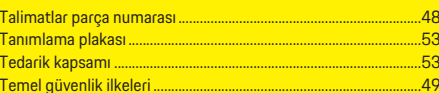

#### $\overline{U}$

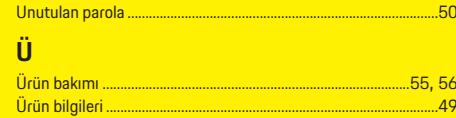

## $\overline{\mathsf{v}}$

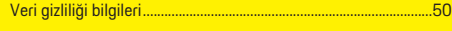

## W

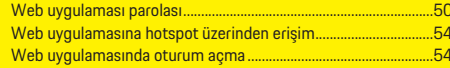

## $\overline{Y}$

```
...53
```
## **Содержание**

# **Русский**

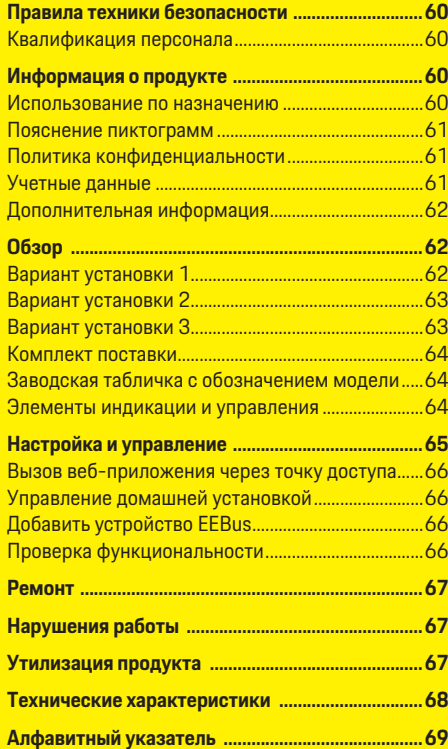

#### **Номер артикула Публикация**

9Y0.067.790-ROW 07/2019

Porsche, герб Porsche, Panamera, Cayenne и Taycan — зарегистрированные марки Dr. Ing. h.c. F. Porsche AG. Отпечатано в России. Перепечатка, в том числе частичная, а также тиражирование любого рода допускаются только с письменного разрешения Dr. Ing. h.c. F. Porsche AG. © Dr. Ing. h.c. F. Porsche AG Porscheplatz 1 70435 Stuttgart Германия

#### **Руководство по эксплуатации**

Сохраните руководство по эксплуатации. Настоящее руководство по эксплуатации адресовано лицам, которым поручена эксплуатация или которые несут ответственность за эксплуатацию энергетического менеджера. Надлежит выполнять и соблюдать предупреждения и указания по безопасности, приведенные в настоящем руководстве. Производитель не несет ответственности за ненадлежащее обращение без соблюдения данных в настоящем руководстве. Кроме того, также следует выполнять, соблюдать и учитывать условия допуска поставленных принадлежностей.

#### **Дополнительные руководства**

Информация о монтаже, установке и вводе в эксплуатацию энергетического менеджера приведена в руководстве по монтажу.

#### **Предложения**

У Вас есть вопросы, предложения или идеи по поводу данного руководства? Напишите нам: Dr. Ing. h.c. F. Porsche AG Vertrieb Customer Relations Porscheplatz 1 70435 Stuttgart (Штутгарт) Германия

#### **Комплектация**

Учитывая непрерывное совершенствование технологий, компания Porsche не исключает того, что комплектация и техническое оснащение могут не соответствовать иллюстрациям и описаниям, которые приведены в настоящем руководстве. Кроме того, варианты комплектации не всегда являются серийными. Они зависят от экспортного исполнения автомобиля. Более подробную информацию о возможностях последующей установки дополнительных компонентов Вы можете получить у своего дилера Porsche. Различные законодательные положения отдельных стран могут стать причиной того, что комплектация Вашего автомобиля будет отличаться от описанной в данном руководстве. Если Ваш автомобиль Porsche оснащен опциями, которые не описаны в данном руководстве, информацию о правилах пользования такими опциями и об уходе за ними можно получить у партнера Porsche.

#### **Предупредительные указания и обозначения**

В настоящем руководстве используются различные предупредительные указания и обозначения.

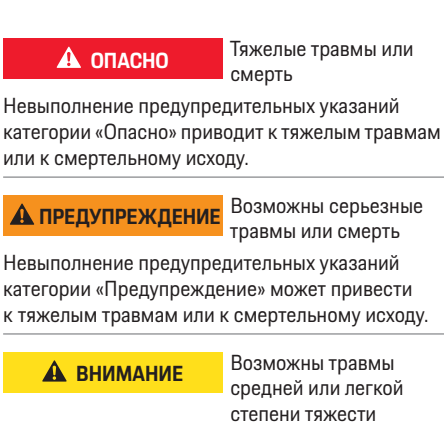

Невыполнение предупредительных указаний категории «Внимание» может привести к травмам средней или легкой степени тяжести.

#### **ПРИМЕЧАНИЕ**

Невыполнение предупредительных указаний категории «Примечание» может привести к повреждениям.

### **Information**

Невыполне

к тяжелым

Дополнительная информация отмечена словом «Информация». b Условия, которые должны быть выполнены для использования определенной функции. e Указание о выполнении действия, которое необходимо соблюдать.

- **1.** Указания о выполнении действия нумеруются, если необходимо последовательно выполнить несколько действий.
- $\triangleright$  Указание о том, где можно найти дополнительную информацию по какой-либо теме.

**59**

**US**

**FC**

**ESM**

**PTB**

**TR**

**RU**

**UK**

**VIE**

**HE**

**AR**

**JPN**

**KOR**

**CHS**

**CHT**

## Правила техники безопасности

#### Правила техники **US** безопасности

А ОПАСНО

FC

**ESM** 

**PTR** 

**TR** 

**RU** 

**UK** 

**VIF** 

**HE** 

**AR** 

**JPN** 

**KOR** 

**CHS** 

Опасность для жизни в связи с электрическим напряжением!

Возможны поражения электрическим током и/ или ожоги с летальным исходом!

- При проведении любых работ убедитесь,  $\blacktriangleright$ что установка обесточена и защищена от несанкционированного включения.
	- Запрещается открывать корпус  $\blacktriangleright$ энергетического менелжера.

### Квалификация персонала

К электроработам допускаются исключительно лица, обладающие профильными знаниями по электротехнике (специалисты-электрики). Этот персонал должен подтвердить необходимые профессиональные знания для установки электрооборудования и их компонентов, пройдя проверку. Ненадлежащая установка электрооборудования может угрожать собственной жизни и жизни других людей.

Требования к специалистам-электрикам, выполняющим установку электрооборудования:

- Способность оценивать результаты  $\equiv$ измерений
- Знание типов защиты IP и их применение  $\equiv$
- Наличие знаний о монтаже материала  $\equiv$ электромонтажа
- Знание действующих электротехнических  $\overline{\phantom{a}}$ и национальных предписаний
- CHT Знание мер пожарной безопасности, а также  $\equiv$ общих и специальных предписаний по обеспечению безопасности и предотвра-**THA** щению несчастных случаев
- Умение выбрать подходящий инструмент,  $\equiv$ контрольно-измерительную аппаратуру и при необходимости средства индивидуальной защиты, а также электромонтажные материалы для обеспечения условий отключения
- Знание типа сети электропитания (система TN.  $\overline{\phantom{a}}$ IT и TT) и соответствующих условий подключения (классическое зануление, защитное заземление, необходимые дополнительные меры)

## Информация о продукте

Энергетический менеджер функционирует как система управления энергией в сочетании с зарядным устройством Porsche. поддерживающим эту функцию.<sup>1</sup>

Энергетический менеджер измеряет и оценивает доступную мощность и соответствующий расход тока на индивидуальной основе. С помощью интерфейса энергетический менеджер общается с зарядным оборудованием Porsche, передавая ему информацию о затратах на энергию и доступной мощности автомобиля с гибридным и электроприводом для зарядки.

В процессе зарядной сессии энергетический менеджер обновляет максимальный доступный ток зарядки в режиме реального времени на основе текущих данных.

Специалисты-электрики настраивают энергетический менеджер для Вас с помощью веб-приложения, где также устанавливают все необходимые значения. Это позволяет защитить имеющееся электрооборудование от перегрузки и обеспечить экономичную зарядку автомобиля. Однако эта функция доступна только при условии использования различных тарифов/цен на

электроэнергию и/или имеющейся фотоэлектрической установки.

После запуска зарядки автомобиля начинается так называемая аналитическая фаза, и энергетический менеджер генерирует таблицы с расцен-КАМИ И ПОКАЗАТЕЛЯМИ МОШНОСТИ В СООТВЕТСТВИИ с текущими нормативными предписаниями стандарта ISO/IEC15118. Передача данных между энергетическим

менеджером и зарядным устройством осуществляется через сеть Ethernet, сеть PLC (Powerline Communication) или WiFi с использованием протокола EEBus. Если в (домашней сети) отсутствует маршрутизатор PLC, энергетический менеджер необходимо настроить как сервер PLC DHCP.

**• Обратите внимание на информацию в главе** «Элементы индикации и управления» на странице 64.

#### Использование по назначению

Энергетический менеджер служит прежде всего для обеспечения электроснабжения (защиты от перегрузки) за счет предотвращения срабатывания главного предохранителя (предохранитель на здание). Использование не по назначению включает следующие случаи:

- самостоятельная модификация или переделка энергетического менеджера
- любое другое использование энергетического менеджера, не описанное в настоящем руководстве

Энергетический менеджер сконструирован как последовательно встраиваемый прибор, поэтому его следует монтировать в определенных электро- и информационно-технических условиях.

<sup>1)</sup> Соблюдайте параметры совместимости, приведенные в руководстве по эксплуатации Вашего зарядного устройства, при необходимости обратитесь к своему партнеру Porsche.

#### Информация о продукте

**US** 

F<sub>C</sub>

**ESM** 

**PTR** 

**TR** 

**RU** 

**UK** 

**VIF** 

HE.

**AR** 

**JPN** 

**KOR** 

**CHS** 

**CHT** 

**THA** 

С точки зрения электротехники это означает. что энергетический менеджер необходимо встраивать в подходящий распределитель. Если в Вашей стране такой распределитель отсутствует или недоступен, его можно получить у Вашего партнера Porsche.

Для получения информации об опциональном открытом распределителе:

**• Обратите внимание на информацию в главе** «Комплект поставки» на странице 64.

#### Отказ от ответственности

При получении повреждений во время транспортировки, хранения или обрашения ремонт невозможен.

Открытие корпуса энергетического менеджера ведет к аннулированию гарантии. Это также распространяется на случаи ущерба, причиненного вследствие воздействия внешних факторов, таких как огонь, высокие температуры, экстремальные условия окружающей среды или вследствие использования не по назначению.

## Пояснение пиктограмм

В зависимости от экспортного исполнения на энергетический менеджер могут быть нанесены различные пиктограммы.

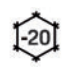

Эксплуатировать энергетический менеджер в диапазоне температур от -20 °С до +45 °С.

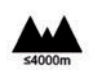

Эксплуатировать энергетический менеджер на высоте макс. 4 000 м над уровнем моря.

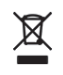

Утилизировать энергетический менеджер с соблюдением всех действующих предписаний по утилизации.

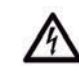

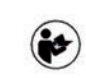

Опасность поражения электрическим током из-за ненадлежащего использования.

Соблюдать соответствующее руководство по эксплуатации и монтажу, в особенности предупреждения и указания по безопасности.

Соблюдать все предупреждения, содержащиеся в руководстве и на энергетическом менеджере.

## Политика конфиденциальности

Пля обеспечения возможности связи и актуального статуса Вашего зарядного оборудования Porsche зарядное оборудование отправляет в Porsche в зашифрованном виде следующие параметры устройства, где выполняется их обработка: идентификационный номер устройства. марка, поколение, тип устройства и версия ПО. Если Вы добровольно хотите использовать пополнительные службы Porsche Connect для зарядного оборудования, необходимо привязать Ваше зарядное оборудование к учетной записи Porsche ID, которая предлагается обществом сбыта Porsche Connect на определенных рынках. В рамках использования служб Porsche Connect с целью обеспечения и оказания услуг в Porsche передаются и там обрабатываются следующие данные об устройстве и персональные данные: идентификационный номер клиента, статистика. статус устройства, статус соединения и временная метка предыдущего сеанса связи. Подробнее об Общих условиях заключения сделок и Политике конфиденциальности читайте по ссылке www.porsche.com/connect-store. Ваш Интернет-провайдер может взимать дополнительную плату за регулярную передачу

данных Вашим зарядным оборудованием. Безвозвратно удалить данные, сохраненные в Porsche, можно на портале My Porsche. В силу технических или законодательных ограничений некоторые службы Porsche Connect для зарядного оборудования Porsche доступны не во всех странах.

#### Учетные данные

Сохраните письмо с учетными данными, которое Вы получили при поставке Вашего устройства. При утере письма с учетными данными обратитесь к партнеру Porsche.

Там указаны следующие данные:

- Серийный номер: Серийный номер. Серийный номер следует указывать при обращении в сервисную службу или к партнеру Porsche.
- SSID: Указанное на Вашем конечном устройстве название сети WiFi энергетического менеджера (в режиме точки доступа)
- WiFi PSK: Пароль WiFi, ключ шифрования
- **PLC DPW/DAK:** Ключ безопасности PLC для сопряжения энергетического менеджера с сетью PLC
- $-$  **IP-адрес**: IP-адрес для вызова вебприложения через браузер конечного устройства (в режиме точки доступа)
- Имя хоста: Имя хоста для вызова веб- $\equiv$ приложения через браузер конечного устройства. Конечное устройство и энергетический менеджер должны быть в одной сети.
- Пароль домашнего пользователя: Первоначальный пароль Веб-приложение домашнего пользователя
- Пароль технического пользователя:  $\equiv$ Первоначальный пароль Веб-приложение сервисной службы

## **Обзор**

**US** 

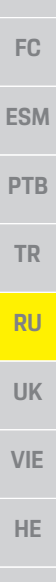

**Обзор** 

A

- **AR**
- **JPN KOR**
- **CHS**
- CHT

**THA** 

#### Имя EEBus: Имя энергетического менеджера,  $\equiv$ отображаемое при сопряжении

- **EEBus-SKI:** Идентификационный номер (SKI)  $\equiv$ энергетического менеджера, отображаемый при сопряжении
- WIFI CLIENT MAC, ETHO MAC, ETH1 MAC,  $\equiv$ PLC MAC. PLC MODEM MAC: MAC-anpeca. Если домашняя сеть имеет блокировку МАС-адресов, необходимо разрешить эти МАС-адреса.

#### Пароль веб-приложения

Пароль служит для входа в веб-приложение

• При утере первоначального пароля обратитесь к партнеру Porsche.

При утрате забытого пароля веб-приложение можно сбросить до заводских настроек и тем самым вновь активировать первоначальный пароль.

• Для сброса всех паролей одновременно нажмите кнопки Reset (Сброс) © и CTRL ₹ на энергетическом менеджере и удерживайте их в течение 5-10 секунд.

## Дополнительная информация

Дополнительную информацию об энергетическом менеджере и веб-приложении можно найти по следующему веб-адресу в разделе «E-Performance»: https://www.porsche.com

Вариант установки 1

B

C

Έ D

F

- А Электропитание (1-3 фазы, здесь 1 фаза)
- В Электросчетчик
- С Датчик/тока/датчики тока (1 датчик тока на фазу)
- **D** Распределитель
- Е Потребители в доме
- **F Протокол** FFRus

Рис. 1: Пример установки: Простая установка в доме

## **Обзор**

**US**

## **Вариант установки 2**

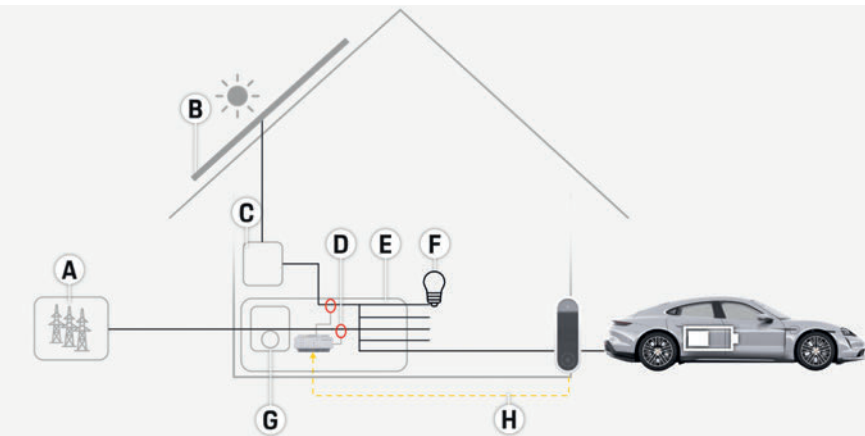

Рис. 2: Пример установки: Простая установка в доме с фотоэлектрической установкой

## **Вариант установки 3**

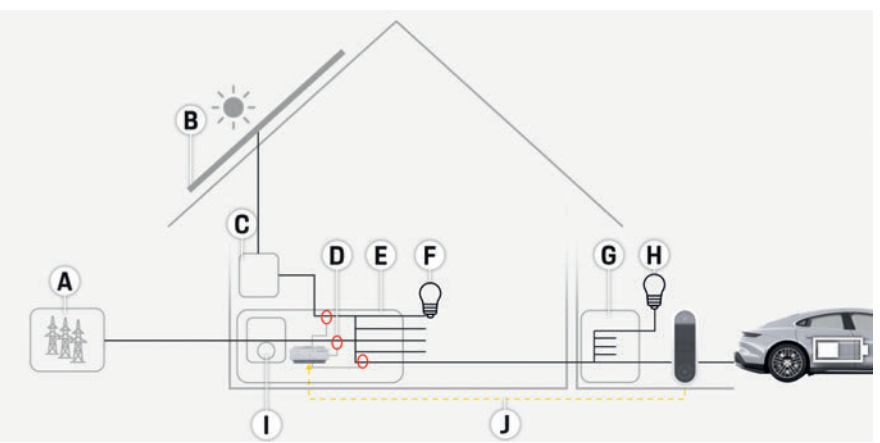

Рис. 3: Пример установки: Установка в доме с фотоэлектрической установкой и вторичным распределителем

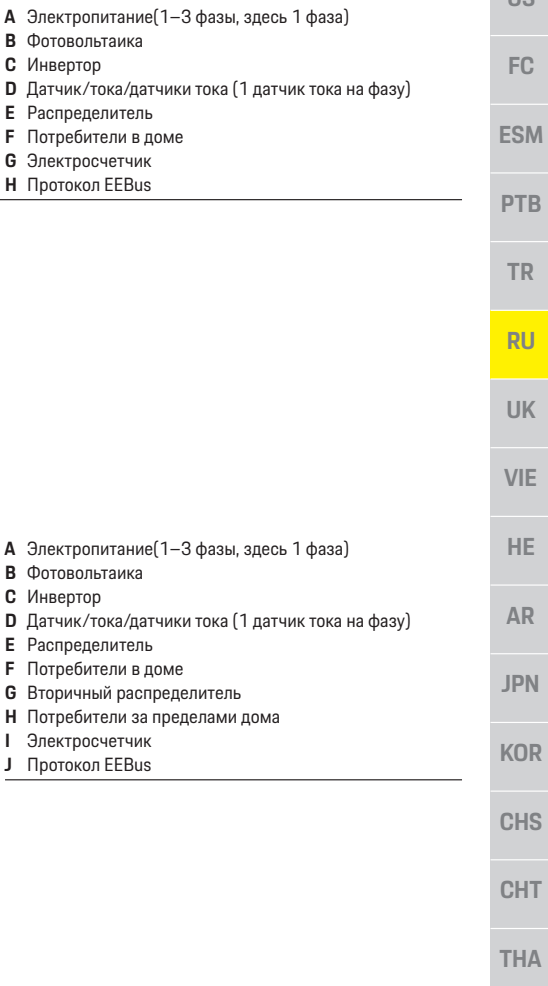

## **Обзор**

# **US FC ESM PTB TR RU UK VIE HE AR JPN**

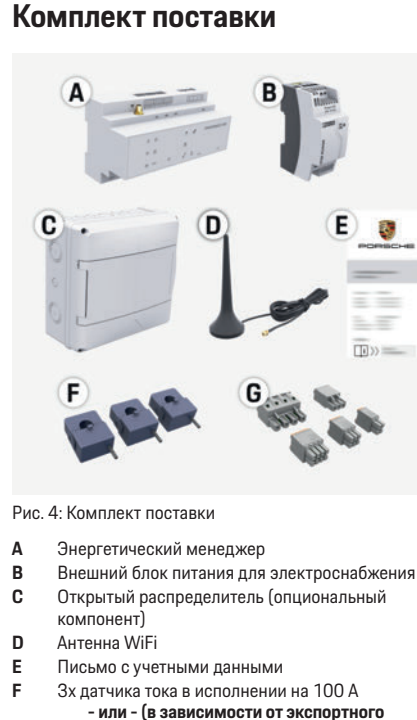

**варианта)**

2x датчика тока в исполнении на 200 А

**G** Комплект соединительных штекеров

#### **Опциональные компоненты**

- **CHS CHT** При отсутствии в имеющемся распределительном шкафу необходимого места (11,5 делений) можно заказать опциональный открытый распределитель для настенного монтажа энергетического менеджера снаружи
- **THA** распределительного шкафа.

Более подробная информация о необходимом месте для энергетического менеджера:

f Обратите внимание на информацию в главе «Технические характеристики» на странице 68.

#### **Запасные детали и принадлежности**

Запасные детали и дополнительные датчики тока можно заказать у партнера Porsche.

#### $\ddot{1}$ **Information**

Дополнительные датчики тока можно заказать у партнера Porsche.

Номинальный ток датчиков тока должен быть больше номинального тока предохранителя.

- С учетом номинального тока предохранителя выберите исполнение с ближайшим более высоким номинальным током.
- При возникновении вопросов обратитесь к специалисту-электрику.

#### **Утилизация упаковки**

- e Для защиты окружающей среды упаковочные материалы следует утилизировать в соответствии с действующими предписаниями по охране окружающей среды.
- Остатки следует передать в организации. специализирующие на утилизации.

## **Заводская табличка с обозначением модели**

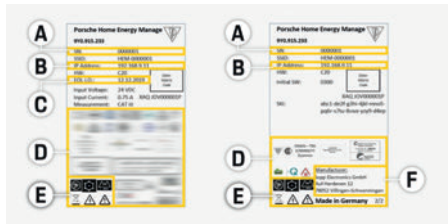

Рис. 5: Заводская табличка с обозначением модели (пример)

- **A** Серийный номер
- **B** IP-адрес
- **C** Дата изготовления
- **D** Сертификационный знак
- **E** Пиктограммы (Обратите внимание на информацию в главе «Пояснение пиктограмм» на странице 61).
- **F** Производитель энергетического менеджера

## **Элементы индикации и управления**

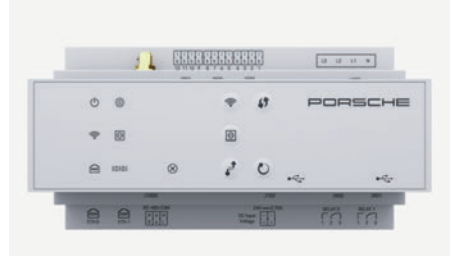

Рис. 6: Элементы индикации и управления

**KOR**

## **Настройка и управление**

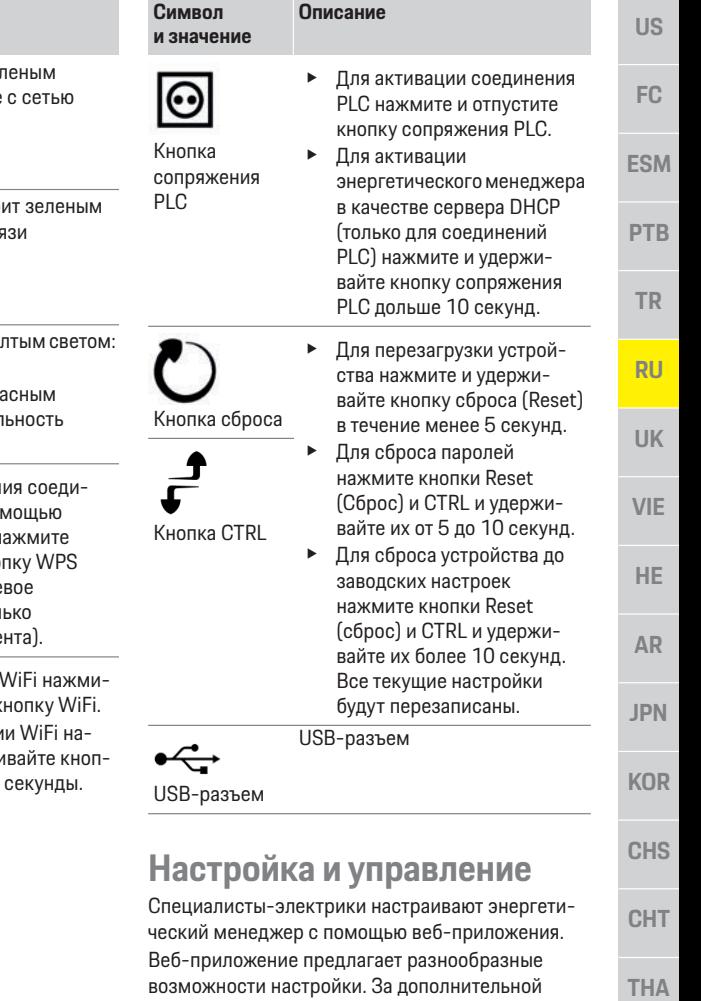

информацией обращайтесь к специалисту-

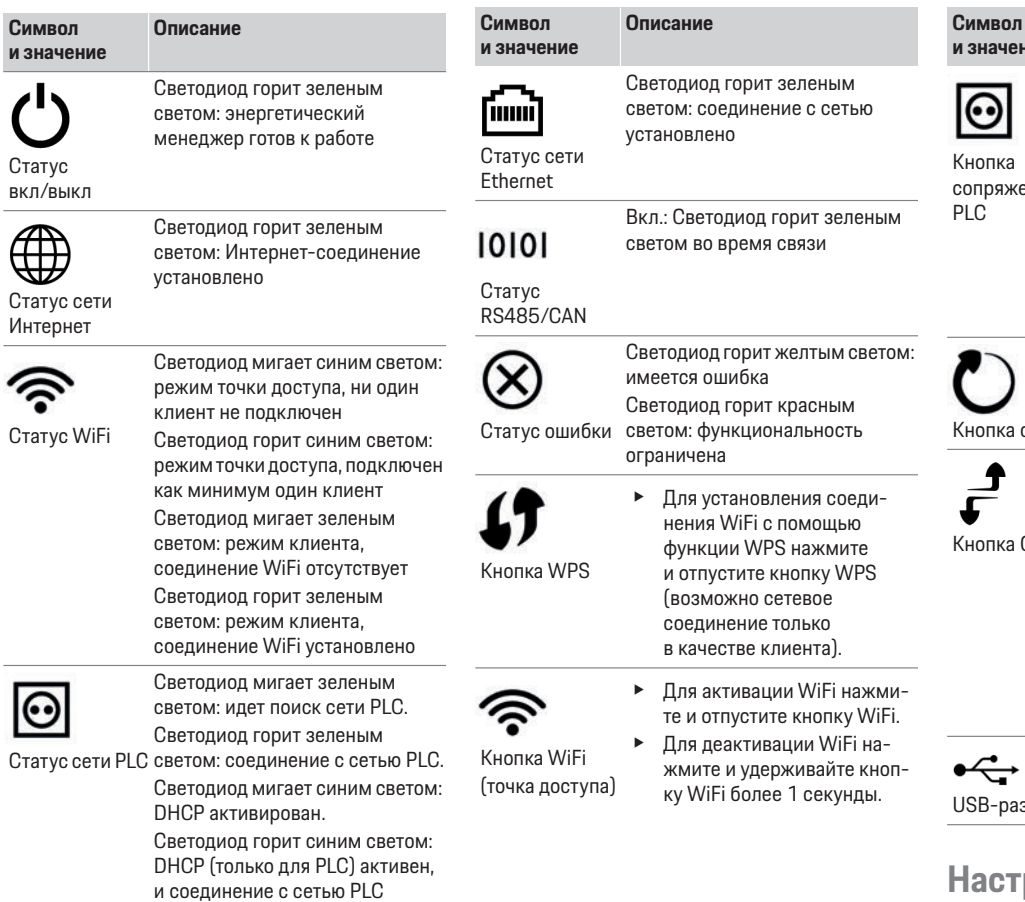

установлено.

## Настройка и управление

электроэнергию

точку доступа

192 168 9 11

Information

безопасности браузера.

электрику, выполняющему монтаж, и используйте

Для настройки энергетического менеджера

- Учетные данные Вашей домашней сети

(для привязки к Вашему Porsche ID)

Информация о тарифах/ценах на

Учетные данные профиля пользователя

Вызов веб-приложения через

Вызвать веб-приложение можно на конечном

устройстве (ПК, планшетном компьютере или

• Для вызова веб-приложения при активной

точке доступа в адресной строке браузера

необходимо ввести следующий IP-адрес:

В зависимости от используемого браузера

сначала появляется указание о настройках

веб-приложения зависит от операционной

веб-приложение открывается не сразу;

Ввод ключа шифрования для вызова

системы конечного устройства.

смартфоне) посредством точки доступа.

созданной энергетическим менеджером.

функцию справки веб-приложения.

потребуется следующая информация:

FC **ESM** 

 $=$ 

 $\equiv$ 

**US** 

**PTR** 

**TR** 

**RU** 

**UK** 

**VIF** 

**HE** 

**AR** 

**JPN** 

**KOR** 

**CHS** 

Вход в веб-приложение

Войти в веб-приложение можно с помощью двух пользователей: домашнего пользователя и СЕРВИСНОЙ СЛУЖБЫ.

**CHT** Пользователь Сервисная служь предназначен для специалистов-электриков, настраивающих энергетический менеджер. **THA** 

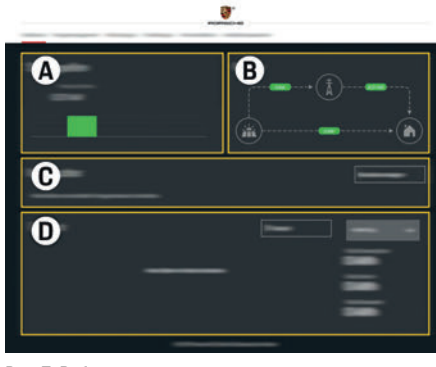

Рис. 7: Веб-приложение энергетического менеджера  $(O530P)$ 

- A Источники питания
- $\overline{B}$ Протекание тока
- C Потребитель тока
- n Энгргия

## Управление домашней установкой

- √ Вход в веб-приложение выполнен в качестве домашнего пользователя.
- Настройка домашней установки.  $\blacktriangleright$ Домашняя установка включает в том числе следующие пункты:
	- Настройка энергетического менеджера  $\overline{\phantom{a}}$ в отношении потребителей тока
	- Определение приоритетов и управление  $\equiv$ процессами зарядки при использовании нескольких зарядных устройств
	- Активация и деактивация таких функций. как «Защита от перегрузки», «Оптимизация собственного энергопотребления» и «Оптимизированная по цене зарядка»

## Добавить устройство EEBus

Для работы энергетического менеджера центральное значение имеет сопряжение с устройством EEBus, например с зарядным устройством Porsche.

Если энергетический менеджер и устройство EEBus находятся в одной сети, существует возможность сопряжения устройств друг с другом.

- ◆ Вход в веб-приложение выполнен в качестве домашнего пользователя.
- 1. Для запуска сопряжения в разделе Домашняя **УСТАНОВКА > ПОТРЕБИТЕЛИ ТОКА** НАЖМИТЕ НА Побавить устройство EEBus.

Отображаются доступные устройства EEBus.

- 2. Выберите устройство EEBus на основании имени и идентификационного номера (SKI).
- 3. Запустите сопряжение на зарядном устройстве.
	- $\,>\,$ Соблюдайте руководство по эксплуатации зарядного устройства.

## Проверка функциональности

Напальте правильный процесс функционирования энергетического менеджера с помощью веб-приложения. Для убедитесь, что в пункте Обзор отображаются достоверные значения для источников питания и потребителей.

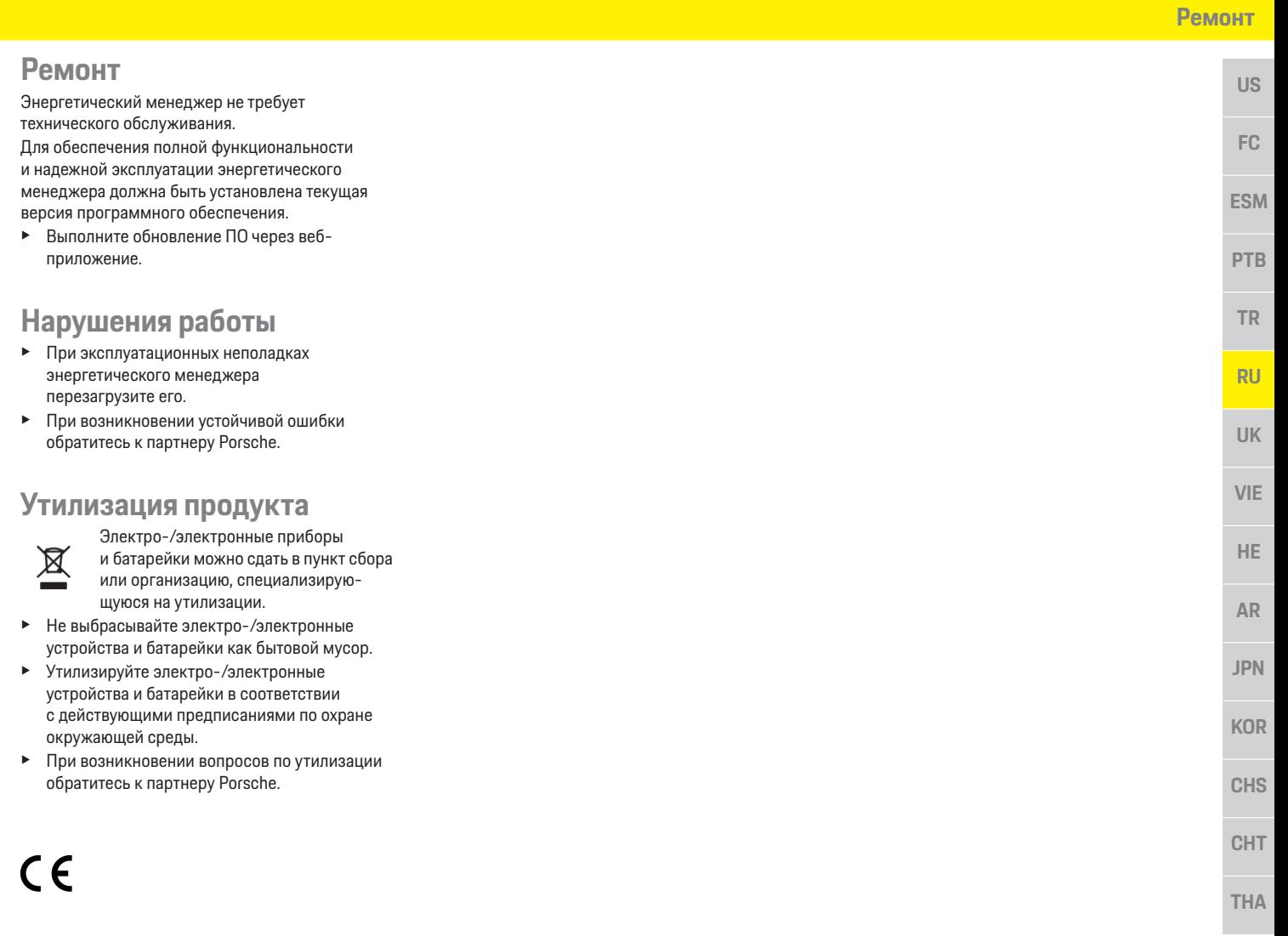

## **Технические характеристики**

# **US FC**

# **Технические характеристики**

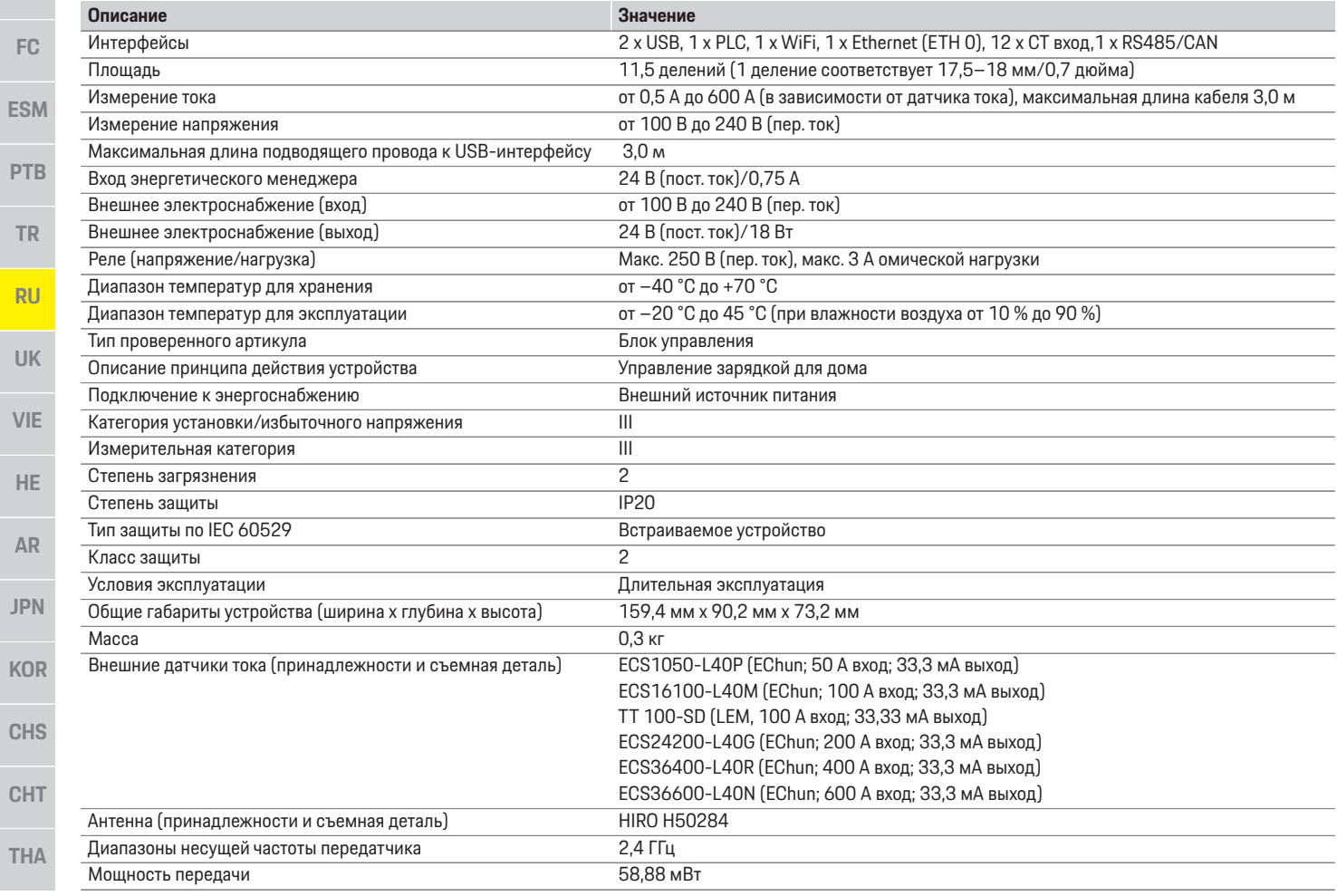

# Алфавитный указатель

## $\overline{B}$

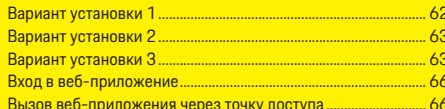

#### Д

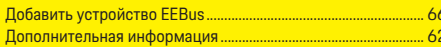

#### $\overline{3}$

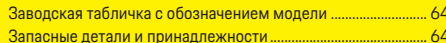

### $\overline{M}$

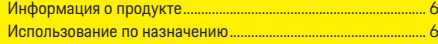

#### $\overline{\mathsf{K}}$

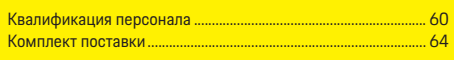

### $H$

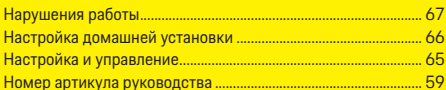

#### $\overline{0}$

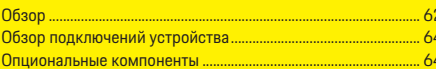

#### $\overline{\mathsf{n}}$

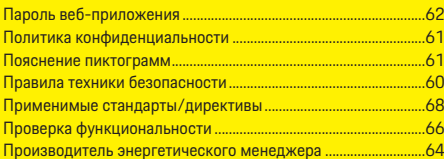

#### P

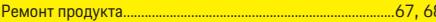

### $\overline{c}$

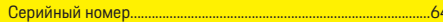

### $\overline{y}$

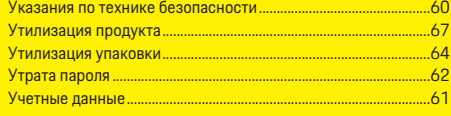

## $\overline{3}$

# **Українська**

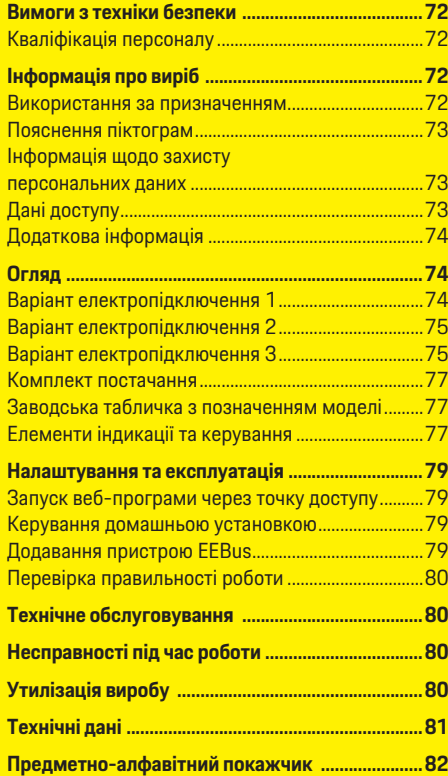
#### **Артикульний номер Дата здачі до друку**

9Y0.067.790-ROW 07/2019

Porsche, герб Porsche, Panamera, Cayenne і Taycan — зареєстровані марки компанії Dr. Ing. h.c. F. Porsche AG. Надруковано в Німеччині. Передруковування, зокрема часткове, а також будь-яке тиражування допускаються лише з письмового дозволу Dr. Ing. h.c. F. Porsche AG. © Dr. Ing. h.c. F. Porsche AG Porscheplatz 1 70435 Stuttgart Germany

#### **Посібник з експлуатації**

Посібник з експлуатації слід зберігати. Цей посібник призначений для операторів системи керування енергоспоживанням, а також осіб, які відповідають за її використання. Завжди дотримуйтеся попереджувальних вказівок та інструкцій із безпеки, які в ньому наведено. Виробник не несе відповідальності в разі неналежного використання, що суперечить інструкціям, наведеним у цьому посібнику. Крім того, слід також дотримуватися технічних умов використання аксесуарів, які входять до комплекту постачання.

#### **Інші інструкції**

Інформацію щодо встановлення, налаштування та введення системи керування енергоспоживанням в експлуатацію див. у посібнику зі встановлення.

#### **Пропозиції**

У вас є запитання, пропозиції чи ідеї щодо посібника? Напишіть нам: Dr. Ing. h.c. F. Porsche AG Vertrieb Customer Relations Porscheplatz 1 70435 Stuttgart Germany

#### **Комплектація**

Комплектація й технічне оснащення можуть відрізнятися від ілюстрацій і описів у цьому посібнику, оскільки наша продукція постійно вдосконалюється. Компанія Porsche зберігає за собою право на це. Крім того, варіанти комплектації не завжди серійні й можуть залежати від країни-імпортера. Щоб отримати докладну інформацію про можливості дооснащення, зв'яжіться з партнером Porsche.

Через різні законодавчі положення в окремих країнах комплектація вашого автомобіля може відрізнятися від описаної в цьому посібнику. Якщо у вашого автомобіля Porsche є обладнання, не описане в цьому посібнику, додаткову інформацію про правила користування та догляду за ним можна отримати в партнера Porsche.

#### **Попереджувальні написи й символи**

У цьому посібнику використовуються різноманітні попереджувальні написи й символи.

### цього питання. **НЕБЕЗПЕКА** Тяжкі травми або

смерть

 $\ddot{1}$ 

Невиконання попереджувальних указівок категорії "Небезпека" призводить до тяжких травм або смерті.

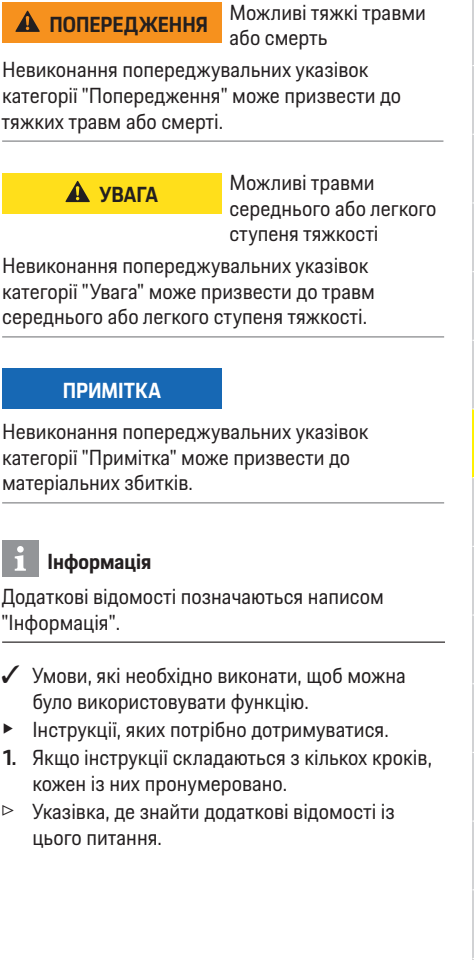

**THA**

**US**

**FC**

**ESM**

**PTB**

**TR**

**RU**

**UK**

**VIE**

**HE**

**AR**

**JPN**

**KOR**

**CHS**

**CHT**

#### **Вимоги з техніки безпеки**

### **Вимоги з техніки безпеки**

**US**

**FC**

**ESM**

**PTB**

**TR**

**RU**

**UK**

**VIE**

**HE**

**AR**

**JPN**

**KOR**

**CHS**

**CHT**

**THA**

**НЕБЕЗПЕКА** Небезпека для життя через електричну напругу!

Небезпека враження електричним струмом та отримання опіків, що може призвести до смерті!

- e Під час виконання будь-яких робіт завжди перевіряйте, чи система відключена від напруги та захищена від ненавмисного ввімкнення.
- e У жодному разі не відкривайте корпус системи керування енергоспоживанням.

#### **Кваліфікація персоналу**

Електромонтаж можуть здійснювати лише особи, у яких є спеціальні електротехнічні знання (тобто електрики). Вони повинні мати документи, які підтверджують складання екзамену на володіння технічними знаннями, необхідними, щоб встановлювати електричне обладнання та його компоненти.

Неправильне електропідключення може наразити на небезпеку як власне життя, так і життя інших людей.

Вимоги, яким має відповідати електрик, що здійснює підключення:

- Здатність аналізувати результати вимірювань
- Знання ступенів захисту оболонки та їхнього застосування
- Знання щодо встановлення електромонтажного матеріалу
- Знання чинних електротехнічних і державних норм
- Знання заходів протипожежної безпеки, а також загальних і спеціальних правил техніки безпеки й попередження нещасних випадків
- Здатність вибрати відповідний інструмент, вимірювальні пристрої та в разі потреби засоби індивідуального захисту, а також електромонтажний матеріал пля забезпечення умов вимкнення
- Знання типу мережі електроживлення (система TN, IT й TT) і відповідних умов підключення (класичне занулення, захисне заземлення, необхідні додаткові заходи)

### **Інформація про виріб**

Система призначена для керування енергоспоживанням і використовується із зарядним обладнанням Porsche, яке підтримує цю функцію.1) Система керування енергоспоживанням індивідуально вимірює та аналізує доступну потужність і споживання електроенергії. Через інтерфейс система зв'язується із зарядним обладнанням Porsche й повідомляє йому дані про витрати на електроенергію та про обсяг потужності, який можна надати для заряджання гібридного й електричного автомобіля.

Під час заряджання система керування енергоспоживанням оновлює максимально доступний зарядний струм у реальному часі на основі поточних даних.

Налаштування системи керування енергоспоживанням електротехнічний персонал здійснює через веб-програму, у якій також установлює всі необхідні значення. Це необхідно для захисту наявної електропроводки від перевантаження та зменшення витрат на заряджання автомобіля. Однак ця функція надається лише за умови використання різних тарифів (цін) на електроенергію та (або) наявності фотоелектричної системи.

Коли запускається заряджання автомобіля, починається так звана фаза узгодження й система керування енергоспоживанням створює таблиці цін і потужності відповідно до чинної специфікації стандартів ISO/IEC15118.

Передача даних між системою керування енергоспоживанням і зарядним пристроєм здійснюється через мережу Ethernet, мережу PLC (мережу ліній електропередачі) або Wi-Fi за допомогою протоколу EEBus.

Якщо в (домашній) мережі немає маршрутизатора PLC, систему керування енергоспоживанням потрібно налаштувати як DHCP-сервер PLC.

 $\triangleright$  Ознайомтеся з розділом "Елементи індикації та керування" на с. 77.

#### **Використання за призначенням**

Система керування енергоспоживанням передбачена насамперед для забезпечення електропостачання (захист від перевантаження) і запобігання спрацьовуванню головного запобіжника (запобіжника будівлі).

Використанням не за призначенням вважається:

- несанкціоноване добудовування та модифікація системи керування енергоспоживанням;
- будь-яке інше використання системи керування енергоспоживанням, крім описаного тут.

Система керування енергоспоживанням модульний пристрій, і його потрібно встановлювати з дотриманням необхідних електрично- та інформаційно-технічних умов. Електротехнічні вимоги передбачають, що система керування енергоспоживанням має встановлюватися у відповідному розподільнику. Якщо у вашій країні такий розподільник відсутній в продажу або недоступний, його можна замовити в партнера Porsche.

**72**

<sup>1)</sup> Щодо сумісності див. посібник з експлуатації вашого зарядного пристрою та проконсультуйтеся з партнером Porsche.

#### **Інформація про виріб**

**US**

**FC**

**ESM**

**PTB**

**TR**

**RU**

**UK**

**VIE**

**HE**

**AR**

**JPN**

**KOR**

**CHS**

**CHT**

Щоб дізнатися більше про додатковий поверхневий розподільник, перейдіть за посиланням нижче.

**• Ознайомтеся з розділом "Комплект** постачання" на с. 77.

#### **Відмова від відповідальності**

Ремонт не здійснюється в разі пошкоджень, які виникли під час транспортування, зберігання чи використання.

Гарантія припиняє діяти, якщо відкривався корпус системи керування енергоспоживанням. Це також стосується випадків, якщо пошкодження виникли внаслідок зовнішніх факторів, таких як пожежа, висока температура, екстремальні умови навколишнього середовища чи неправильне використання.

#### **Пояснення піктограм**

Залежно від країни на системі керування енергоспоживанням може бути нанесено різні піктограми.

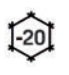

Використовувати систему керування енергоспоживанням за температури від –20 °C до  $+45$  °C.

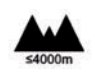

Використовувати систему керування енергоспоживанням на висоті макс. 4000 м над рівнем моря.

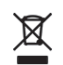

Утилізувати систему керування енергоспоживанням згідно з усіма чинними правилами утилізації.

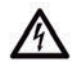

Є небезпека враження електричним струмом через неналежне використання.

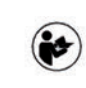

Дотримуватися відповідного посібника з експлуатації та встановлення, зокрема попереджувальних указівок та інструкцій із безпеки.

Дотримуватися всіх попереджувальних указівок у цьому посібнику та на системі керування енергоспоживанням.

#### **Інформація щодо захисту персональних даних**

Щоб забезпечити можливість зв'язку та актуальний стан зарядного обладнання Porsche, воно буде в зашифрованому вигляді регулярно передавати компанії Porsche з метою подальшої обробки такі дані пристрою: його ідентифікаційні дані, марку, покоління, тип, версію програмного забезпечення.

Якщо ви з власного бажання хочете використовувати інші послуги Porsche Connect для зарядного обладнання, вам необхідно зв'язати зарядне обладнання зі своїм обліковим записом Porsche ID, який в окремих країнах пропонує торгова компанія Porsche Connect. У зв'язку з використанням служб Porsche Connect із метою надання цих послуг, а також подальшої обробки, компанії Porsche передаються персональні дані й такі, що стосуються конкретного пристрою, зокрема: ідентифікаційні дані клієнта, статистика, статус пристрою, стан з'єднання та мітка часу останнього сеансу зв'язку. Докладну інформацію щодо загальних умов використання та політики конфіденційності можна знайти на сайті **www.porsche.com/connect-store**.

Регулярне передавання даних із зарядного обладнання може збільшити ваші витрати на інтернет-зв'язок. Видалити свої дані, що зберігаються в Porsche, без можливості їх

відновлення можна через My Porsche. Через технічні чи юридичні обмеження деякі служби Porsche Connect зарядного обладнання Porsche доступні не в усіх країнах.

### **Дані доступу**

Зберігайте лист із даними доступу, який ви отримали разом із пристроєм. У разі втрати листа зверніться до партнера Porsche. Нижче пояснюються дані доступу, наведені в листі.

- **Serial Number**: серійний номер. У разі звернення до клієнтської служби чи партнера Porsche слід указувати серійний номер.
- **SSID**: ім'я мережі Wi-Fi системи керування енергоспоживанням, яке відображається на вашому кінцевому пристрої (у режимі точки доступу).
- **WiFi PSK**: пароль Wi-Fi, ключ мережі.
- **PLC DPW/DAK**: ключ захисту PLC для з'єднання системи керування енергоспоживанням із мережею PLC.
- **IP Address**: IP-адреса для запуску вебпрограми в браузері кінцевого пристрою (у режимі точки доступу).
- **Hostname**: ім'я хосту для запуску вебпрограми в браузері кінцевого пристрою. Кінцевий пристрій і система керування енергоспоживанням мають перебувати в одній мережі.
- **Password Home User**: початковий пароль вебпрограми домашнього користувача.
- **Password Tech User**: початковий пароль вебпрограми клієнтської служби
- **EEBus Name**: ім'я системи керування енергоспоживанням, яке відображається під час з'єднання.

**73**

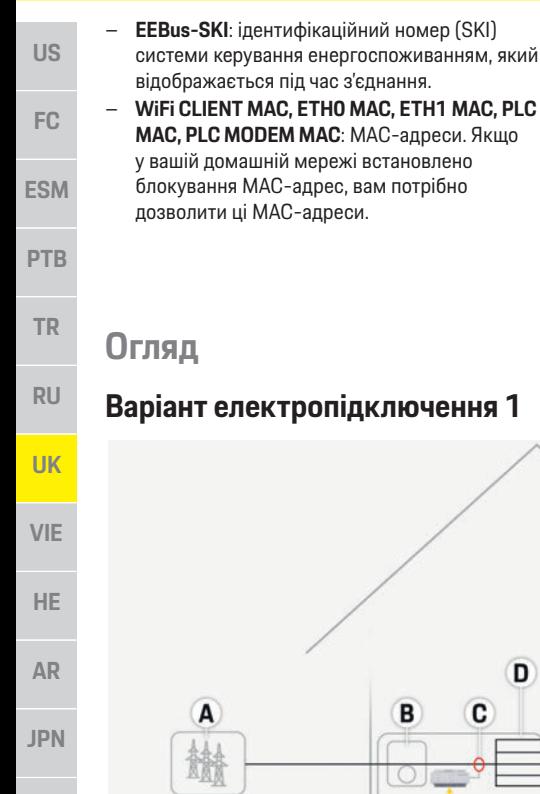

#### **Пароль веб-програми**

Пароль використовується для входу у вебпрограму.

e У разі втрати початкового пароля зверніться до партнера Porsche.

Якщо ви загубили пароль, який установили самі, можна відновити заводські налаштування вебпрограми й знову активувати початковий пароль. e Щоб скинути всі паролі, одночасно натисніть кнопки Reset  $\circ$  i CTRL  $\cdot$  на системі керування енергоспоживанням і утримуйте їх протягом 5–10 секунд.

#### **Додаткова інформація**

Додаткову інформацію щодо системи керування енергоспоживанням і веб-програми можна знайти в розділі E-Performance на сайті **https://www.porsche.com**.

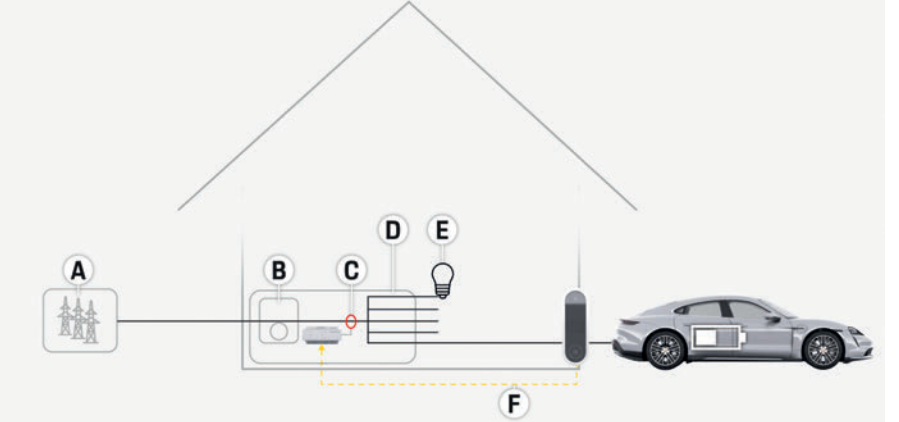

Рис. 1. Приклад електропідключення: просте електропідключення в будинку

- **А** Електроживлення (від однієї до трьох фаз, тут: одна фаза)
- **B** Електролічильник
- **C** Датчик/датчики струму (1 датчик на кожну фазу)
- **D** Розподільник
- **E** Електроспоживачі в будинку
- **F** Протокол EEBus

**KOR**

**CHS**

**CHT**

### **Варіант електропідключення 2**

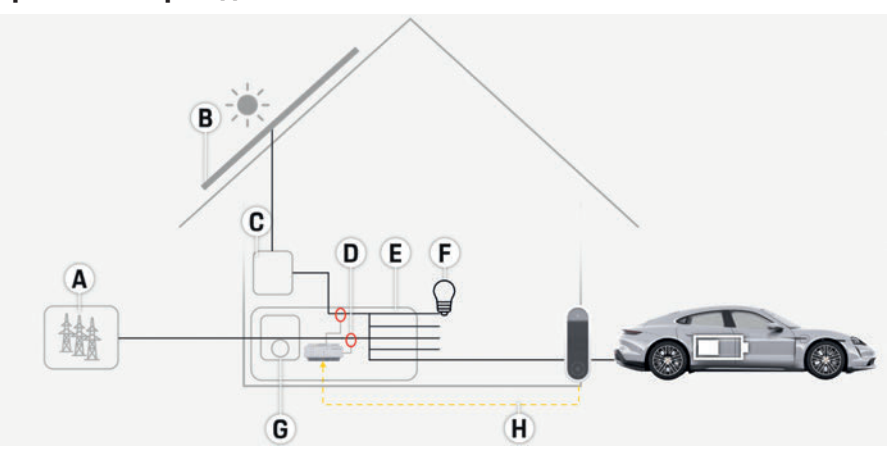

Рис. 2. Приклад електропідключення: просте електропідключення в будинку з фотоелектричною системою

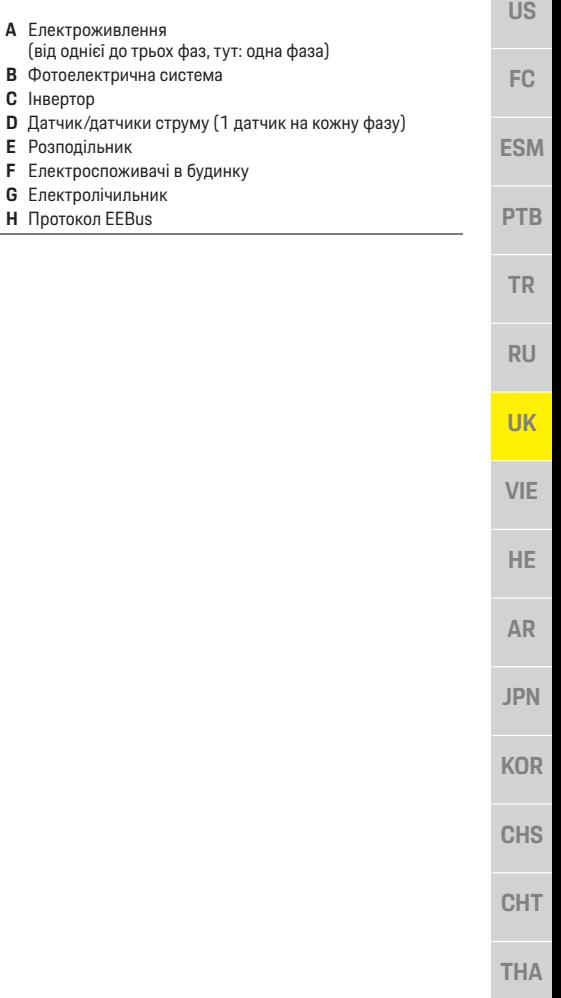

**А** Електроживлення

**C** Інвертор

**E** Розподільник

**G** Електролічильник **H** Протокол EEBus

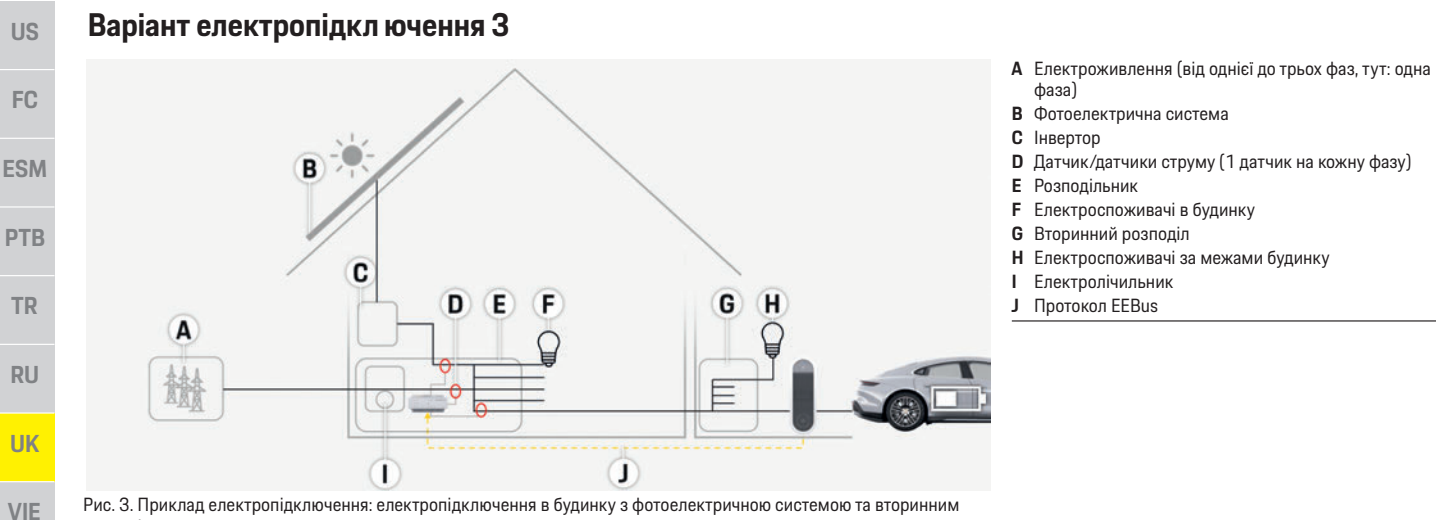

розподілом

**HE**

**AR**

**JPN**

**KOR**

**CHS**

**CHT**

**US**

 $\overline{F}$ 

#### **Комплект постачання**

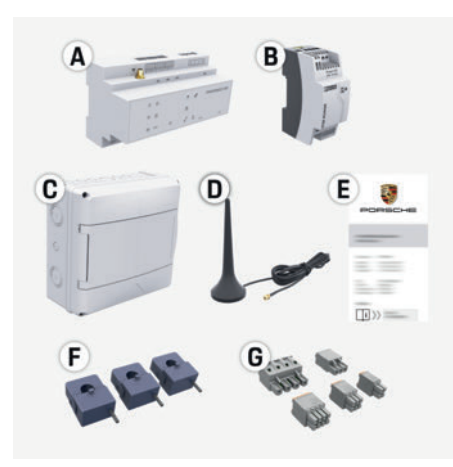

Рис. 4. Комплект постачання

- **А** Система керування енергоспоживанням
- **B** Зовнішній блок живлення для електропостачання
- **C** Поверхневий розподільник (додатковий компонент)
- **D** Wi-Fi-антена
- **E** Лист із даними доступу
- **F** 3 датчики струму на 100 А

#### **— або — (залежно від країни)**

- 2 датчики струму на 200 А
- **G** Комплект штекерних з'єднувачів

#### **Додаткові компоненти**

Якщо в розподільній шафі немає необхідного місця (11,5 горизонтального кроку), можна додатково замовити поверхневий розподільник для настінного монтажу системи керування енергоспоживанням не в розподільній шафі. Щоб дізнатися більше про місце, потрібне для встановлення системи керування енергоспоживанням, перейдіть за посиланням нижче.

 $\triangleright$  Ознайомтеся з розділом "Технічні дані" на с. 81.

#### **Запасні частини й аксесуари**

Запасні частини й додаткові датчики струму можна замовити в партнера Porsche.

#### **Інформація**

Додаткові датчики струму можна замовити в партнера Porsche.

Номінальний струм датчиків струму має бути вищим, ніж номінальний струм запобіжника.

- Виберіть датчик із вищим номінальним струмом, порівняно з номінальним струмом запобіжника.
- У разі запитань зверніться до професійного електрика.

#### **Утилізація упаковки**

- e З метою захисту навколишнього середовища утилізуйте пакувальні матеріали відповідно до чинних екологічних норм.
- e Відходи здайте в підприємство з їх ліквідації.

#### **Заводська табличка з позначенням моделі**

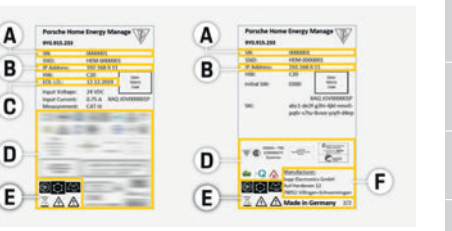

Рис. 5. Заводська табличка з позначенням моделі (приклад)

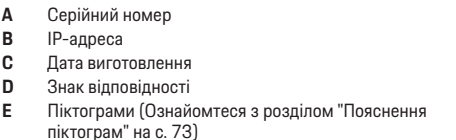

**Виробник системи керування енергоспоживанн** 

#### **Елементи індикації та керувані**

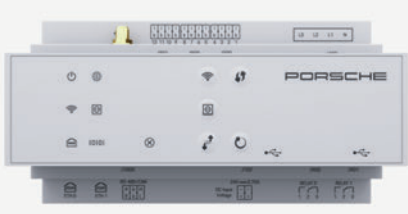

Рис. 6. Елементи індикації та керування

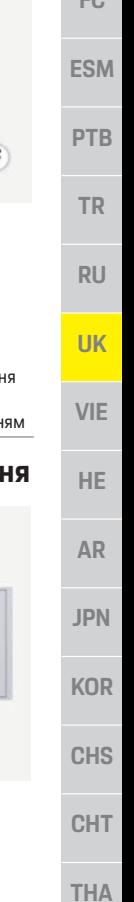

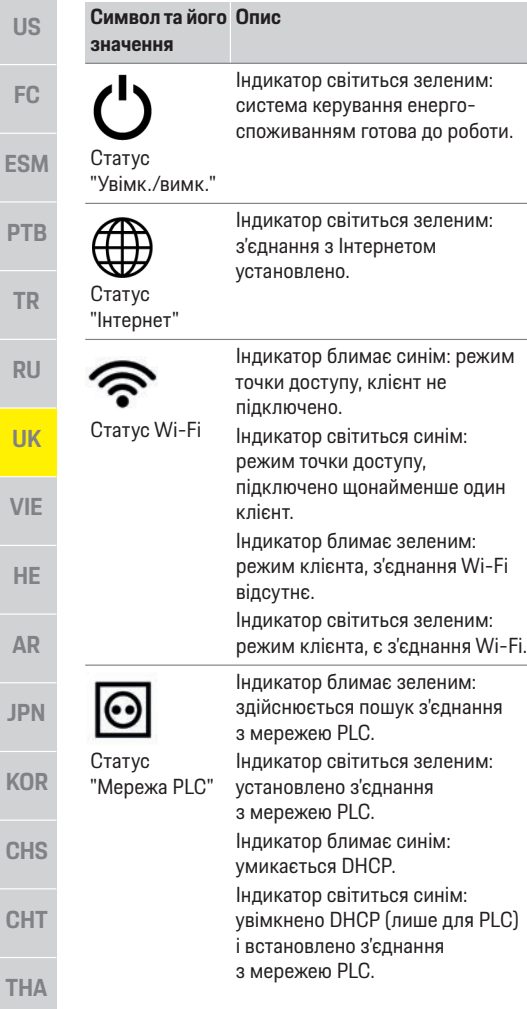

#### **Символ та його значення**

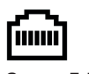

Індикатор світиться зеленим: установлено з'єднання з мережею.

Увімк.: під час зв'язку індикатор

Статус Ethernet

10101

#### Статус RS485/CAN

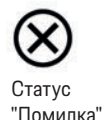

Індикатор світиться жовтим: сталася помилка. Індикатор світиться червоним:

світиться зеленим.

функціонування обмежено.

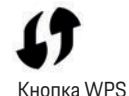

Кнопка Wi-Fi (точка доступу) e Щоб установити з'єднання Wi-Fi за допомогою функції WPS, натисніть і відпустіть кнопку WPS (підключення до мережі можливе лише в якості клієнта).

- **Шоб увімкнути Wi-Fi.** натисніть і відпустіть кнопку Wi-Fi.
- **E** Шоб вимкнути Wi-Fi, натисніть і утримуйте кнопку Wi-Fi довше ніж одну секунду.

#### **Опис Символ та його Опис значення**

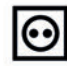

Кнопка з'єднання PLC

Кнопка скидання

- e Щоб увімкнути з'єднання з PLC, натисніть і відпустіть кнопку з'єднання PLC.
- e Щоб увімкнути систему керування енергоспоживанням як DHCP-сервер (лише для з'єднань із PLC), натисніть і утримуйте кнопку з'єднання PLC довше ніж 10 секунд.
- e Щоб перезапустити пристрій, натисніть і утримуйте кнопку скидання менше ніж п'ять секунд.
- Шоб скинути паролі. натисніть кнопки скидання та CTRL і утримуйте їх протягом 5–10 секунд.
- e Щоб відновити заводські налаштування пристрою, натисніть кнопки скидання та CTRL і утримуйте їх довше ніж 10 секунд. При цьому всі поточні налаштування буде перезаписано.

Порт USB

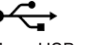

Кнопка CTRL

Порт USB

### **Налаштування та експлуатація**

Налаштування системи керування енергоспоживанням здійснюється електротехнічнім персоналом через веб-програму. Вона надає багато можливостей конфігурації. Проконсультуйтеся з електриком, що здійснює електропідключення, і скористайтеся функціями довідки веб-програми.

Для налаштування системи керування енергоспоживанням ви маєте надати таку інформацію:

- дані доступу вашої домашньої мережі;
- дані доступу профілю користувача (щоб зв'язати його з вашим Porsche ID);
- дані про тарифи (ціни) на електроенергію.

### **Запуск веб-програми через точку доступу**

Веб-програму можна відкрити на кінцевому пристрої (ПК, планшеті або смартфоні) через точку доступу, налаштовану в системі керування енергоспоживанням.

e Щоб запустити веб-програму, коли ввімкнено точку доступу, у рядку адреси браузера введіть цю IP-адресу: 192.168.9.11

#### **Інформація**

- У деяких браузерах веб-програма відкривається не відразу, спочатку відображається вказівка щодо налаштувань безпеки браузера.
- Залежно від операційної системи кінцевого пристрою, для запуску веб-програми може знадобитися ввести ключ мережі.

#### **Вхід у веб-програму**

Вхід у веб-програму надається двом користувачам: **ДОМАШНЬОМУ КОРИСТУВАЧУ** й **КЛІЄНТСЬКІЙ СЛУЖБІ**.

Користувач **КЛІЄНТСЬКОЇ СЛУЖБИ** передбачений для електротехнічного персоналу, що здійснює налаштування системи керування енергоспоживанням.

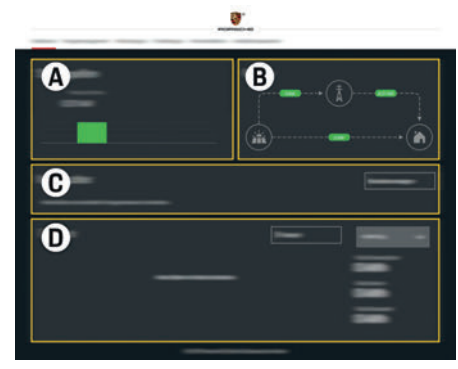

Рис. 7. Веб-програма системи керування енергоспоживанням (**ОГЛЯД**)

- **А ДЖЕРЕЛА ЖИВЛЕННЯ**
- **B БАЛАНС**
- **C ЕЛЕКТРОСПОЖИВАЧІ**
- **D ЕНЕРГІЯ**

### **Керування домашньою**

#### **установкою**

**US FC ESM PTB TR RU UK VIE HE AR JPN KOR CHS CHT THA** b Ви ввійшли у веб-програму як домашній користувач. **• Налаштуйте домашнє електропідключення. ДОМАШНЄ ЕЛЕКТРОПІДКЛЮЧЕННЯ** складається, зокрема, з наведених нижче пунктів. – Налаштування системи керування енергоспоживанням відносно споживачів електроенергії – Визначення пріоритетності та керування заряджанням, якщо використовуються кілька зарядних пристроїв – Увімкнення та вимкнення функцій "Захист від перевантаження", "Оптимізація споживаної потужності" та "Економія вартості заряджання" **Додавання пристрою EEBus** Щоб забезпечити функціональність системи керування енергоспоживанням, важливо з'єднати її з пристроєм EEBus, наприклад із зарядним пристроєм Porsche. З'єднати систему керування енергоспоживанням із пристроєм EEBus можна, якщо вони перебувають в одній мережі. b Ви ввійшли у веб-програму як домашній користувач. **1.** Щоб установити з'єднання, у розділі **ДОМАШНЄ ЕЛЕКТРОПІДКЛЮЧЕННЯ** > **СПОЖИВАЧІ ЕЛЕКТРОЕНЕРГІЇ** натисніть **ДОДАТИ ПРИСТРІЙ EEBUS**. З'явиться перелік доступних пристроїв EEBus. **2.** Виберіть пристрій EEBus за допомогою імені та ідентифікаційного номера (SKI). **3.** Установіть з'єднання на зарядному пристрої. **• Див. посібник з експлуатації зарядного** пристрою.

**US**

**FC**

**ESM**

**PTB**

**TR**

**RU**

**UK**

**VIE**

**HE**

**AR**

**JPN**

**KOR**

**CHS**

**CHT**

**THA**

#### **Перевірка правильності роботи**

**• Переконайтеся, що система керування** енергоспоживанням працює належним чином, за допомогою веб-програми. Для цього перевірте достовірність значень для джерел живлення та електроспоживачів, які відображаються в розділі **ОГЛЯД**.

### **Технічне обслуговування**

Система керування енергоспоживанням не потребує технічного обслуговування. Для забезпечення її повної функціональності та надійної роботи необхідно встановити найновіше програмне забезпечення.

e Оновіть програмне забезпечення через вебпрограму.

### **Несправності під час роботи**

- e У разі несправностей під час роботи системи керування енергоспоживанням її необхідно перезапустити.
- e Якщо помилка виникає постійно, зверніться до партнера Porsche.

### **Утилізація виробу**

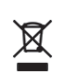

Електричні й електронні пристрої та акумулятори можна здати в пункт приймання або підприємство з ліквідації відходів.

- e Не викидайте електричні й електронні пристрої та акумулятори в побутове сміття.
- e Утилізуйте електричні й електронні пристрої та акумулятори відповідно до чинних екологічних норм.
- e У разі запитань щодо утилізації зверніться до партнера Porsche.

## $\epsilon$

**80**

### **Технічні дані**

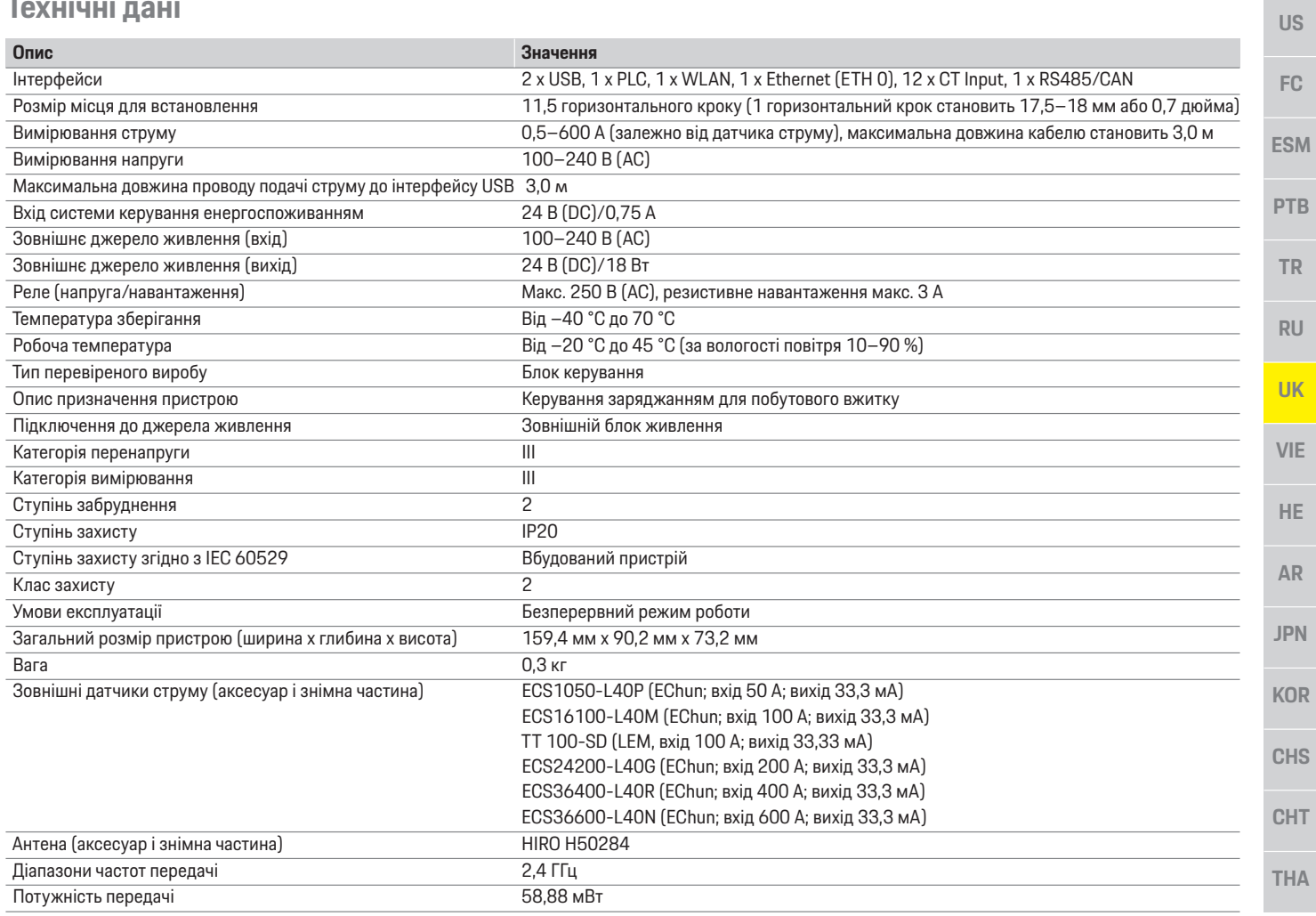

### **Предметно-алфавітний покажчик**

#### **А**

Артикульний номер посібника.........................................................71

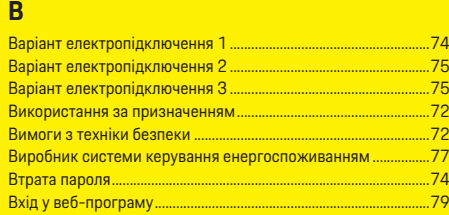

#### **Д**

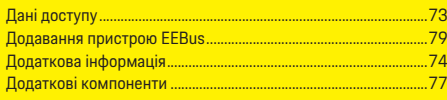

#### **Е**

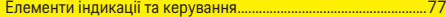

#### **З**

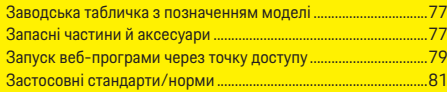

#### **І**

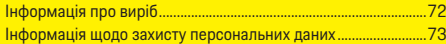

#### **К**

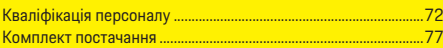

#### **Н**

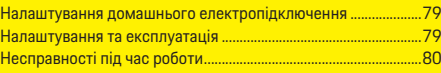

#### **О**

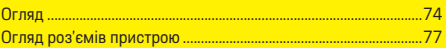

#### **П**

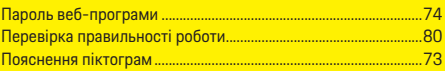

#### **С**

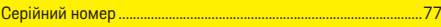

#### **Т**

Технічне обслуговування виробу ............................................80, 81

#### **У**

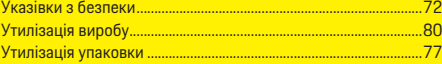

**Mục lục**

## **Tiếng Việt**

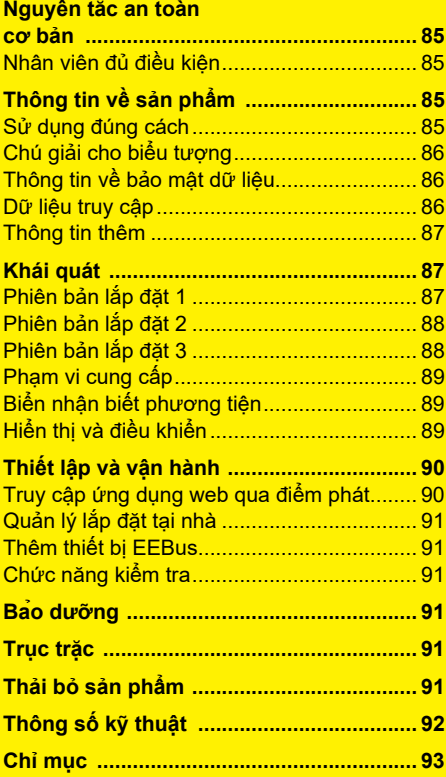

#### **US FC ESM PTB TR RU UK VIE HE AR JPN** Porsche, Porsche Crest, Panamera, Cayenne và Taycan đều là các thương hiệu đã đăng ký của Dr. Ing. h.c. F. Porsche AG. In tại Đức. Việc in lại, ngay cả các trích đoạn, hoặc sao chép dưới bất kỳ hình thức nào chỉ được phép khi có sự chấp thuận bằng văn bản của Dr. Ing. h.c. F. Porsche AG. © Dr. Ing. h.c. F. Porsche AG Porscheplatz 1 70435 Stuttgart Đức **Hướng dẫn vận hành** Giữ hướng dẫn vận hành này ở nơi an toàn. Hướng dẫn này dành cho những người có nhiệm vụ hoặc chịu trách nhiệm vận hành thiết bị quản lý năng lượng. Luôn chú ý đến cảnh báo và hướng dẫn an toan trong sổ tay này. Nhà sản xuất không chịu trách nhiệm trong trường hợp thao tác không đúng cách, đi ngược với các hướng dẫn này. Ngoài ra, phải tuân thủ các điều kiện phê chuẩn của phụ kiện được cung cấp. **Số bài viết Thời gian in** 9Y0.067.790-ROW 07/2019

#### **Hướng dẫn khác**

Vui lòng tham khảo hướng dẫn lắp đặt để lắp đặt, thiết lập và khởi động thiết bị quản lý năng lượng.

#### **Đề xuất**

Bạn có bất kỳ câu hỏi, đề xuất hoặc ý tưởng về những hướng dẫn này không? Hãy gửi cho chúng tôi: Dr. Ing. h.c. F. Porsche AG Phòng quan hệ khách hàng và phân phối Porscheplatz 1 70435 Stuttgart Đức

#### **Thiết bị**

Porsche bảo lưu quyền có sự khác biệt giữa thiết bị, công nghệ thực tế với các phiên bản được minh họa và mô tả trong hướng dẫn này, trên nền tảng không ngừng phát triển hơn nữa. Đôi khi, các hạng mục trang bị là tùy chọn hoặc khác nhau tùy thuộc vào thị trường bán xe. Để biết thêm thông tin về thiết bị trang bị thêm, hãy liên hệ với đối tác Porsche.

Do các yêu cầu pháp lý khác nhau ở từng quốc gia riêng nên thiết bị trong xe của bạn có thể khác so với mô tả trong hướng dẫn sử dụng này.

Nếu xe Porsche của bạn được lắp bằng bất kỳ thiết bị nào không được mô tả trong hướng dẫn này, đối tác Porsche của bạn sẽ hân hạnh cung cấp thông tin về việc vận hành đúng và chăm sóc các bộ phận có liên quan.

#### **Cảnh báo và ký hiệu**

Hướng dẫn sử dụng này sử dụng nhiều hình thức cảnh báo và ký hiệu khác nhau.

**A NGUY HIỂM** Chấn thương nghiêm trong hoặc tử vong

Việc không tuân thủ các cảnh báo trong mục "Nguy hiểm" sẽ gây ra chấn thương nghiêm trong hoặc tử vong.

**CẢNH BÁO** Có thể bị chấn thương nghiêm trọng hoặc tử vong

Việc không tuân thủ các cảnh báo trong mục "Cảnh báo" có thể gây ra chấn thương nghiêm trong hoặc tử vong.

**A THÂN TRONG** Có thể bị chấn thương nhẹ hoặc vừa

Việc không tuân thủ các cảnh báo trong mục "Thận trọng" có thể gây ra chấn thương nhẹ hoặc vừa.

#### **CHÚ Ý**

Việc không tuân thủ các cảnh báo trong mục "Chú ý" có thể gây ra hư hại.

### **Thông tin**

Từ "Thông tin" là để chỉ các thông tin bổ sung.

- ✔ Điều kiện phải được đáp ứng để sử dụng một chức năng.
- e Hướng dẫn bạn phải tuân theo.
- **1.** Nếu hướng dẫn bao gồm nhiều bước, những bước này sẽ được đánh số.
- $\triangleright$  Thông báo về nơi ban có thể tìm thấy thêm thông tin quan trong về một chủ đề.

**KOR**

**CHS**

**CHT**

#### **85**

### **Nguyên tắc an toàn cơ bản**

### **Nguyên tắc an toàn cơ bản**

**NGUY HIỂM** Nguy hiểm đến tính mạng do điện áp!

Có thể gây ra thương tích do điện giật và/hoặc bỏng, có thể dẫn đến tử vong.

- ▶ Trong mọi công việc, luôn đảm bảo ngắt nguồn đến hệ thống và đảm bảo người khác không thể vô tình bật nguồn.
- e Không được mở hộp quản lý năng lượng trong bất kỳ trường hợp nào.

### **Nhân viên đủ điều kiện**

Chỉ những cá nhân có kiến thức liên quan đến thiết bị điện/điện tử (nhân viên kỹ thuật điện) mới được thực hiện công việc lắp đặt điện. Những người này phải đưa ra bằng chứng rằng họ có kiến thức chuyên môn cần thiết để lắp đặt các hệ thống điện ở dạng chứng chỉ kiểm tra. Lắp đặt không đúng cách có thể gây nguy hiểm cho cuộc sống của chính bạn và những người khác.

Yêu cầu đối với nhân viên kỹ thuật điện thực hiện công việc lắp đặt:

- Có thể đánh giá kết quả kiểm tra
- Có kiến thức về các cấp bảo vệ IP và cách sử dụng chúng
- Có kiến thức về lắp đặt vật liệu lắp đặt điện
- Có kiến thức về các quy định về thiết bị điện/ điện tử hiện hành và quy định của quốc gia
- Có kiến thức về các biện pháp an toàn cháy nổ và quy định về an toàn và phòng chống tai nạn cụ thể
- Có thể lựa chọn các dụng cụ, máy kiểm tra thích hợp, nếu cần, thiết bị bảo hộ cá nhân, cũng như vật liệu lắp đặt điện để đảm bảo tình trạng vận hành trơn tru

– Có kiến thức về loại mạng lưới điện (Hệ thống TN, IT và TT) và yêu cầu kết nối đi kèm (tiếp mát bảo vệ, tiếp mát không có dây dẫn PE, các biện pháp bổ sung cần thiết)

## **Thông tin về sản phẩm**

Thiết bị quản lý năng lượng kiểm soát năng lượng kết hợp với thiết bị sạc của Porsche có hỗ trợ tính năng này.1)

Thiết bị quản lý năng lượng đo lường và đánh giá năng lượng sẵn có và mức tiêu thụ điện năng của các thiết bị khác nhau. Thiết bị quản lý năng lượng giao tiếp với thiết bị sạc của Porsche qua một giao diện, cho thiết bị này biết chi phí năng lượng và có thể tạo ra bao nhiêu năng lượng sẵn có để sạc xe hybrid hoặc xe điện.

Trong khi sạc, Thiết bị quản lý năng lượng cập nhật dòng điện sạc tối đa sẵn có trong thời gian thực căn cứ vào dữ liệu mới nhất.

Nhân viên kỹ thuật điện thiết lập thiết bị quản lý năng lượng cho bạn qua ứng dụng web, trong đó nhân viên này thiết lập tất cả các giá trị cần thiết. Trình này bảo vệ thiết bị điện hiện được lắp đặt khỏi bị quá tải, cho phép xe bạn được sạc ở mức chi phí thấp. Tuy nhiên, tính năng này chỉ khả dụng nếu sử dụng giá điện khác nhau và/hoặc hệ thống quang điện hiện tại.

Khi bắt đầu sạc xe, giai đoạn được gọi là đàm phán bắt đầu và thiết bị quản lý năng lượng tạo bảng giá và công suất đầu ra dựa trên phiên bản mới nhất của ISO/IEC15118.

Quá trình chuyển giữa thiết bị quản lý năng lượng và bộ sạc diễn ra qua mạng Ethernet, PLC (Giao tiếp qua đường dây điện) hoặc WiFi bằng giao thức EEBus.

Nếu mạng (nhà) không có bộ định tuyến PLC, thiết bị quản lý năng lượng phải được cấu hình làm máy chủ PLC DHCP.

 $\triangleright$  Tham khảo chương "Hiển thị và điều khiển" trên trang 89.

### **Sử dụng đúng cách**

Thiết bị quản lý năng lượng chủ yếu được sử dụng để bảo vệ nguồn cấp điện (chống quá tải) bằng cách ngăn cầu chì chính khỏi bị nổ. Những cách sử dụng sau được xem là phù hợp:

- Sửa đổi độc lập và bổ sung các phụ kiện vào thiết bị quản lý năng lượng
- Sử dụng thiết bị quản lý năng lượng cho bất kỳ mục đích nào khác ngoài những gì được mô tả trong tài liệu này

Thiết bị quản lý năng lượng được thiết kế dưới dạng một thiết bị được lắp vào thanh DIN và phải đảm bảo các điều kiện điện tử và CNTT cần thiết để lắp đặt thiết bị này.

Nơi các thiết bị điện tử gây quan ngại, điều này có nghĩa là phải lắp đặt thiết bị quản lý năng lượng trong hộp phân phối thích hợp. Nếu các hộp phân phối này không sử dụng được hoặc mua được tại quốc gia bạn, bạn sẽ nhận được một hộp từ đối tác Porsche của mình.

Để biết thông tin về hộp phân phối gắn trên tường tùy chọn:

 $\triangleright$  Tham khảo chương "Phạm vi cung cấp" trên trang 89.

#### **Miễn trách**

Nếu thiết bị quản lý năng lượng bị hỏng do vận chuyển, bảo quản hoặc thao tác, không được sửa chữa.

**US FC ESM PTB TR RU UK**

**VIE**

**HE**

**AR**

**JPN**

**KOR**

**CHS**

**CHT**

<sup>1)</sup> Để biết về độ tương thích, vui lòng tham khảo hướng dẫn vận hành sạc của bạn và tìm hiểu thêm từ đối tác Porsche.

### **Thông tin về sản phẩm**

**FC**

**ESM**

**PTB**

**TR**

**RU**

**UK**

**AR**

**JPN**

**KOR**

**CHS**

**CHT**

**THA**

Việc mở hộp quản lý năng lượng sẽ vô hiệu bảo hành. Điều này cũng áp dụng cho hư hỏng do các yếu tố bên ngoài như cháy nổ, nhiệt độ cao, điều kiện môi trường khắc nghiệt và sử dụng không đúng mục đích.

### **Chú giải cho biểu tượng**

Các biểu tượng trên thiết bị quản lý năng lượng có thể khác nhau tùy theo quốc gia.

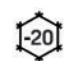

Vận hành thiết bị quản lý năng lượng trong phạm vi nhiệt độ từ –20 °C đến +45 °C.

Vận hành thiết bị quản lý năng lượng ở độ cao tối đa 4.000 m so với mực nước biển.

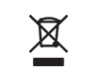

\$4000n

Thải bỏ thiết bị quản lý năng lượng tuân theo tất cả các quy định xử lý rác thải hiện hành.

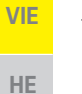

Nguy cơ bị điện giật do sử dụng không đúng cách

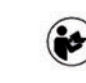

Đặc biệt chú ý đến các hướng dẫn lắp đặt và vận hành có liên quan, cảnh báo đặc biệt và hướng dẫn an toàn.

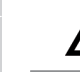

Chú ý đến tất cả các cảnh báo trong hướng dẫn và trên thiết bị quản lý năng lượng.

### **Thông tin về bảo mật dữ liệu**

Để đảm bảo thiết bị sạc của Porsche luôn cập nhật và có thể giao tiếp, thiết bị sạc sẽ truyền dữ liệu của thiết bị cụ thể sau đến Porsche ở dạng mã hóa để xử lý: ID thiết bị, thương hiệu, thông tin chế tạo, mẫu thiết bị và phiên bản phần mềm.

Nếu bạn thích sử dụng các dịch vụ Porsche Connect khác cho thiết bị sạc, bạn phải liên kết thiết bị sạc của mình với tài khoản ID Porsche của bạn, dịch vụ này được cung cấp từ công ty cung cấp dịch vụ Porsche Connect tương ứng tại những thị trường được chọn. Trong khi sử dụng dịch vụ Porsche Connect, dữ liệu cá nhân và dữ liệu của thiết bị cụ thể khác sẽ được truyền và xử lý bởi Porsche để cung cấp cho bạn các dịch vụ này: ID khách hàng, thống kê, trạng thái thiết bị, trạng thái kết nối, nhãn thời gian từ lần giao tiếp sau cùng đã được thiết lập. Bạn có thể tìm thêm thông tin về Điều khoản & Điều kiện chung và Chính sách bảo mật tại

#### **www.porsche.com/connect-store**.

Quá trình truyền dữ liệu đều đặn của thiết bị sạc có thể phát sinh thêm chi phí từ nhà cung cấp dịch vụ internet. Dữ liệu của bạn đã được lưu trữ bởi Porsche có thể bị xóa mà không thể hủy ngang thông qua Porsche của tôi. Do các hạn chế về kỹ thuật hoặc pháp lý, một số dịch vụ Porsche Connect của thiết bị sạc của Porsche không sử dụng được ở tất cả các quốc gia.

### **Dữ liệu truy cập**

Hãy cất giữ thư cung cấp dữ liệu truy cập mà bạn nhận được khi giao thiết bị.

Hãy liên hệ với đối tác Porsche nếu bạn bị mất thư cung cấp dữ liệu truy cập.

Sau đây là phần giải thích về dữ liệu, bao gồm:

- **Serial number:** Số sê-ri. Cung cấp số sê-ri khi liên hệ với bộ phận dịch vụ khách hàng hoặc đối tác Porsche của bạn.
- **SSID**: Tên mạng WiFi của thiết bị quản lý năng lượng được hiển thị trên thiết bị của bạn (ở chế độ điểm phát)
- **WiFi PSK**: Mật khẩu WiFi
- **PLC DPW/DAK**: Mã bảo mật PLC để kết nối thiết bị quản lý năng lượng với mạng PLC
- **IP address**: Địa chỉ IP để mở ứng dụng web qua trình duyệt của thiết bị (ở chế độ điểm phát)
- **Hostname**: Tên máy chủ để mở ứng dụng web qua trình duyệt của thiết bị. Thiết bị và thiết bị quản lý năng lượng phải ở cùng một mang.
- **Home user password**: Mật khẩu ban đầu cho ứng dụng web người dùng tại nhà
- **Tech user password**: Mật khẩu ban đầu cho ứng dụng web dịch vụ khách hàng
- **EEBus name**: Tên của thiết bị quản lý năng lượng được hiển thị trong khi kết nối
- **EEBus SKI**: Số ID (SKI) của thiết bị quản lý năng lượng được hiển thị trong khi kết nối
- **WiFi CLIENT MAC, ETH0 MAC, ETH1 MAC, PLC MAC, PLC MODEM MAC**: Địa chỉ máy MAC. Nếu mạng tại nhà có chức năng khóa máy MAC, hãy bật các địa chỉ máy MAC này nếu cần.

#### **Mật khẩu ứng dụng web**

Mật khẩu của bạn được sử dụng để đăng nhập vào ứng dụng web.

e Nếu bạn bị mất mật khẩu ban đầu, vui lòng liên hệ với đối tác Porsche của bạn.

Nếu bạn bị mất mật khẩu do mình tự đặt, bạn có thể khôi phục ứng dụng web về cài đặt mặc định và từ đó, kích hoạt lại mật khẩu ban đầu.

e Để đặt lại tất cả mật khẩu, đồng thời nhấn và giữ các nút Reset ⊙ và CTRL 7 trên thiết bị quản lý năng lượng trong 5 đến 10 giây.

**86**

#### **Khái quát**

**US**

### **Thông tin thêm**

Bạn có thể tìm hiểu thông tin chi tiết hơn về thiết bị quản lý năng lượng và ứng dụng web tại địa chỉ internet sau trong "Hiệu suất điện" **https://www.porsche.com**

### **Khái quát**

### **Phiên bản lắp đặt 1**

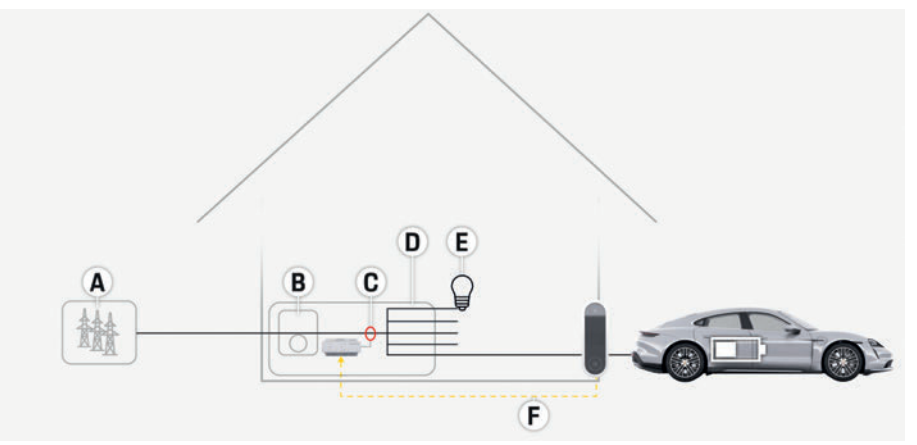

H. 1: Ví dụ về lắp đặt: Lắp đặt đơn giản tại nhà

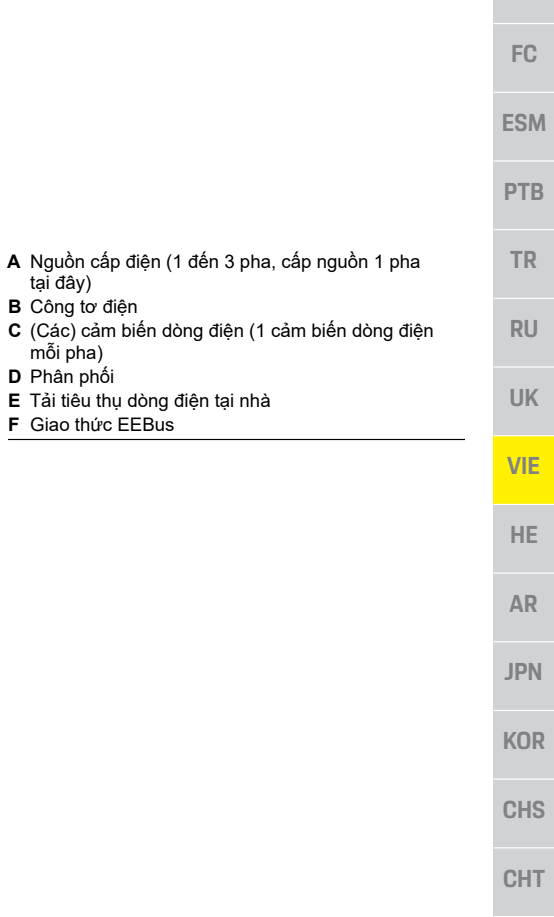

#### **Khái quát**

**US**

**FC**

**TR**

**RU**

**UK**

**VIE**

**HE**

**AR**

**JPN**

**KOR**

**CHS**

**CHT**

**THA**

### **Phiên bản lắp đặt 2**

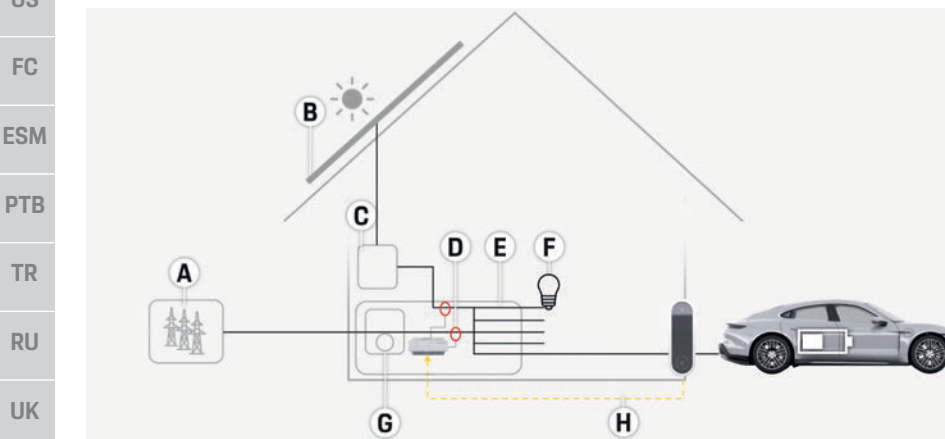

- **A** Nguồn cấp điện (1 đến 3 pha, cấp nguồn 1 pha tại đây)
- **B** Quang điện
- **C** Bộ đổi điện
- **D** (Các) cảm biến dòng điện (1 cảm biến dòng điện mỗi pha)
- **E** Phân phối
- **F** Tải tiêu thụ dòng điện tại nhà
- **G** Công tơ điện
- **H** Giao thức EEBus

H. 2: Ví dụ về lắp đặt: Lắp đặt đơn giản tại nhà với hệ thống quang điện

### **Phiên bản lắp đặt 3**

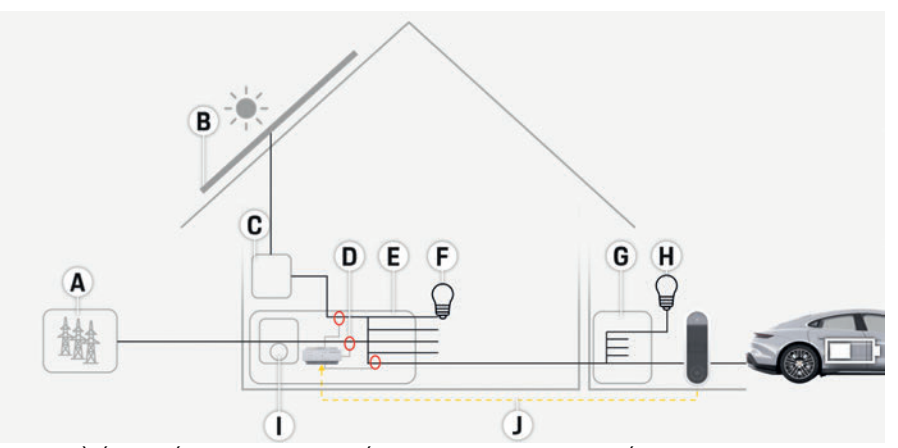

**A** Nguồn cấp điện (1 đến 3 pha, cấp nguồn 1 pha tại đây)

- **B** Quang điện
- **C** Bộ đổi điện
- **D** (Các) cảm biến dòng điện (1 cảm biến dòng điện mỗi pha)
- **E** Phân phối
- **F** Tải tiêu thụ dòng điện tại nhà
- **G** Hộp phân phối sub-main
- **H** Tải tiêu thụ dòng điện bên ngoài nhà
- **I** Công tơ điện
- **J** Giao thức EEBus

H. 3: Ví dụ về lắp đặt: Lắp đặt tại nhà với hệ thống quang điện và hộp phân phối sub-main

**US**

**FC**

**ESM**

**PTB**

**TR**

**RU**

**UK**

### **Phạm vi cung cấp**

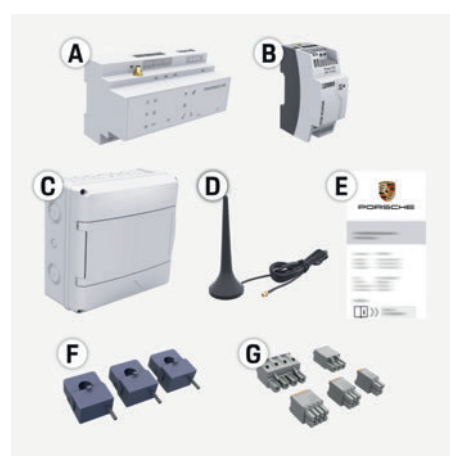

H. 4: Pham vi cung cấp

- **A** Thiết bị quản lý năng lượng
- **B** Thiết bị cung cấp điện năng bên ngoài
- **C** Hộp phân phối gắn trên tường (bộ phận tùy chon)
- **D** Ăng-ten WiFi
- **E** Thư chứa dữ liệu truy cập
- **F** 3 cảm biến dòng điện, phiên bản 100 A **– hoặc – (tùy theo phiên bản của quốc gia)** 2 cảm biến dòng điện, phiên bản 200 A
- **G** Một bộ đầu nối

#### **Các bộ phận tùy chọn**

Nếu hộp phân phối hiện tại không có không gian cần thiết (biên độ theo chiều ngang 11,5), bạn có thể đặt hàng một hộp phân phối gắn trên tường tùy chọn để lắp thiết bị quản lý năng lượng trên tường bên ngoài hộp phân phối. Để biết thông tin về không gian cần thiết cho thiết bị quản lý năng lượng:

 $\triangleright$  Tham khảo chương "Thông số kỹ thuật" trên trang 92.

#### **Phụ tùng và phụ kiện**

Bạn có thể đặt hàng các phụ tùng và cảm biến dòng điện bổ sung từ đối tác Porsche của bạn.

### **Thông tin**

Bạn có thể đặt hàng các cảm biến dòng điện bổ sung từ đối tác Porsche của bạn.

Dòng điện danh định của các cảm biến dòng điện phải cao hơn dòng điện danh định của cầu chì.

- Căn cứ vào dòng điện danh định của cầu chì, chọn phiên bản có dòng điện danh định cao nhất tiếp theo.
- Liên hệ với kỹ thuật viên điện nếu bạn có bất kỳ câu hỏi nào.

#### **Thải bỏ bao bì**

- ► Để bảo vệ môi trường, việc thải bỏ các vật liệu bao bì phải tuân theo các quy định hiện hành về môi trường.
- e Đưa các vật liệu dư thừa đến công ty chuyên xử lý rác thải.

### **Biển nhận biết phương tiện**

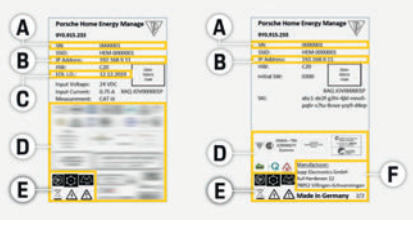

H. 5: Biển nhận biết phương tiện (ví dụ)

- **A** Serial number
- **B** IP address:
- **C** Ngày sản xuất
- **D** Dấu chứng nhận<br>**E** Biểu tượng (Than
- **E** Biểu tượng (Tham khảo chương "Chú giải cho biểu tượng" trên trang 86.)
- **F** Nhà sản xuất thiết bị quản lý năng lượng

### **Hiển thị và điều khiển**

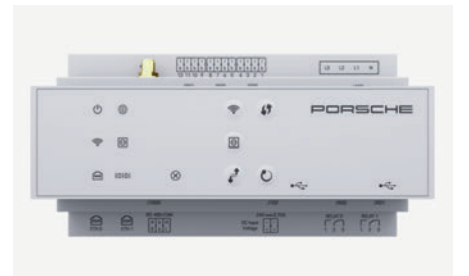

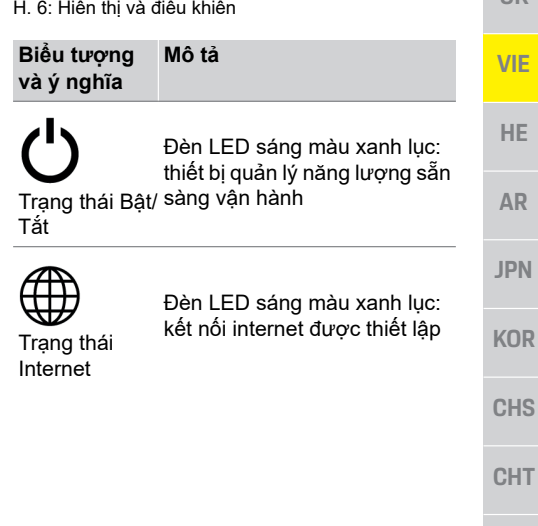

**THA**

**KOR**

### **Thiết lập và vận hành**

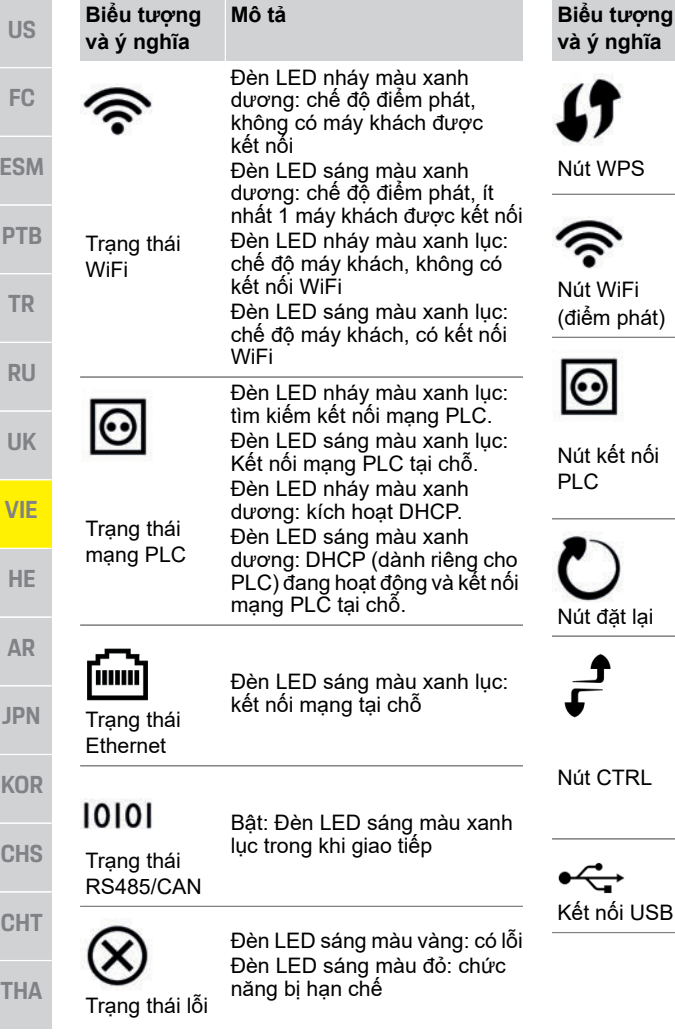

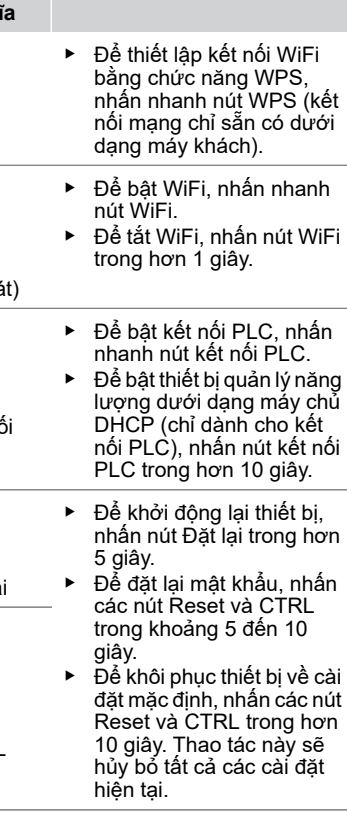

**Mô tả**

Kết nối USB

#### $B$

## **Thiết lập và vận hành**

Nhân viên kỹ thuật điện thiết lập thiết bị quản lý năng lượng qua ứng dụng web.

Ứng dụng web cung cấp một loạt các tùy chọn cấu hình. Hãy yêu cầu nhân viên kỹ thuật điện thực hiện việc lắp đặt tư vấn cho bạn và sử dụng các tính năng Trơ giúp của ứng dung web.

Hãy sử dụng thông tin sau để thiết lập thiết bị quản lý năng lượng:

- Dữ liệu truy cập cho mạng nhà bạn
- Dữ liệu truy cập cho cấu hình người dùng (để liên kết với ID Porsche của bạn)
- Thông tin về thuế/giá điện

### **Truy cập ứng dụng web qua điểm phát**

Có thể mở ứng dụng web trên một thiết bị (máy tính, máy tính bảng hoặc điện thoại thông minh) qua điểm phát do thiết bị quản lý năng lượng thiết lập.

▶ Để mở ứng dụng web khi đã bật điểm phát, nhập địa chỉ IP sau trong thanh địa chỉ của trình duyệt: 192.168.9.11

### **Thông tin**

- Tùy theo trình duyệt bạn đang sử dụng, ứng dụng web sẽ không mở ngay, nhưng thông tin về cài đặt bảo mật của trình duyệt sẽ được hiển thị trước.
- Bạn có cần nhập khóa mạng để truy xuất ứng dụng web hay không tùy thuộc vào hệ điều hành của thiết bị.

**90**

**Bảo dưỡng**

## **US FC ESM PTB TR RU UK VIE HE AR JPN KOR CHS CHT THA** e Thực hiện cập nhật phần mềm bằng ứng ► Nếu thiết bị quản lý năng lượng bị trục trặc, e Nếu lỗi vẫn tiếp tục, hãy liên hệ đối tác

#### **Đăng nhập vào ứng dụng web**

Có hai người dùng có thể đăng nhập vào ứng dụng web: **NGƯỜI DÙNG TẠI NHÀ** và **DỊCH VỤ KHÁCH HÀNG**.

Người dùng **DỊCH VỤ KHÁCH HÀNG** được dành riêng cho kỹ thuật viên điện thiết lập thiết bị quản lý năng lượng.

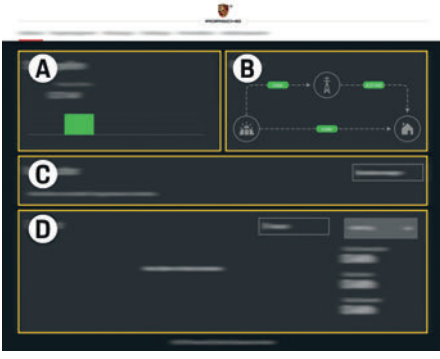

H. 7: Ứng dụng web thiết bị quản lý năng lượng (**TỔNG QUAN**)

- **A NGUỒN ĐIỆN**
- **B DÒNG ĐIỆN**
- **C TẢI TIÊU THỤ DÒNG ĐIỆN**
- **D NĂNG LƯỢNG**

### **Quản lý lắp đặt tại nhà**

- $\checkmark$  Đăng nhập vào ứng dụng web dưới dạng người dùng tại nhà.
- ► Cấu hình lắp đặt tại nhà của bạn. **LẮP ĐẶT TẠI NHÀ** đề cập đến những điểm sau:
	- Cấu hình thiết bị quản lý năng lượng dành cho khách hàng hiện tại
	- Ưu tiên và quản lý hoạt động sạc khi sử dụng một số bộ sạc

– Bật và tắt các chức năng như "Chống quá tải", "Tự tối ưu hóa mức tiêu thụ" và "Sạc tối ưu hóa chi phí"

### **Thêm thiết bị EEBus**

Để đảm bảo thiết bị quản lý năng lượng hoạt động chính xác, điều quan trọng là kết nối nó với thiết bị EEBus, ví dụ như Kết nối bộ sạc di động của Porsche.

Nếu thiết bị quản lý năng lượng và thiết bị EEBus ở trong cùng một mạng, chúng có thể được kết nối.

- ✔ Đăng nhập vào ứng dụng web dưới dạng người dùng tại nhà.
- **1.** Để bắt đầu kết nối, nhấp vào **THÊM THIẾT BỊ EEBUS** trong **LẮP ĐẶT TẠI NHÀ TẢI TIÊU THỤ DÒNG ĐIỆN**.

Thiết bị EEBus sẵn có được hiển thị.

- **2.** Chọn thiết bị EEBus qua tên và số ID (SKI).
- **3.** Bắt đầu kết nối trên bộ sạc.
	- $\triangleright$  Lưu ý hướng dẫn vận hành bộ sạc.

### **Chức năng kiểm tra**

e Sử dụng ứng dụng web để đảm bảo thiết bị quản lý năng lượng đang hoạt đông chính xác. Để thực hiện điều này, hãy kiểm tra các giá trị hợp lý cho nguồn năng lượng và tải tiêu thụ có được hiển thị trên màn hình **TỔNG QUAN** không.

### **Bảo dưỡng**

Thiết bị quản lý năng lượng không cần bảo dưỡng.

Để đảm bảo thiết bị quản lý năng lượng hoạt động đáng tin cậy và với đầy đủ các chức năng, phải cài đặt phần mềm mới nhất.

 $\cancel{\mathbb{X}}$ 

CE

dung web.

**Trục trặc**

hãy khởi động lại.

Porsche của ban.

**Thải bỏ sản phẩm**

Có thể đưa các thiết bị điện/điện tử và ắc quy đến điểm thu thập hoặc công ty chuyên xử lý rác thải.

eKhông thải bỏ các thiết bị điện/điện tử và ắc quy như rác thải sinh hoạt thông thường.

- ► Thải bỏ các thiết bị điên/điện tử và ắc quy theo quy định hiện hành về môi trường.
- ► Vui lòng liên hệ với Đối tác Porsche của bạn nếu có bất kỳ câu hỏi nào về thải bỏ.

### **Thông số kỹ thuật**

## **Thông số kỹ thuật**

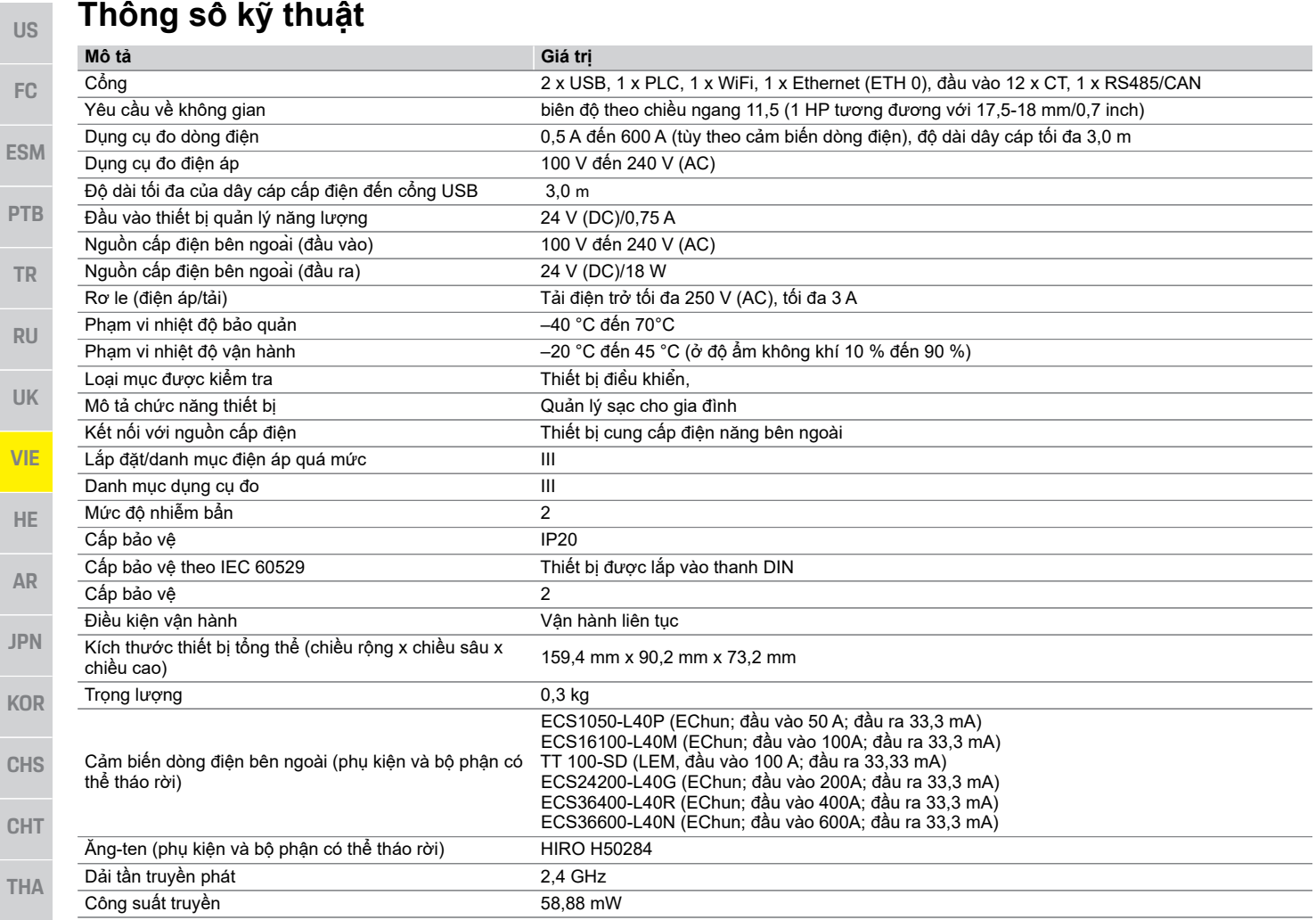

## Chỉ mục

#### $\overline{B}$

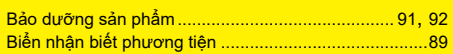

#### $\overline{c}$

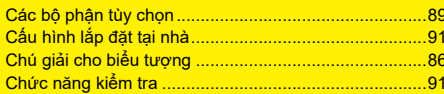

#### D

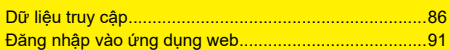

#### $H$

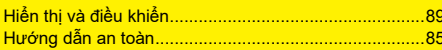

#### $\overline{\mathsf{K}}$

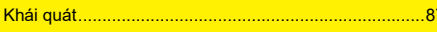

#### $M$

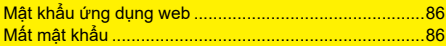

#### $\overline{\mathsf{N}}$

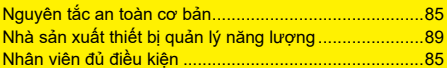

#### P

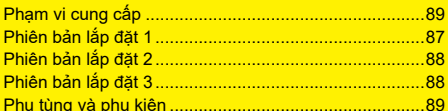

#### $\mathbf{s}$

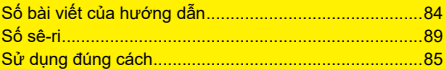

#### $\mathbf{T}$

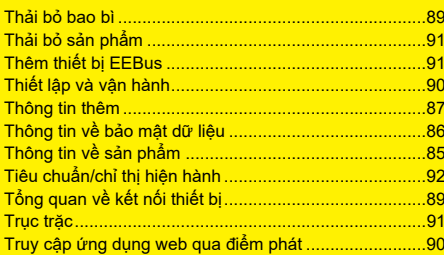

#### תוכן העניינים

### אנגלית

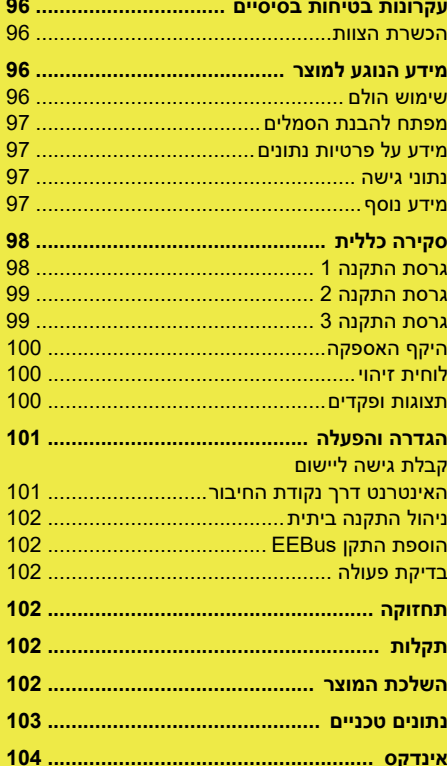

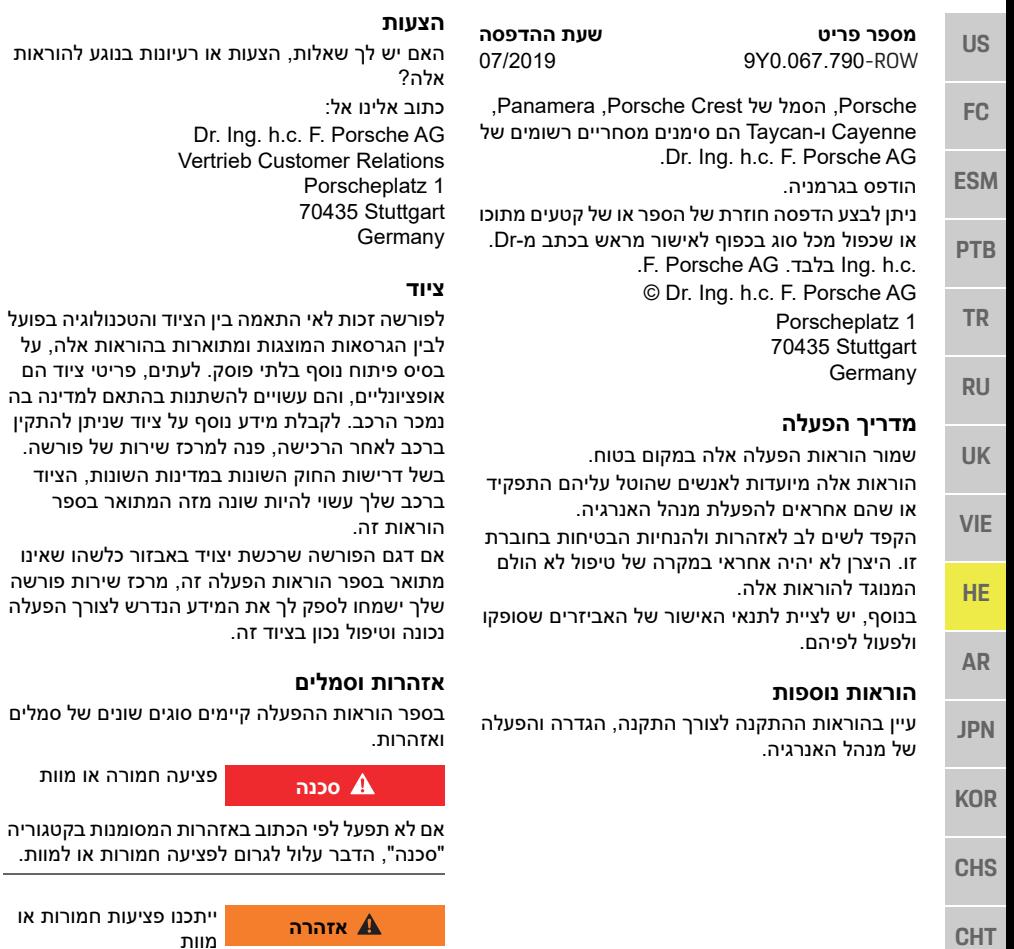

אם לא תפעל לפי הכתוב באזהרות המסומנות בקטגוריה "אזהרה", הדבר עלול לגרום לפציעה חמורה או למוות.

האם יש לך שאלות, הצעות או רעיונות בנוגע להוראות

ר הרכישה, פנה למרכז שירות של פורשה.

בספר הוראות ההפעלה קיימים סוגים שונים של סמלים

דרר עלול לגרוח לפציעה חמורות או למוות

מוות

פציעה חמורה או מוות

ייתכנו פציעות חמורות או

ברכב שלך עשוי להיות שונה מזה המתואר בספר

אל:

Porsc 70435

**אזהרות וסמלים**

**סכנה**

**אזהרה**

Dr. Ing. h.c. F. Por Vertrieb Customer I

**זהירות**

ייתכנו פציעות קלות אובינוניות

אם לא תפעל לפי הכתוב באזהרות המסומנות בקטגוריה "זהירות", הדבר עשוי לגרום לפציעות בינוניות או קלות.

#### **שים לב**

אם לא תפעל בהתאם לאזהרות שבקטגוריה "שים לב", עלול להיגרם נזק.

#### **מידע**

תחת הכותרת "מידע" ניתן למצוא מידע נוסף.

- תנאים שצריכים להתקיים כדי שניתן יהיה להשתמש  $\boldsymbol{\mathcal{p}}$ בפונקציה.
	- הנחיות שעליך לבצע.
	- **1.** כאשר הנחיה מורכבת מכמה שלבים, השלבים ממוספרים.
	- משפט המציין היכן תוכל למצוא מידע חשוב נוסף בנושא זה.

#### **עקרונות בטיחות בסיסיים**

**US**

**FC**

**ESM**

**PTB**

**TR**

**RU**

**UK**

**VIE**

**HE**

**AR**

**JPN**

**KOR**

**CHS**

**CHT**

**THA**

#### **עקרונות בטיחות בסיסיים**

סכנת חיים עקב מתח **סכנה** חשמלי!

פציעות עקב התחשמלות ו/או כוויות, שעלולות לגרום למוות, אפשריות.

- במהלך כל העבודה, הקפד כל הזמן שהמתח למערכת מנותק ומאובטח כך שלא ניתן להפעיל אותו בשוגג.
- אין לפתוח את גוף מנהל האנרגיה בשום מצב.

#### **הכשרת הצוות**

רק אנשים בעלי הידע המתאים לגבי ציוד חשמלי/ אלקטרוני (חשמלאי) רשאים לבצע את ההתקנה החשמלית. אנשים אלה מוכרחים לספק הוכחה לכך שיש להם את המומחיות הנדרשת כדי להתקין מערכות חשמליות בצורת אישור בחינה.

התקנה לא הולמת עלולה לסכן את חייך ואת חייהם של אחרים.

דרישות עבור החשמלאי המבצע את ההתקנה:

- יכולת להעריך תוצאות בדיקה
- ידע בסיווגי הגנת IP והשימוש בהם
- ידע בהתקנת חומר התקנה חשמלית
- ידע בתקנות החשמליות/אלקטרוניות ובתקנות הארציות הרלוונטיות
- ידע באמצעי בטיחות אש ובתקנות כלליות וספציפיות של בטיחות ומניעת תאונות
	- יכולת לבחור כלים, התקני בדיקה ובמידת הצורך, ציוד הגנה אישי מתאימים, וכן בחומרי ההתקנה החשמלית להבטחת תנאי הפעלה

– ידע בסוג רשת החשמל (מערכת TN, IT ו-TT ( ובדרישות החיבור הנובעות ממנה (הארקת מגן, הארקה ללא מוליך PE, אמצעים נוספים דרושים)

#### **מידע הנוגע למוצר**

מנהל האנרגיה מנהל אנרגיה בשילוב עם ציוד טעינה של פורשה, התומך בתכונה זו.<sup>1)</sup>

מנהל האנרגיה מודד ומעריך באופן אינדיבידואלי את המתח ואת צריכת החשמל הזמינים של מכשירים שונים. מנהל האנרגיה מקיים תקשורת עם ציוד הטעינה של פורשה דרך ממשק ומאפשר לו לדעת את עלויות האנרגיה ואת כמות ההספק שניתן להפוך לזמינה לצורך טעינת הרכב ההיברידי או החשמלי.

במהלך הטעינה, מנהל האנרגיה מעדכן את זרם הטעינה הזמין המרבי בזמן אמת בהתבסס על הנתונים העדכניים ביותר.

החשמלאי מגדיר עבורך את מנהל האנרגיה דרך יישום אינטרנט, שבו הוא מגדיר את כל הערכים הדרושים. הדבר מגן על ההתקנה החשמלית הקיימת מפני עומס יתר ומאפשר טעינה של הרכב שלך בעלות נמוכה. עם זאת, תכונה זו זמינה רק אם נעשה שימוש בתעריפים/ מחירים שונים של חשמל ו/או במערכת פוטו-וולטאית קיימת.

כאשר טעינת הרכב מתחילה, מתחיל השלב המכונה "משא ומתן" ומנהל האנרגיה יוצר טבלאות מחיר ופלט בהתבסס על הגרסה העדכנית ביותר של ISO/ .IEC15118

השידור בין מנהל האנרגיה למטען מתבצע דרך Ethernet, רשת PLC) תקשורת בקווי חשמל) או WiFi באמצעות פרוטוקול EEBus.

אם לרשת (הביתית) אין נתב PLC, יש להגדיר את מנהל האנרגיה כשרת DHCP של PLC.

עיין בפרק "תצוגות ופקדים" בעמוד .100

#### **שימוש הולם**

מנהל האנרגיה משמש בראש ובראשונה כדי להגן על אספקת המתח (הגנה מפני עומס יתר) על-ידי מניעת פיצוץ של הנתיך הראשי.

השימושים הבאים נחשבים לבלתי הולמים:

- שינוי או הוספת חיבורים למנהל האנרגיה באופן עצמאי
- שימוש במנהל האנרגיה לכל מטרה שהיא מלבד המטרה המתוארת כאן
- מנהל האנרגיה מתוכנן כהתקן התלוי על מסילת DIN, ויש להבטיח את תנאי החשמל וה-IT הדרושים לצורך התקנתו.

בכל מה שנוגע לרכיבים החשמליים, המשמעות היא שיש להתקין את מנהל האנרגיה בתיבת פיזור מתאימה. אם תיבות פיזור אלה אינן זמינות או שלא ניתן להשיג אותן במדינה שלך, תקבל אחת מהנציג המורשה של פורשה.

לקבלת מידע על תיבת הפיזור האופציונלית התלויה על הקיר:

עיין בפרק "היקף האספקה" בעמוד .100

#### **כתב ויתור**

אם נגרם למנהל האנרגיה נזק כתוצאה מהובלה, אחסון או טיפול, תיקונים אינם אפשריים.

פתיחת גוף מנהל האנרגיה מבטלת את תוקף האחריות. הדבר חל גם על נזק הנגרם כתוצאה מגורמים חיצוניים כגון שריפה, טמפרטורות גבוהות, תנאים סביבתיים קיצוניים ושימוש לכל מטרה מלבד המטרה המיועדת.

<sup>)1</sup> לצורך תאימות, עיין בהוראות ההפעלה של המטען שלך וקבל מידע נוסף מנציג מורשה של פורשה.

#### **מידע הנוגע למוצר**

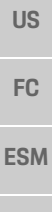

**מפתח להבנת הסמלים**

הסמלים במנהל האנרגיה עשויים להיות שונים בהתאם למדינה.

גובה פני הים.

השלך את מנהל האנרגיה בהתאם לכל תקנות השלכת הפסולת הרלוונטיות.

יש לעיין בתשומת לב בהנחיות ההפעלה וההתקנה הקשורות, ובפרט באזהרות ובהנחיות

יש לעיין בתשומת לב בכל האזהרות בהנחיות ובמנהל האנרגיה.

הפעל את מנהל האנרגיה בטווח הטמפרטורות C° 20 –עד C° .+45 הפעל את מנהל האנרגיה בגובה של 4,000 מ' לכל היותר מעל

**PTB**

**TR**

**RU**

**UK**

**VIE**

**HE AR**

**JPN**

**KOR**

**CHS**

**CHT**

**THA**

אלה: מזהה לקוח, סטטיסטיקה, מצב התקן, מצב חיבור וחותמת זמן מהפעם האחרונה שבה נוצרה תקשורת. ניתן למצוא מידע נוסף על התנאים וההתניות הכלליים .<br>ומדיניות הפרטיות שלנו בכתובת

.**www.porsche.com/connect-store**

שידור נתונים רגיל על-ידי ציוד הטעינה שלך עשוי לגרור חיובים נוספים מספק שירות האינטרנט. באפשרותך למחוק לצמיתות את הנתונים שלך המאוחסנים על-ידי פורשה דרך Porsche My. בשל מגבלות טכניות או חוקיות, חלק משירותי Connect Porsche של ציוד הטעינה של פורשה אינם זמינים בכל המדינות.

#### **נתוני גישה**

שמור את מכתב נתוני הגישה שאתה מקבל בעת מסירת ההתקן שלך.

פנה לנציג המורשה של פורשה אם אתה מאבד את מכתב נתוני הגישה שלך.

להלן הסבר של הנתונים שהוא כולל:

- **number Serial**: מספר סידורי.ציין את המספר הסידורי בעת פניה לשירות הלקוחות או לשותף פורשה שלך.
- **– SSID: שם רשת ה-WiFi של מנהל האנרגיה שלך מוצג בהתקן (במצב נקודת חיבור)**
	- **WiFi סיסמת :WiFi PSK –**
- **– DAK/DPW PLC: קוד אבטחה של PLC לחיבור מנהל האנרגיה לרשתPLC**
	- **לפתיחת IP כתבות :IP address – יישום האינטרנט דרך דפדפן ההתקן (במצב נקודת חיבור)**
	- **– Hostname: שם מארח לפתיחת יישום האינטרנט דרך דפדפן ההתקן.**
		- **– ההתקן ומנהל האנרגיה חייבים להיות באותה רשת.**
- **password user Home**: סיסמה ראשונית עבור יישום אינטרנט של משתמש ביתי
- **password user Tech**: סיסמה ראשונית עבור יישום אינטרנט של שירות לקוחות
- **name EEBus**: שם מנהל האנרגיה המוצג במהלך החיבור
	- **SKI EEBus**: המספר המזהה (SKI (של מנהל האנרגיה המוצג במהלך החיבור
- **WiFi CLIENT MAC, ETH0 MAC, ETH1** :**MAC,PLC MAC, PLC MODEM MAC** כתובות MAC. אם לרשת הביתית יש MAC נעול, אפשר כתובות MAC אלה אם יש צורך.

#### **סיסמת יישום אינטרנט**

הסיסמה שלך משמשת לצורך התחברות ליישום האינטרנט.

 פנה לנציג המורשה של פורשה אם אתה מאבד את הסיסמה הראשונית שלך.

אם תאבד את הסיסמה שהגדרת בעצמך, תוכל לשחזר את יישום האינטרנט להגדרות היצרן וכך להפעיל מחדש את הסיסמה הראשונית.

 כדי לאפס את כל הסיסמאות, לחץ והחזק בו-זמנית את לחצני האיפוס ו-CTRL במנהל האנרגיה למשך 5 עד 10 שניות.

#### **מידע נוסף**

תוכל למצוא מידע מפורט נוסף על מנהל האנרגיה ויישום האינטרנט בכתובת האינטרנט הבאה ב"ביצועים **https://www.porsche.com** :"אלקטרוניים

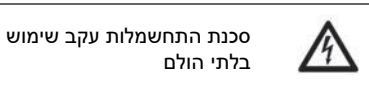

 $\left[\frac{-20}{2}\right]$ 

 $$4000n$ 

 $\cancel{\mathbb{R}}$ 

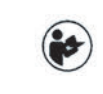

התקן וגרסת תוכנה.

**מידע על פרטיות נתונים**

כדי לוודא שציוד הטעינה של פורשה שברשותך הוא עדכני ומסוגל לקיים תקשורת, ציוד הטעינה יעביר את הנתונים הבאים הספציפיים להתקן לפורשה בצורה מוצפנת, שם הם יעובדו: מזהה התקן, מותג, יצירה, דגם

הבטיחות.

אם אתה מעוניין, מרצונך החופשי, להשתמש בשירותי Connect Porsche נוספים עבור ציוד הטעינה, עליך לקשר את ציוד הטעינה שלך לחשבון מזהה פורשה, אשר זמין מחברת המכירות הרלוונטית של Porsche Connect בשווקים נבחרים. במהלך השימוש שלך בשירותי Connect Porsche, הנתונים האישיים והנתונים הנוספים הספציפיים להתקן הבאים מועברים אל פורשה ומעובדים על-ידה, כדי לספק לך שירותים

### **סקירה כללית**

**US**

**TR**

**RU**

**UK**

**VIE**

**HE**

**AR**

**JPN**

**KOR**

**CHS**

**CHT**

**THA**

## **סקירה כללית**

### **גרסת התקנה 1**

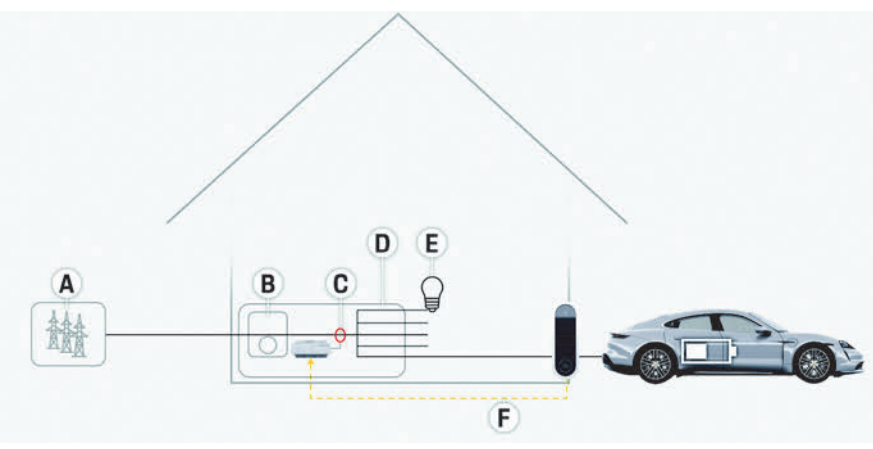

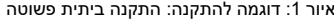

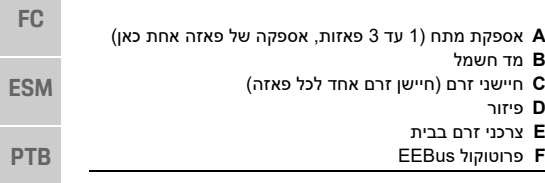

**98**

#### **סקירה כללית**

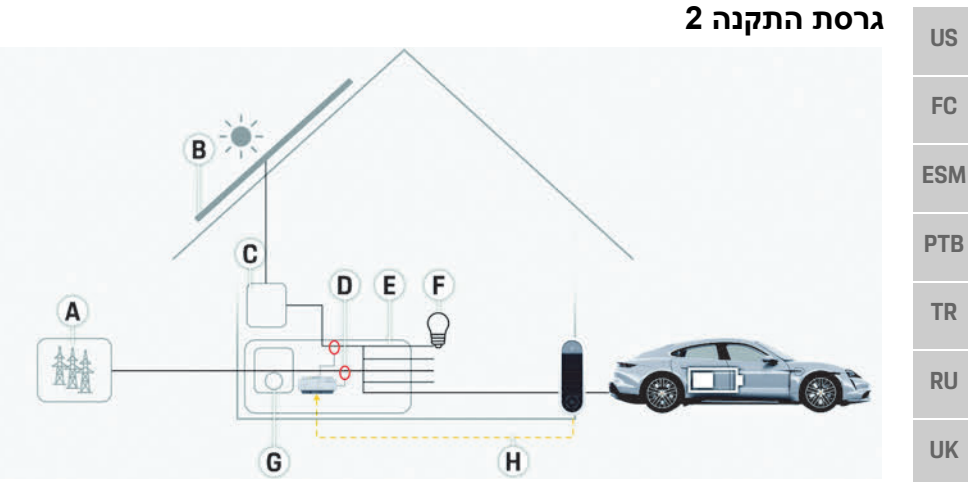

**A** אספקת מתח (1 עד 3 פאזות, אספקה של פאזה אחת כאן) **B** פוטו-וולטאי

- **C** מהפך
- **D** חיישני זרם (חיישן זרם אחד לכל פאזה)
	- **E** פיזור
	- **F** צרכני זרם בבית
		- **G** מד חשמל
	- EEBus פרוטוקול **H**

איור 2: דוגמה להתקנה: התקנה ביתית פשוטה עם מערכת פוטו-וולטאית

**גרסת התקנה 3**

- **VIE**
- **HE**
- 
- **AR**
- **JPN**
- **KOR**
- 
- **CHS**
- **CHT**
- **THA**
- איור :3 דוגמה להתקנה: התקנה ביתית עם מערכת פוטו-וולטאית ותיבת פיזור תת-ראשית

Œ

H G

- **A** אספקת מתח (1 עד 3 פאזות, אספקה של פאזה אחת כאן)
	- **B** פוטו-וולטאי
		- **C** מהפך

B

A

馦

 $\overline{c}$ 

Œ

 $\overline{D}$ E F

- **D** חיישני זרם (חיישן זרם אחד לכל פאזה)
	- **E** פיזור
	- **F** צרכני זרם בבית
	- **G** תיבת פיזור תת-ראשית
	- **H** צרכני זרם מחוץ לבית
		- **I** מד חשמל
		- EEBus פרוטוקול **J**

#### **סקירה כללית**

**US**

**FC**

**ESM**

**PTB**

**TR**

#### **היקף האספקה**

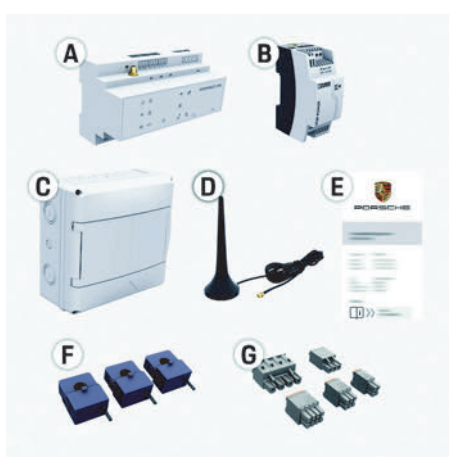

איור 4: היקף האספקה

- **A** מנהל האנרגיה
- **B** יחידת אספקת מתח ממקור חיצוני
- **C** תיבת פיזור התלויה על הקיר (רכיב אופציונלי)
	- Wifi אנטנת **D**
	- **E** מכתב הכולל את נתוני הגישה
	- **F** 3 חיישני זרם, גרסת 100 אמפר **– או – (בהתאם לגרסת המדינה)**
		- 2 חיישני זרם, גרסת 200 אמפר
			- **G** ערכה אחת של מחברים

#### **רכיבים אופציונליים**

אם לתיבת הפיזור הקיימת אין את השטח הדרוש (מדידה אופקית של 11.5), ניתן להזמין תיבת פיזור אופציונלית התלויה על הקיר לצורך תליית מנהל האנרגיה על הקיר מחוץ לתיבת הפיזור. לקבלת מידע על השטח שדורש מנהל האנרגיה: עיין בפרק "נתונים טכניים" בעמוד .103

#### **חלקי חילוף ואביזרים**

באפשרותך להזמין חלקי חילוף וחיישני זרם נוספים דרך הנציג המורשה של פורשה.

#### **מידע**

באפשרותך להזמין חיישני זרם נוספים דרך הנציג המורשה של פורשה.

הזרם הנקוב של חיישני הזרם מוכרח להיות גבוה יותר מהזרם הנקוב של הנתיך.

- בהתבסס על הזרם הנקוב של הנתיך, בחר את הגרסה בעלת הזרם הנקוב הגבוה ביותר הבא.
	- אם יש לך שאלות, פנה לחשמלאי.

#### **השלכת האריזה**

- כדי להגן על הסביבה, השלך את חומרי האריזה בהתאם לתקנות הסביבתיות הרלוונטיות.
- קח את כל החומרים שנותרו לחברה המתמחה בהשלכה.

#### **לוחית זיהוי**

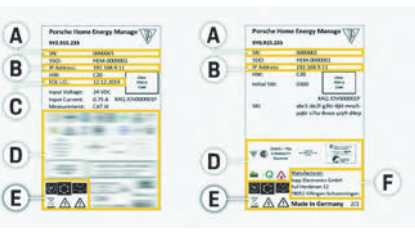

(דוגמה) איור 5: לוחית זיהוי

- **A** מספר סידורי
- IP כתובת **B**
- **C** תאריך ייצור
- **D** סימני אישור
- **E** סמלים (עיין בפרק "מפתח להבנת הסמלים" בעמוד .97)
	- **F** יצרן מנהל האנרגיה

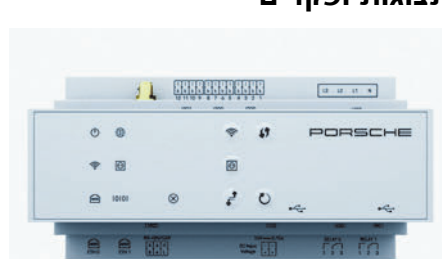

איור :6 תצוגות ופקדים

**תצוגות ופקדים**

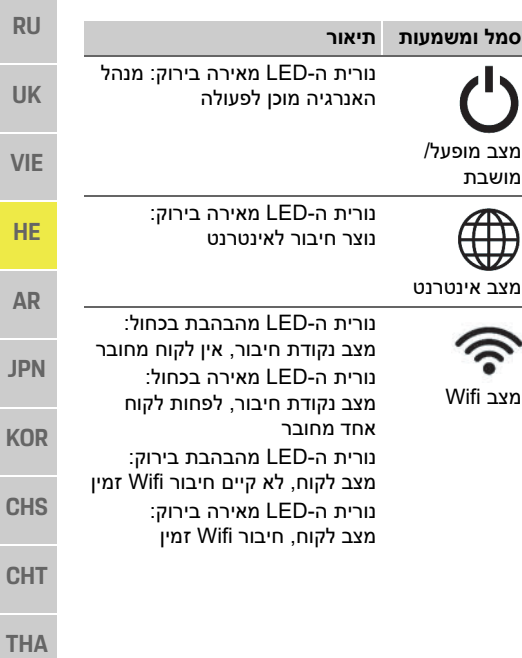

#### **הגדרה והפעלה**

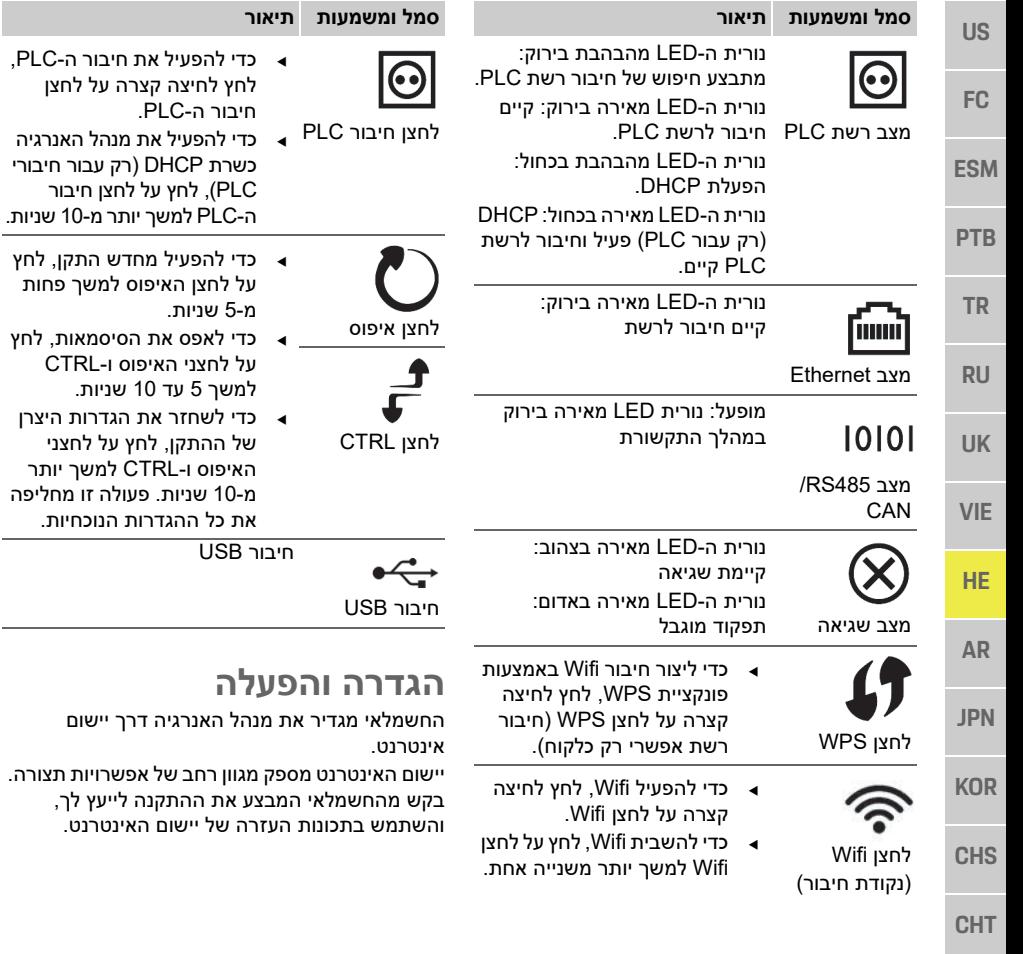

#### הכן את המידע הבא בהישג יד לצורך הגדרת מנהל האנרגיה:

- נתוני גישה עבור הרשת הביתית שלך
- נתוני גישה עבור פרופיל המשתמש (לצורך קישור אל מזהה פורשה שלך)
	- מידע על תעריפים/מחירים של חשמל

### **קבלת גישה ליישום האינטרנט דרך נקודת החיבור**

ניתן לפתוח את יישום האינטרנט בהתקן (מחשב, מחשב לוח או טלפון חכם) דרך נקודת חיבור שנוצרה על-ידי מנהל האנרגיה.

 כדי לפתוח את יישום האינטרנט לאחר שנקודת החיבור הופעלה, הזן את כתובת ה-IP הבאה בשורת הכתובת של הדפדפן: 192.168.9.11

#### **מידע**

וזרה של יישום האינטרנט.

 כדי להפעיל את חיבור ה-PLC, לחץ לחיצה קצרה על לחצן חיבור ה-PLC.

 כדי להפעיל את מנהל האנרגיה כשרת DHCP) רק עבור חיבורי PLC(, לחץ על לחצן חיבור ה-PLC למשך יותר מ10- שניות.

 כדי להפעיל מחדש התקן, לחץ על לחצן האיפוס למשך פחות

 כדי לאפס את הסיסמאות, לחץ על לחצני האיפוס ו-CTRL למשך 5 עד 10 שניות. כדי לשחזר את הגדרות היצרן של ההתקן, לחץ על לחצני האיפוס CTRL ו- למשך יותר מ10- שניות. פעולה זו מחליפה את כל ההגדרות הנוכחיות.

מ5- שניות.

- בהתאם לדפדפן שבו אתה משתמש, יישום האינטרנט לא ייפתח מיד, אלא מידע על הגדרות האבטחה של הדפדפן יוצג תחילה.
- מערכת ההפעלה של ההתקן תקבע אם עליך להזין את מפתח הרשת לאחזור יישום האינטרנט או לא.

#### **התחברות ליישום האינטרנט**

שני משתמשים זמינים לצורך התחברות ליישום האינטרנט: **משתמש ביתי** וכן **שירות לקוחות**. משתמש **שירות הלקוחות** נועד לשימוש על-ידי החשמלאי המגדיר את מנהל האנרגיה.

#### **תחזוקה**

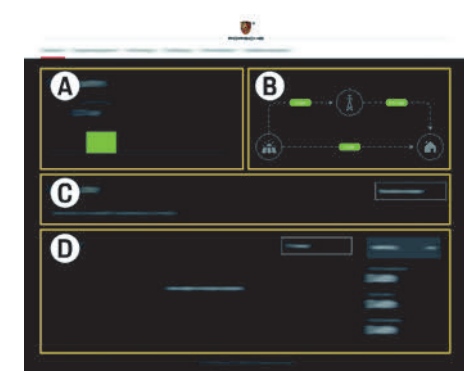

: יישום האינטרנט של מנהל האנרגיה (**סקירה כללית**) איור 7

- **מקורות מתח A**
	- **זרם נוכחי B**
	- **צרכן זרם C**
		- **אנרגיה D**

#### **ניהול התקנה ביתית**

- מחובר ליישום האינטרנט כמשתמש ביתי. b
- קבע את תצורת ההתקנה הביתית שלך. **התקנה ביתית** מכסה את הנקודות הבאות, בין השאר:
- קביעת התצורה של מנהל האנרגיה עבור צרכני הזרם הקיימים
	- תעדוף וניהול פעולות טעינה כאשר מספר מטענים נמצאים בשימוש
- הפעלה והשבתה של פונקציות כגון "הגנה מפני עומס יתר", "מיטוב צריכה עצמית" וכן "טעינה ממוטבת מבחינת עלויות"

#### **הוספת התקן EEBus**

כדי לוודא שמנהל האנרגיה פועל כהלכה, חשוב לחבר אותו אל התקן כגון EEBus Mobile Porsche .לדוגמה ,Charger Connect

אם מנהל האנרגיה והתקן EEBus נמצאים באותה רשת, ניתן לחבר אותם.

- מחובר ליישום האינטרנט כמשתמש ביתי. b
- **1.** כדי להפעיל חיבור, לחץ על **הוסף התקן EEBUS** ב **התקנה ביתית** > **צרכן זרם**.

התקני EEBus זמינים מוצגים.

- **2.** בחר את התקן EEBus דרך השם ומספר (SKI הזיהוי (
	- **3.** התחל את החיבור במטען.
- שים לב להוראות ההפעלה של המטען.  $\,$

### **בדיקת פעולה**

באמצעות יישום האינטרנט, ודא שמנהל האנרגיה פועל כשורה. לשם כך, ודא שערכים מתקבלים על הדעת עבור מקורות מתח וצרכנים מוצגים במסך<br>**סקירה כללית**.

### **תחזוקה**

מנהל האנרגיה אינו מצריך תחזוקה. כדי לוודא שמנהל האנרגיה פועל בצורה מהימנה ועם טווח הפונקציות המלא שלו, יש להתקין את התוכנה העדכנית ביותר.

בצע עדכוני תוכנה באמצעות יישום האינטרנט.

### **תקלות**

- אם קיימת תקלה במנהל האנרגיה, הפעל אותו מחדש.
- אם השגיאה חוזרת על עצמה, פנה לנציג מורשה של פורשה.

### **השלכת המוצר**

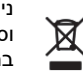

ניתן לקחת התקנים חשמליים/אלקטרוניים וסוללות לנקודת איסוף או לחברה המתמחה בהשלכה.

- **US** אין להשליך התקנים חשמליים/אלקטרוניים וסוללות כאשפה ביתית רגילה. השלך התקנים חשמליים/אלקטרוניים וסוללות
	- בהתאם לתקנות הסביבתיות הרלוונטיות. פנה לנציג המורשה של פורשה אם יש לך שאלות כלשהן בנוגע להשלכה.

 $\epsilon$ 

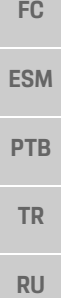

**UK**

**VIE**

**HE**

**AR JPN**

**KOR**

**CHS**

**CHT**

**THA**

**102**

#### **נתונים טכניים**

**US**

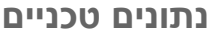

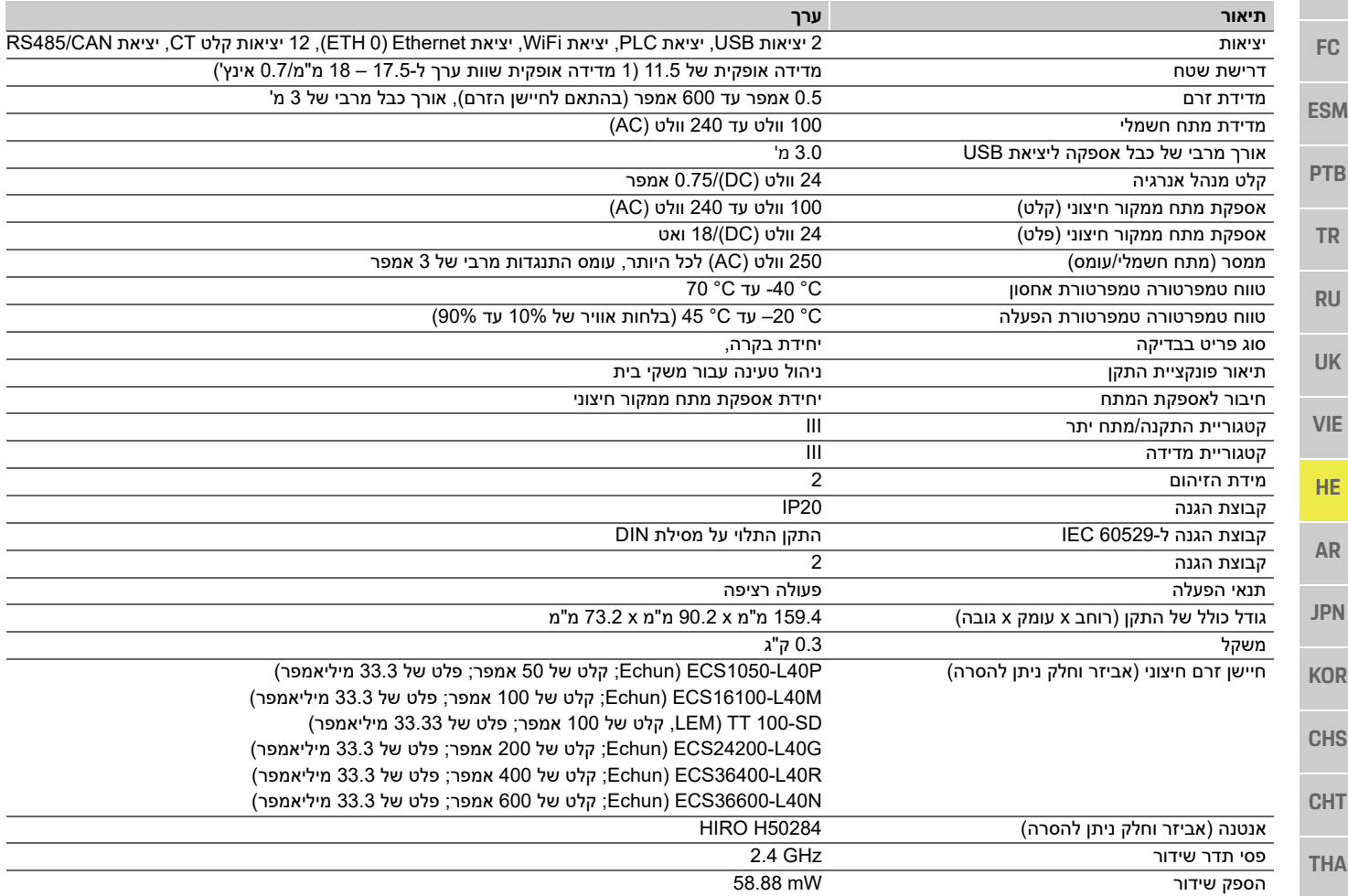

#### **אינדקס**

#### $\mathbf{a}$

#### $\lambda$

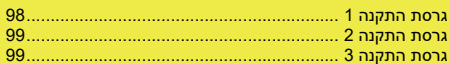

#### $\mathbf{n}$

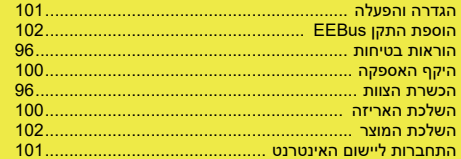

#### $\mathbf{D}$

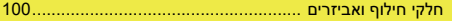

#### $\mathbf{r}$

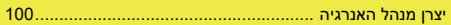

#### Ŷ,

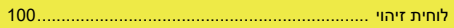

#### $\mathbf{n}$

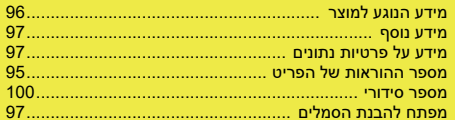

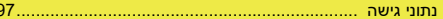

#### $\bullet$

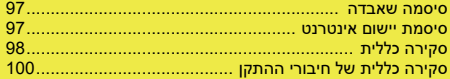

### $\mathbf{y}$

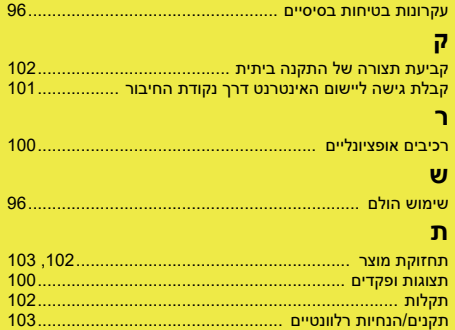

# جدول المحتويات<br><mark>العربية</mark>

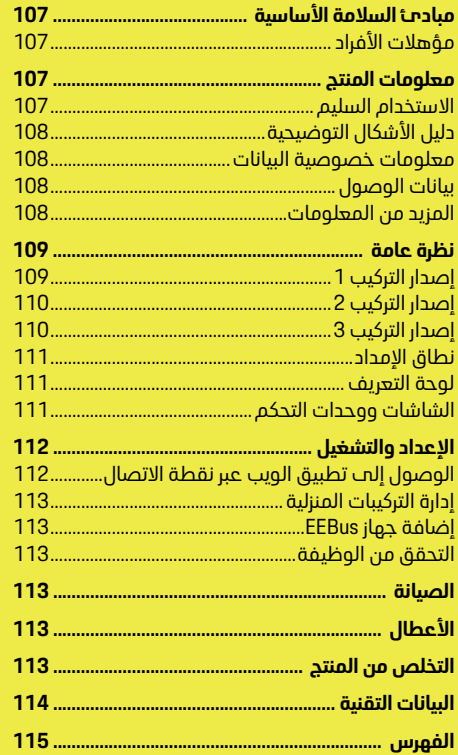

#### **رقم القطعة وقت الطباعة** 07/2019 9Y0.067.790 -ROW

نعد بورشه وشعار بورشه وباناميرا وكاين وتايكان علامات تجارية مسجلة لشركة بورشه األلمانية لصناعة السيارات .Dr. Ing. h.c. F. Porsche AG تمت الطباعة في ألمانيا. تحظر إعادة طباعة هذا الدليل، بما في ذلك االقتباسات، أو نسخه بأم شكل من الأشكال دون الحصول علم موافقة كتابية من شركة بورشه الألمانية لصناعة السيارات .Dr. Ing. h.c. F. Porsche AG © Dr. Ing. h.c. F. Porsche AG Porscheplatz 1 70435 Stuttgart Germany

#### **دليل التشغيل**

احتفظ بإرشادات التشغيل هذه في ٍ مكان آمن. تم إعداد هذه اإلرشادات لألشخاص المفوضين بتشغيل جهاز إدارة الطاقة أو المسؤولين عن تشغيله. انتبه دائمًا للتحذيرات وإرشادات السلامة الواردة في هذا الكتيب. لا تتحمل الشركة المصنعة أي مسؤولية في حالة التعامل غير السليم المناقض لهذه الارشادات. باإلضافة إلى ذلك، يجب مراعاة شروط اعتماد الملحقات المزودة وااللتزام بها واتباعها.

#### **إرشادات إضافية**

يرجى مراجعة إرشادات التركيب الخاصة بتركيب جهاز إدارة الطاقة وإعداده وبدء تشغيله.

#### **اقتراحات**

هل لديك أي أسئلة، أو اقتراحات، أو أفكار بخصوص هذه الإرشادات؟ الرجاء الكتابة إلينا: Dr. Ing. h.c. F. Porsche AG Vertrieb Customer Relations Porscheplatz 1 70435 Stuttgart Germany

#### **التجهيزات**

يحق لشركة بورشه تقديم اإلصدارات الموضحة والموصوفة فب هذه الارشادات مع وجود اختلافات بينها وبين التجهيزات والتقنيات الفعلية، على أساس وجود تطوير إضافي مستمر. في بعض الأحيان، تكون عناصر التجهيزات اختيارية أو تختلف بحسب البلد الذيُتباع فيه السيارة. لمزيد من المعلومات حول تجهيزات تحديث السيارة، يرجى االتصال بشريك بورشه الخاص بك. نظرًا لاختلاف المتطلبات القانونية بحسب الدول، فقد تختلف التجهيزات الموجودة بسيارتك عن تلك الموضحة في هذا الدليل.

إذا كانت سيارة بورشه الخاصة بك مزودة بأي تجهيزات غير موضحة في هذا الدليل، فسيسر شريك بورشه الخاص بك توفير معلومات حول التشغيل الصحيح والعناية بالتجهيزات المعنية.

#### **التحذيرات والرموز**

ُتستخدم أنواع عديدة من التحذيرات والرموز في هذا الدليل.

إصابة خطيرة أو الوفاة

**خطر**

سيؤدب عدم الالتزام بالتحذيرات الواردة فب الفئة "خطر"

لب التعرض لاصابة خطيرة أو الوفاة.

احتمال التعرض إلصابة **تحذير** خطيرة أو الوفاة

قد يؤدي عدم االلتزام بالتحذيرات الواردة في الفئة "تحذير" إلى التعرض لإصابة خطيرة أو الوفاة.

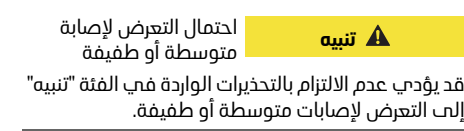

#### **مالحظة**

قد يؤدي عدم االلتزام بالتحذيرات الواردة في الفئة "مالحظة" إلى حدوث تلف.

#### **معلومات**

ُيشار إلى المعلومات اإلضافية بالكلمة "معلومات".

- b الشروط التي يجب استيفاؤها الستخدام إحدى الوظائف.
	- اإلرشادات التي يجب اتباعها.
- **1.** إذا كانت اإلرشادات تشتمل على عدة خطوات، تكون هذه الخطوات مرقمة.
- ملاحظة حول الأماكن التب يمكنك العثور فيها علت معلومات مهمة إضافية حول موضوع معين.

**ESM PTB TR RU**

**US**

**FC**

**VIE**

**UK**

**HE AR**

**JPN**

**KOR**

**CHS**

**CHT**
# **US FC ESM PTB TR RU UK VIE HR AR JPN KOR**

# **مبادئ السالمة األساسية**

خطر على الحياة نتيجة **خطر**

يمكن التعرض لاصابات بسبب الصدمات الكهربائية و/أو الحروق، ربما تؤدب إلت الوفاة.

- ◄ أثناء احراء حميع الأعمال، تأكد فڢ حميع الأوقات من إيقاف تشغيل الطاقة الواردة إلح النظام ومن تأمينها بحيث لا يمكن تشغيلها دون قصد.
	- .<br>◄ لا تفتح مبيت جهاز إدارة الطاقة تحت أب ظرف<br>ـ وت الظروف من الظروف.

# **مؤهالت األفراد**

- لا يجوز اجراع التركيبات الكمربائية الا يواسطة أشخاص ذومب معرفة مناسبة بالتجميزات الكمربائية/الالكترونية (فنب كهرباء). يجب أن يقدم هؤلاء الأشخاص دليلاً علم امتلاكهم للمعرفة المتخصصة المطلوبة لتركيب الأنظمة الكهربائية، وبتمثل هذا الدليل في شهادة اختيار. بمكن أن يؤدب التركيب غير السليم إلت تعريض حياتك وحياة الآخرين للخطر.
	- الشروط الواجب توفرها فص فنص الكهرباء الذب يجرب عملية التركيب:
		- القدرة علم تقسم نتائد الاختبار
		- المعرفة بفئات حماية IP واستخداماتها
		- معرفة كيفية تثبيت مواد التركيبات الكهربائية
		- المعرفة باللوائح الكهربائية/الإلكترونية واللوائح الوطنية السارية
- المعرفة بإجراءات السلامة من الحرائق ولوائح السلامة ومنع الحوادث العامة والخاصة
- القدرة علم تحديد الأدوات، وأحمزة الاختبار، ومعدات الحماية الشخصية المناسبة، عند الضرورة، بالإضافة إلى القدرة علم تحديد مواد التركيبات الكهربائية المناسبة لضمان تحقيق شروط فصل الكهرباء المناسبة لضمان تحقيق شروط فصل الكهرباء

– المعرفة بنوع شبكة الكهرباء (نظام TN وIT وTT)<br>ومتطلبات التوصيل الناتجة (التأريض الواقمي، التأريض دون موصل PE، الإجراءات الاضافية الضرورية) اإلضافية الضرورية)

# **معلومات المنتج**

يعمل جهاز إدارة الطاقة عل<mark>ى</mark> إدارة الطاقة بالاشتراك مع<br>تجهيزات الشحن من بو<sub>ا</sub>شه، التب تدعم هذه الميزة.<sup>1)</sup> يقوم جماز إدارة الطاقة بصورة فردية بقياس استملاك الطاقة والكهرباء المتاح لأجهزة مختلفة وتقييم هذا الاستملاك. بتصل حماز ادارة الطاقة بتحميزات الشحن من بورشه عبر واجهة اتصال، مما يتيح له معرفة تكاليف الطاقة وكمية الطاقة التح يمكن إتاحتما لشحن السيارة الماسد أو السيارة الكمربائية.

أثناء الشحن، بحدّث جهاز ادارة الطاقة الحد الأقصص المتاح لتبار الشحن فمب الوقت الفعلمي بناءً علمي أحدث البيانات. يقوم فنح الكهرباء بإعداد جهاز إدارة الطاقة لك عبر تطبيق ويب يعيّن فيه كل القيم الضرورية. يعمل هذا الاحراء علم حماية التركيبات الكهربائية القائمة من زيادة الحمل ويتيح شحن سيارتك بتكلفة منخفضة. ولكن هذه الميزة متاحة فقط في حالة استخدام معدلات/أسعار كهرباء مختلفة و/أو نظام فولتضوئب قائم.

عند بدء شجن السبارة، تبدأ مرحلة تُطلق عليها اسم مرحلة التفاوض ويُنتج جهاز إدارة الطاقة جداول أسعار وإخراجات بناءً علم أحدث إصدار من ISO/IEC15118.

بحدث نقل البيانات بين حماز إدارة الطاقة والشاجن عبر شبكة إيثرنت أو شبكة PLC (اتصال خط الطاقة) أو شبكة شبكة إيثرنت أو شبكة PLC) اتصال خط الطاقة) أو شبكة

اذا لم تكن الشيكة (المنزلية) تحتوجب علجب موجه PLC، فلا بد من تكوين حماز ادارة الطاقة بمثابة خادم PLC DHCP.

بد من تلوين جهاز إدارة الطاقة بمثابة كادم المثابة خادم.<br>﴾ راجع الفصل "الشاشات ووحدات التحكم" في<br>الصفحة 111

# **االستخدام السليم**

يتم استخدام جهاز إدارة الطاقة بصورة رئيسية لحماية<br>مصدر إمداد الطاقة (حماية من الحمل الزائد) عن طريق منع المنصم الرئيسپ من الانفجار. تعد الحالات التالية استخداقا غير سليم:

- تعديل ملحقات أو إضافتها بصورة مستقلة إلى جهاز إدارة الطاقة
	- استخدام حماز ادارة الطاقة لأب غرض آخر غير الموضح هنا

تم تصميم جهاز إدارة الطاقة كجهاز DIN مركب علم قضيب، ويجب التأكد من تلبية الشروط الإلكترونية وشروط تكنولوجياً المعلومات الضرورية لتركيبه.

عندما بتعلق الأمر بالالكترونيات، بعنها هذا ضرورة تركيب حماز ادارة الطاقة فحب صندوق توزيع مناسب. اذا لم تكن صناديق التوزيع هذه متاحة أو يمكن الحصول عليها في دولتك، فستحصل علم واحد من شريك بورشه لديك. للحصول علم معلومات حول صندوق التوزيع الاختياري المركب علم الحائط:

ر . .<br>⊳ راجع الفصل "نطاق الإمداد" في الصفحة 111.

#### **إخالء المسؤولية**

في حالة تلف جهاز إدارة الطاقة بسبب النقل أو التخزين آو<br>التعامل، لا يمكن إجراء إصلاحات عليه. يؤدب فتح مبيت جهاز إدارة الطاقة إلت إبطال الضمان. ينطيق هذا الأمر أيضًا علم التلف نتبحة لعوامل خارجية مثل الحريق ودرجات الحرارة العالية والظروف المحيطة القاسية والاستخدام لغرض آخر بخلاف الغرض المقصود. القاسية واالستخدام لغرض آخر بخالف الغرض المقصود.

**CHS**

**CHT**

<sup>)1</sup> ألغراض التوافق، يرجى مراجعة إرشادات تشغيل الشاحن والتعرف على المزيد من شريك بورشه.

#### **معلومات المنتج**

ES

**PTB**

**TR**

**RU**

**UK**

**VIE**

**HE**

**AR**

**JPN**

**KOR**

**CHS**

**CHT**

**THA**

# **دليل األشكال التوضيحية**

قد تختلف الأشكال التوضيحية الموجود علم جهاز إدارة<br>الطاقة من دولة لأخرى. الطاقة من دولة ألخرى.

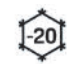

قم بتشغيل جهاز إدارة الطاقة<br>فمپ نطاق درجة الحرارة -20 إلم +45 درجة مئوية.

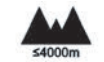

ببلغ أقصص ارتفاع لتشغيل جهاز إدارة الطاقة 4000 متر فوق مستوب سطد البحر.

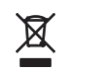

تخلص من جماز إدارة الطاقة وفقًا لحميع اللوائد السارية الخاصة بالتخلص من النفايات. بالتخلص من النفايات.

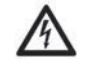

خطر التعرض لصدمة كهربائية جراء<br>الاستخدام غير السليم االستخدام غير السليم

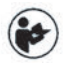

انتبه إل<mark>ى إرشادات التشغيل والتركيب</mark><br>ذات الصلة، خاصةً التحذرات وارشادات السلامة.

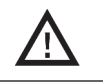

انتبه إلى كل التحذيرات الواردة في الإرشادات والخاصة بجماز في اإلرشادات والخاصة بجهاز

# **معلومات خصوصية البيانات**

إدارة الطاقة.

لضمان تحديث تجهيزات الشحن من بورشه لديك وقدرتها<br>علمــــ الاتصال، ستنقل تجهيزات الشحن البيانات التالية الخاصة بالجماز إلى بورشه في صورة مشفرة، حيث ستتم معالجتها: معرف الجهاز والعلامة التجارية والجيل وطراز الجهاز وإصدار البرنامج.

اذا أردت طوعًا استخدام خدمات Porsche Connect إضافية لتجهيزات الشحن، يحب ربط تجهيزات الشحن لديك بحساب معرف بورشه الخاص بك، المتاح من شركة مبيعات Porsche Connect ذات الصلة في الأسواق المحددة. أثناء استخدامك لخدمات Porsche Connect، بتم نقل البيانات الشخصية والبيانات الإضافية الخاصة بالجهاز التالية إلح بورشه ومعالجتها بواسطتها، وذلك من أجل التالية التالية التالية بورشها ومعالجتها بورسها، وذلك من التالية التالية التالية التالية التالية من ا<br>تنويجك بوخها اخدمات: وجيف الجورال والاحصائبات وجال تزويدك بهذه الخدمات: معرف العميل واإلحصائيات وحالة

الجهاز وحالة الاتصال والطابع الزمنىي من آخر مرة تم فيها<br>إجراء اتصال. يمكنك العثور علمـ المزيد من المعلومات حول البنود والشروط العامة وسياسة الخصوصية لدينا حول البنوق<del>ع www.porsche.com/connect-store</del>.<br>قد تعسيب موابات نقل المانات اكرفية منتظوف مير تحميزات الشحن لديك فمب تحميلك رسوم اضافية من مزود خدمة الانترنت. ىمكنك حذف ساناتك المخزنة بواسطة بورشه بصورة نمائية عير My Porsche. نظرًا لوحود قيود .<br>تقنية أو قانونية، لا تتوفريعض خدمات <sup>p</sup>orsche Connect تحمينات الشجور موسوشة فعر كل الحمل لتجهيزات الشحن من بورشه في كل الدول.

# **بيانات الوصول**

احتفظ بخطاب بيانات الوصول الذ<mark>ي تسلمته عند</mark><br>نسلّم حما<sub>ا</sub>ك.

يبجم الاتصال بشريك بورشه إذا فقدت خطاب يبانات الوصول.

فيما يلي توضيح للبيانات التي يحتوي عليها الخطاب:

- فيما يلي توضيح للبيانات التي يحتوي عليها الخطاب: **number Serial**: الرقم التسلسلي. اذكر الرقم التسلسلب عند الاتصال بخدمة العملاء أو<br>بشريك بو<sub>ا</sub>شه.
- بشريك بورشه. **– SSID: اسم شبكة WiFi لجهاز إدارة الطاقة المعروض على الجهاز (في وضع نقطة االتصال)**
	- **WiFi مرور كلمة :WiFi PSK –**
- **– DAK/DPW PLC: رمز أمان PLC لتوصيل جهاز إدارة الطاقة بشبكة PLC**
	- **– address IP: عنوان IP لفتح تطبيق الويب عبر مستعرض جهازك (في وضع نقطة االتصال)**
- **– Hostname: اسم المضيف لفتح تطبيق الويب عبر مستعرض جهازك. يجب أن يكون الجهاز وجهاز إدارة الطاقة في الشبكة نفسها.**

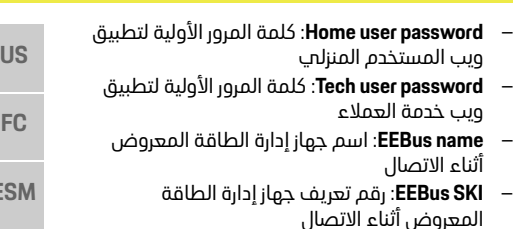

المعروض أثناء االتصال **WiFi CLIENT MAC, ETH0 MAC, ETH1 MAC,PLC** – **MAC, PLC MODEM MAC:** عناوين MAC. إذا كانت<br>شىكة المضىف ىما خاصىة تأمىن MAC، فقم ىتمكىن شبكة المضيف بها خاصية تأمين MAC، فقم بتمكين عناوين MAC هذه عند الضرورة.

#### **كلمة مرور تطبيق الويب**

يتم استخدام كلمة مرورك لتسجيل الدخول إل<mark>ى</mark><br>تطبيق الويب.

...ى<br>◄ إذا فقدت كلمة مرورك الأولية، يرجم الاتصال<br>بشيبك بمشه بشريك بورشه.<br>اذا فقدت كلمة مرور قمت ىتعىنما ىنفسك، ىمكنك

استعادة تطبيق الويب إلى إعدادات المصنع وبالتالب اعادة تنشيط كلمة المرور الأولية.

،<br>◄ لإعادة تعيين كل كلمات المرو مع الاستمرار علمي زرمي اعادة التعيين O والتحكم  $\sharp$ الموجودين علم جهاز إدارة الطاقة لمدة تتراوح الموجودين على جهاز إدارة الطاقة العربية الطاقة لمدة تتراوح<br>من على الطاقة الطاقة الطاقة لمدة تتراوح من 5 إلى 10 ٍ ثوان.

# **المز يد من المعلومات**

يمكنك العثور علم المزيد من المعلومات التفصيلية<br>حول جماز إدارة الطاقة وتطبيق الويب فمي عنوان الانترنت التالب فب قسم "الأداء الكمرائب": اإلنترنت التالي في قسم "األداء الكهربائي": **https://www.porsche.com**

## **نظرة عامة**

**ESM**

**PTB**

**TR**

**RU**

**UK**

**VIE**

**HR**

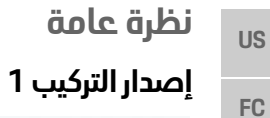

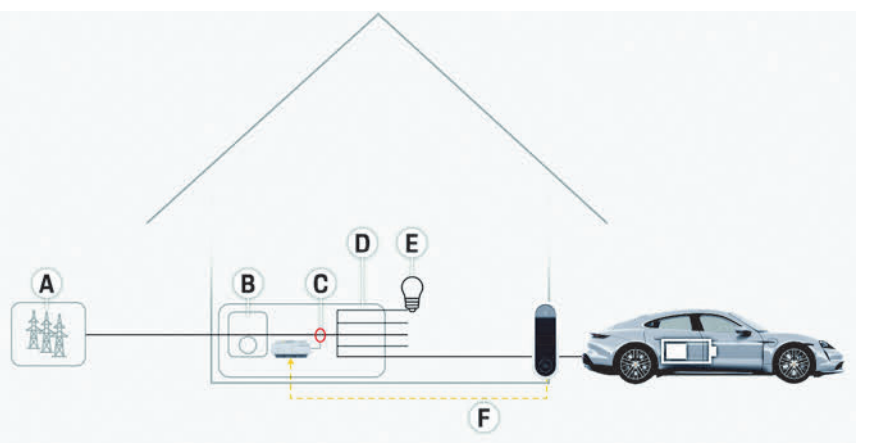

- **<sup>A</sup>** مصدر إمداد الطاقة (1 إلى 3 أطوار، إمداد طاقة 1 طور هنا)
	- **<sup>B</sup>** عداد الكهرباء
- **<sup>C</sup>** جهاز استشعار (أجهزة استشعار) التيار (جهاز استشعار تيار واحد
	- س<br>**D** التوزيع<br>**F** مستملكا
	- **<sup>E</sup>** مستهلكات التيار في المنزل
		- EEBus بروتوكول **<sup>F</sup>**

الشكل 1: مثال التركيب: تركيب منزلي بسيط

- **AR**
- **JPN**
- **KOR**
- **CHS**
- **CHT**
- **THA**

## **نظرة عامة**

**FC**

**ESM**

**PTB**

**TR**

**RU**

**UK**

# **إصدار التركيب 2**

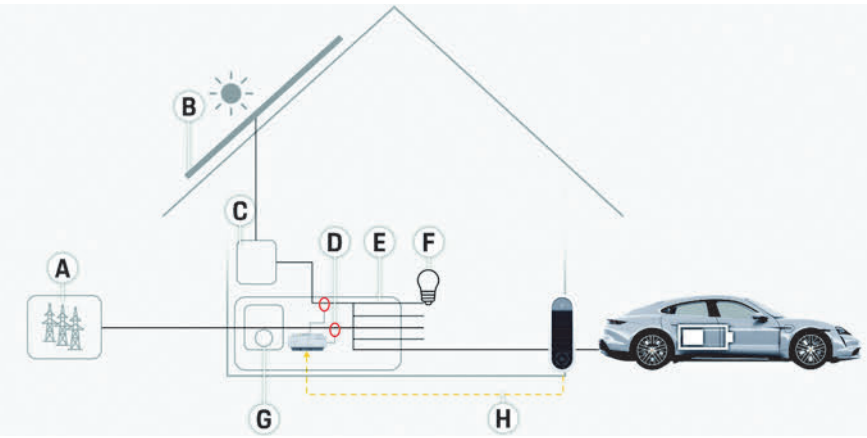

الشكل 2: مثال التركيب: تركيب منزلى بسيط مع نظام فولتوضوئي

# **إصدار التركيب 3**

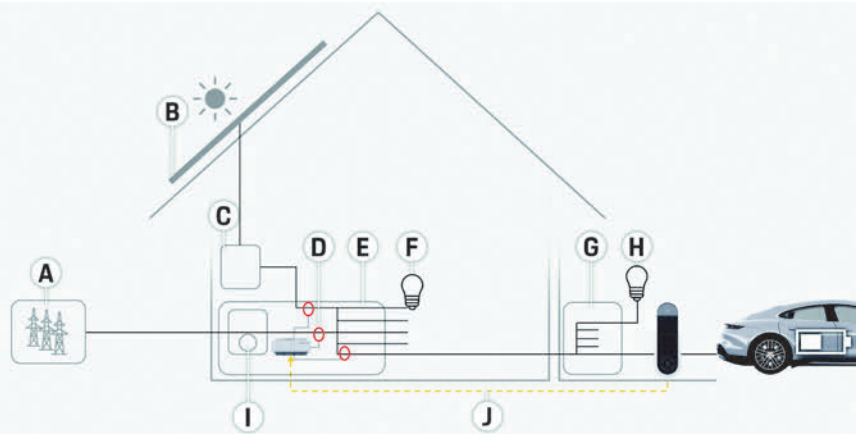

الشكل :3 مثال التركيب: تركيب منزلي مع نظام فولتضوئي وصندوق توزيع ثانوي

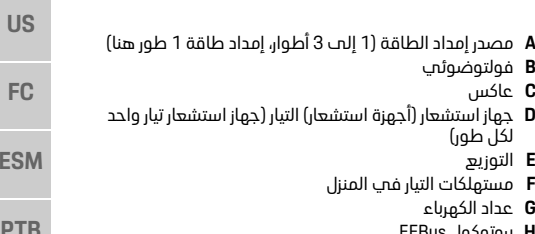

EEBus بروتوكول **<sup>H</sup>**

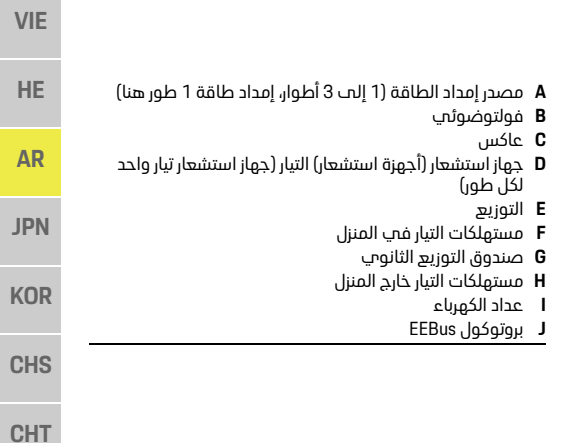

#### **نظرة عامة**

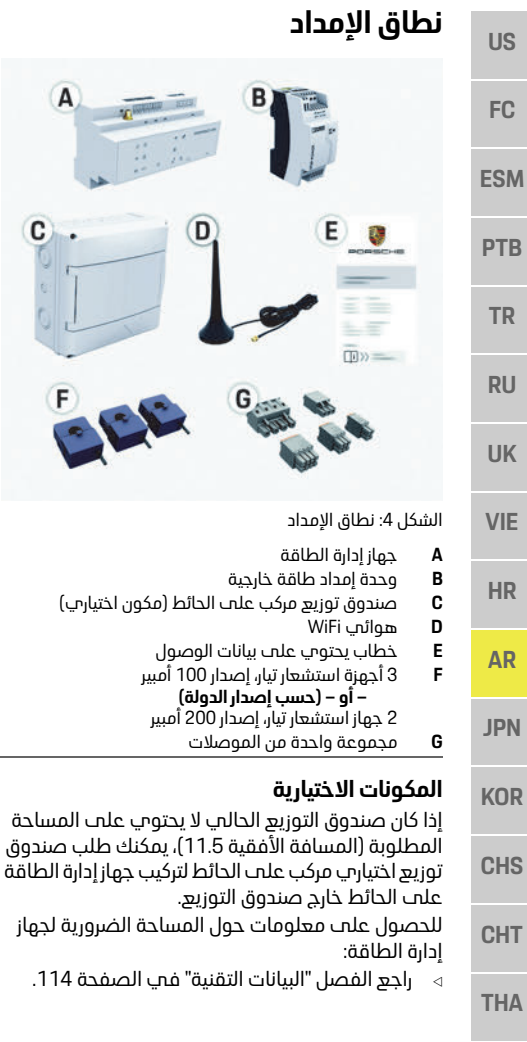

**– أو – (حسب إصدار الدولة)**

#### **قطع الغيار والملحقات**

يمكنك طلب قطع غيار وأجهزة استشعار تيار إضافية<br>من شريك بو<sub>ا</sub>شه لديك. من شريك بورشه لديك.

#### **معلومات**

 $\mathbf{C}$ .

يمكنك طلب أجهزة استشعار تيار إضافية من شريك<br>ىو<sub>ا</sub>شه لدىك.

بحب أن يكون التيار الاسمت لأجهزة استشعار التيار أعلف من التيار الاسمي للمنصهر.

- بناءً علم التيار الاسمي للمنصهر، اختر إصدار أجهزة الاستشعار الذب يتسم بأعلم تيار اسمي تالب.
	- التصل بفنت كمباء اذا كانت لديك أب أسئلة. – اتصل بفني كهرباء إذا كانت لديك أي أسئلة.

#### **التخلص من العبوة**

- ً لحماية البيئة، تخلص من مواد التعبئة وفقا للوائح
- البيئية السارية. قم بتسليم أي مواد متبقية إلى شركة متخصصة في التخلص من النفايات.

# **لوحة التعر يف**

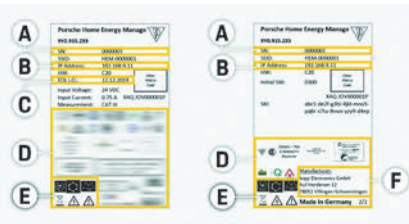

# الشكل :5 لوحة التعريف (مثال)

- **<sup>A</sup>** الرقم التسلسلي
	- IP عنوان **<sup>B</sup>**
	- **<sup>C</sup>** تاريخ التصنيع
- **<sup>D</sup>** عالمات االعتماد الأشكال التوضيحية (<sub>ل</sub>اجع الفصل "دليل الأشكال<br>التوضيحية" ف*ي* الصفحة 108).
	- التوضيحية" في الصفحة 108). **<sup>F</sup>** جهة تصنيع جهاز إدارة الطاقة

# **الشاشات ووحدات التحكم**

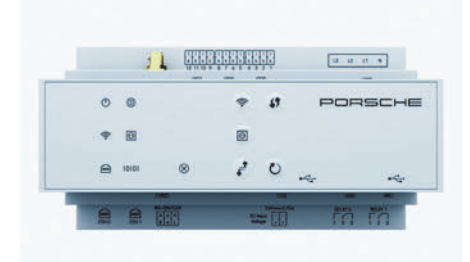

الشكل :6 الشاشات ووحدات التحكم

# **الرمز والمعنى الوصف**

يضميء مصباح LED باللون الأخضر:<br>جماز إدا<sub>ل</sub>ة الطاقة جاهز للتش<del>غ</del>يل جهاز إدارة الطاقة جاهز للتشغيل

> حالة التش<del>غ</del>يل/<br>الاىقاف اإليقاف

يضمء مصباح LED باللون الأخضر:<br>تم انشاء الاتصال بالانترنت تم إنشاء االتصال باإلنترنت

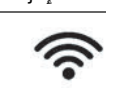

∰

يومض مصباح LED باللون الأزرق:<br>وضع نقطة الاتصال، لا يوجد عميل متصل عميل متصل وضع نقطة الاتصال، يوجد عميل واحد متصل علم الأقل يومض مصباح LED باللون الأخضر: وضع العميل، لا يوجد اتصال وضع العميل، ال يوجد اتصال

يضميء مصباح LED باللون الأخضر: .<br>وضبع العويان اتصال WiFi وتاج وضع العميل، اتصال WiFi متاح

## **اإلعداد والتشغيل**

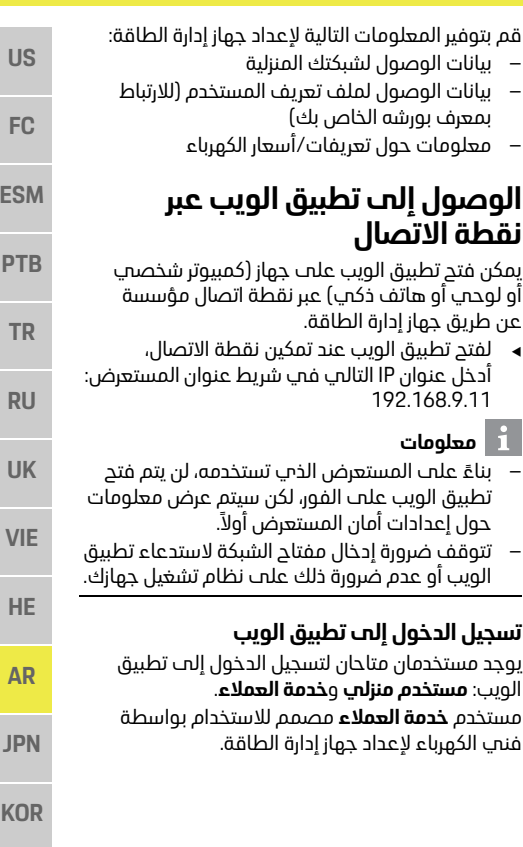

- **VIE JPN KOR CHS**
- **CHT**
- **THA**
- **112**

#### **الرمز والمعنى الوصف**

زر اتصال PLC

 $\boldsymbol{\odot}$ 

زر إعادة التعيين

زر التحكم

- ► لتمكين اتصال PLC، اضغط لفترة<br>قصيرة علح <sub>أا</sub> اتصال PLC.
- **»** لتمكين جماز إدارة الطاقة بمثابة خادم DHCP (لاتصالات PLC فقط)، اضغط عل<sub>ا</sub>ب <sub>أا</sub> اتصال PLC لأكثر من 10 ثوان.

**نقطة االتصال**

 $\sim$ 

 $\overline{a}$ 

عن طريق حماز ادارة الطاقة.

192.168.9.11 192.168.9.11 **معلومات**

- ◄ لاعادة تشغيل الحماز، اضغط علم زر إعادة التعيين لأقل من 5 ثوان.
- والتحكم لمدة تتراوح من 5 إلم 10 ثوان.
- للحماز، اضغط علم زرم اعادة التعيين والتحكم لمدة تزيد عن 10 ثوان. سيؤدم هذا إلم استبدالٌ كل الاعدادات الحالية.

 $\overline{\text{USB}}$  اتصال

اتصال USB

# **اإلعداد والتشغيل**

يقوم فني الكهرباء بإعداد جهاز إدارة الطاقة عبر<br>تطمق وىب

يقدم تطبيق الويب مجموعة واسعة من خيارات التكوين. اطلب من فنها الكهرباء الذها بقوم بعملية التركيب تقديم بعض النصائح لك، واستخدم ميزات التعليمات الخاصة بتطبيق الويب. بتطبيق الويب.

- 
- 
- 
- لإعادة تعيين كلمات المرور، <sub>.</sub> ◄ لإعادة تعيين كلمات المرور،<br>اضغط علم <sub>أل</sub>م اعادة التعمن
	-
- ◄ لاستعادة اعدادات المصنع

 $\leftarrow$ 

يضميء مصباح LED باللون الأحمر: .<br>المطبقة مقبحة اتصال USB

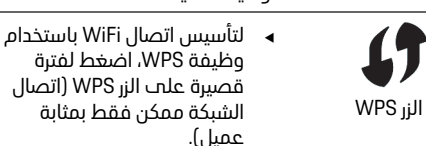

► لتمكين WiFi، اضغط لفترة<br>قصسة علت WiFi،

 $\frac{3}{2}$ 

لتعطيل WiFi، اضغط على الزر WiFi لأَكثر من ثانية واحدة. WiFi ألكثر من ثانية واحدة.

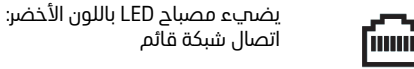

حالة شبكة إيثرنت

حالة شبكة PLC

حالة شىكة PLC

6

**الرمز والمعنى الوصف**

10101

تشغيل: يضميء مصباح LED باللون<br>الأخضر أثناء الاتصال األخضر أثناء االتصال

يضميء مصباح LED باللون الأصفر:<br>يوجد خطأ

يومض مصباح LED باللون الأخضر:<br>جارِ البحث عن اتصال شبكة PLC. يضميء مصباح LED باللون الأخضر:

يضميء مصباح LED باللون الأزرق: DHCP (فقط لشبكة PLC) نشط واتصال شبكة PLC قائم.

اتصال شبكة PLC قائم. يومض مصباح LED باللون الأزرق:

جاً ِ تنشيط DHCP.

# حالة

RS485/CAN RS485/CAN

حالة خطأ حالة خطأ

(نقطة اتصال)  $\ddot{\circ}$ 

WiFi ii

#### **الصيانة**

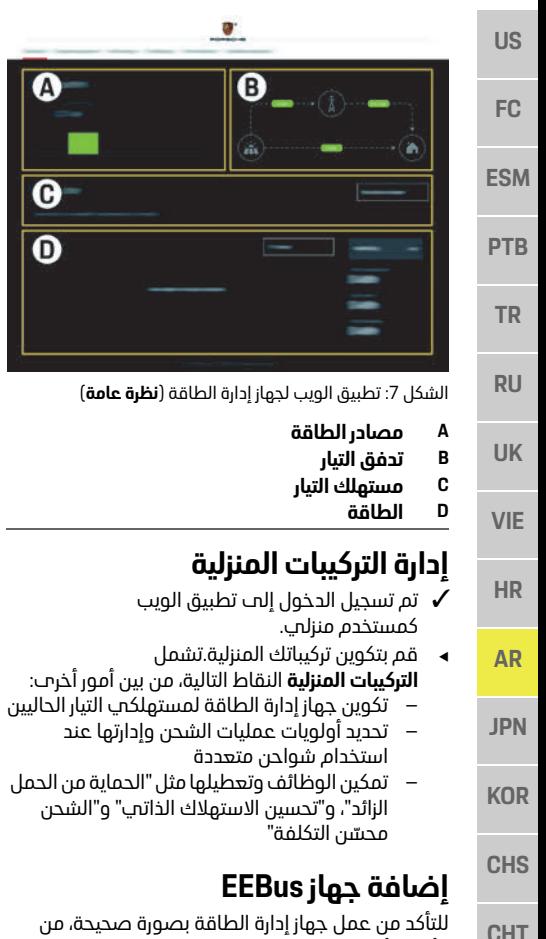

للتأكد من عمل جهاز إدارة الطاقة بصورة صحيحة، من<br>الأمور الأساسية ربطه بجهاز EEBus، مثل Porsche Mobile Charger Connect، علم سبيل المثال. Connect Charger، على سبيل المثال.

إذا كان جهاز إدارة الطاقة وجهاز EEBus في شبكة واحدة،

- .<br>✔ تم تسجيل الدخول إلى تطبيق الويب<br>كمستخدم منزلو
- كمستخدم منزلي. **1.** لبدء االتصال، انقر على **إضافة جهاز EEBUS** في **اإلعداد الرئيسي** > **مستهلكات الطاقة**.
	-
	- يتم عرض أجهزة EEBus المتاحة. **2.** حدد جهاز EEBus عن طريق االسم ورقم
		- **3.** ابدأ الاتصال علم الشاحن.<br>3. التقريم المساحنات تشخ

 $\boldsymbol{\Omega}$ 

 $\overline{\boldsymbol{\Theta}}$ 

 $\boldsymbol{\omega}$ 

انتبه إلى إرشادات تشغيل الشاحن.

# **التحقق من الوظيفة**

باستخدام تطبيق الويب، تأكد من عمل جهاز إدارة<br>الطاقة بصورة صحيحة. للقيام بذلك، تأكد من عرض قيم منطقية لمصادر الطاقة والمستملكات علم شاشة **الملخص.**<br>شاشة **الملخص**.

# **الصيانة**

جهاز إدارة الطاقة لا يحتاج إلى صيانة.<br>للتأكد من عمل حماز ادارة الطاقة ىصورة موثوقة وىكامل وظائفه، يجب تثبيت أحدث برنامج.

ر<br>• قم بتحديث البرنامج باستخدام تطبيق الويب.

# **األعطال**

- في حالة حدوث عطل في جهاز إدارة الطاقة،
- ■<br>■ فم حالة استمرار الخطأ، اتصل بشريك بورشه.

# **التخلص من المنتج**

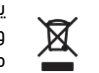

يمكن تسليم الأجهزة الكهربائية/الإلكترونية<br>والبطاريات الب نقطة تحميع أو شركة متخصصة فب التخلص من النفايات. متخصصة في التخلص من النفايات.

- لا تتخلص من الأجهزة الكهربائية/الإلكترونية والبطاريات<br>مع النفايات المنزلية المعتادة.
- مع النفايات المنزلية المعتادة. تخلص من األجهزة الكهربائية/اإللكترونية والبطاريات
- ً وفقا للوائح البيئية السارية. يرجى االتصال بشريك بورشه إذا كانت لديك أي أسئلة حول التخلص من النفايات.

# CE

# **البيانات التقنية**

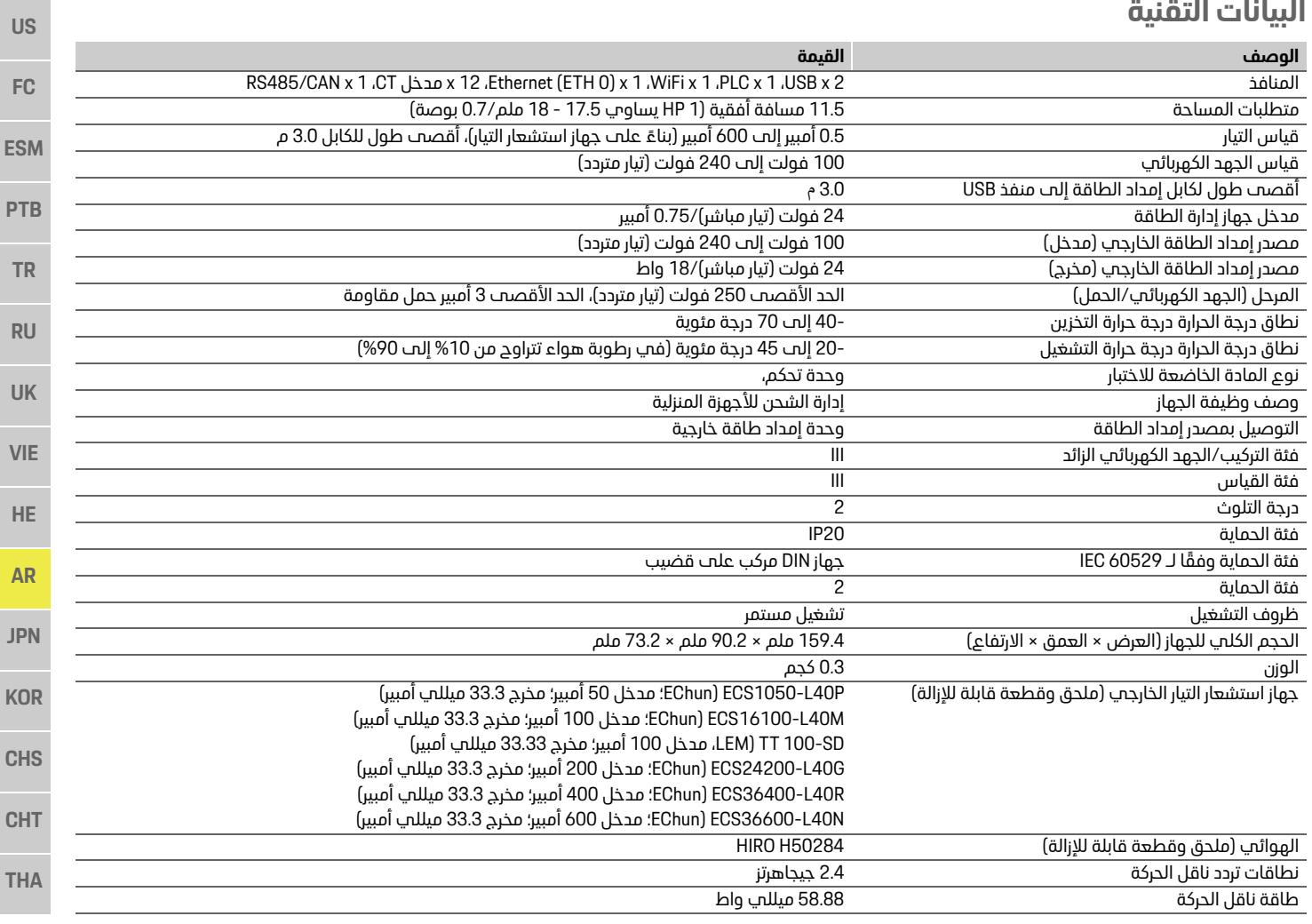

# الفهرس

# الفهرس

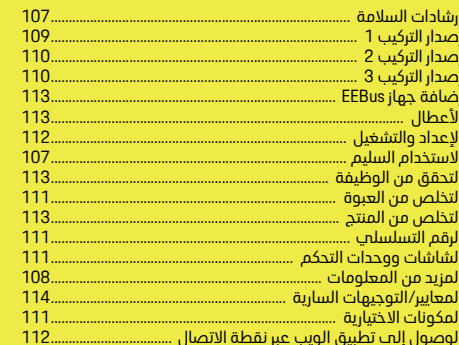

 $\mathbf{a}$ 

Ű

#### پ

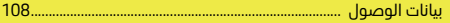

#### ات.

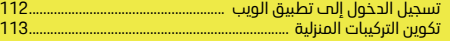

#### $\mathbf{a}$

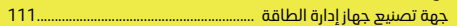

#### $\Delta$

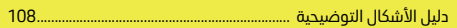

#### $\mathbf{j}$

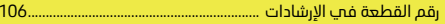

#### ص

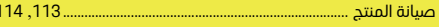

# ق

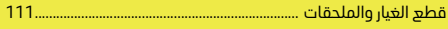

#### ك

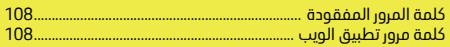

# 目次

# 日本語

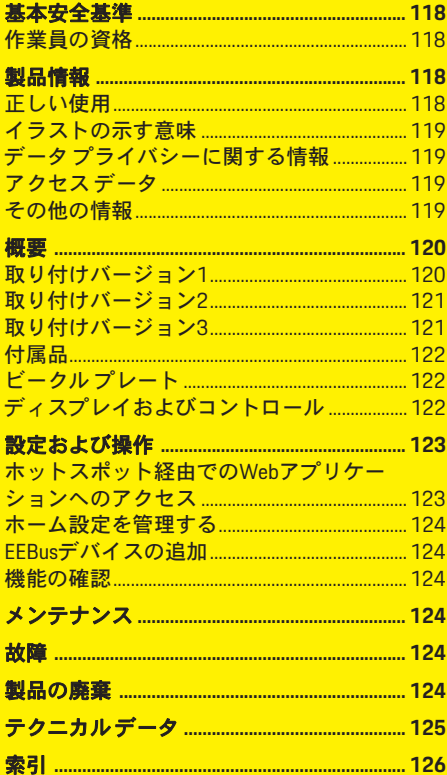

#### 文書番号 フィッシュ アンドライバ こうしょう 印刷 こうしょう

9Y0.067.790 07/2019

Porsche、Porsche Crest、Panamera、Cayenne およびTaycanは Dr. Ing. h.c. F. Porsche AG の登録 商標です。

Printed in Germany.

#### 本書の一部または全部の複製は、

Dr. Ing. h.c. F. Porsche AG の文書による許可がな い限り禁止いたします。 © Dr. Ing. h.c. F. Porsche AG Porscheplatz 1 70435 Stuttgart Germany

#### 取扱説明書

本取扱説明書は適切に保管してください。 本書は、エネルギー マネージャーの操作実施 を委託された作業者および責任者を対象にし ております。

必ず本書中の警告文および安全のための指示に 注意を払ってください。本書の指示に従わず、 不適切な取扱いを行ったことにより生じた損害 については、メーカーは責任を負いません。 また、添付付属品の承認条件に対しても遵守、 適合および厳守の義務があります。

#### その他の指示

エネルギー マネージャーの取り付け、設定お よび始動については取り付けマニュアルを参 照ください。

#### ご質問、ご提案 本書についてのご質問、ご提案がございました ら、下記までご連絡ください。 お問い合わせ先: Dr. Ing. h.c. F. Porsche AG Vertrieb Customer Relations Porscheplatz 1 70435 Stuttgart Germany

#### 装備品

ポルシェでは絶えず製品の開発と改良を行っ ており、お客様の車両の装備品や仕様等がこの 取扱説明書のイラストや記載内容と一部異な る場合があります。あらかじめご了承くださ い。装備品はオプションである場合や、車両が 販売される国によってこの取扱説明書の内容 と異なる場合があります。追加装備品の詳細に ついては、ポルシェ正規販売店にお問い合わせ ください。

各国の法律等の違いにより、この取扱説明書の 内容が車両の仕様と異なる場合があります。

この取扱説明書に記載されていない装備品等 の取り扱いにつきましては、ポルシェ正規販売 店にお問い合わせください。ポルシェ正規販売 店がすべての装備品の取り扱い方法とメンテ ナンスについてご説明いたします。

「危険」の欄の警告を守らなかった場合、重傷

#### 警告およびシンボル マーク

または死亡に至る危険があります。

知識 る可  $\mathbf{i}$ インフォメーション 使っ 提条件です。 この説明書には様々な警告およびシンボル マークが使用されています。 ▲ 危険 重傷または死亡に至る 危険があります

また

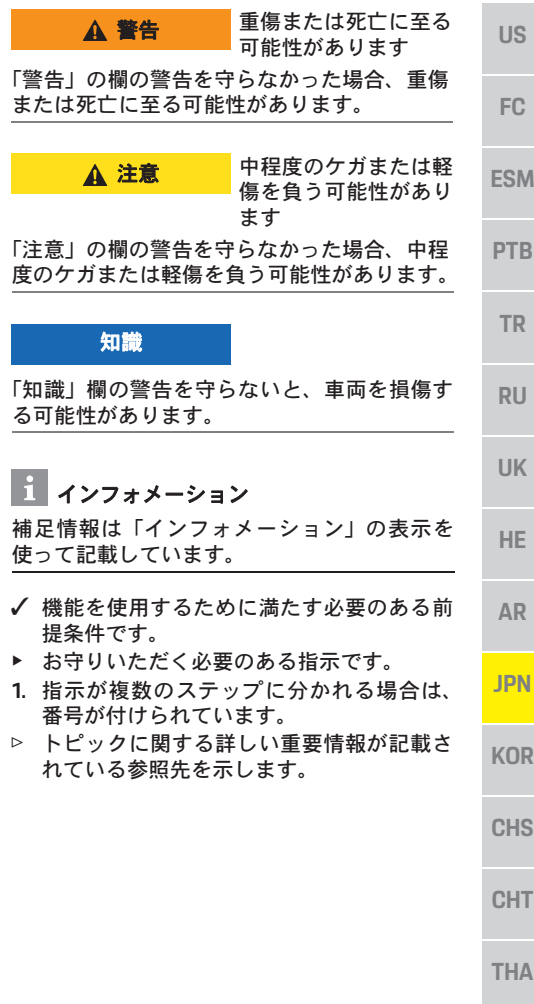

#### 基本安全基準

**US**

**TR**

**RU**

**UK**

**HE**

**AR**

**JPN**

**CHS**

**CHT**

**THA**

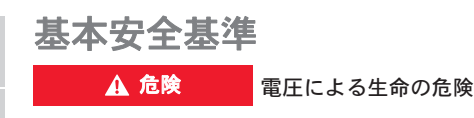

- **FC** 感電による怪我および/または火傷、それにと もなう死亡の危険があります。
- **ESM** ▶ 作業中はシステムへの雷源を堂時OFFにし 意図せず電源が入ることのないよう措置を 講じてください。
- **PTB** ▶ いかなる状況においてもエネルギー マネー ジャーのハウジングを開いてはいけません。

# 作業員の資格

適切な電気/電子機器の知識を持つ作業者(電 気技師)のみが電気設備の取り付け作業を実施 してください。電気システムの取り付けに必要 な専門知識を持っている証拠として試験証明 書を提出してください。

取り付けに不具合があると生命に関わる危険 が生じる可能性があります。

取り付け作業を実施する電気技師の要件:

- テスト結果を評価する能力
- IP保護等級およびその使用に関する知識
- 電気設備資材の取り付けに関する知識
- 電気 / 電子装置に適用される法規および国 内法規についての知識
- **KOR** – 火災防止措置および一般 / 特殊安全および 事故防止法規に関する知識
	- 適切な工具、テスターおよび必要な場合は 人体保護具、トリップ条件を確実にするた めの電気設備資材の選択についての能力
	- 電気ネットワークの種類 (TN、ITおよびTT システム)およびそのための接続要件(保 護アース、PEコンダクターなしのアース、 必要な追加措置)に関する知識

# 製品情報

エネルギー マネージャーはこの機能をサポー トしているポルシェ充電機器との組み合わせ で電力を管理します。1)

エネルギー マネージャーは、様々な装置で使 用可能な電力と電力消費量を個々に測定し評 価します。エネルギー マネージャーはポルシェ 充電機器とインターフェースを通して通信し、 電力料金やハイブリッド車または電気自動車 に充電可能な電力量を通知します。

エネルギー マネージャーは、最新のデータに もとづいて充電中にリアルタイムで最大充電 可能電流をアップデートします。

電気技師はWebアプリケーションを使用して、 必要な数値すべてについてエネルギー マネー ジャーを設定します。これにより既存の電気設 備を過負荷から保護し、低コストで車両の充電 を実施することができます。ただし、この機能 は異なる電気レート/料金および/または既存 の太陽光発電システムを使用した場合にのみ 使用可能です。

車両の充電を開始すると、いわゆるネゴシエー ション フェーズが開始され、エネルギー マネー ジャーは最新バージョンのISO/IEC15118にも とづいて料金と出力表を作成します。

イーサネット、PLC(パワーライン通信)ネッ トワーク、またはEEBusプロトコルを使用した WiFiにより、エネルギー マネージャーと充電器 間の送受信が実施されます。

(ホーム)ネットワークにPLCルーターがない場 合は、PLC DHCPサーバーとしてエネルギー マ ネージャーを設定しなければなりません。

▷ 「ディスプレイおよびコントロール」 ( 122ページ)を参照してください。

## 正しい使用

エネルギー マネージャーは、メイン ヒューズの 溶断防止による電力供給の保護(過負荷保護) を主な目的として使用されます。

以下に不適切な使用について説明します。

- エネルギー マネージャーに独自に修正もし くは付属品を加える
- エネルギー マネージャーを本マニュアルに 記載されている以外の用途で使用する

エネルギー マネージャーはDINレール取り付け デバイスとして設計されており、必ず電子およ びIT要件を満たして取り付けを行わなければ なりません。

電子機器については、エネルギー マネージャー を適切な配電ボックスに取り付けなければな りません。この配電ボックスが使用する国で入 手できない場合は、ポルシェ正規販売店で入手 できます。

壁取り付け型配電ボックス(オプション)に関 する情報:

▷ 「付属品」(122ページ)を参照してください。

#### 免責事項

エネルギー マネージャーが輸送、保管、また は取扱い時に損傷した場合、修理をすることは できません。

エネルギー マネージャーのハウジングを開く と、保証の対象から除外されます。また、火 災、高温、過酷な環境条件、および本来の用途 以外での使用などの外的要因による損傷につ いても保証の対象から除外されます。

<sup>1)</sup> 互換性に関しては充電器の取扱説明書を参照して ください。不明な点がある場合は、ポルシェ正規 販売店にお問い合わせください。

#### 製品情報

**US**

**FC**

**ESM**

**PTB**

**TR**

**RU**

**UK**

**HE**

**AR**

**JPN**

**KOR**

**CHS**

**CHT**

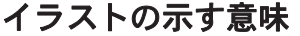

エネルギー マネージャーのイラストは国仕様 によって異なります。

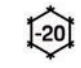

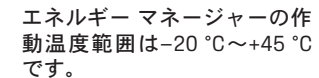

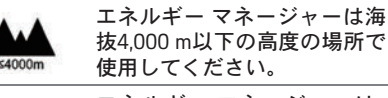

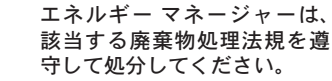

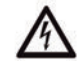

区

誤った操作を行うと感電する 恐れがあります。

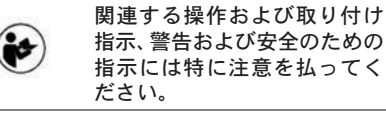

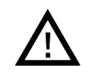

本取扱説明書およびエネル ギー マネージャーに記載され ているすべての警告に注意を 払ってください。

#### データ プライバシーに関する 情報

ポルシェ充電機器が最新かつ通信可能な状態 を保つため、充電機器からポルシェに以下のデ バイス特有データが暗号化された形式で送信 され、デバイスID、ブランド、ジェネレーショ ン、デバイス モデル、およびソフトウェア バー ションが処理されます。

充電機器のためにポルシェ コネクト サービス を使用したい場合は、最寄りのポルシェ コネ クト販売会社から入手可能なPorsche IDアカウ ントに充電機器をリンクしてください。ポル

シェ コネクト サービスの使用中は、以下の個 人情報およびデバイス特有データがポルシェ に送信され、処理されます。これにより、カス タマー ID、統計、デバイスのステータス、接続 ステータスおよび最終通信確立時のタイム ス タンプといったサービスを提供します。詳細に ついては **www.porsche.com/connect-store** の一 般条件およびプライバシー ポリシーに関する 情報を参照してください。

充電機器から定期的なデータ送信を実施する と、お客様のインターネット サービス プロバ イダーの料金に追加料金が発生する場合があ ります。ポルシェにより保管されたデータは My Porscheから完全に消去することができま す。技術的または法的な制約により、ポルシェ 充電機器で一部のポルシェ コネクト サービス が使用できない国もあります。

# アクセス データ

デバイス引き渡し時に受け取ったアクセス データ通知書は保管しておいてください。 アクセス データ通知書を紛失した場合は、ポ ルシェ正規販売店までご連絡ください。 以下に、このアクセス データ通知書に含まれ るデータについて説明します。

- **Serial number**:シリアルナンバー。カスタ マー サービスまたはポルシェ正規販売店 にご相談の際はシリアル ナンバーをお伝 えください。
- **SSID**:お使いの機器に表示されるエネルギー マネージャーのWiFiネットワーク名(ホッ トスポット モード)
- **WiFi PSK**:WiFiパスワード
- **PLC DPW/DAK**:エネルギー マネージャーを PLCネットワークに接続するPLC セキュリ ティ コード
- **IP address:**:お使いの機器のブラウザーから ウェブ アプリケーションを開く際のIPアド レス(ホットスポット モード)
- **Hostname**:お使いの機器のブラウザーから ウェブ アプリケーションを開くためのホス ト名。機器とエネルギー マネージャーは同 一ネットワーク内である必要があります。
- **Home user password**:ホーム ユーザー ウェブ アプリケーションの初期パスワード
- **Tech user password**:カスタマー サービス ウェブ アプリケーションの初期パスワード
- **EEBus name**:接続時に表示されるエネルギー マネージャー名
- **EEBus SKI**:接続時に表示されるエネルギー マネージャーの識別番号(SKI)
- **WiFi CLIENT MAC, ETH0 MAC, ETH1 MAC, PLC MAC, PLC MODEM MAC: MAC アドレス。ホー** ム ネットワークにMACロッキングがある場 合、必要に応じてMAC アドレスを有効にし てください。

#### **Web**アプリケーション パスワード

Webアプリケーションにログインするために パスワードを使用します。

▶ 初期パスワードを紛失した場合は、ポル シェ正規販売店にお問い合わせください。

ご自身で設定したパスワードを紛失した場合 は、Webアプリケーションを工場設定時の設定 に戻し、初期パスワードを再度有効にしてくだ さい。

▶ 全パスワードをリセットするには、エネル ギー マネージャーのリセット ひとCTRL よ タンを同時に5~10秒間長押してください。

# その他の情報

エネルギー マネージャーとWebアプリケー ションに関するその他の情報は、以下のイン ターネット アドレス**https://www.porsche.com** の「E-Performance」を参照してください。

# 概要

**US FC ESM PTB** 概要 取り付けバージョン**1**

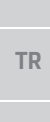

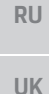

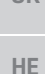

図1:取り付け例:シンプルなホーム設定

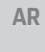

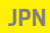

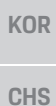

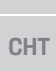

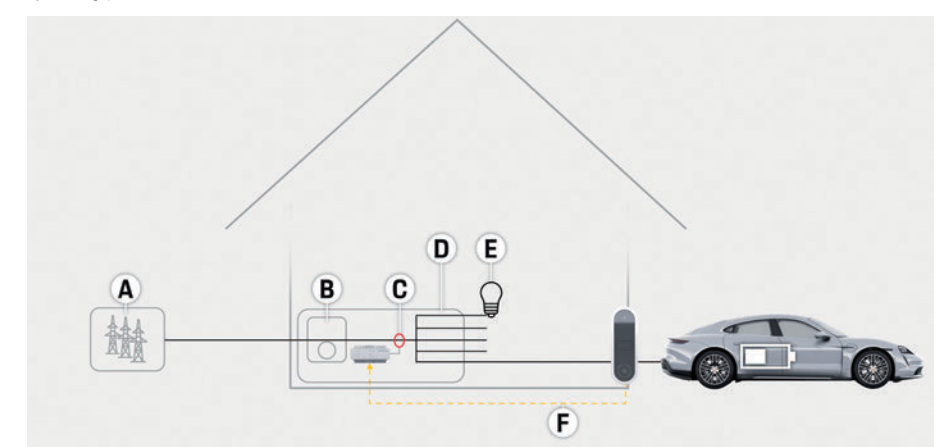

- **A** 電源(1~3フェーズ、ここでは1フェーズ供給)
- **B** 電力計
- **C** 電流センサー(1フェーズごとに電流センサー 1個)
- **D** 配電
- **E** ホーム電力消費源
- **F** EEBusプロトコル

## 概要

**US**

**FC**

**ESM**

**PTB**

**TR**

**RU**

**UK**

# 取り付けバージョン**2**

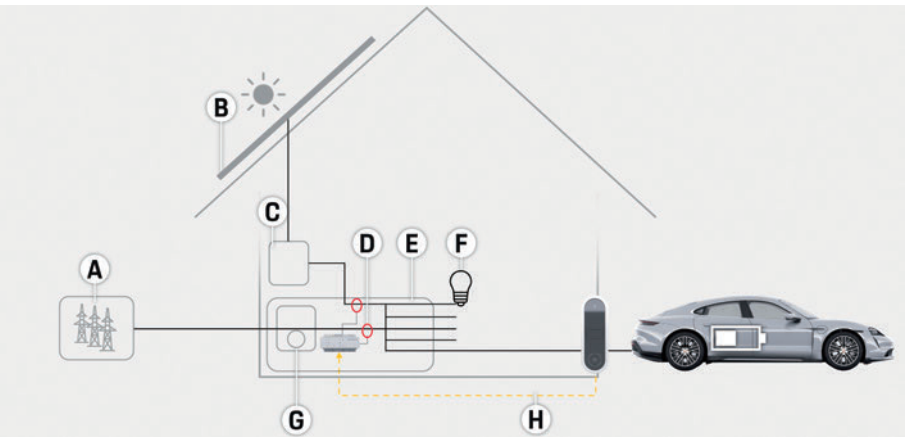

図2:取り付け例:シンプルなホーム設定(太陽光発電システムを含む)

# 取り付けバージョン**3**

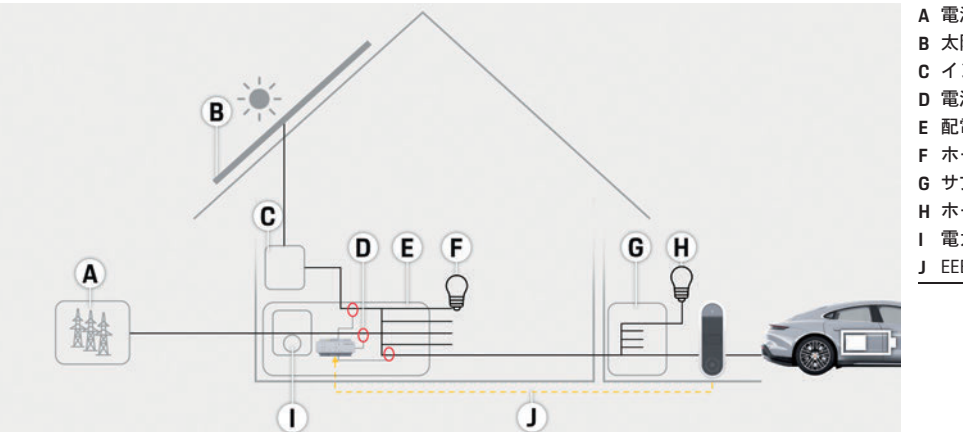

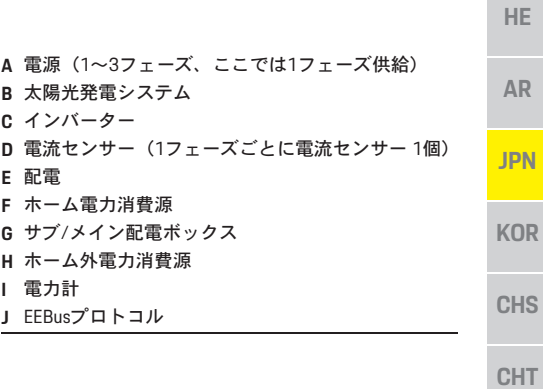

**A** 電源(1~3フェーズ、ここでは1フェーズ供給)

**D** 電流センサー(1フェーズごとに電流センサー 1個)

**B** 太陽光発電システム **C** インバーター

**F** ホーム電力消費源 **G** 電力計 **H** EEBusプロトコル

**E** 配電

**THA**

図3:取り付け例:ホーム設定(太陽光発電システムおよびサブ/メイン配電ボックス付き)

# 概要

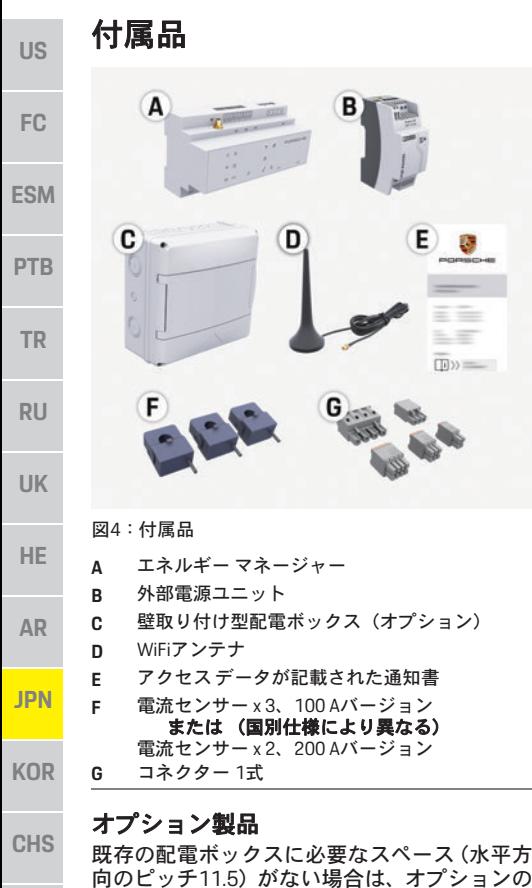

- 向のピッチ11.5)がない場合は、オプションの 壁取り付け型配雷ボックスを手配して、エネル ギー マネージャーを配電ボックスの外側の壁 に取り付けてください。
- **THA** エネルギー マネージャーに必要なスペースに 関する情報:
	- ▷ 「テクニカル データ」(125ページ)を参照 してください。

スペア部品およびアクセサリー

スペア部品および追加の電流センサーはポル シェ正規販売店で手配可能です。

#### インフォメーション

追加の電流センサーはポルシェ正規販売店で 手配可能です。

電流センサーの定格電流はヒューズの定格電 流より高くなければなりません。

- ヒューズの定格電流にもとづいて、次に高い 定格電流のバージョンを選択してください。
- 質問がある場合は電気技師にお問い合わせ ください。

#### 梱包材の廃棄

三王  $\Box$ 

- ▶ 環境を保護するために、梱包材は該当する 環境法規を遵守して処分してください。
- ▶ 残った資材は専門処理業者に持ち込んでく ださい。

# ビークル プレート

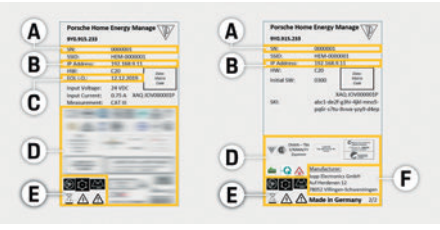

図5:ビークル プレートの例

- **A** シリアル ナンバー
- **B** IPアドレス
- **C** 製造年月日
- **D** 認証マーク
- **E** イラスト(「イラストの示す意味」( 119ページ) を参照してください。)
- **F** エネルギー マネージャーのメーカー

# ディスプレイおよびコント ロール

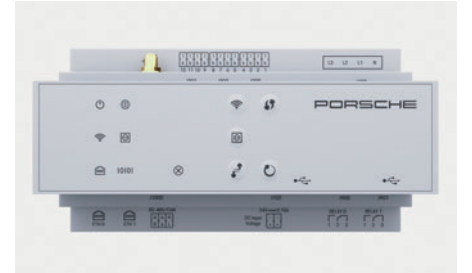

図6:ディスプレイおよびコントロール

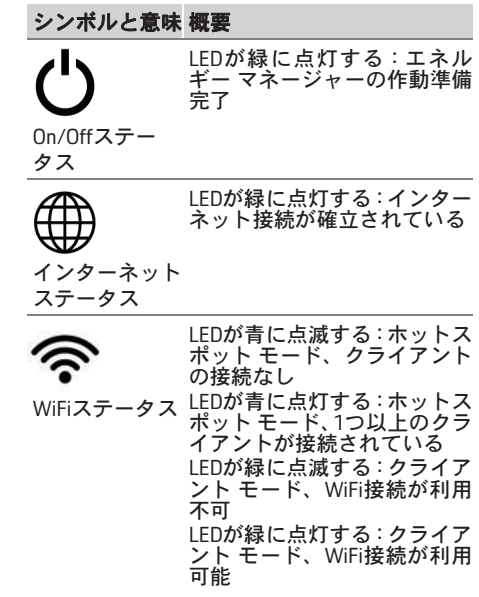

**CHT**

# 設定および操作

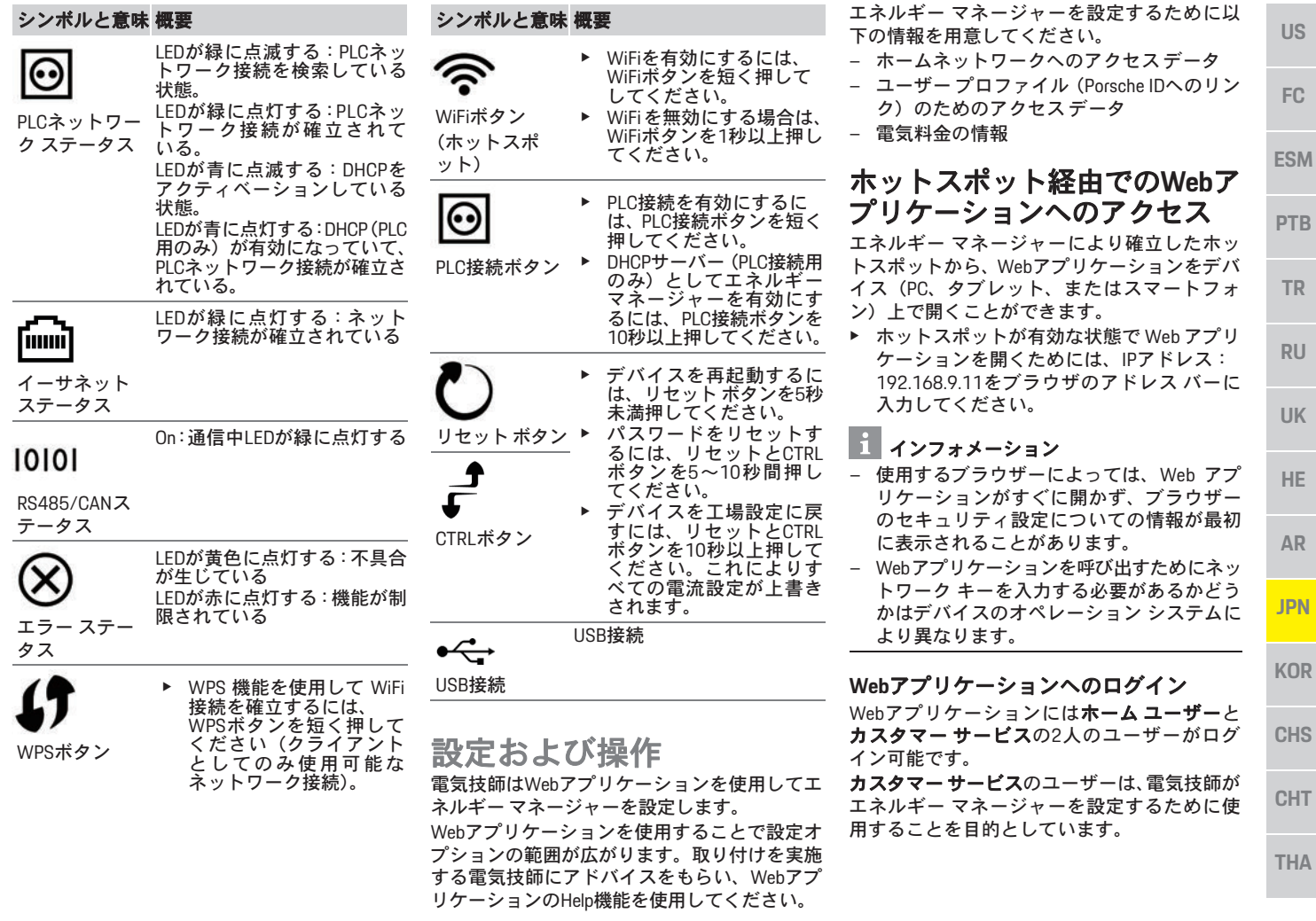

# メンテナンス

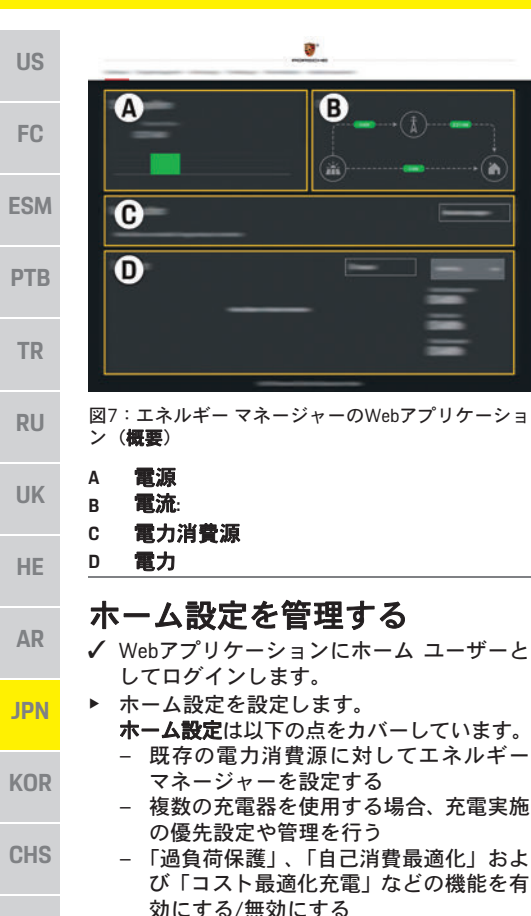

# **EEBus**デバイスの追加

**THA** エネルギー マネージャーを確実に正しく機能 させるには、例えばポルシェ モバイル充電コ

ネクト等のEEBusデバイスに接続することが不 可欠です。

エネルギー マネージャーとEEBusデバイスが同 じネットワーク上にある場合は、これらを接続 できます。

- ✔ Webアプリケーションにホーム ユーザーと してログインします。
- **1.** 接続を開始するには、ホーム設定>電力消費 源の**EEBUS**デバイスを追加をクリックして ください。

利用可能なEEBusデバイスが表示されます。

- 2. 名前と識別番号 (SKI) から EEBus デバイス を選択してください。
- **3.** 充電器への接続を開始してください。
	- ▷ 充電器の取扱説明書の記載内容に注意 してください。

# 機能の確認

▶ Web アプリケーションを使用して、エネル ギー マネージャーが正しく機能しているこ とを確認してください。このため電源と消 費源の正しい値が概要画面に表示されてい るか確認してください。

メンテナンス

エネルギー マネージャーはメンテナンス不要 です。

エネルギー マネージャーの機能のすべての範 囲において確実にかつ信頼性をもって実現す るためには最新のソフトウェアをインストー ルする必要があります。

▶ Webアプリケーションを使用してソフトウェ アをアップデートしてください。

# 故障

- ▶ エネルギー マネージャーの作動に異常が生 じた際は、再起動を行ってください。
- ▶ それでもエラーが解消されない場合は、ポル シェ正規販売店にお問い合わせください。

## 製品の廃棄

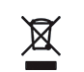

 $\epsilon$ 

電気 / 電子デバイスおよびバッテ リーは、回収場所または専門廃棄業 者に持ち込んでください。

- ▶ 電気/電子デバイスおよびバッテリーは、通常 の家庭ごみとして廃棄してはいけません。
- ▶ 電気 / 電子デバイスおよびバッテリーは該当 する環境法規を遵守して処分してください。
- ▶ 廃棄に関する質問がある場合は、ポルシェ 正規販売店にお問い合わせください。

**124**

**CHT**

# テクニカルデータ

# テクニカルデータ

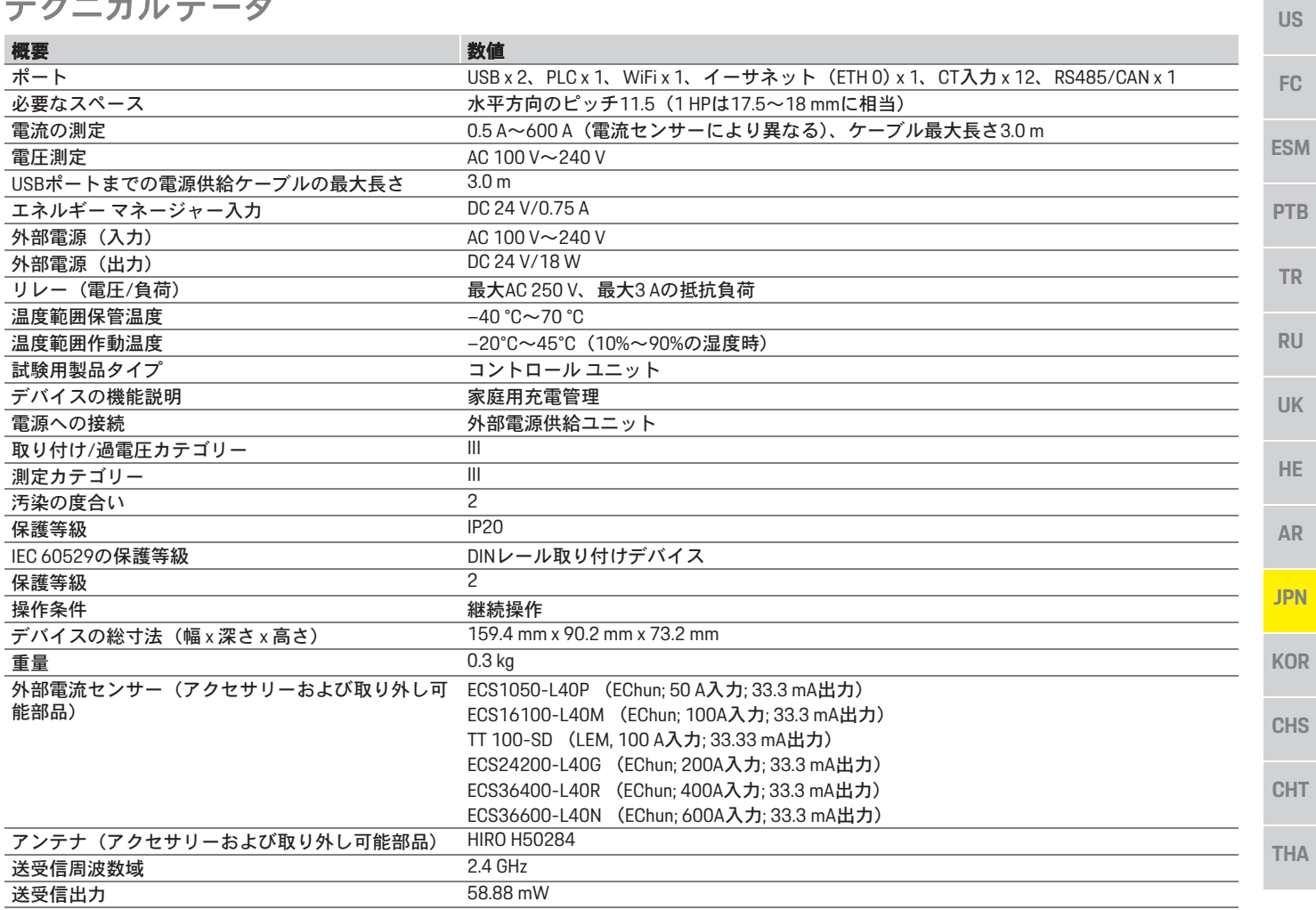

# 索引

#### 字母

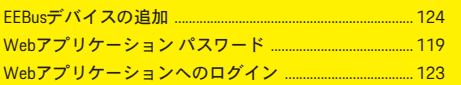

#### 长

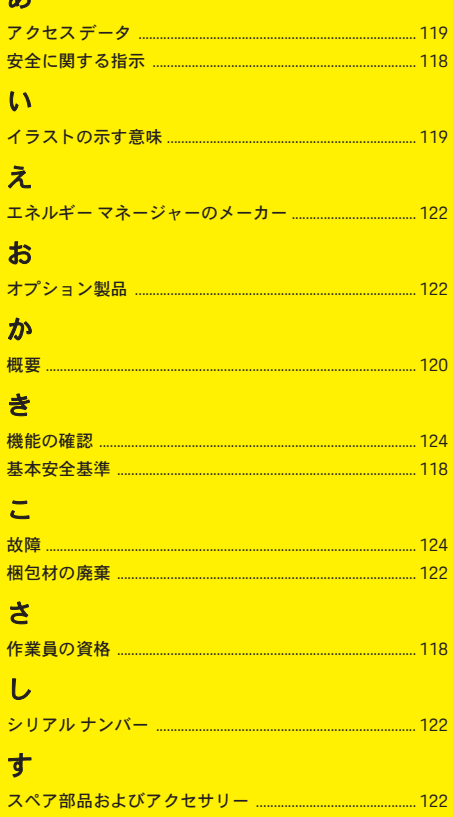

#### $#$ 7 た  $\tau$ と は  $\mathbf{v}$  $\mathbf{F}^2 - \mathbf{F} \mathbf{D} \mathbf{D} \$ ふ ほ

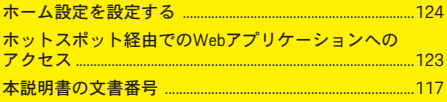

# 한국어

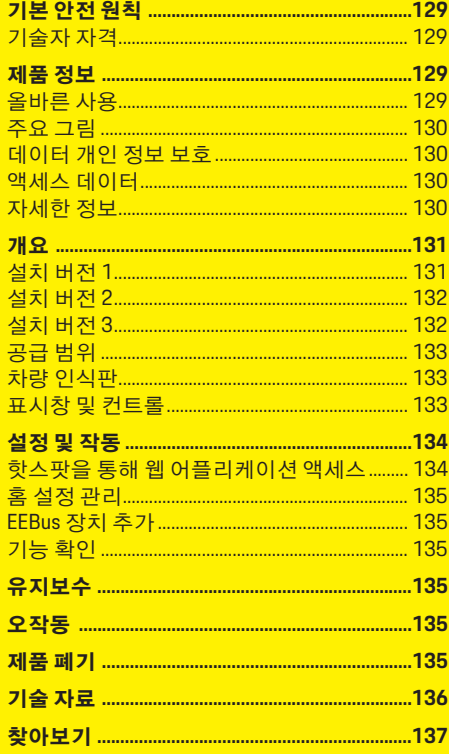

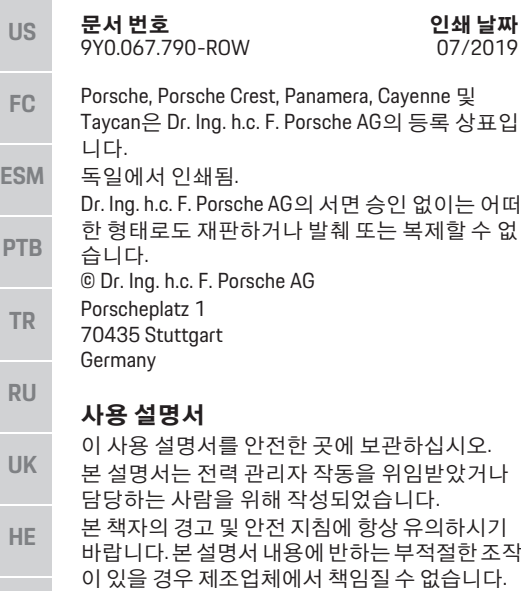

또한 제공된 액세서리의 승인 조건을 지키고 준

전력 관리자 설치, 설정 및 시작은 설치 설명서를

수하며 따라야 합니다.

추가 설명서

참조하십시오.

#### 제안 사항

본 설명서와 관련하여 궁금한 점이나 제안 사항 또는 아이디어가 있으신가요? 당사에 서면으로 보내주십시오. 당사 주소: Dr. Ing. h.c. F. Porsche AG Vertrieb Customer Relations Porscheplatz 1 70435 Stuttgart Germany

#### 장비

포르쉐는 지속적인 추가 개발을 진행하고 있으 므로, 실제 장비와 본 설명서에 나오는 기술 및 버 전 간에 불일치가 발생할 수도 있습니다. 장착 가 능한 장비는 선택 사양으로 제공되거나 차량이 판매되는 나라의 관련 법규에 따라 다를 수 있습 니다. 장비 개선에 대한 자세한 내용은 포르쉐 공 식 서비스 센터에 문의하십시오.

각 국가별로 법적 규정이 다르기 때문에 본 설명 서에 있는 내용과 차량 장비 간에 차이가 있을 수 있습니다.

본 설명서에 설명되지 않은 장비에 대해서도 포 르쉐 공식 서비스 센터에 문의하시면 사용 방법 과 관리 방법에 대해 안내해 드릴 것입니다.

#### 경고 및 기호

본 설명서에는 다양한 유형의 경고 및 기호가 사 용됩니다.

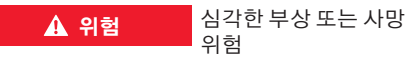

"위험" 범주에 해당하는 경고를 준수하지 않을 경 우 심각한 부상을 당하거나 사망할 수 있습니다.

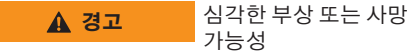

"경고" 범주에 해당하는 경고를 준수하지 않을 경 우 심각한 부상을 당하거나 사망할 수 있습니다.

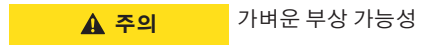

"주의" 범주에 해당하는 경고를 준수하지 않을 경 우 가벼운 부상을 당할 수 있습니다.

알림

"알림" 범주에 해당하는 경고를 준수하지 않을 경 우 손상이 발생할 수 있습니다.

#### $\vert$ i $\vert$ 정보

추가 정보는 "정보"로 표시됩니다.

- ✔ 기능을 사용하기 위해 충족되어야 하는 조건 입니다.
- e 반드시 지켜야 하는 지침입니다.
- **1.** 지침이 여러 단계로 구성된 경우 번호가 매겨 집니다.
- ▷ 해당 항목과 관련된 중요한 추가 정보를 찾을 수 있는 위치에 대한 알림입니다.

**AR**

**JPN**

**KOR**

**CHS**

**CHT**

# 기본 안전 원칙

**US**

**FC**

**ESM**

**TR**

**RU**

**UK**

**HE**

**AR**

**JPN**

# 기본 안전 원칙

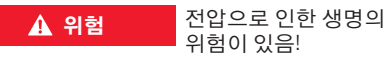

감전이나 화재로 인한 부상으로 사망에 이를 수 있습니다.

- ▶ 모든 작업 중에는 항상 시스템 전원 스위치를 끄고 보안에 유의하여 자칫 스위치가 켜지지 않도록 하십시오.
- ▶ 어떠한 경우에도 전력 관리자의 하우징을 열 지 마십시오.

# 기술자 자격

전기/전자 장비와 관련된 지식을 갖춘 사람(전기 기술자)에 한해 전기 설치를 수행해야 합니다. 이 들은 자격증 등을 통해 전기 시스템 설치에 필요한 전문 지식 보유자임을 증명할 수 있어야 합니다. 부적절한 설치는 자신은 물론 타인의 생명을 위 험에 처하게 할 수 있습니다.

설치를 수행하는 전기 기술자 요구 사항은 다음 과 같습니다.

- 테스트 결과 평가 능력
- IP 보호 등급과 그 사용에 대한 지식
- 전기 설비 자재 사용 지식
- 관련 전기/전자 및 국가 규정에 대한 지식
- 화재 안전 조치, 일반 및 특정 안전 규정과 사 고 방지 규정에 대한 지식
- 적절한 도구, 테스터 및 개인 보호 장비(필요 할 경우), 주행 조건을 보장해주는 전기 설비 자재 선택 능력
- 전기 네트워크 유형(TN, IT 및 TT 시스템)과 그 로 인한 연결 요구 사항(보호 접지, PE 전도체 가 없는 접지, 필요한 추가 조치)에 대한 지식

#### 제품 정보

전력 관리자는 이 기능을 지원하는 포르쉐 충전 장비와 더불어 전력을 관리합니다. 1)

전력 관리자는 여러 기기의 사용 가능한 전기 소모 량과 전력을 개별적으로 측정하고 평가합니다. 전 력 관리자는 인터페이스를 통해 하이브리드 차 량이나 전기 차량 충전에 사용 가능한 전력의 양 과 전원 비용을 전달하여 포르쉐 충전 장비와 통 신합니다.

충전하는 동안 전력 관리자가 최신 데이터를 토 대로 사용 가능한 최대 충전 전류를 실시간으로 업데이트합니다.

전기 기술자가 웹 어플리케이션을 통해 전력 관 리자를 설정하고 여기서 필요한 모든 값을 설정 합니다. 그러면 기존 전기 설치의 과부하를 막고 저렴한 비용으로 차량을 충전할 수 있습니다. 하 지만 다른 전기 요금이나 기존의 태양광발전(PV) 시스템을 이용하는 경우에만 기능을 사용할 수 있습니다.

차량 충전이 시작되면 협상 단계가 시작되고 전 력 관리자에서 최신 버전의 ISO/IEC15118을 기 반으로 요금 및 결과 표를 생성합니다.

이더넷, PLC(전력선 통신망) 네트워크 또는 EEBus 프로토콜을 사용하는 WiFi를 통해 전력 관 리자와 충전 장치 간의 전송이 이루어집니다. (홈) 네트워크에 PLC 라우터가 없으면 전력 관리 자가 PLC DHCP 서버로 구성되어 있어야 합니다.

▷ 133페이지의 "표시창 및 컨트롴" 장을 참조하 십시오.

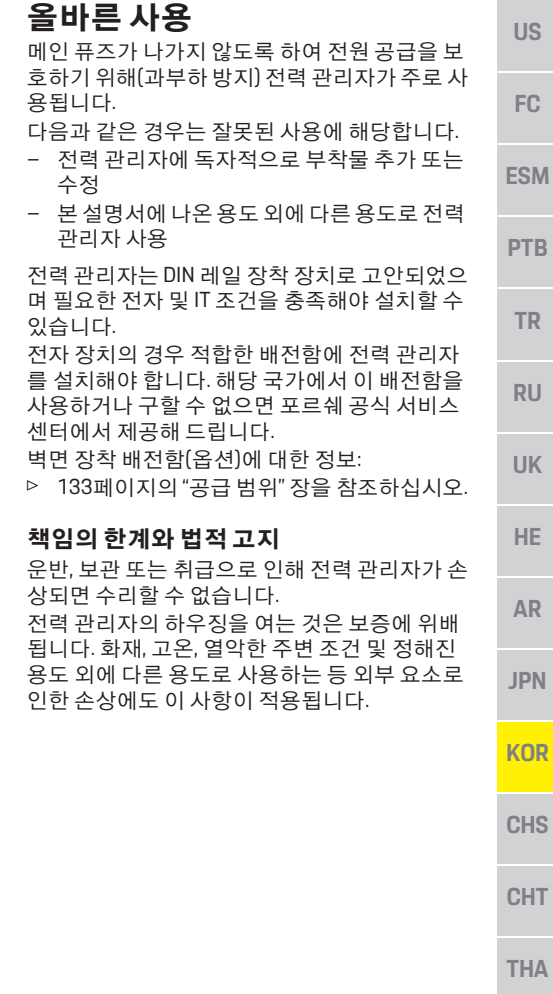

<sup>1)</sup> 호환성에 대해서는 충전기 사용 설명서를 참조하십 시오. 포르쉐 공식 서비스 센터에서 자세한 내용을

찾을 수 있습니다.

#### 제품 정보

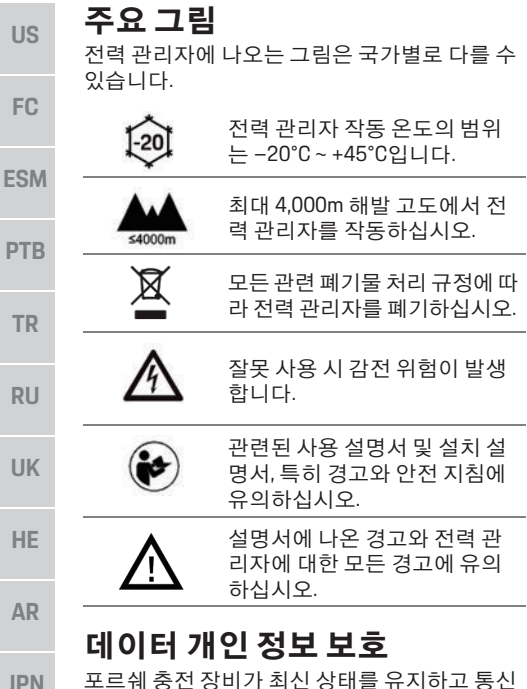

**KOR CHS** 포르쉐 충전 장비가 최신 상태를 유지하고 통신 할 수 있도록 충전 장비는 다음과 같이 장치 관련 데이터를 암호화하여 포르쉐로 전송합니다. 이 때 처리되는 정보는 장치 ID, 브랜드, 세대, 장치 모델 및 소프트웨어 버전입니다. 충전 장비에 대한 추가 Porsche Connect 서비스를 자의적으로 사용하려면 포르쉐 ID 계정에 충전

> 장비를 연결해야 합니다. 이 계정은 특정 시장의 관련 Porsche Connect 판매사에서 제공합니다. Porsche Connect 서비스를 사용하는 동안 이 서비 스를 제공하기 위해 마지막 통신 이후의 고객 ID, 통계, 장치 상태, 연결 상태, 타임스탬프와 같은

개인 데이터와 장치 관련 추가 데이터가 포르쉐

로 전송되어 처리됩니다. 일반 약관 및 개인정보 보호정책에 대한 자세한 내용은

**www.porsche.com/connect-store**를 참조하십시오. 충전 장비의 정기적인 데이터 전송으로 인터넷 서비스 제공업체에서 추가 비용을 부과할 수 있 습니다. 포르쉐에 저장된 데이터는 My Porsche를 통해 완전히 삭제할 수 있습니다. 일부 국가에서 는 기술 또는 법률적 제한으로 인해 포르쉐 충전 장비의 일부 Porsche Connect 서비스를 사용할 수 없습니다.

# 액세스 데이터

인도 시 장치와 함께 수령한 액세스 데이터 문서 를 잘 보관하십시오.

액세스 데이터 문서를 분실한 경우 포르쉐 공식 서비스 센터에 문의하시기 바랍니다.

다음은 여기에 포함된 데이터에 대한 설명입니다.

- **Serial number:** 일련번호. 고객 서비스 또는 포 르쉐 공식 서비스 센터에 문의할 때 일련번호 를 알립니다.
- **SSID:** 장치에 표시된 전력 관리자의 WiFi 네트 워크 이름(핫스팟 모드)
- **WiFi PSK:** WiFi 암호
- **PLC DPW/DAK:** 전력 관리자를 PLC 네트워크 에 연결하기 위한 PLC 보안 코드
- **IP address:** 장치의 브라우저를 통해 웹 어플리 케이션을 열기 위한 IP 주소(핫스팟 모드)
- **Hostname:** 장치의 브라우저를 통해 웹 어플리 케이션을 열기 위한 호스트 이름. 장치와 전력 관리자는 동일한 네트워크에 있어야 합니다.
- **Home user password:** 홈 사용자 웹 어플리케이 션의 초기 암호
- **Tech user password:** 고객 서비스 웹 어플리케 이션의 초기 암호
- **EEBus name:** 연결 중 표시된 전력 관리자의 이름
- **EEBus SKI:** 연결 중 표시된 전력 관리자의 식별 번호(SKI)

– **WiFi CLIENT MAC, ETH0 MAC, ETH1 MAC, PLC MAC, PLC MODEM MAC:** MAC 주소. 홈 네트워 크에 MAC 잠금이 있는 경우 필요하면 이러한 MAC 주소를 사용하십시오.

#### 웹 어플리케이션 암호

암호는 웹 어플리케이션에 로그온 시 사용됩니다.

▶ 초기 암호를 부실한 경우 포르쉐 공식 서비스 센터에 문의하시기 바랍니다.

직접 설정한 암호를 분실한 경우 웹 어플리케이 션을 공장 설정으로 복원하여 초기 암호를 재활 성화할 수 있습니다.

▶ 모든 암호를 재설정하려면 전력 관리자에서 재설정 ○ 과 CTRL : 바튼을 동시에 5 ~ 10초 간 누르십시오.

#### 자세한 정보

전력 관리자와 웹 어플리케이션에 대한 자세한 내용은 인터넷 주소 **https://www.porsche.com**에 서 "E-Performance"를 참조하십시오.

**CHT**

#### 개요 **US** 설치 버전 **1 FC A** 전원 공급(1상 ~ 3상, 여기서는 1상 공급) **B** 전기 미터기 **ESM C** 전류 센서(위상마다 전류 센서 1개) **D** 배전 **E** 홈 전력 소모품 **PTB F** EEBus 프로토콜 **TR**  $\left( \mathbf{D}\right)$  $(E)$  $\left( \mathbf{A}\right)$ B C<sub>1</sub> **RU** 撇  $\circ$ **UK**  $\overline{\bullet}$ **HE** 그림 1: 설치 예: 간단한 홈 설정

**AR**

**JPN**

**KOR**

**CHS**

**CHT**

#### 개요

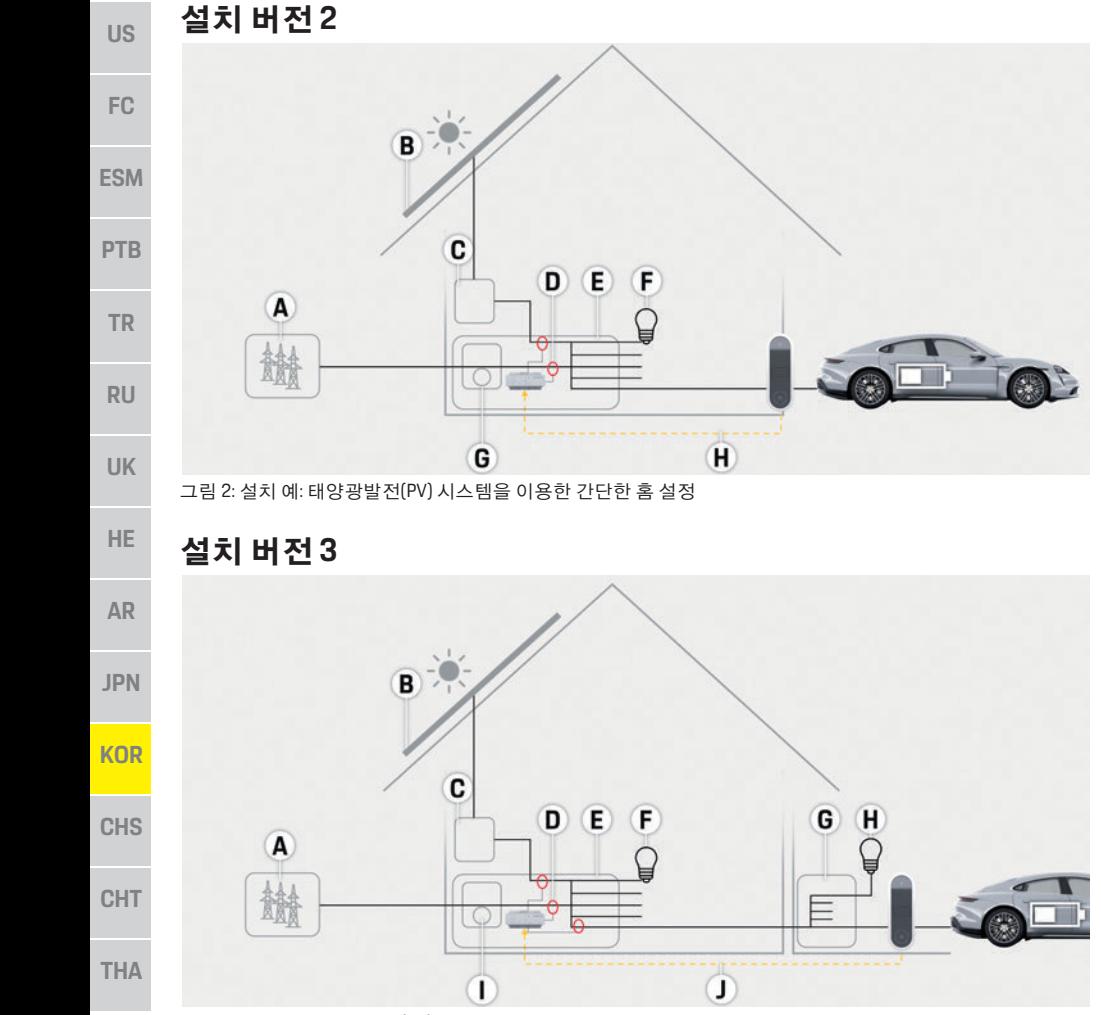

그림 3: 설치 예: 태양광발전(PV) 시스템 및 하위 메인 배전함을 이용한 홈 설정

**C** 인버터 **D** 전류 센서(위상마다 전류 센서 1개) **E** 배전 **F** 홈 전력 소모품 **G** 하위 메인 배전함 **H** 홈 외부 전력 소모품 **I** 전기 미터기 **J** EEBus 프로토콜

**B** 태양광발전(PV) 시스템

**A** 전원 공급(1상 ~ 3상, 여기서는 1상 공급)

**A** 전원 공급(1상 ~ 3상, 여기서는 1상 공급)

**D** 전류 센서(위상마다 전류 센서 1개)

**B** 태양광발전(PV) 시스템

**C** 인버터

**E** 배전 **F** 홈 전력 소모품 **G** 전기 미터기 **H** EEBus 프로토콜

# 공급 범위

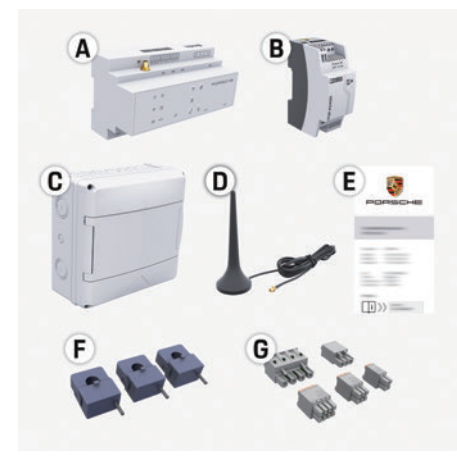

그림 4: 공급 범위

- **A** 전력 관리자
- **B** 외부 전원 공급 장치
- **C** 벽면 장착 배전함(옵션 구성품)
- **D** WiFi 안테나
- **E** 액세스 데이터가 포함된 문서
- **F** 전류 센서 3개, 100A 버전 **-** 또는 **- (**국가 버전에 따라 다름**)** 전류 센서 2개, 200A 버전
- **G** 커넥터 1세트

#### 옵션 구성품

기존의 배전함에 필요한 공간(수평 피치 11.5)이 없으면 옵션으로 제공되는 벽면 장착 배전함을 주문하여 배전함 외부 벽에 전력 관리자를 장착 할 수 있습니다.

전력 관리자에 필요한 공간에 대한 정보:

▷ 136페이지의 "기술 자료" 장을 참조하십시오.

#### 예비 부품 및 액세서리

포르쉐 공식 서비스 센터에서 예비 부품과 전류 센서를 추가로 주문할 수 있습니다.

#### $\mathbf{H}$ 정보

포르쉐 공식 서비스 센터에서 전류 센서를 추가 로 주문할 수 있습니다.

전류 센서의 정격 전류가 퓨즈의 정격 전류보다 높아야 합니다.

– 퓨즈의 정격 전류를 기반으로, 정격 전류가 그 다음으로 높은 버전을 선택하십시오.

그림

기호

 $\overline{\mathbb{C}}$ 

– 궁금한 점이 있으면 전기 기술자에게 문의하 십시오.

#### 포장 폐기

- ▶ 환경 보호를 위해 관련 환경 규정에 따라 포장 재를 폐기하십시오.
- ▶ 남은 재료는 전문 폐기 업체로 보내십시오.

# 차량 인식판

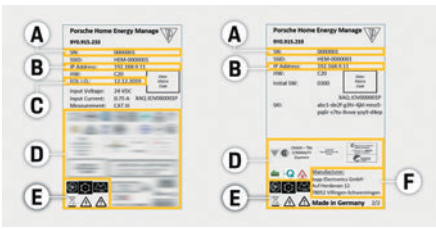

그림 5: 차량 인식판(예)

- **A** 일련번호
- **B** IP 주소
- **C** 제조 날짜
- **D** 인증 기호
- **E** 그림(130페이지의 "주요 그림" 장을 참조하십시오.)
- **F** 전력 관리자 제조업체

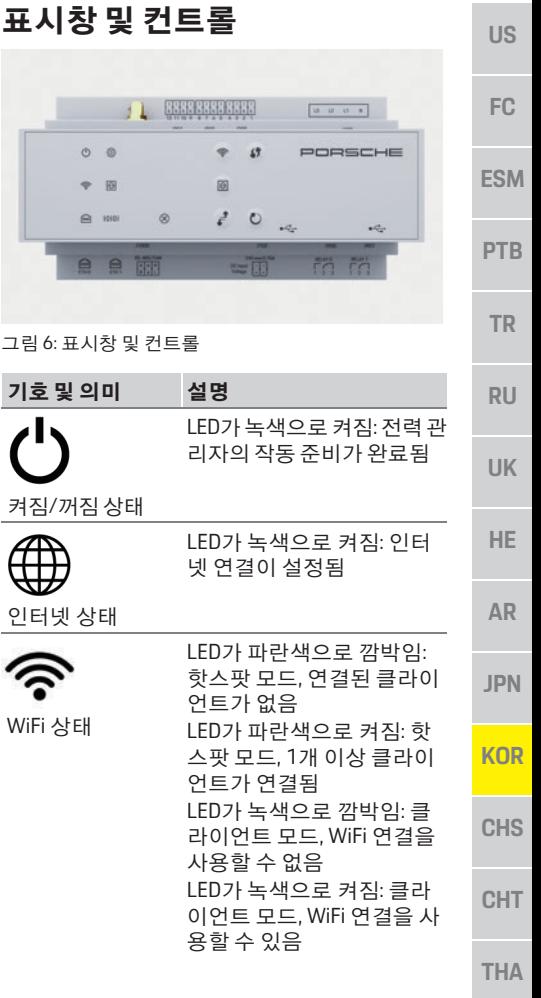

# 설정 및 작동

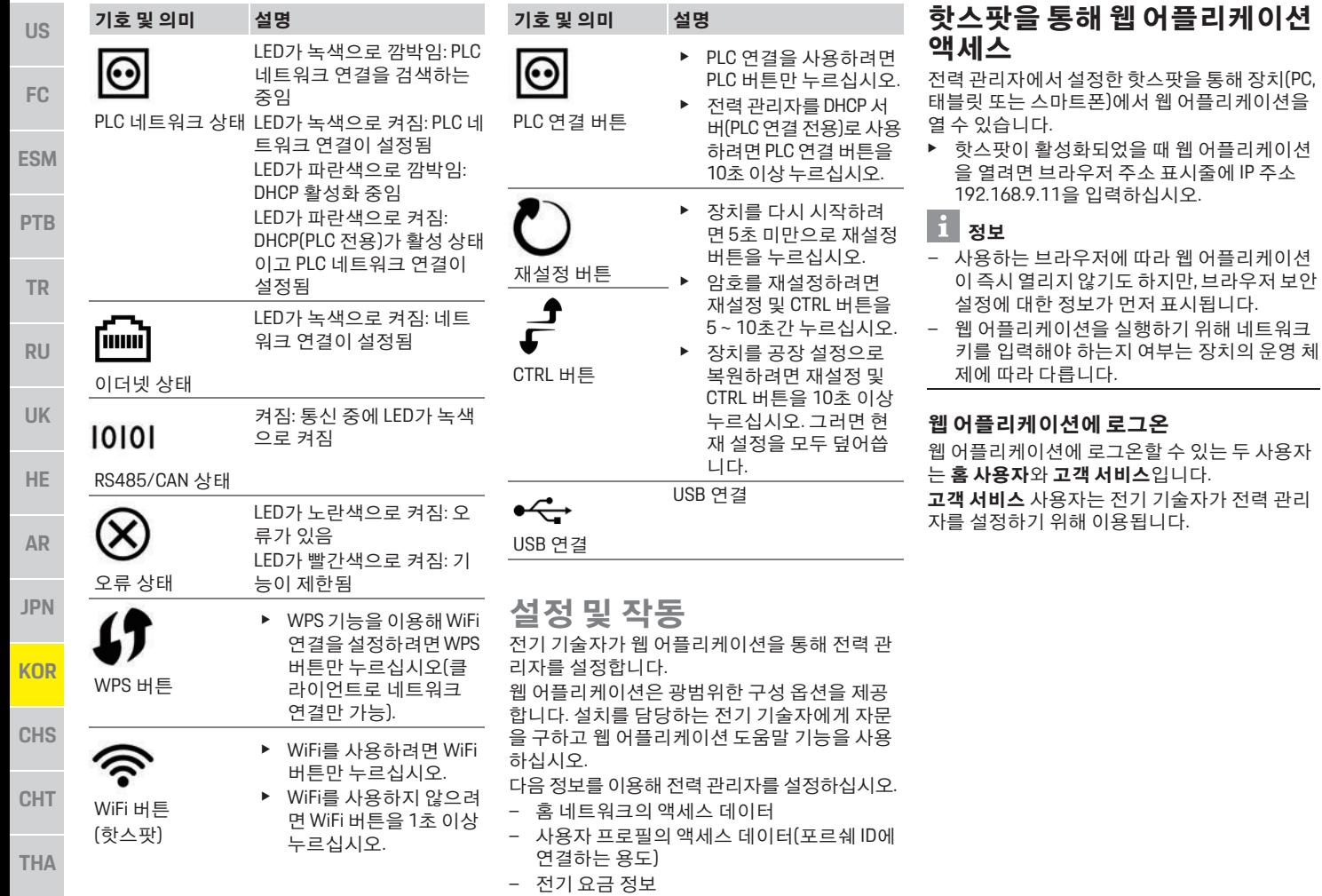

유지보수

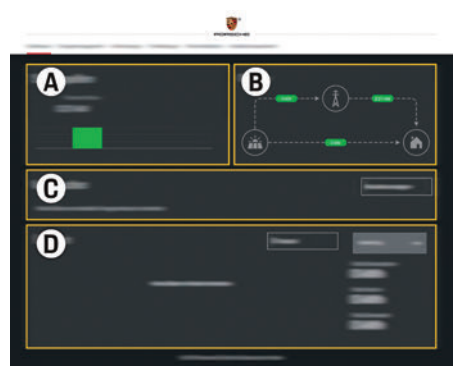

그림 7: 전력 관리자 웹 어플리케이션(요약)

- **A** 전력원
- **B** 전류 흐름
- **C** 전력 소모품
- **D** 전원

# 홈 설정 관리

- ✔ 혹 사용자로 웬 어플리케이션에 로그온하십 시오.
- ▶ 홈 설정을 구성하십시오. 홈 설정이 사용되는 경우는 다음과 같습니다.
	- 기존 전력 소모품에 대해 전력 관리자 구성
	- 사용하는 충전 장치가 여러 개일 때 충전 작업 우선순위 지정 및 관리
	- "과부하 방지", "자체 소비량 최적화" 및 "비 용 최적화 충전" 등의 기능 활성화 및 비활 성화

# **EEBus** 장치 추가

전력 관리자가 올바르게 작동하기 위해서는 Porsche Mobile Charger Connect와 같은 EEBus 장 치에 연결해야 합니다.

전력 관리자와 EEBus 장치가 동일한 네트워크에 있으면 연결할 수 있습니다.

제품 폐기

 $\cancel{\boxtimes}$ 

 $\epsilon$ 

에 버리거나 있습니다.

- ✔ 홈 사용자로 웹 어플리케이션에 로그온하십 시오.
- **1.** 연결을 시작하려면 홈 설정 >전력 소모품에 서 **EEBUS** 장치 추가를 클릭하십시오. 이용 가능한 EEBus 장치가 표시됩니다.
- **2.** 이름과 식별 번호(SKI)를 통해 EEBus 장치를 선택하십시오.
- **3.** 충전 장치의 연결을 시작하십시오.
	- ▷ 충전 장치 사용 설명서를 주의깊게 읽어보 십시오.

# 기능 확인

- ▶ 웹 어플리케이션을 사용하여 전력 관리자가 제대로 작동하는지 확인하십시오. 즉, 전력원 과 소모품의 적절한 값이 요약 화면에 표시되 는지 확인하십시오.
- 유지보수

전력 관리자는 유지보수가 필요 없습니다. 전력 관리자가 안정적으로 작동하고 모든 기능 이 원활하게 돌아가려면 최신 소프트웨어를 설 치해야 합니다.

▶ 웬 어플리케이션을 사용하여 소프트웨어 업 데이트를 수행하십시오.

# 오작동

- ▶ 전력 관리자가 오작동하면 다시 시작하십시오.
- e 오류가 계속되면 포르쉐 공식 서비스 센터에 문의하십시오.

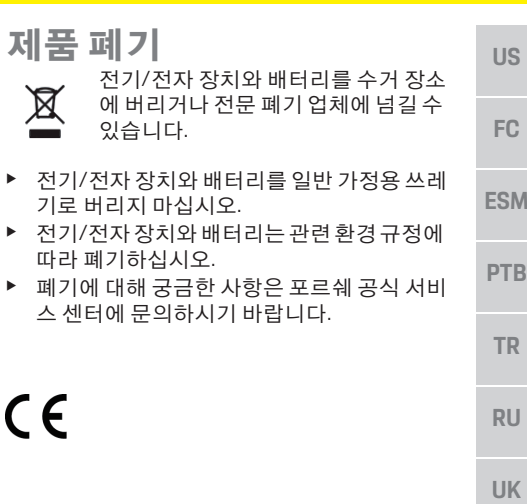

**HE**

**AR**

**JPN**

**KOR**

**CHS**

**CHT**

# 기술 자료

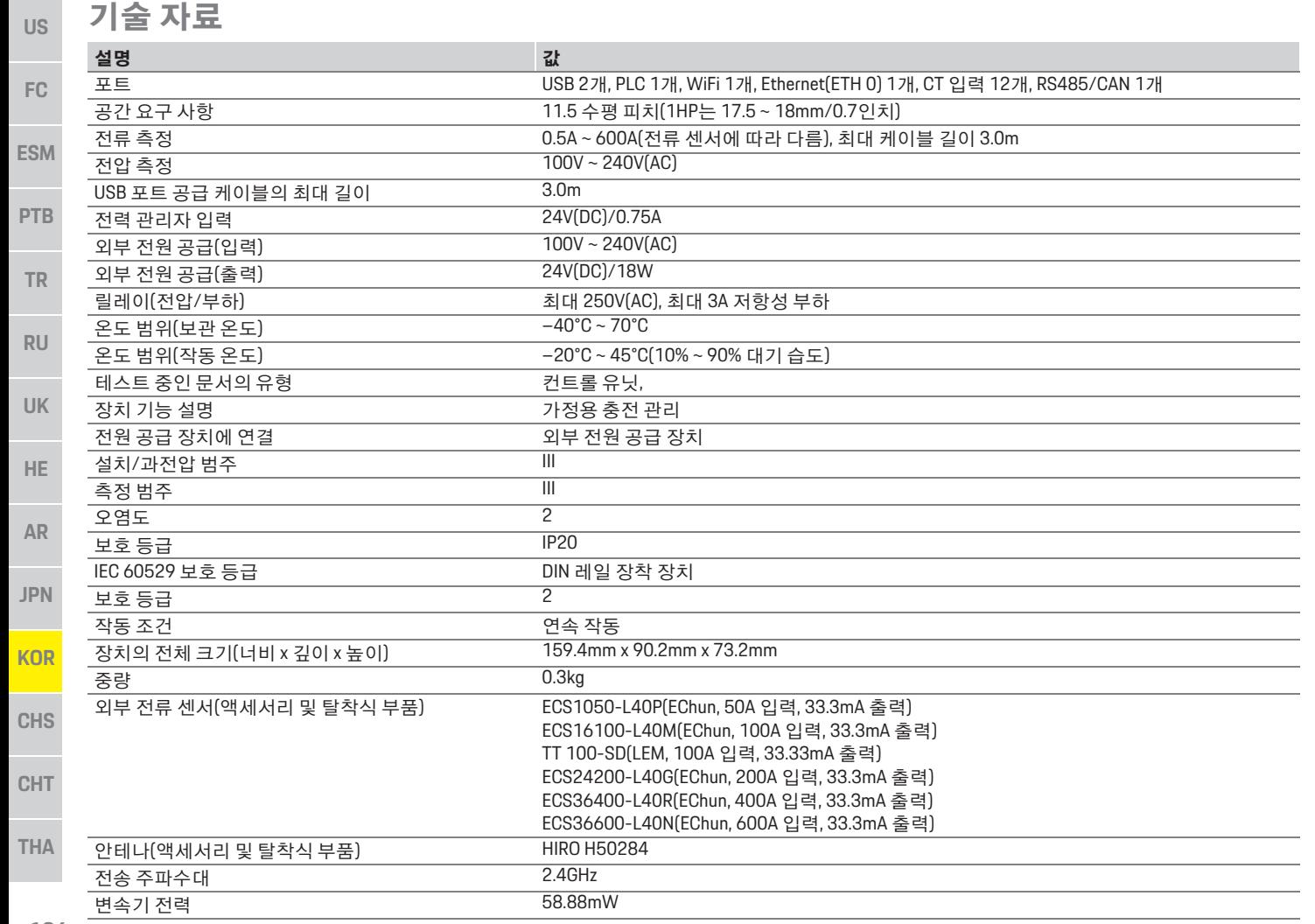

# 찾아보기

### Ē

#### $\mathbf{\overline{u}}$

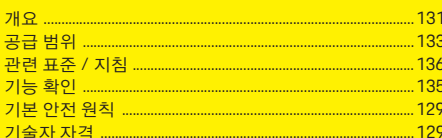

#### $\blacksquare$

#### 人

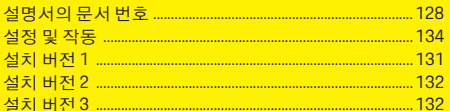

#### $\circ$

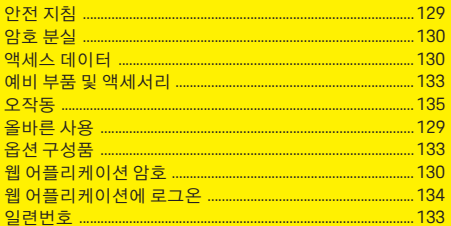

#### 大

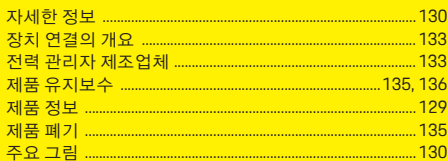

#### 夫

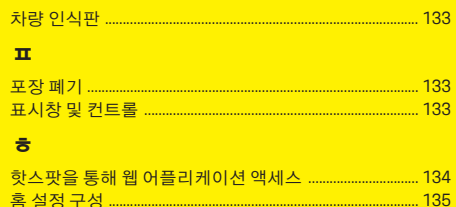

# 简体中文

目录

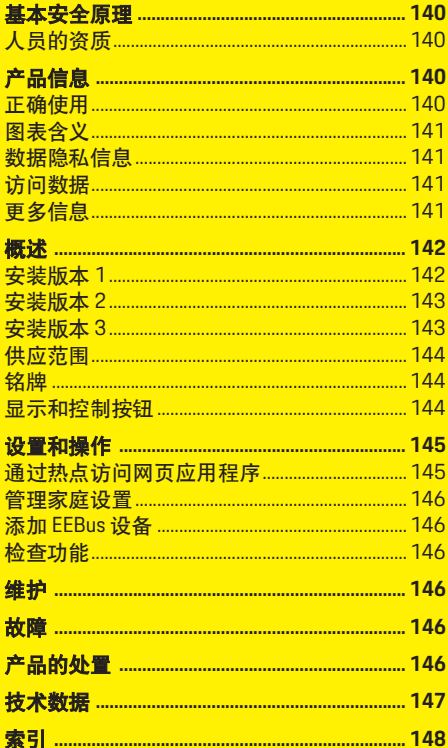

**文章编号 印刷时间**<br>9Y0.067.790-ROW 07/2019 9Y0.067.790 07/2019 -ROW

Porsche、保时捷盾徽、 Panamera、 Cayenne 和 Taycan 是 Dr. Ing. h.c. F. Porsche AG (保时捷股份 公司)的注册商标。

德国印刷。

未经 Dr. Ing. h.c. F. Porsche AG(保时捷股份公司) 书面授权,不得以任何形式再版、摘录或复印本 手册 的任何部分。

© Dr. Ing. h.c. F. Porsche AG(保时捷股份公司)版 权所有

Porscheplatz 1

70435 Stuttgart

Germany

#### 使用手册

请将这些操作说明存放在一个安全的场所。 这些说明面向受委托操作电源管理器或者负责 操作电源管理器的人士。

务必要注意本手册中的警告和安全指南。如果 发生违反了这些说明的错误处理,制造商不会 承担任何责任。

此外,必须遵守并且遵循所提供附件的许可 条件。

#### 进一步说明

在安装、设置和启动电源管理器时请参考安装 说明。

#### 建议

您是否对这些说明有任何疑问、建议或想法? 请致函以下地址: Dr. Ing. h.c. F. Porsche AG (保时捷股份公司) 版权所有 Vertrieb Customer Relations Porscheplatz 1 70435 Stuttgart Germany

#### 装备

由于仍在不断进行进一步的开发,因此在实际 装备与这些说明中图示或描述的技术和版本之 间可能会存在差异,这是保时捷享有的权利。在 我们出售的车辆中,某些装备可能属于选装配 置或因国家 / 地区而异。有关改装装备的详细信 息,请与您的保时捷中心联系。

 $\mathbf{d}$ 

由于各个国家 / 地区的法律要求不同,您车辆上 的装备可能与本手册中的描述有所不同。

如果您的保时捷安装了任何本手册中未描述的 装备,您的保时捷中心将乐于提供相关的正确 操作及保养建议。

#### 警告和符号

本手册中包含各种不同类型的警告和符号。

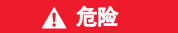

▲ 危险 严重或致命伤害

未遵守 " 危险 " 类别中的警告会导致严重或致命 的人身伤害。

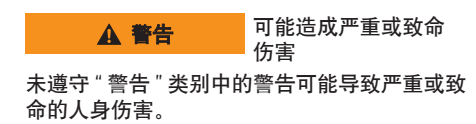

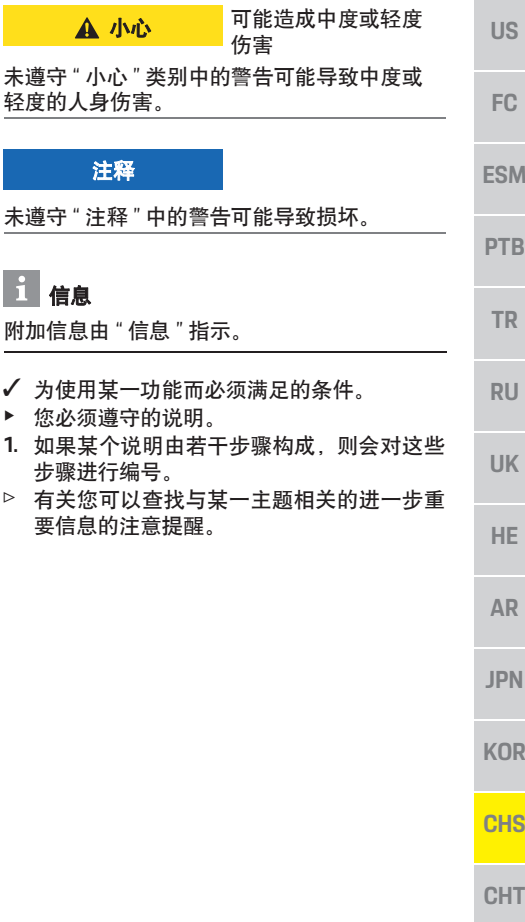

#### 基本安全原理

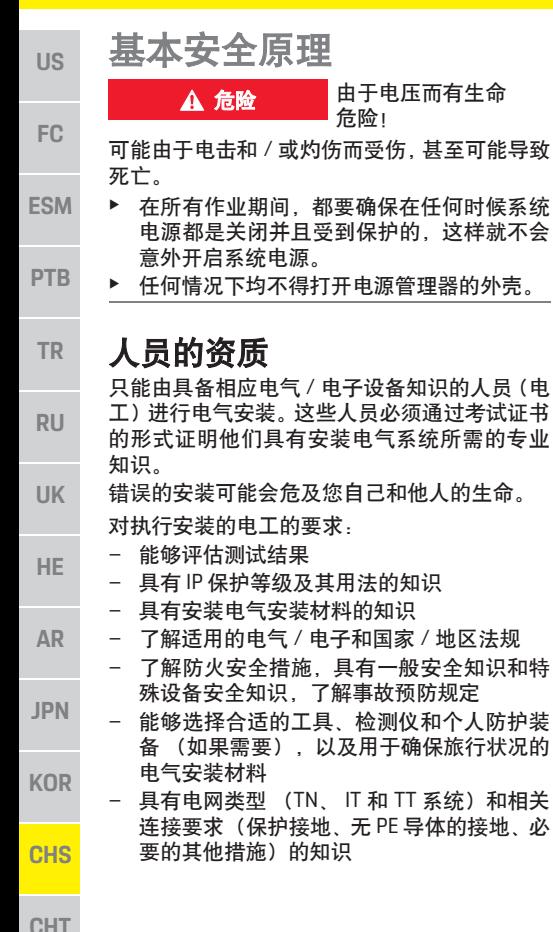

## 产品信息

电源管理器与支持此功能的保时捷充电设备一 起管理电能。1)

电源管理器单独测量和评估不同电器的可用功 率和耗电量。电源管理器通过一个接口与保时 捷充电设备进行通信,使保时捷充电设备能够 知道电能成本以及有多少电能可供给混合动力 车辆或电动车辆充电。

在充电过程中,电源管理器基于最新数据实时 更新最大可用充电电流。

电工通过一个网页应用程序为您对电源管理器 进行设置,电工可以在该网页应用程序中设置 所有必需值。这可以避免现有电气安装过载,并 且使您的车辆能够以较低的成本充电。但是,只 有在使用不同的电价和 / 或现有光伏系统时,此 功能才可用。

在开始对车辆充电时,所谓的协商阶段将开始, 并且电源管理器将基于 ISO/IEC15118 的最新版 本生成价格和输出表。

电源管理器和充电器之间的传输使用 EEBus 协 议通过以太网、PLC(电力线通信)网络或 WiFi 进行。

如果 (家庭)网络不具有 PLC 路由器,则电源 管理器必须配置为 PLC DHCP 服务器。

▷ 请参阅第 144 页的 " 显示和控制按钮 " 一章。

#### 正确使用

电源管理器主要用于通过防止主保险丝熔断来 对电源加以保护 (过载保护)。

- 以下做法被视为错误使用:
- 独立对电源管理器进行改装或添加附件

– 将电源管理器用于此处所述用途之外的任何 其他用途

电源管理器设计为 DIN 轨道安装设备,并且为 安装电源管理器必须确保满足必需的电气和 IT 条件。

如果关注电子装置,则意味着电源管理器必须 安装在适当的配电箱中。如果在您所在的国家 / 地区未提供或者无法获取这些配电箱,则您将 从保时捷中心接收一个配电箱。

有关选装的壁挂式配电箱的信息:

▷ 请参阅第 144 页的 " 供应范围 " 一章。

#### 免责声明

如果电源管理器由于运输、存放或处置而造成 损坏,则无法进行维修。

打开电源管理器的外壳将使保修失效。这还适 用于由于外部因素 (例如失火、高温、极端环 境条件和超出预期用途之外使用)导致的损坏。

1) 有关兼容性,请参考您的充电器的操作说明并且可 以从您的保时捷中心了解详细信息。

**140**

产品信息

**US**

**FC**

**ESM**

**PTB**

**TR**

**RU**

# 图表含义

有关电源管理器的图表因国家 / 地区而异。

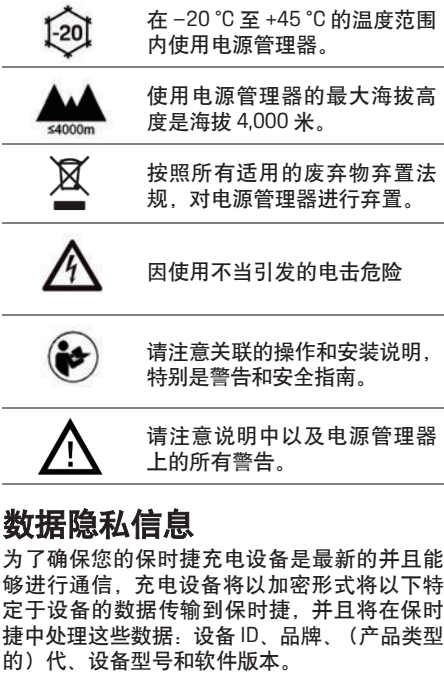

如果您自愿将进一步的保时捷智慧互联服务用 于充电设备,则必须将您的充电设备链接到您 的保时捷 ID 帐户, 所选市场中的相关保时捷智 慧互联销售公司可提供该帐户。在您使用保时 捷智慧互联服务期间,以下人员和进一步的特 定于设备的数据将传输到保时捷并且由保时捷 进行处理:客户 ID、统计数据、设备状态、连 接状态和来自上次建立通信时的时间戳。您可 以从 **www.porsche.com/connect-store** 找到有 关我们的一般条款和条件以及隐私政策的详细 信息。

由您的充电设备进行的常规数据传输可能会导 致来自您的互联网服务提供商的额外成本。您 可以通过 My Porsche 不可撤销地删除保时捷存 储的数据。由于技术或法律限制,保时捷充电设 备的某些保时捷智慧互联服务不是在所有国家 / 地区均可用。

# 访问数据

保留在交付您的设备时接收的访问数据信函。 如果您丢失了访问数据信函,请与您的保时捷 中心联系。

下面是对此信函包含的数据的说明:

- **–** 序列号:序列号。与客户服务部门或保时捷 中心联系时请提供序列号。
- **SSID**:设备上显示的电源管理器的 WiFi 网络 名称 (热点模式)
- **WiFi PSK: WiFi 密码**
- **PLC DPW/DAK**:将电源管理器连接到 PLC 网 络所用的 PLC 安全代码
- **IP** 地址:用于通过设备的浏览器打开网页应 用程序的 IP 地址 (热点模式下)
- **–** 主机名:用于通过设备的浏览器打开网页应 用程序的主机名。设备和电源管理器必须处 于同一个网络中。
- **–** 家庭用户密码:家庭用户网页应用程序的初 始密码
- **–** 技术用户密码:客户服务部门网页应用程序 的初始密码
- **EEBus** 名称:在连接期间显示的电源管理器 的名称
- **EEBus SKI**:在连接期间显示的电源管理器的 ID 号 (SKI)
- **WiFi CLIENT MAC**、 **ETH0 MAC**、 **ETH1 MAC**、 **PLC MAC. PLC MODEM MAC: MAC 地址。如** 果家庭网络有 MAC 锁定,请根据需要启用这 些 MAC 地址。

#### 网页应用程序密码

您的密码用于登录到网页应用程序。

▶ 如果您丢失了初始密码, 请与您的保时捷中 心联系。

如果您丢失了自己设置的密码,则可以将该网 页应用程序还原为出厂设置,然后重新激活初 始密码。

▶ 要重置所有密码, 请同时按住电源管理器上 的重置  $O$  和 CTRL  $\epsilon^2$  按钮 5 至 10 秒钟。

# 更多信息

您可以在"E-Performance"的以下互联网地址处找 到有关电源管理器和网页应用程序的更详细信 息:**https://www.porsche.com**

**UK**

**HE**

**AR**

**JPN**

**KOR**

**CHS**

**CHT**

# 概述

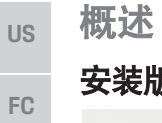

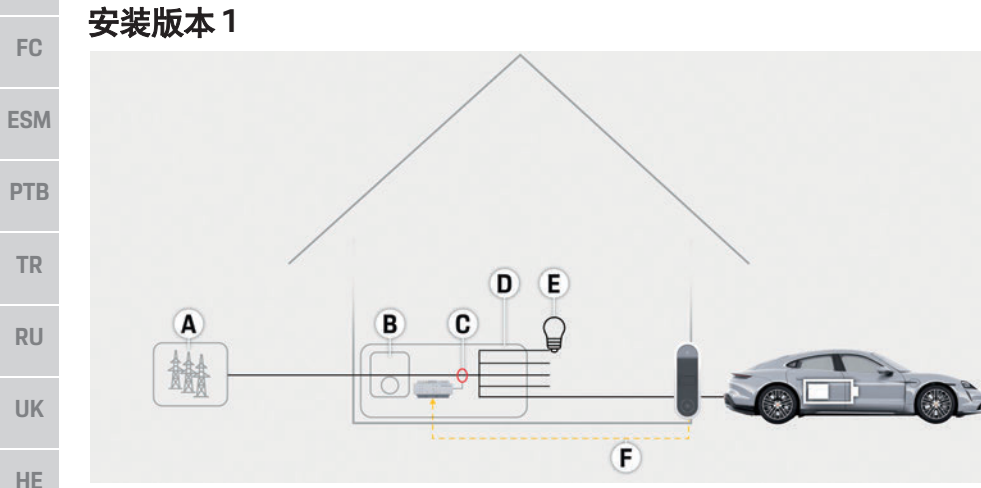

- **A** 电源 (1 至 3 相,此处为 1 相电源) **B** 电表 **C** 电流传感器 (每个相位 1 个电流传感器) **D** 分配
- **E** 家庭用电设备
- **F** EEBus 协议

#### 图 1:安装示例:简单的家庭设置

**AR**

**JPN**

**KOR**

**CHS**

**CHT**
**US**

**RU**

**UK**

**HE**

**AR**

**JPN**

**KOR**

**CHS**

# 安装版本 **2**

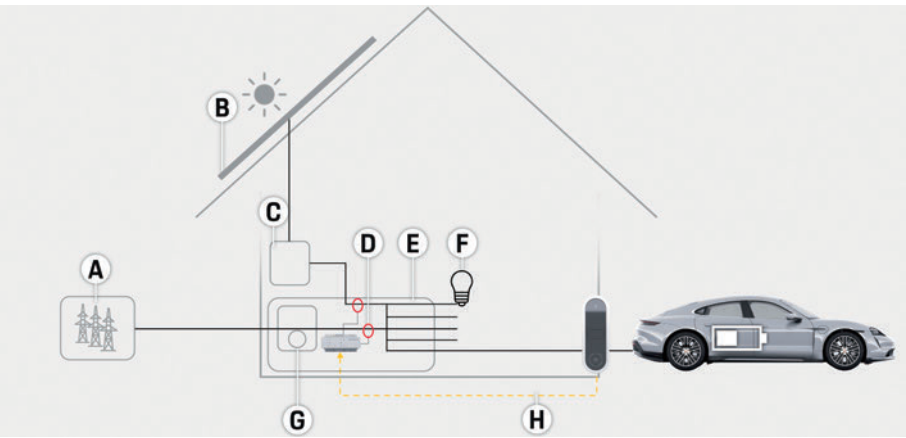

图 2:安装示例:具有光伏系统的简单的家庭设置

# 安装版本 **3**

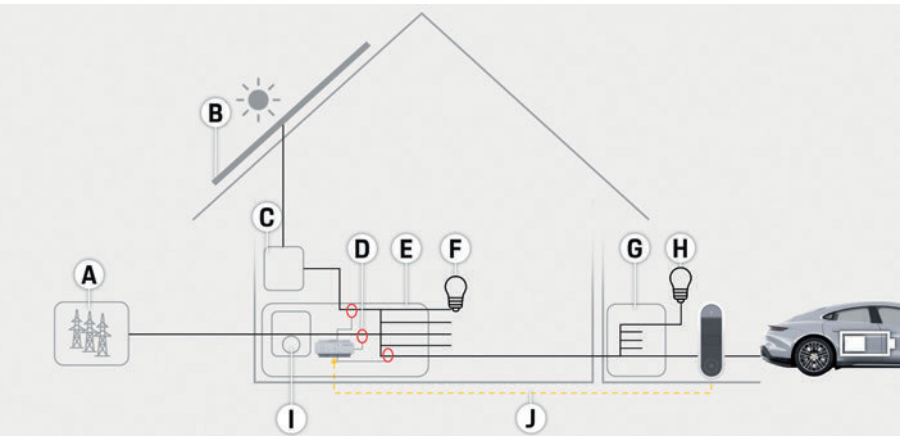

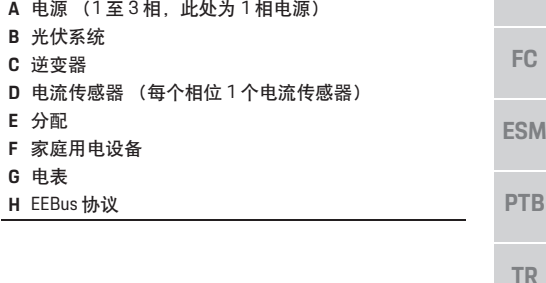

**B** 光伏系统 **C** 逆变器

**E** 分配

**G** 电表

**A** 电源 (1 至 3 相,此处为 1 相电源) **B** 光伏系统 **C** 逆变器 **D** 电流传感器 (每个相位 1 个电流传感器) **E** 分配 **F** 家庭用电设备 **G** 辅助主配电箱 **H** 家庭外用电设备 **I** 电表 **J** EEBus 协议

**CHT**

**THA**

图 3:安装示例:具有光伏系统和辅助主配电箱的家庭设置

# 概述

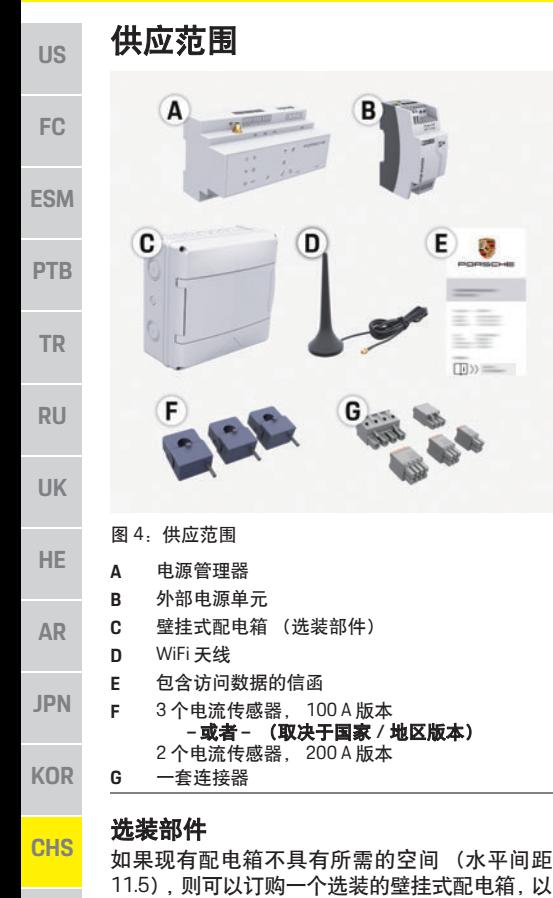

便将电源管理器安装到配电箱外部的墙壁上。 有关电源管理器所需空间的信息: ▷ 请参阅第 147 页的 " 技术数据 " 一章。

### 零配件和附件

您可以从保时捷中心订购零配件和其他电流传 感器。

### $\mathbf{i}$ 信息

E O

i e  $\overline{\mathsf{m}}$ <sub>2</sub>

您可以从保时捷中心订购其他电流传感器。 电流传感器的标称电流必须高于保险丝的标称 电流。

- 基于保险丝的标称电流,选择具有下一个最 高标称电流的版本。
- 如果您有任何问题,请与电工联系。

### 包装的处置

- ▶ 为了保护环境,需根据适用的环境法规对包 装材料进行处置。
- e 应将所有剩余材料交至专业处置公司进行 处理。

# 铭牌

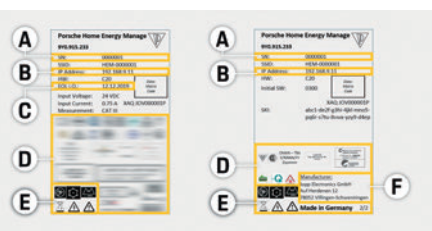

- 图 5:铭牌 (示例)
- **A** 序列号 **B** IP 地址
- 
- **C** 制造日期
- **D** 证书标志
- **E** 象形图(请参阅第 141 页的 " 图表含义 " 一章。)
- **F** 电源管理器的制造商

# 显示和控制按钮

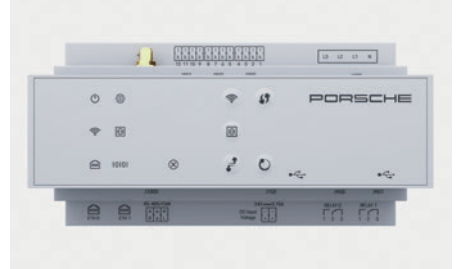

图 6:显示和控制按钮

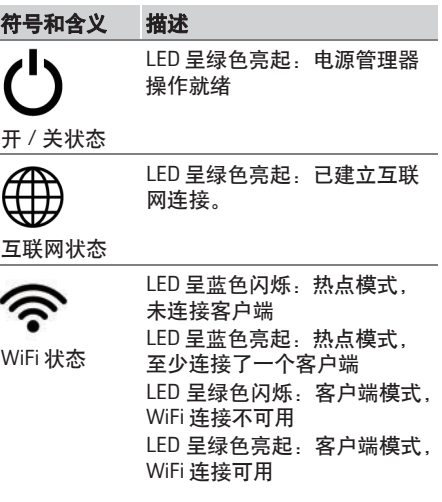

**CHT**

# 设置和操作

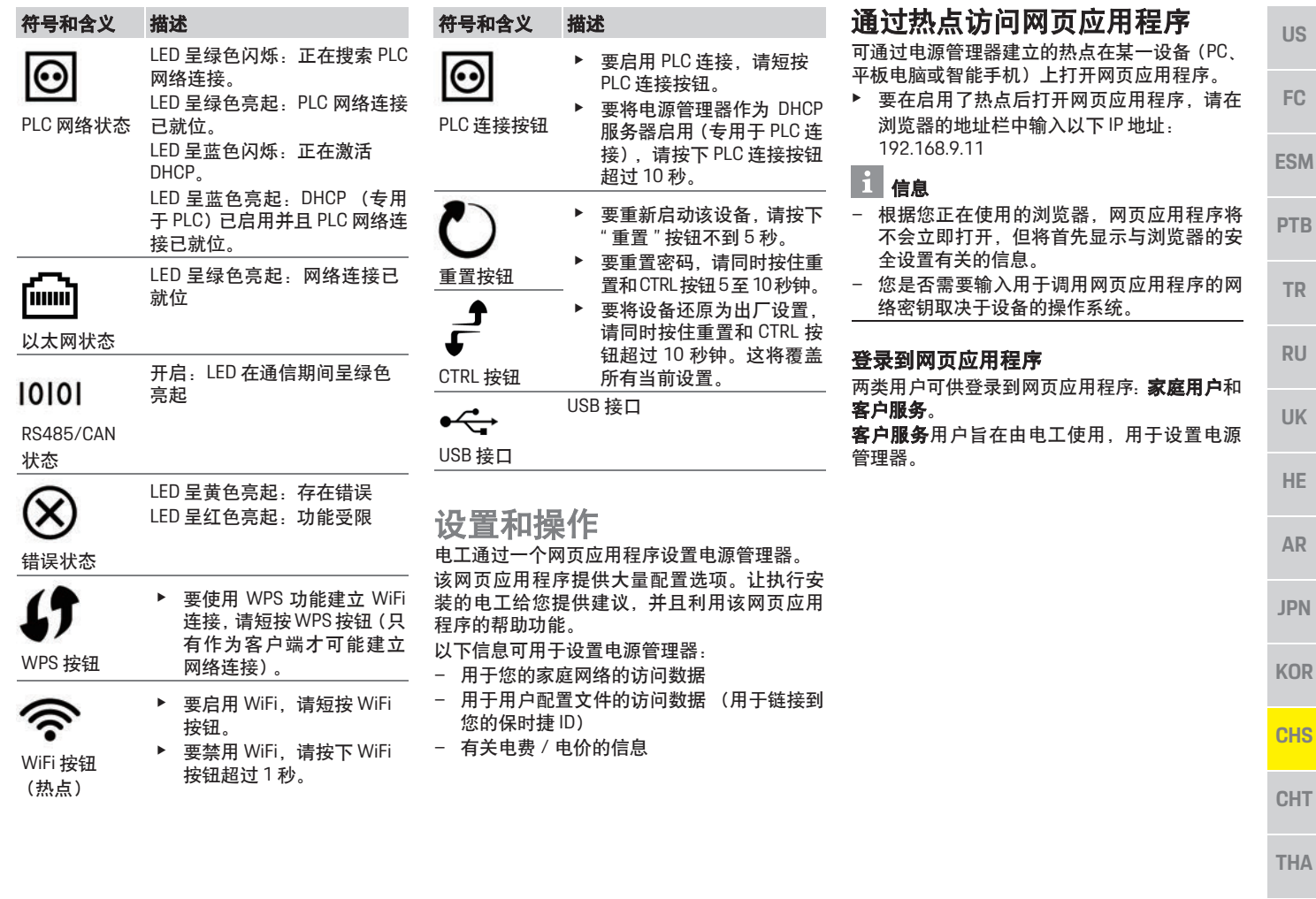

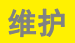

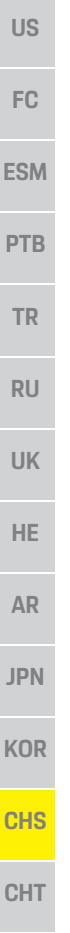

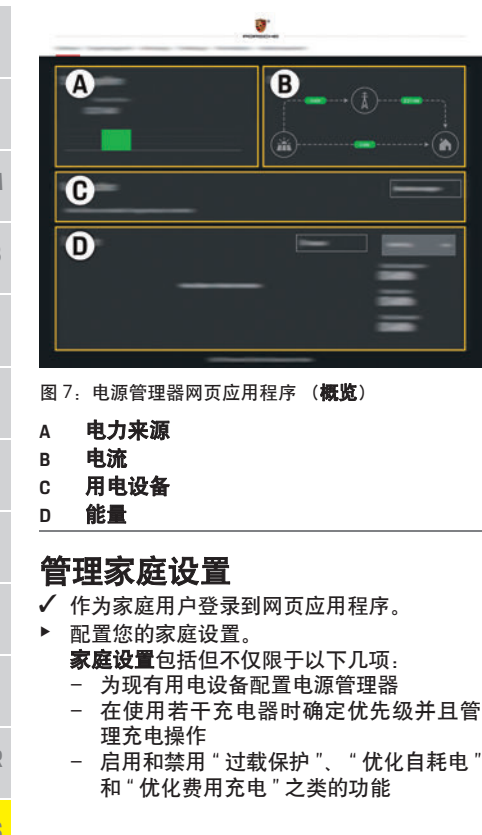

# 添加 **EEBus** 设备

为了确保电源管理器正确运行,请务必将其连接 到某一 EEBus 设备, 例如 Porsche Mobile Charger Connect.

如果电源管理器和 EEBus 设备处于同一个网络 中,则可以将它们连接起来。

- ✔ 作为家庭用户登录到网页应用程序。
- **1.** 要开始安装,请在 > 家庭设置 用电设备中单 击添加 **EEBUS** 设备。

将显示可用 EEBus 设备。

- **2.** 通过名称和 ID 号 (SKI) 选择 EEBus 设备。
- **3.** 启动充电器上的连接。

▷ 请注意充电器操作说明。

# 检查功能

- ▶ 使用网页应用程序,确保电源管理器正常运 行。为此,检查在概览屏幕上是否显示了电 力来源和用电设备的可靠值。
- 维护

电源管理器是免维护的。

为了确保电源管理器可靠运行并且可行使其全 部功能,必须安装最新软件。

▶ 使用网页应用程序执行软件更新。

故障

- ▶ 如果电源管理器出现故障, 则重新启动它。
- e 如果错误仍存在,请联系您的保时捷中心。

# 产品的处置

 $\cancel{\boxtimes}$ 

电气 / 电子设备和电池可交给收集站 或专业处置公司。

- ▶ 不要将电气 / 电子设备和电池作为日常家庭 废弃物丢弃。
- e 需根据适用的环境法规对电气 / 电子设备和 电池进行处置。
- e 如果您有任何关于处置的疑问,请与您的保 时捷中心联系。

 $\epsilon$ 

# 技术数据

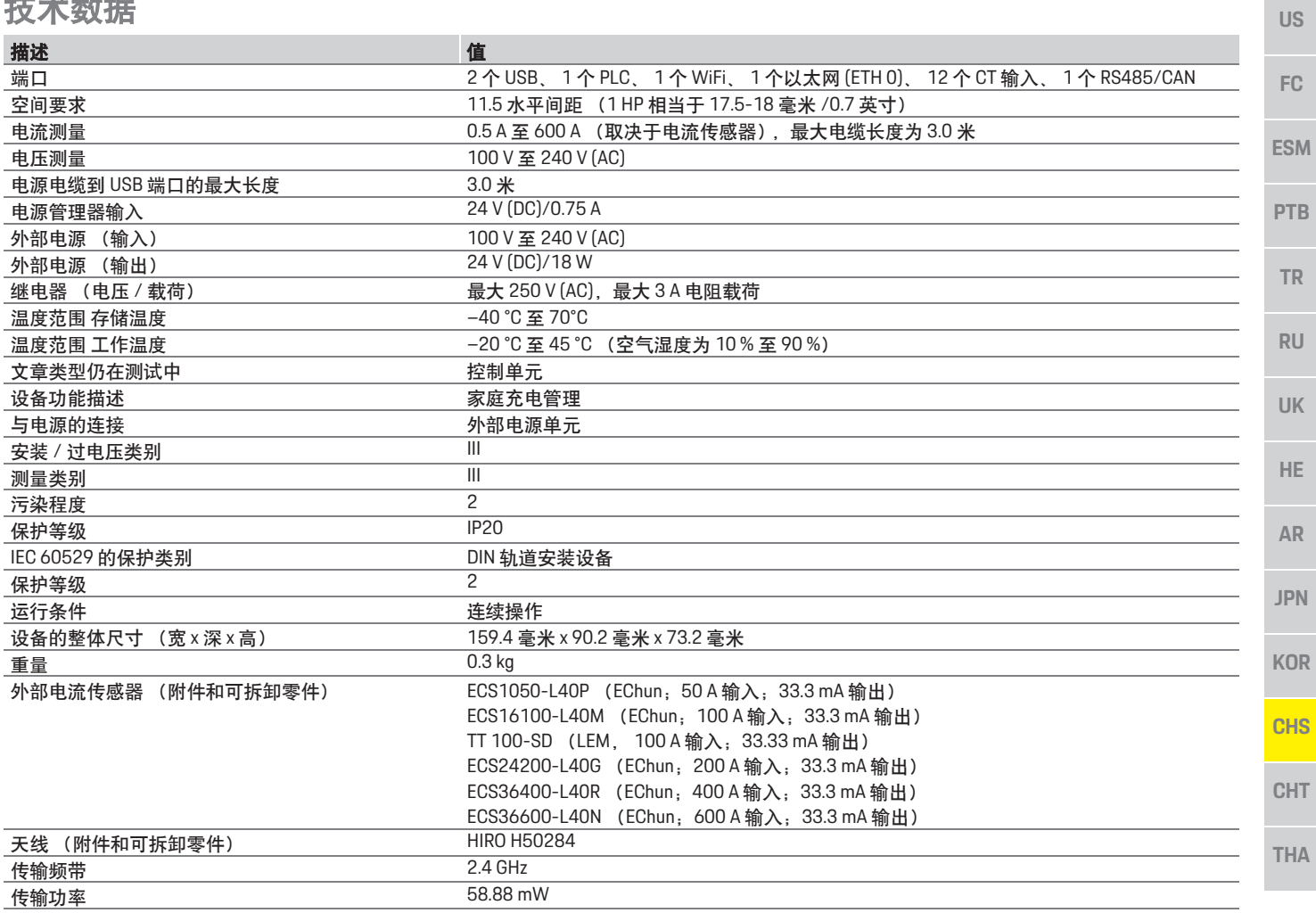

# 索引

# 索引

# $\mathbf{A}$

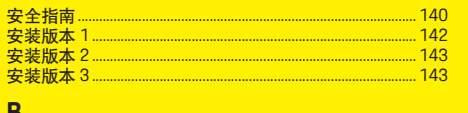

### Ð

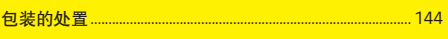

### **n**

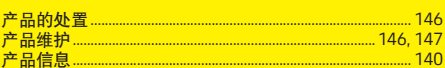

### D

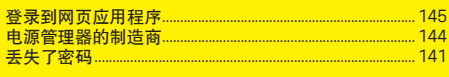

### F

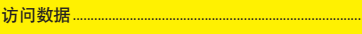

### G

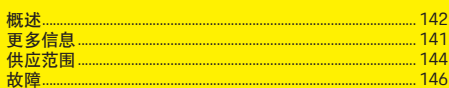

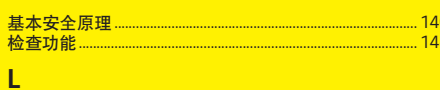

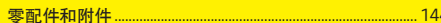

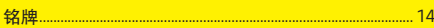

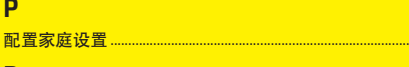

# M

# $.146$

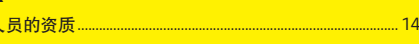

### $\mathbf{s}$

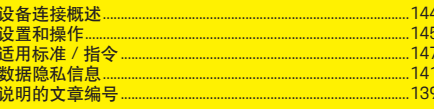

### T

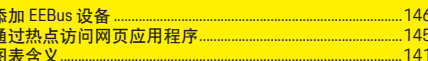

### W

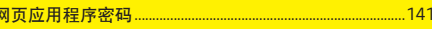

### $\overline{\mathsf{x}}$

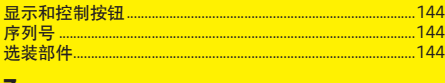

### $\mathbf{z}$

<u>. . . . . . . . .</u> 141

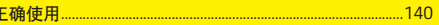

# 繁體中文

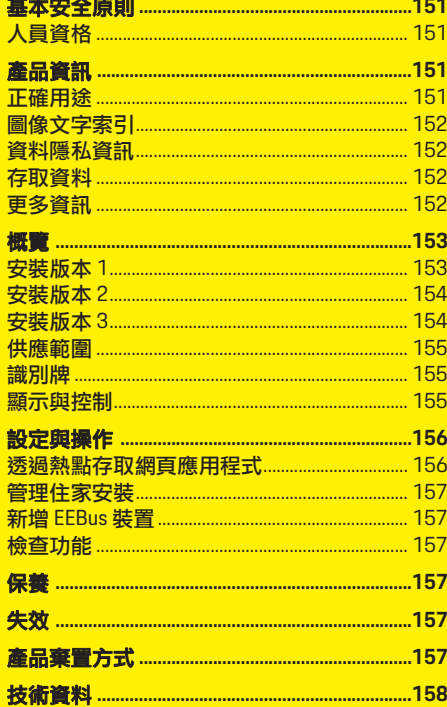

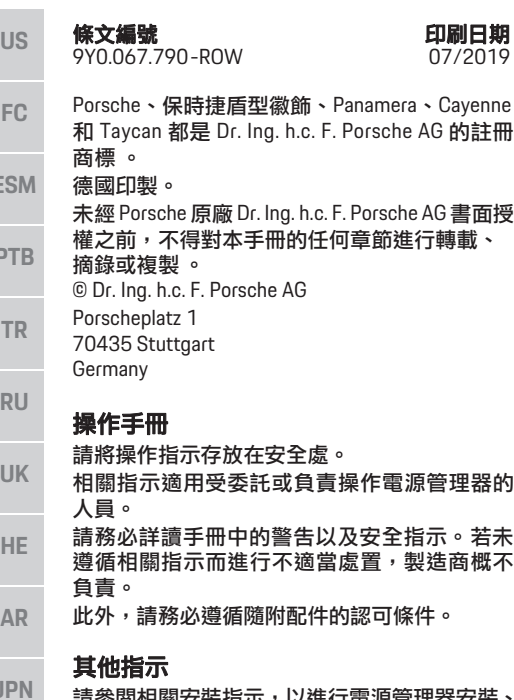

請參閱相關安裝指示,以進行電源管理器安裝、 設定和啟動。

建議

您是否對相關指示有任何疑問、建議或想法? 歡迎與我們連絡: Dr. Ing. h.c. F. Porsche AG Vertrieb Customer Relations Porscheplatz 1 70435 Stuttgart Germany

### 配備

Porsche 皆會不斷地研發並更新設備、技術與軟 體版本,實品可能與手冊圖說或敘述不盡相符。 本手冊中某些配備屬於選用配備,有時會隨車輛 銷售的國家 / 地區有所不同。如需改裝配備的詳 細資訊,請洽保時捷合格授權的專業維修廠。 由於每個國家 / 地區的法令規範不同,您車上的 某些配備可能會與本手冊所述有所不同。

如果您的 Porsche 座車安裝任何未於本手冊中說 明的配備,保時捷合格授權的專業維修廠將很樂 意為您提供正確的使用和保養等相關資訊。

### 警示和符號

本手冊包含各種警示和符號。

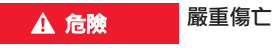

如果不遵守 「危險」章節的警告事項,將導致 嚴重的傷亡。

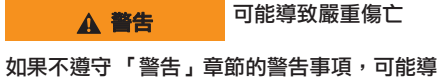

致嚴重的傷亡。

▲ 小心 可能導致中度或輕微的 傷害

如果不遵守 「注意」章節裡的警告事項,可能 導致輕微的傷害。

注意

如果未遵守 「注意事項」章節的警告事項,可 能會造成損壞。

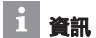

其他資訊以 「資訊」表示。

- ✔ 若要使用功能,必須滿足的條件。
- e 必須遵守的指示。
- **1.** 如果指示包含多個步驟,將會依序編號。
- f 告訴您如何針對某主題尋找重要詳細資訊。

**ES** 

**P** 

**JP** 

**KOR**

**CHS**

**CHT**

# 基本安全原則

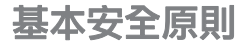

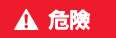

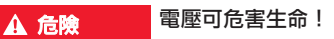

可能因觸電和 / 或灼傷受傷,進而導致死亡。

- ▶ 進行所有作業期間,請隨時確保系統電源已 關閉並鎖定,以防止不慎開啟。
- ▶ 在任何情況下都不得開啟電源管理器外殼。

# 人員資格

電氣安裝作業僅可由具備相關電氣/電子設備知 識的人員 ( 電氣技師 ) 執行。人員必須檢附測驗 合格證書,證明具備安裝電氣系統所需的專業 知識。

若未妥善安裝,將危害自身和其他人的生命 安全。

電氣技師執行安裝的相關要求:

- 評估測試結果的能力
- 了解 IP 保護等級及其用途
- 了解電氣安裝材料的裝配
- 了解適用的電氣 / 電子和國家法規
- 了解防火安全措施,以及一般和特定安全與 防災法規
- 有能力挑選合適的工具、測量裝置和 ( 如有 需要 ) 個人保護配備,並能選擇適當電氣安 裝材料以確保跳電條件
- 了解供電網路類型 (TN、IT 與 TT 系統 ) 和相 關連接要求 ( 保護接地、無 PE 導體接地和其 他必備措施 )

## 產品資訊

電源管理器搭配支援電源管理功能的 Porsche 充 電設備進行管理。1)

電源管理器會針對不同裝置,個別測量和評估可 用電源與耗電量。電源管理器會透過介面與 Porsche 充電設備進行通訊,顯示電費以及可產 生多少電力供複合動力車輛或電動車充電使用。 在充電期間,電源管理器會依最新資料即時更新 最大可用充電電流。

電氣技師可透過網頁應用程式為您設定電源管 理器,並設定所有必要數值。如此便可防止現有 電氣安裝過載,您也能以低廉的費用為愛車充 電。但此功能僅適合採用不同電力費率/價格和/ 或現有光電系統的情況。

車輛開始充電後,就會開始所謂的協商階段,電 源管理器會根據最新版本的 ISO/IEC15118 產生 價格並輸出表格。

電源管理器和充電器間的傳輸會透過乙太網路、 PLC ( 電力線通訊 ) 網路或 WiFi,並利用 EEBus 通 訊協定來執行。

若 ( 居家 ) 網路沒有 PLC 路由器, 則需將電源管 理器設定成 PLC DHCP 伺服器。

▷ 請參閣第 155 百的 「顯示與控制」章節。

正確用途

**US FC ESM PTB TR RU UK HE JPN KOR CHS CHT** 電源管理器的主要功能是防止主保險絲燒毀,以 保護電源供應器 ( 過載保護 )。 以下皆視為不當用途: – 獨立修改或新增電源管理器的附件 – 將電源管理器用在此處說明以外的任何用途 電源管理器為裝有 DIN 導軌的裝置,安裝時必須 確認符合必要的電子和資訊技術條件。 就電子裝置而言,代表必須將電源管理器安裝在 適合的配電箱中。若所在國家 / 地區無法使用或 無法取得適合的配電箱,您可從保時捷合格授權 的專業維修廠取得。 如需選配壁掛式配電箱相關資訊: ▷ 請參閣第 155 百的 「供應節圍」章節。 免責聲明 若因運輸、存放或操作造成電源管理器損壞,將 無法進行維修。 開啟電源管理器外殼將使保固無效。此條件亦適 用因起火、高溫、極端周圍環境等外部因素,或 因採取非適當用途所造成之損壞。

1) 為考慮相容性,請參閱充電器的操作指示,並向保 時捷合格授權的專業維修廠洽詢詳細資訊。

**AR**

## 產品資訊

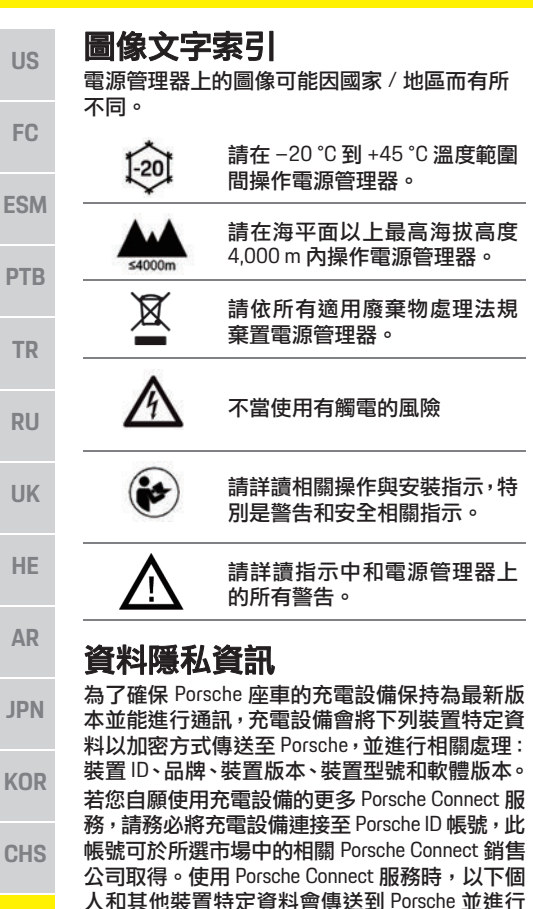

處理,以提供相關服務:客戶 ID、統計資料、裝 置狀態、連線狀態,以及上次建立通訊後的時間 戳記。您可至 **www.porsche.com/connect-store** 了

解更多一般條款和條件及隱私政策。

充電設備的一般資料傳輸可能會造成來自網路 服務供應商的額外費用。您可透過 My Porsche, 刪除 Porsche 儲存的資料 ( 無法復原 )。由於技術 或法律限制,Porsche 充電設備的部分 Porsche Connect 服務不適用所有國家 / 地區。

# 存取資料

請保留裝置隨附的密碼函。

若遺失密碼函,請洽保時捷合格授權的專業維 修廠。

以下說明包含的資料:

- 序號:序號。 聯絡客戶服務或 Porsche 合作夥 伴時請說明序號。
- **SSID**:您的設備上顯示的能源管理器的 WiFi 網路名稱 (熱點模式下)
- **WiFi PSK**:WiFi 密碼
- **PLC DPW/DAK**:用於將能源管理器連接到 PLC 網路的 PLC 安全碼
- **IP** 地址:用於透過您設備的瀏覽器打開 Web 應用程式的 IP 位址 (熱點模式下)
- **–** 主機名稱:用於透過您設備的瀏覽器打開 Web 應用程式的主機名稱。設備和能源管理 器必須連接到同一個網路。
- **–** 家庭使用者密碼:家庭使用者 Web 應用程式 的初始密碼
- **–** 技術使用者密碼:客戶服務 Web 應用程式的 初始密碼
- **EEBus** 名稱:連接時顯示的能源管理器的名稱
- **EEBus SKI**:連線時顯示的能源管理器的 ID 號 (SKI)
- **WiFi CLIENT MAC** 、 **ETH0 MAC** 、 **ETH1 MAC** 、 **PLC MAC** 、 **PLC MODEM MAC**: MAC 位址。如 果家庭網路擁有 MAC 鎖定,則依需要啟用這 些 MAC 位址。

## 網頁應用程式密碼

您的密碼可用來登入網頁應用程式。

▶ 若遺失初始密碼,請洽保時捷合格授權的專 業維修廠。

若遺失您自行設定的密碼,您可將網頁應用程式 回復到出廠設定,重新啟用初始密碼。

e 若要重設所有密碼,請同時按住電源管理器 上的重設 O 和 CTRL ~ 按鈕 5 到 10 秒。

# 更多資訊

您可於以下網址的 「充電效能」中,找到電源 管理器和網頁應用程式相關詳細資訊: **https://www.porsche.com**

**CHT**

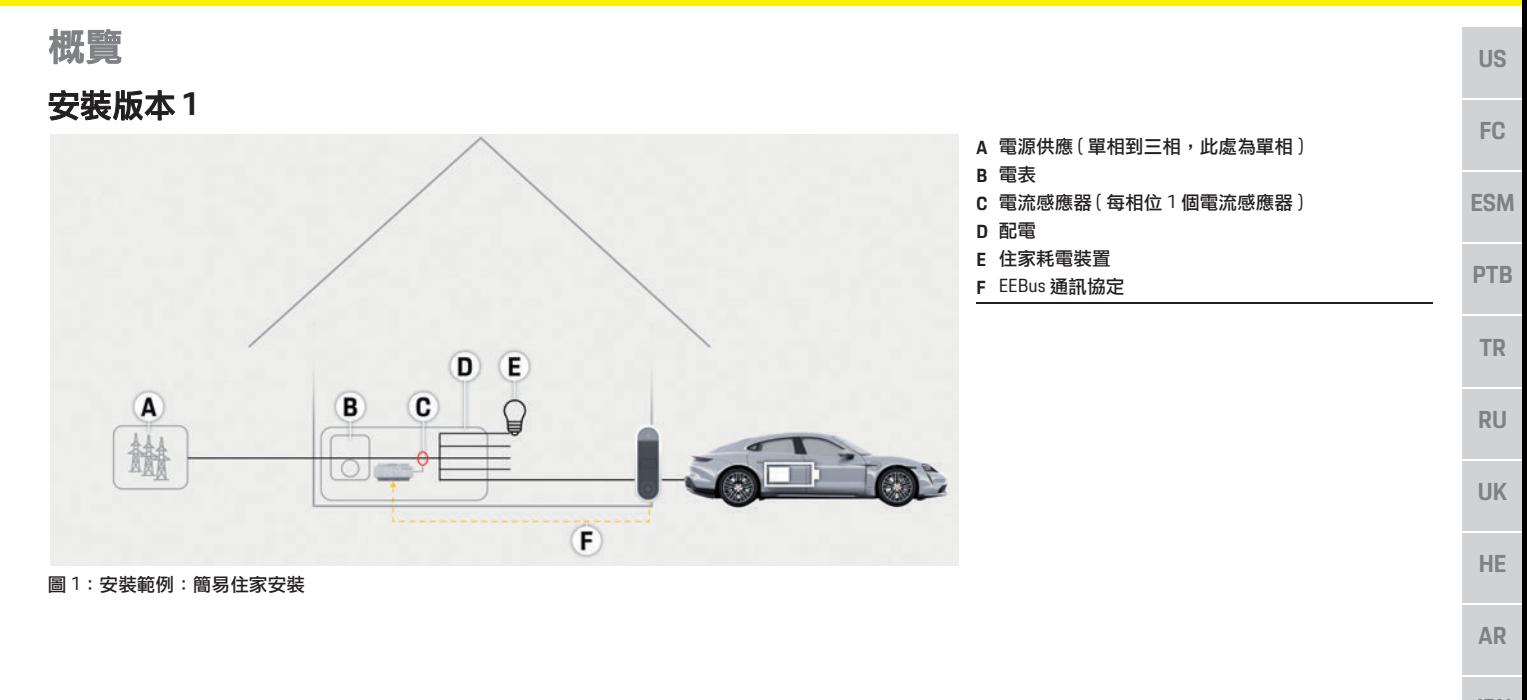

**JPN**

**KOR**

**CHS**

**CHT**

### 概覽

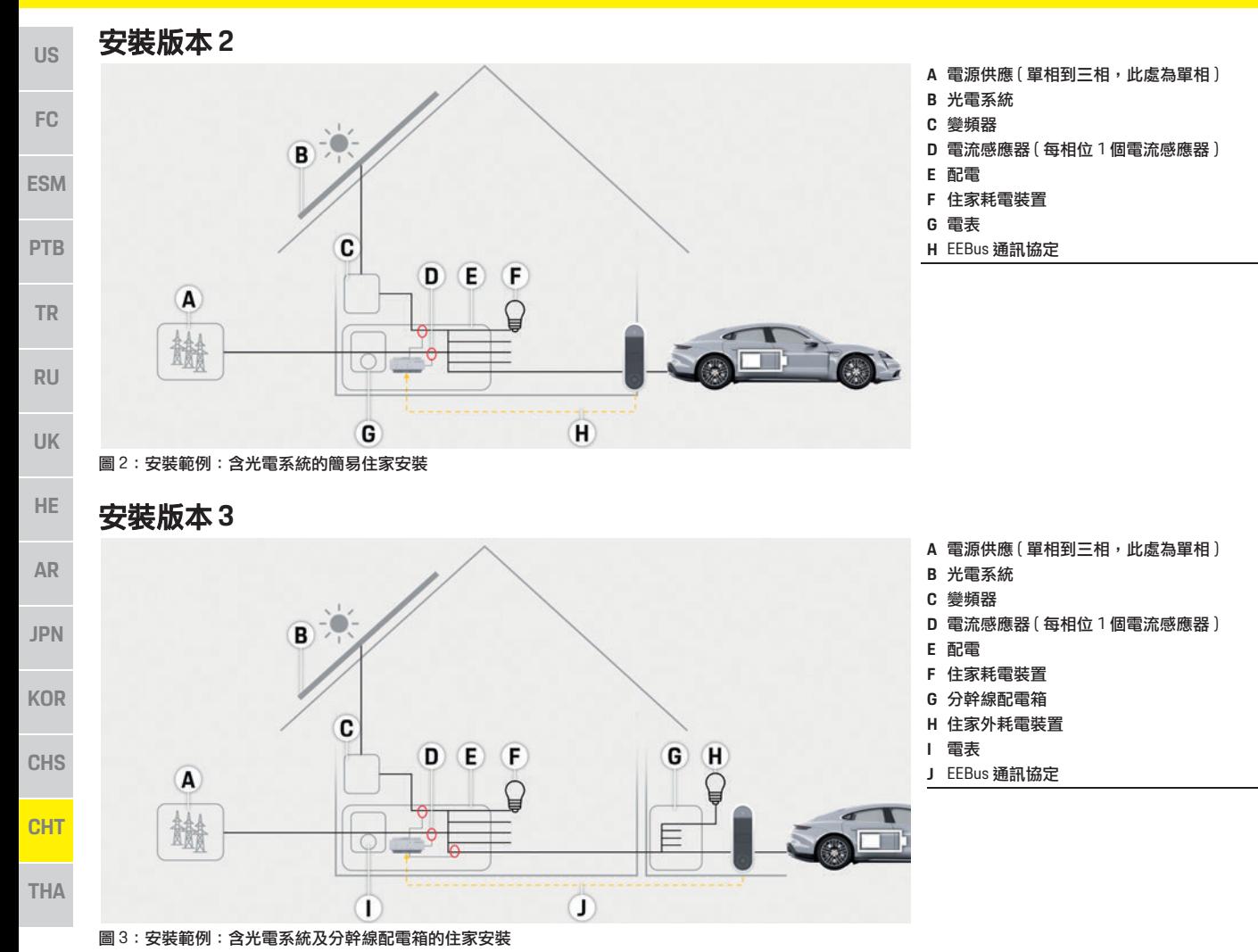

# 供應範圍

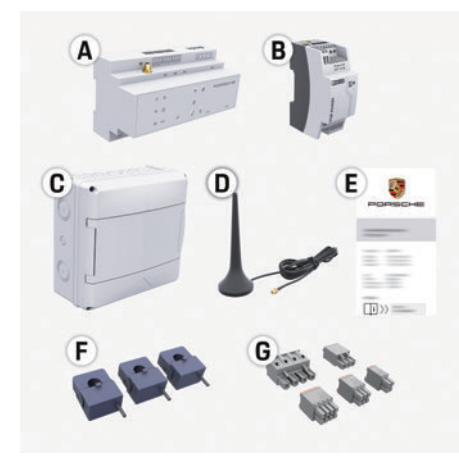

### 圖 4:供應範圍

- **A** 電源管理器
- **B** 外部電源供應裝置
- **C** 壁掛式配電箱 ( 選配組件 )
- **D** WiFi 天線
- **E** 密碼函
- **F** 3 個電流感應器,100 A 版本 **–** 或 **– (** 視國家 **/** 地區版本而定 **)** 2 個電流感應器,200 A 版本
- **G** 一組接頭

### 選配組件

若現有配電箱不足以提供所需空間 ( 水平間距 11.5),您可訂購選配壁掛式配電箱,將電源管 理器安裝在配電箱外側壁面上。 有關電源管理器所需空間資訊:

▷ 請參閱第 158 頁的「技術資料」章節。

### 備用零件和配件

您可向保時捷合格授權的專業維修廠訂購備用 零件和額外電流感應器。

#### $\mathbf{i}$ 資訊

您可向保時捷合格授權的專業維修廠訂購額外 電流感應器。

電流感應器的額定電流必須高於保險絲額定 電流。

- 根據保險絲額定電流,選擇具次高額定電流 的版本。
- 若有任何疑問,請洽詢電氣技師。

### 包裝棄置方式

- ▶ 為保護環境,請依適用環境法規棄置包裝 材料。
- e 剩餘材料請交給專業廢棄物處理公司。

# 識別牌

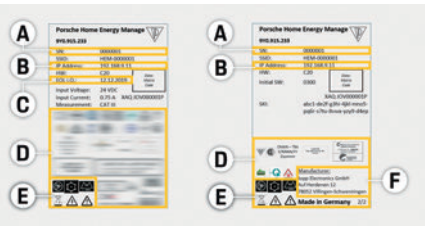

- 圖 5:識別牌 ( 範例 )
- **A** 序號 **B** IP 位址
- 
- **C** 製造日期
- **D** 認證標誌
- **E** 圖像 ( 請參閱第 152 頁的 「圖像文字索引」章 節。)
- **F** 電源管理器製造商

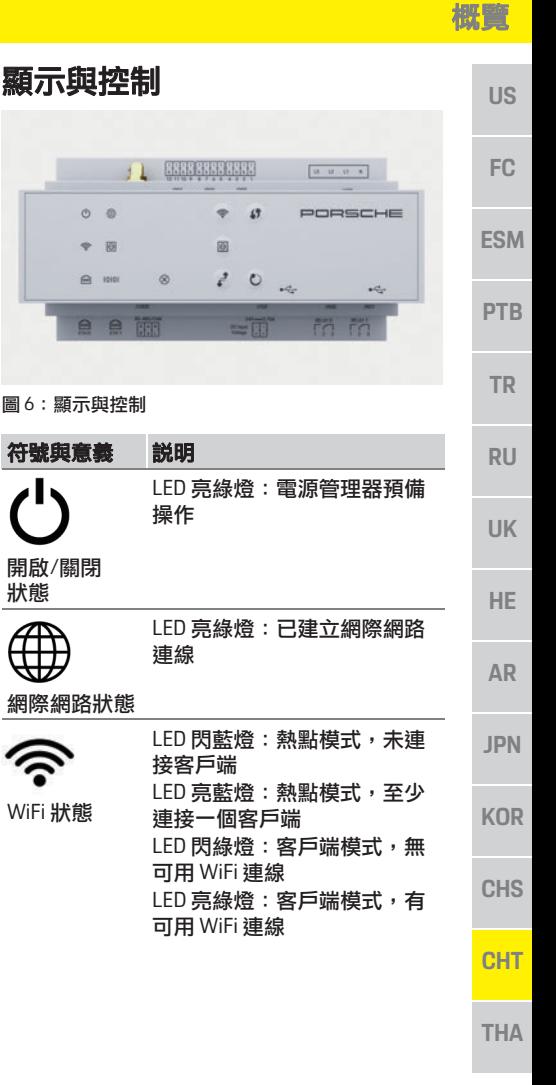

# 設定與操作

**ES** 

**PTB** 

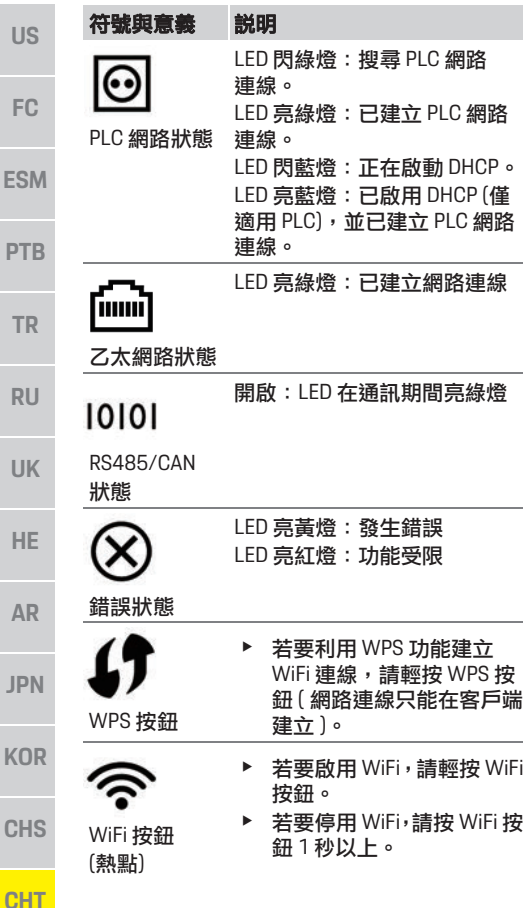

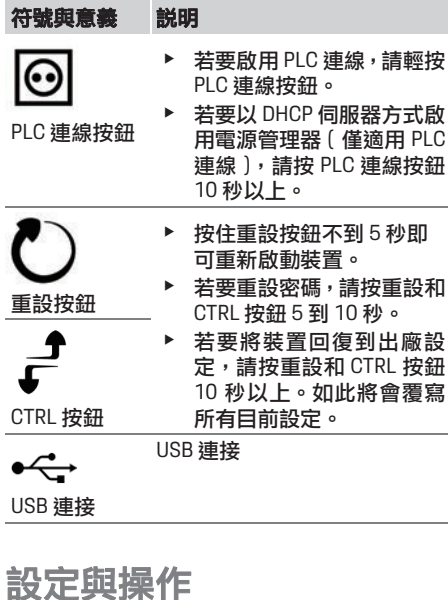

### 電氣技師可透過網頁應用程式設定電源管理器。 網頁應用程式提供各種設定選項。請負責安裝的 電氣技師提供建議,並利用網頁應用程式的說明 功能。 設定電源管理器時請備妥以下資訊:

- 家用網路的存取資料
- 使用者設定檔的存取資料 (以連結 Porsche ID)
- 電力費率 / 價格資訊

# 透過熱點存取網頁應用程式

您可透過電源管理器建立的熱點,於裝置上 ( 個 人電腦、平板電腦或智慧型手機 ) 開啟網頁應用 程式。

▶ 若要在啟用熱點後開啟網頁應用程式,請於 瀏覽器的網址列輸入以下 IP 位址: 192.168.9.11

#### $\vert \mathbf{f} \vert$ 資訊

- 視使用的瀏覽器而定,網頁應用程式不會立即 開啟,但會先顯示瀏覽器安全設定相關資訊。
- 叫出網頁應用程式時是否需要輸入網路金鑰, 應視裝置操作系統而定。

### 登入網頁應用程式

兩類使用者可以登入網頁應用程式:住家使用者 和客戶服務。

客戶服務使用者專供設定電源管理器的電氣技 師使用。

**THA**

**K** 

 $\mathbb{C}$ 

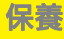

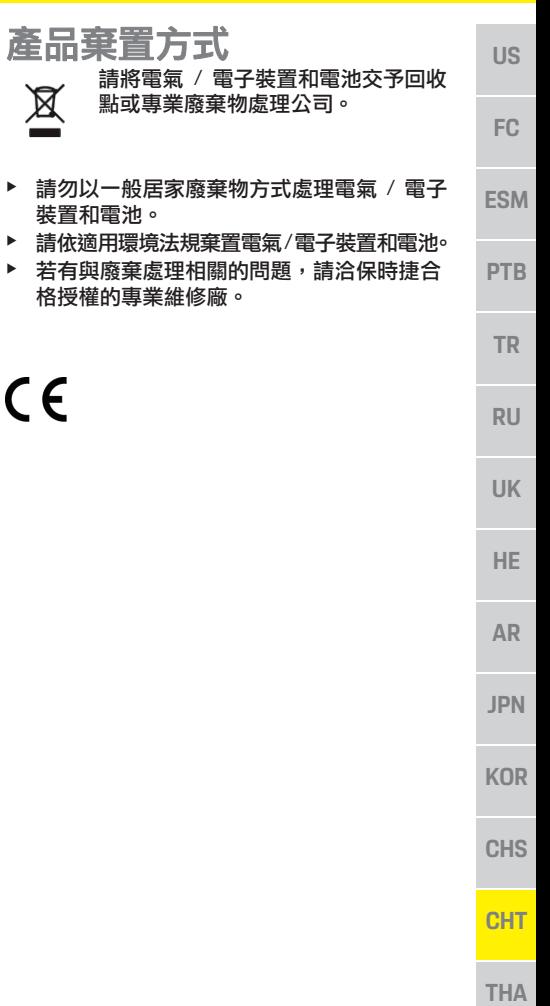

點或專業

裝置和電池。

 $\cancel{\mathbb{R}}$ 

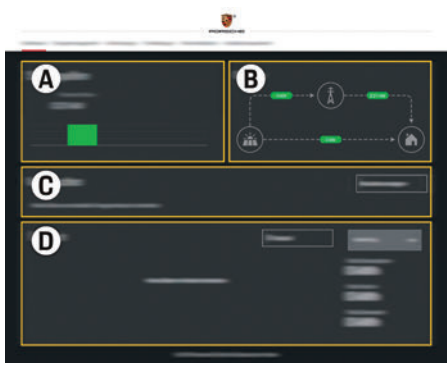

- 圖 7 : 電源管理器網頁應用程式 ( 概覽 )
- **A** 電源
- **B** 電流
- **C** 耗電裝置
- **D** 電力

# 管理住家安裝

- ✔ 以住家使用者登入網頁應用程式。
- e 設定您的住家安裝。 住家安裝包含以下重點:
	- 為現有耗電裝置設定電源管理器
	- 在使用多個充電器時,管理並決定充電操 作優先順序
	- 啟用和停用 「過載保護」、「自給耗電量 最佳化」和 「費用優化充電」等功能

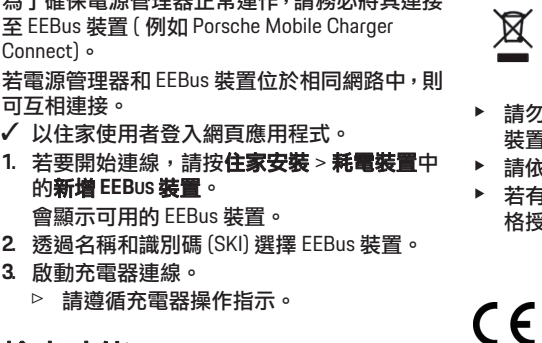

為了確保電源管理器正常運作,請務必將其連接

## 檢查功能

新增 **EEBus** 裝置

▶ 使用網頁應用程式,確認電源管理器正常運 作。方式為檢查概覽畫面中顯示的電源和耗 電裝置合理值。

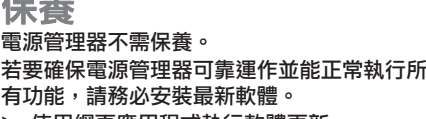

▶ 使用網頁應用程式執行軟體更新。

## 失效

 $R = \pm \sqrt{2}$ 

- ▶ 若電源管理器失效,請重新啟動。
- ▶ 若錯誤持續存在,請洽詢保時捷合格授權的 專業維修廠。

# 技術資料

# **US** 技術資料

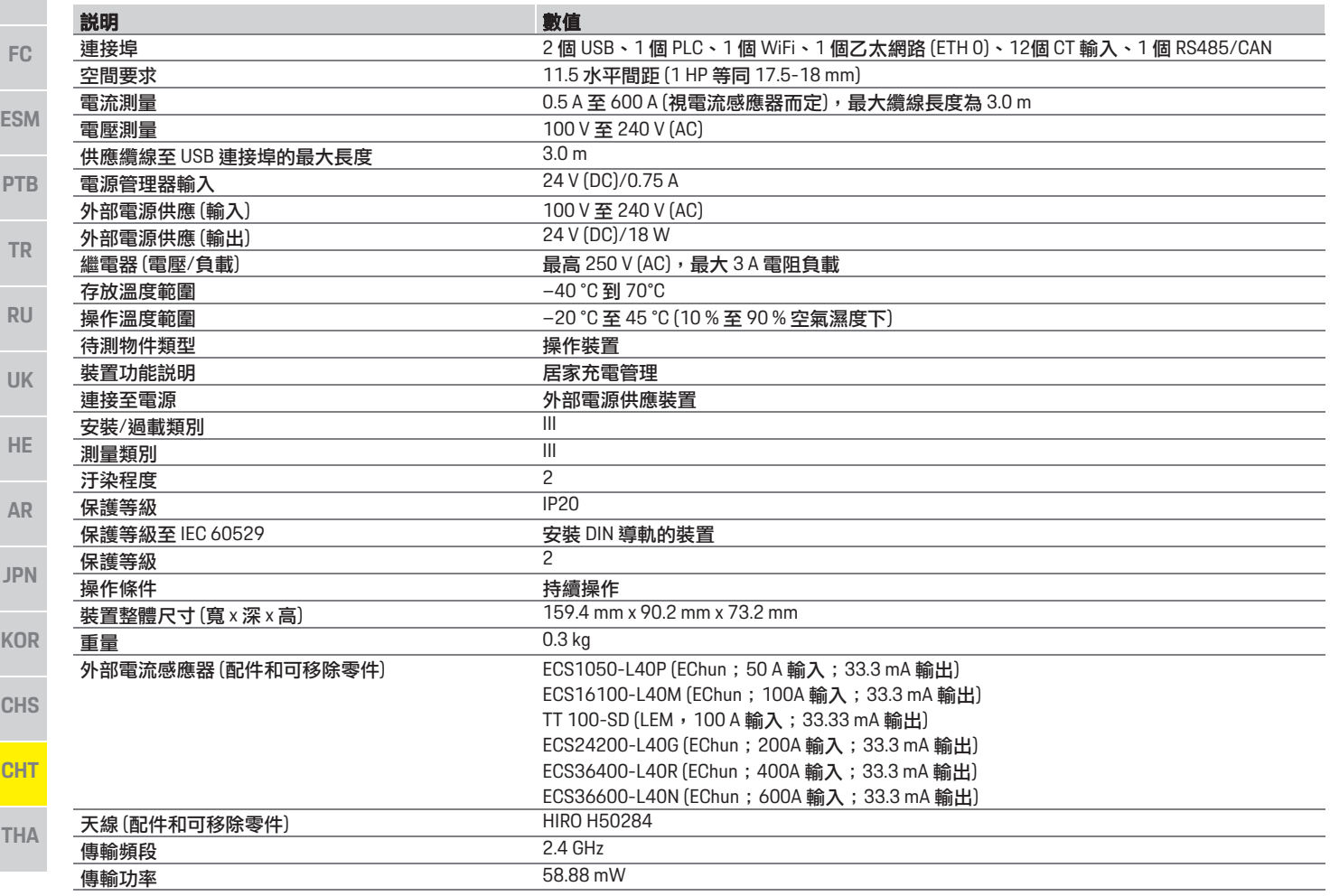

# ี<mark>่สารบัญ</mark>

# ไทย

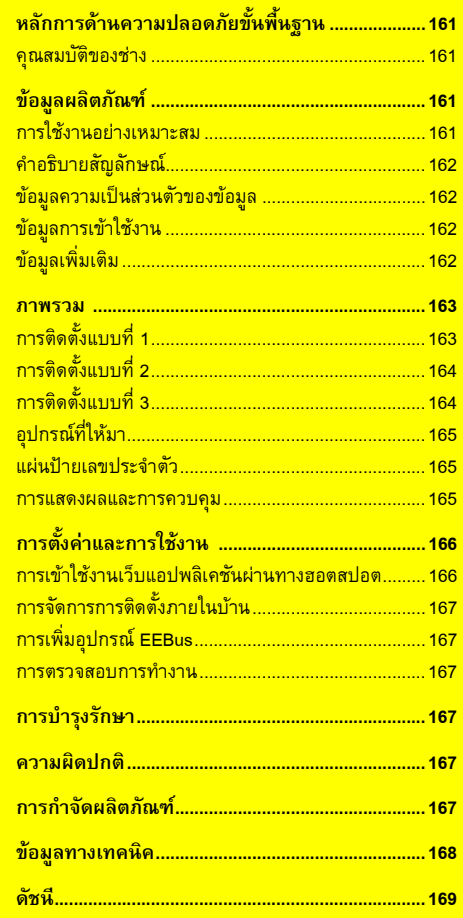

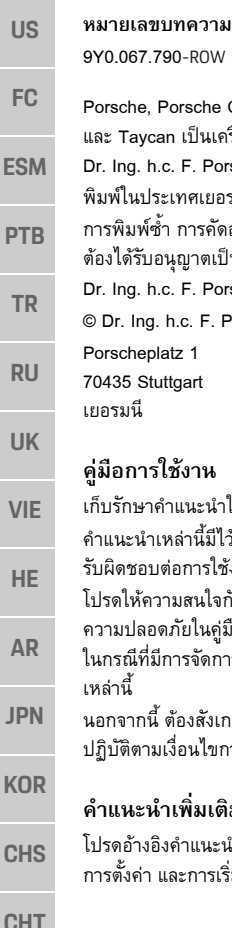

### **ันที่พิมพ**07/2019

Porsche Crest, Panamera, Cayenne an เป็นเครื่องหมายการค้าจดทะเบียนของ c. F. Porsche AG. ะเทศเยอรมัน มพ์ซ้ำ การคัดลอกข้อความ หรือการทำสำเนาใดๆ ตองไดรับอน ุญาตเปนลายลักษณอักษรจาก c. F. Porsche AG. © Dr. Ing. h.c. F. Porsche AG atz 1

ittaart

## ใช้งาน

ําแนะนําในการใชงานไวในที่ที่ปลอดภัย.หล่านี้มีไว้สำหรับผู้ที่ได้รับมอบหมายหรือ ต่อการใช้งาน Energy manager เามสนใจกับคำเตือนและคำแนะนำด้าน ดภัยในคู่มือฉบับนี้ ผู้ผลิตไม่สามารถรับผิดชอบ ในกรณีที่มีการจัดการที่ไมเหมาะสมซึ่งขัดกับคําแนะนํา

ี้ตองสังเกต ดําเนินการใหสอดคลอง และ ปฏิบัติตามเงื่อนไขการอนุมัติของอุปกรณเสริมที่ใหมา

# **คําแนะนําเพิ่มเติม**

โปรดอ้างอิงคำแนะนำในการติดตั้งสำหรับการติดตั้ง และการเริ่มใช้ Energy manager

### **ขอเสนอแนะ**

คุณมีขอสงสัย ขอเสนอแนะ หรือขอคิดเห็นเกี่ยวกับ คําแนะนําเหลานี้หรือไมโปรดสงจดหมายมาหาเราที่:Dr. Ing. h.c. F. Porsche AG Vertrieb Customer RelationsPorscheplatz 1 70435 Stuttgart เยอรมนี

### **อุปกรณ**

Porsche ขอสงวนสิทธิ์ที่อาจจะเกิดความแตกตางกันขึ้นระหว างอ ุ ปกรณจริงและเทคโนโลยีกับรุนที่แสดงและอธิบาย ไว้ในคำแนะนำเหล่านี้เนื่องจากกำลังมีการพัฒนาอย่าง ต่อเนื่อง บางครั้ง รายการอุปกรณ์อาจเป็นชิ้นส่วนเพิ่มเติม หรืออาจแตกต่างกันไปตามประเทศที่จำหน่ายรถ สำหรับ ข้อมูลเพิ่มเติมเกี่ยวกับการติดตั้งดัดแปลงอุปกรณ์ โปรดติดต่อตัวแทน Porsche ของคุณ อุปกรณ์ในรถของคุณอาจแตกต่างไปจากที่อธิบายไว้ในคู่มือ<br>นี้ตามข้อกำหนดทางกภหมายที่แตกต่างกันในแต่ละประเทศ หากคุณต้องการติดตั้งอุปกรณ์ใด ๆ ที่ไม่ได้อธิบายไว้ในคู่มือนี้ ึ กับรถของคุณ ตัวแทน Porsche ยินดีที่จะให้ข้อมูลเกี่ยวกับ การดำเนินการที่ถูกต้อง และการดูแลรักษาอุปกรณ์ที่ เกี่ยวข้อง

# **คําเตือนและสญล ั ักษณ**

คูมือเลมนี้มีคําเตือนและสัญลักษณหลายประเภท

### **อันตราย**

ี<br><mark>ย</mark> บาดเจ็บสาหัสหรือถึงแก่ชีวิต

การไมปฏิบัติตามคําเตือนที่จัดอยูในประเภท "อันตราย" จะทําใหไดรับบาดเจ็บสาหัสหรือถึงแกชีวิต

# **คําเตือน**

อาจได้รับบาดเจ็บสาหัสหรือ<br>อึงแก่ชีวิต

การไมปฏิบัติตามคําเตือนที่จัดอยูในประเภท "คำเตือน" อาจทําใหไดรับบาดเจ็บสาหัสหรือถึงแกชีวิต

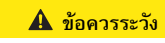

 อาจไดรับบาดเจ็บปานกลาง หรือเล็กน้อย

การไมปฏิบัติตามคําเตือนที่จัดอยูในประเภท "ขอควรระวัง" อาจทำให้ได้รับบาดเจ็บปานกลางหรือเล็กน้อย

### **ขอควรจํา**

การไมปฏิบัติตามคําเตือนที่จัดอยูในประเภท "ขอควรจํา" อาจทําใหเกิดความเสียหาย

# **ขอมูล**

ข้อมูลเพิ่มเติมจะอยู่ในหัวข้อ "ข้อมูล"

- $\boldsymbol{\checkmark}$  การใช้งานฟังก์ชันต้องมีลักษณะตรงตามเงื่อนไข
- ▶ คำแนะนำที่ต้องปฏิบัติตาม
- **1.** หากคำแนะนำมีหลายขั้นตอน จะมีการใส่หมายเลขกำกับไว้
- $\triangleright$   $\,$  ระบุตำแหน่งที่คุณจะพบข้อมูลสำคัญเพิ่มเติมเกี่ยวกับ หัวข้อนั้นๆ

# **หลักการดานความปลอดภัย ขั้นพื้นฐาน**

**การใชงานอยางเหมาะสม**

ฟวสหลักขาด

จากท ี่ ระบุในที่นี้

สภาพเหมาะกับการติดตั้ง ในกรณีที่มีปัญหาด้านอิเล็กทรอนิกส์

**ขอจํากัดการรับผิด**

ได้จากตัวแทน Porsche ของคุณ

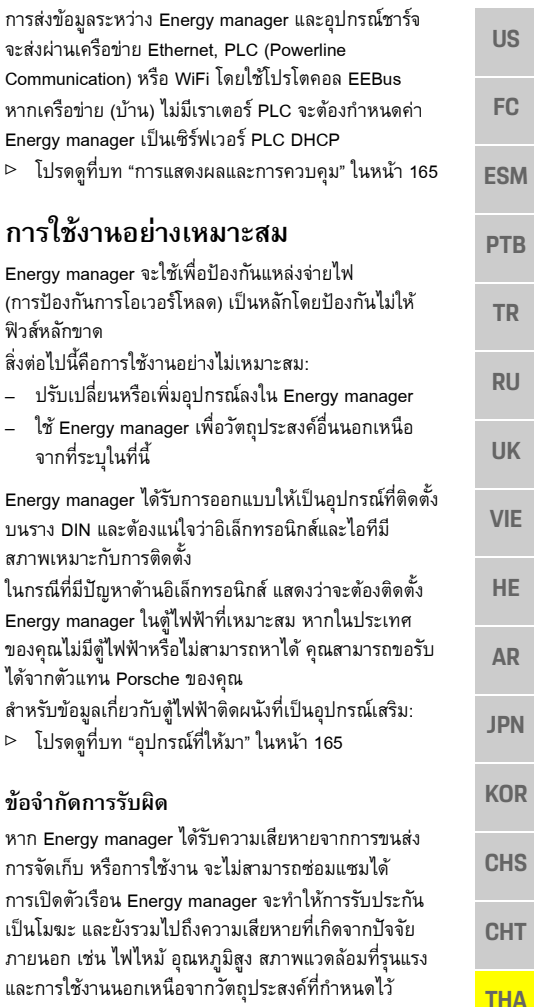

# **หลักการดานความปลอดภัยขั้นพนฐาน ื้**

### **อันตราย**

อันตรายต่อชีวิตจาก<br>กระแสไฟฟ้า

ึการบาดเจ็บเนื่องจากไฟดดและ/หรือการไหม้ ซึ่งอาจทำให้ เสียชีวิตได

- e ในระหวางการทํางานทุกขั้นตอน ตรวจสอบใหแนใจ ตลอดเวลาวาปดไฟที่เขาสูระบบอยางปลอดภัยแลว เพื่อไมใหเปดโดยไมไดตั้งใจ
- $\blacktriangleright$  อย่าเปิดตัวเรือน Energy manager ไม่ว่าในกรณีใด ๆ ทั้งสิ้น

# **คุณสมบัติของชาง**

การติดตั้งดานไฟฟาจะตองดําเนินการโดยผูที่มีความรู เก ี่ ยวกับอุปกรณไฟฟา/อิเล็กทรอนิกส (ชางไฟฟา) เทานั้น ชางเหลานี้จะตองแสดงหลักฐานวาม ีความรูความสามารถที่ เชี่ยวชาญในการติดตั้งระบบไฟฟ้าโดยแสดงใบรับรอง การสอบ

การติดตั้งที่ไม่เหมาะสมอาจเป็นอันตรายต่อตัวคุณและผู้อื่น ข้อกำหนดสำหรับช่างไฟที่จะทำการติดตั้ง:

- สามารถประเมินผลการทดสอบได
- ่ มีความร้เกี่ยวกับระดับการป้องกัน IP และการใช้งาน
- มีความรู้เกี่ยวกับการติดตั้งอุปกรณ์ไฟฟ้า
- มีความรูเกี่ยวกับกฎขอบังคับดานไฟฟา/อิเล็กทรอนิกส
- มีความรูเกี่ยวกับมาตรการความปลอดภัยจากอัคคีภัย และขอกําหนดทั่วไปและขอกําหนดเฉพาะเกี่ยวกับความปลอดภัยและการปองกันอุบัติเหตุ
- – สามารถเลือกเครื่องมือที่เหมาะสม อุปกรณทดสอบ และอุปกรณ์ป้องกัน หากจำเป็น ตลอดจนวัสดุสำหรับ ติดตั้งอุปกรณ์ไฟฟ้าเพื่อให้แน่ใจถึงสภาพการสับวงจร
- มีความรูเกี่ยวกับประเภทของเครือขายไฟฟา (ระบบ TN, IT และ TT) และข้อกำหนดของผลการเชื่อมต่อ (การต่อสายดิน การต่อสายดินโดยไม่มีตัวนำ PE ความจำเป็นที่จะต้องใช้มาตรการอื่นเพิ่ม)

# **ขอมูลผลิตภัณฑ**

Energy manager จะจัดการพลังงานร่วมกันกับอุปกรณ์ชาร์จ ของ Porsche ซึ่งรองรับคุณสมบัตินี้<sup>1)</sup>

Energy manager จะทําการวัดและประเมินการใชพลังงาน และการใช้ไฟฟ้าของเครื่องใช้ต่าง ๆ Energy manager ี่สื่อสารกับอุปกรณ์ชาร์จของ Porsche ผ่านทางอินเทอร์เฟซ เพ ื่อใหทราบแจงใหทราบถึงตนทุนดานพลังงานและปริมาณ พลังงานที่สามารถใชในการชารจรถยนตไฮบริดหรือรถยนตไฟฟา

ในระหวางการชารจ Energy manager จะอัพเดทขอมูล กระแสไฟสูงสุดที่ชารจไดในแบบเรียลไทมตามขอม ูลลาสุด ชางไฟฟาจะตั้งคา Energy manager ใหคุณผานเว็บ แอปพลิเคชันซึ่งช่างไฟฟ้าจะเป็นผู้ตั้งค่าที่จำเป็นทั้งหมด<br>ทั้งนี้เพื่อช่วยป้องกันไม่ให้ระบบไฟฟ้าที่ติดตั้งอยู่เกิด การโอเวอรโหลด และทําใหรถของคุณสามารถชารจได โดยไมเปลืองคาไฟ อยางไรก็ตาม คุณสมบัตินี้จะใชไดใน กรณีที่ใชอัตรา/คาไฟฟาแบบอื่น และ/หรือใชระบบเซลลสุริยะ อยูแลวเทานั้น

เมื่อเริ่มชาร์จรถ ระยะที่เรียกว่าการต่อรองจะเริ่มขึ้น และ Energy manager จะจัดทําตารางราคาและเอาทพุตตาม ISO/IEC15118 เวอรชันลาสุด

<sup>1)</sup> สำหรับความเข้ากันได้ โปรดดูที่คำแนะนำในการใช้งานของ เครื่องชาร์จของคุณและคันหาข้อมูลเพิ่มเติมจากตัวแทน Porsche ของคุณ

# **ขอมูลผลิตภัณฑ**

ในแตละประเทศ

 $\left[ -20\right]$ 

 $\boxtimes$ 

**คําอธิบายสัญลักษณ**

# **US**

### **FC**

**ESM**

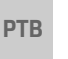

**TR**

**RU**

**UK**

**VIE**

**AR**

**JPN**

**KOR**

**CHS**

**CHT**

**THA**

ใช้งาน Energy manager ที่ระดับความสูงไมเกิน 4,000 ม. เหนือระดับน้ําทะเล

ใช้งาน Energy manager ในชวงอุณหภูมิ –20°C ถึง +45°C

สัญลักษณบน Energy manager อาจแตกตางกันไป

กําจัด Energy manager ตามขอบังคับ การกำจัดของเสียที่เกี่ยวข้อง

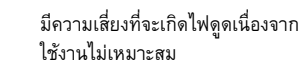

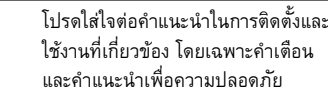

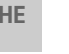

โปรดใสใจตอทุกคําเตือนในคําแนะนํา และคำเตือนบน Energy manager

# **ขอมูลความเปนส วนตัวของขอมูล**

- เพ ื่อใหแนใจวาอุปกรณชารจของ Porsche มีการอัพเดท และสามารถสื่อสารได้ อุปกรณ์ชาร์จจะถ่ายโอนข้อมูลเฉพาะ ของอุปกรณ์ต่อไปนี้ไปยั่ง Porsche ในรูปแบบเข้ารหัสซึ่ง จะนำไปประมวลผล: รหัสอุปกรณ์ แบรนด์ รุ่น ชื่อรุ่นของ อปกรณ์ และเวอร์ชันซอฟต์แวร์
- หากคุณตองการใชบริการ Porsche Connect สําหรับ อุปกรณชารจ คุณจะตองเชื่อมโยงอุปกรณชารจของคุณ เข้ากับรหัสบัญชี Porsche ของคุณ ซึ่งขอได้จากบริษัท จําหนาย Porsche Connect ในบางประเทศ ระหวางที่ใช บริการ Porsche Connect จะมีการถายโอนขอมูลสวนตัว และข้อมูลเฉพาะของอุปกรณ์ดังต่อไปนี้เพื่อให้ Porsche

้นำไปประมวลผลเพื่อให้บริการต่อคุณ: รหัสลูกค้า ข้อมูล ี สถิติ สถานะของอุปกรณ์ สถานะการเชื่อมต่อ และเวลา ที่บันทึกไวตั้งแตที่มีการสื่อสารครั้งลาสุด คุณสามารถดู ข้อมูลเพิ่มเติมในจากข้อกำหนดและเงื่อนไขทั่วไปและ นโยบายความเปนสวนตัวที่

### **www.porsche.com/connect-store**

การถ่ายโอนข้อมลตามปกติจากอปกรณ์ชาร์จของคุณอาจ มีคาใชจายเพิ่มเติมจากผูใหบริการอินเทอรเน็ตของคุณ คุณสามารถลบขอม ูลที่ Porsche จัดเก็บไวอยางถาวร ผานทาง My Porsche เนื่องจากขอจํากัดทางเทคนิคหรือ ทางกฎหมาย บริการ Porsche Connect บางอยางของ อุปกรณชารจของ Porsche จะไมมีใหบริการในบางประเทศ

# ข้อมูลการเข้าใช้งา**น**

เก็บรักษาเอกสารขอมูลการเขาใชงานที่คุณไดรับพรอม อุปกรณของคุณ

โปรดติดต่อตัวแทน Porsche ของคุณหากคุณทำเอกสารนี้ หายไป

ตอไปนี้เปนคําอธิบายขอมูลที่ระบุไวในเอกสาร:

- **Serial number**: หมายเลขประจําเครื่อง ระบุหมายเลข ประจำเครื่องเมื่อติดต่อกับฝ่ายบริการลูกค้าหรือตัวแทน Porsche ของคุณ
- – **SSID**: ชื่อเครือขาย WiFi ของ Energy manager ที่แสดงอยูในเครื่องของคุณ (ในโหมดฮอตสปอต)
- **WiFi PSK**: รหัสผาน WiFi
- **PLC DPW/DAK**: รหัสรักษาความปลอดภัย PLC สําหรับ เชื่อมต่อ Energy manager เข้ากับเครือข่าย PLC
- – **IP address**: ที่อยู IP สําหรับเปดเว็บแอปพลิเคชัน ผานทางเบราเซอรในเครื่องของคุณ (ในโหมดฮอตสปอต)
- **Hostname**: ชื่อโฮสตสําหรับเปดเว็บแอปพลิเคชัน ผานทางเบราเซอรในเครื่องของคุณ อุปกรณและ Energy manager จะตองอยูในเครือขายเดียวกัน
- –**Home user password**: รหัสผ่านเริ่มต้นสำหรับ เว็บแอปพลิเคชันของผูใชในบาน
- **Tech user password**: รหัสผ่านเริ่มต้นสำหรับเว็บ แอปพลิเคชันของฝ่ายบริการลูกค้า
- **EEBus name**: ชื่อของ Energy manager ที่แสดงขึ้น ระหวางการเชื่อมตอ
- **EEBus SKI**: หมายเลขรหัส (SKI) ของ Energy manager ที่แสดงขึ้นระหว่างการเชื่อมต่อ
- **WiFi CLIENT MAC, ETH0 MAC, ETH1 MAC, PLC MAC, PLC MODEM MAC**: ที่อยู MAC หากเครือขาย ในบานมีฟงกชัน MAC Locking ใหเปดใชงานที่อยู MAC เหลานี้หากจําเปน

## **รหัสผานเว็บแอปพลิเคชัน**

รหัสผานของคุณจะใชในการเขาเว็บแอปพลิเคชัน

▶ หากคุณลืมรหัสผ่านเริ่มต้น โปรดติดต่อตัวแทน Porsche ของคุณ

หากคุณลืมรหัสผ่านที่เคยตั้งไว้ คุณสามารถตั้งค่าเว็บ แอปพลิเคชันใหกลับเปนคาเริ่มตนจากโรงงาน และ เปดใชงานรหัสผานเริ่มตนอีกครั้ง

e หากตองการรีเซ็ตรหัสผานทั้งหมด ใหกดปุมรีเซ็ต และ CTRL บน Energy manager คางไวพรอมกัน เปนเวลา 5 ถึง 10 วินาที

# **ขอมูลเพิ่มเติม**

คุณสามารถดูขอมลเพู ิ่มเติมเกี่ยวกับ Energy manager และเวบแอปพล ็ ิเคชันไดจากที่อยูอินเทอรเน็ตตอไปนี้ใน "E-Performance": **https://www.porsche.com**

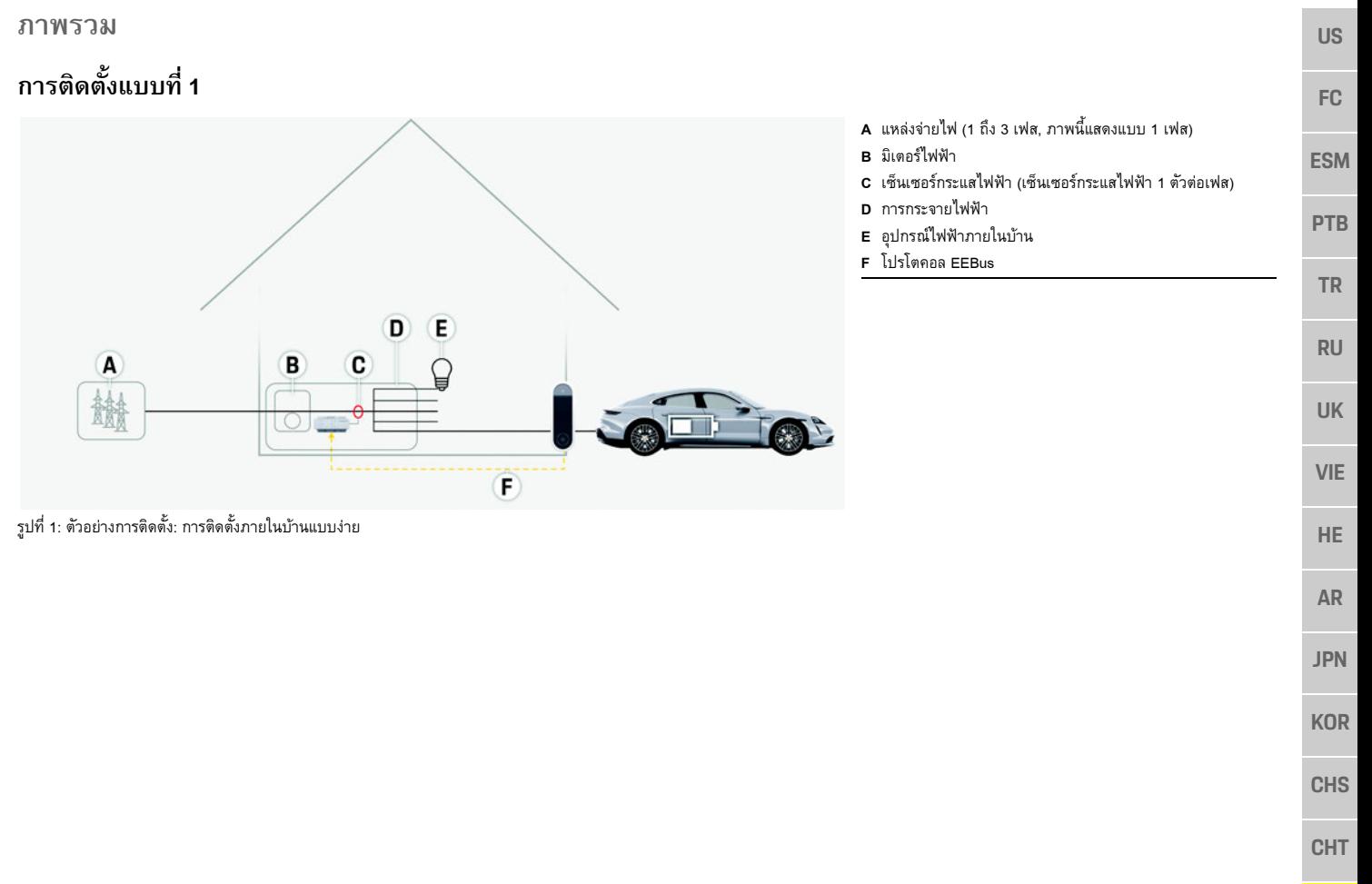

### **ภาพรวม**

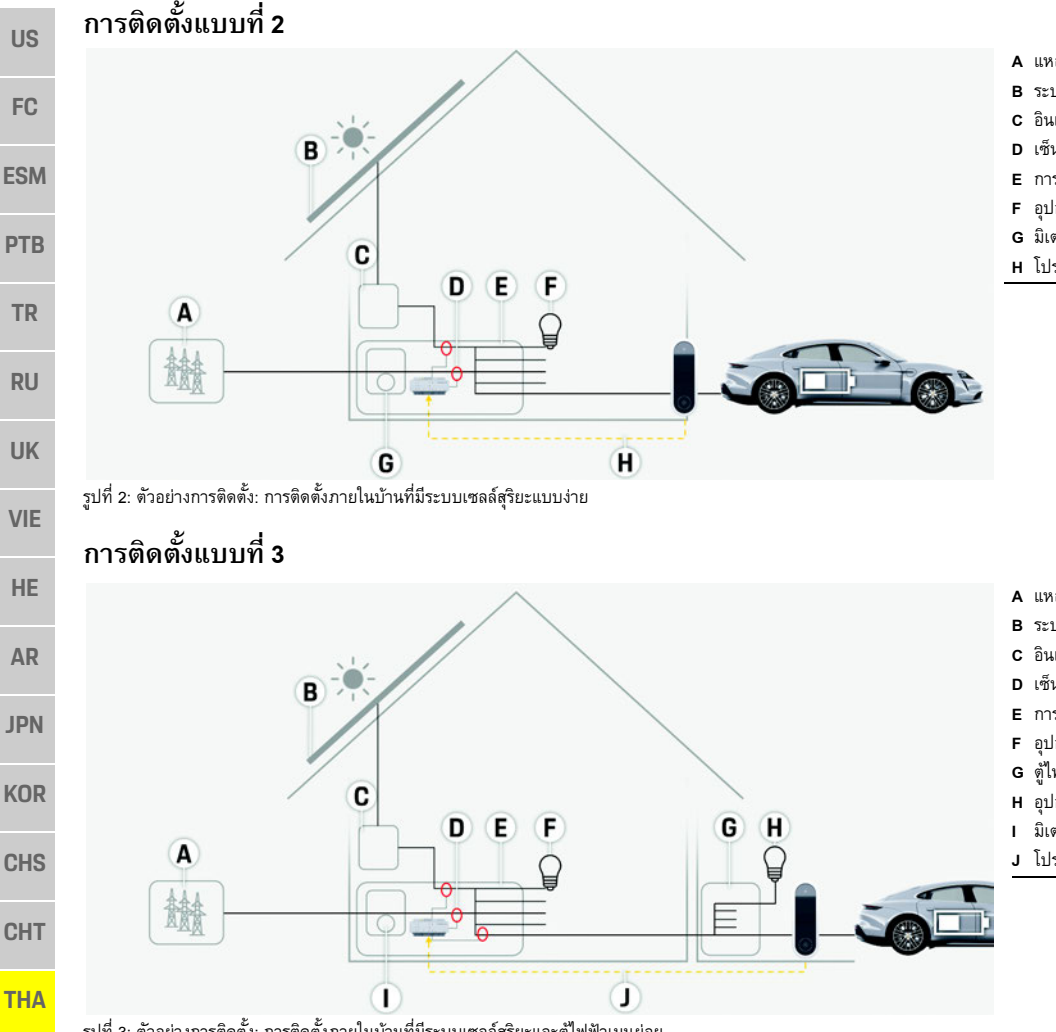

- **A** แหลงจายไฟ (1 ถึง 3 เฟส, ภาพนี้แสดงแบบ 1 เฟส)
- **B** ระบบเซลลสุริยะ
- **C** อินเวอรเตอร
- **D** เซ็นเซอร์กระแสไฟฟ้า (เซ็นเซอร์กระแสไฟฟ้า 1 ตัวต่อเฟส)
- **E** การกระจายไฟฟา
- **F** อุปกรณ์ไฟฟ้าภายในบ้าน
- **G** มิเตอรไฟฟา
- **H** โปรโตคอล EEBus

- **A** แหลงจายไฟ (1 ถึง 3 เฟส, ภาพนี้แสดงแบบ 1 เฟส)
- **B** ระบบเซลลสุริยะ
- **C** อินเวอรเตอร
- **D** เซ็นเซอร์กระแสไฟฟ้า (เซ็นเซอร์กระแสไฟฟ้า 1 ตัวต่อเฟส)
- **E** การกระจายไฟฟา
- **F** อุปกรณ์ไฟฟ้าภายในบ้าน
- **G** ตูไฟฟาหลัก-รอง
- **H** อุปกรณ์ไฟฟ้านอกตัวบ้าน
- **I** มิเตอรไฟฟา
- **J** โปรโตคอล EEBus

**US**

**FC**

**ESM**

**PTB**

**TR**

**RU**

**UK**

# **อุปกรณที่ใหมา**

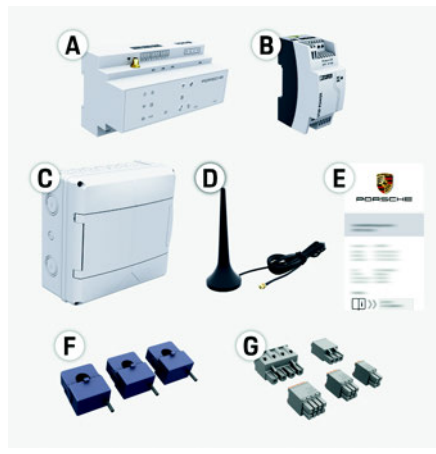

รูปที่ 4: อุปกรณที่ใหมา

- **A**Energy manager
- **B**ชุดแหลงจายไฟภายนอก
- **C**ตูไฟฟาติดผนัง (อุปกรณเสริม)
- **D**เสาอากาศ WiFi
- **EE** เอกสารข้อมูลการเข้าใช้งาน
- **FF** เซ็นเซอร์กระแสไฟฟ้า 3 ตัว ขนาด 100 A **– หรือ – (ขึ้นอยูกับแตละประเทศ)** เซ็นเซอร์กระแสไฟฟ้า 2 ตัว ขนาด 200 A

**G**ขั้วต่อ 1 ชุด

# **อุปกรณเสริม**

หากตู้ไฟฟ้าที่มีอยู่มีพื้นที่ไม่เพียงพอ (11.5 HP) คุณสามารถ<br>สั่งซื้อต์ไฟฟ้าแบบติดผนังสำหรับติดตั้ง Energy manager บนผน ั งนอกตูไฟฟาได

สำหรับข้อมูลเกี่ยวกับพื้นที่ที่ใช้ติดตั้ง Energy manager:

⊳ โปรดดูที่บท "ข้อมูลทางเทคนิค" ในหน้า 168

### **อะไหลและอ ุ ปกรณเสริม**

คุณสามารถสั่งซื้ออะไหล่และเซ็นเซอร์กระแสไฟฟ้าเสริม ไดจากตัวแทน Porsche ของคุณ

# **ข้อมูล**

คุณสามารถส ั่งซื้อเซ็นเซอรกระแสไฟฟาเสริมไดจากตัวแทนPorsche ของคุณ

ค่าระบุกระแสไฟฟ้าของเซ็นเซอร์กระแสไฟฟ้าจะต้องสูงกว่า ค่าระบุกระแสไฟฟ้าของฟิวส์

- เลือกรุ่นที่มีค่าระบุกระแสไฟฟ้าสูงสุดค่าถัดไปจากค่า ระบ ุ กระแสไฟฟาของฟวส
- โปรดสอบถามชางไฟฟาหากมีขอสงสัย

### **การก ํ าจดบรรจ ั ุภัณฑ**

- ▶ เพื่อเป็นการปกป้องสิ่งแวดล้อม ให้กำจัดบรรจุภัณฑ์ ตามข้อบังคับด้านสิ่งแวดล้อมที่เกี่ยวข้อง
- ► นำวัสดุเหลือใช้ส่งให้กับบริษัทที่เชี่ยวชาญด้านการ กําจัดขยะ

# **แผนป ายเลขประจําตัว**

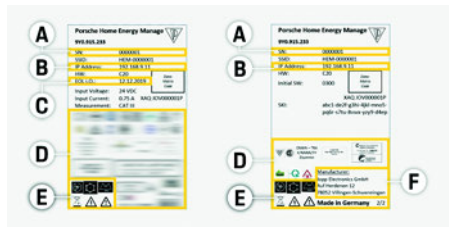

รูปที่ 5: แผนปายเลขประจําตัว (ตัวอยาง)

- **A**หมายเลขซีเรยลี
- **B**ที่อยู IP
- **C**วันที่ผลิต
- **D**ตราร ับรอง
- **E**ี่ สัญลักษณ์ (โปรดดที่บท "คำอธิบายสัญลักษณ์" ในหน้า 162)
- **F**ผูผลิต Energy manager

# **การแสดงผลและการควบคุม**

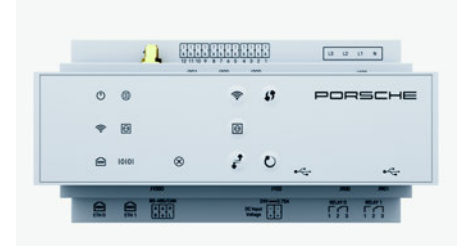

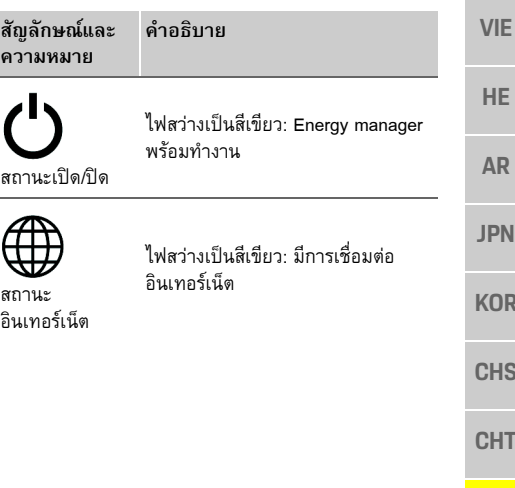

**THA**

รูปที่ 6: การแสดงผลและการควบคุม

# **การตั้งคาและการใชงาน**

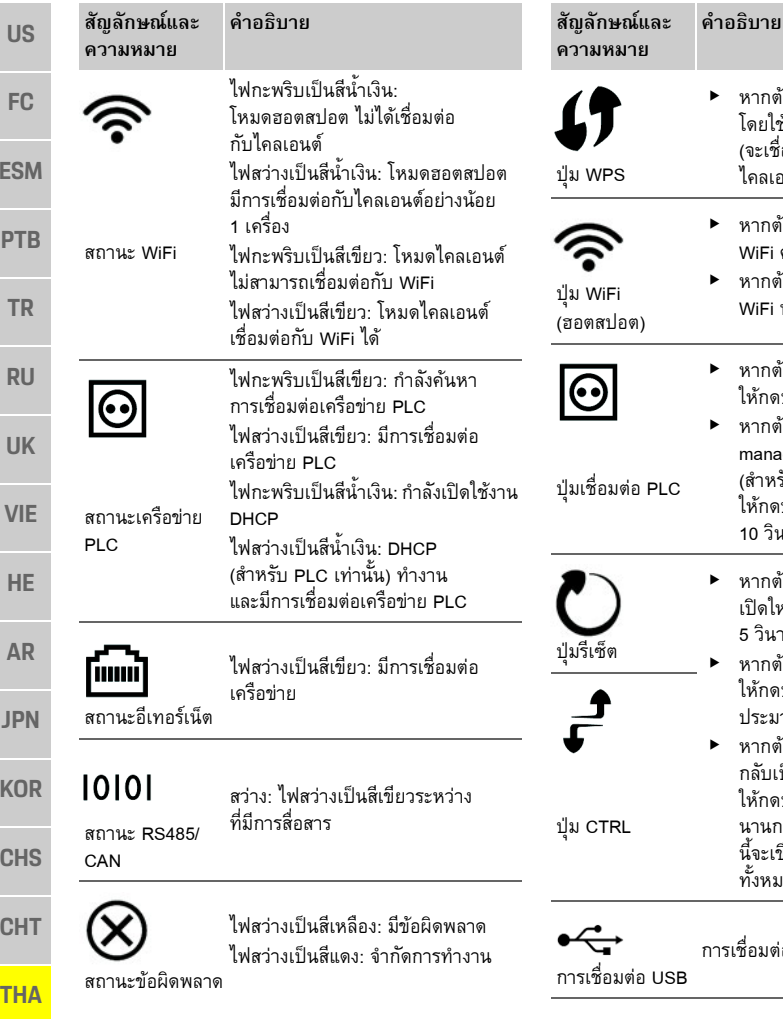

# **การตั้งคาและการใชงาน**

ชางไฟฟาจะตั้งคา Energy manager ผานเว็บแอปพลิเคชัน เว็บแอปพลิเคชันมีตัวเลือกการกําหนดคามากมายใหชางไฟฟาที่มาติดตั้งชวยแนะนําคุณ และใชคุณสมบัติ ชวยเหลือบนเว็บแอปพลิเคชันเตรียมขอมูลตอไปนี้ใหพรอมเพื่อใชในการตั้งคา

Energy manager:

 $\blacktriangleright$  หากต้องการเชื่อมต่อ WiFi โดยใช้ป่ม WPS ให้กดป่ม WPS (จะเชื่อมตอเครือขายในฐานะ ไคลเอนต์เท่านั้น)

▶ หากต้องการเปิด WiFi ให้กดปุ่ม

▶ หากต้องการปิด WiFi ให้กดปุ่ม WiFi นานกวา 1 วินาที

 $\blacktriangleright$  หากต้องการเปิดการเชื่อมต่อ PLC ใหกดปุมเชื่อมตอ PLC ครูหนึ่ง ► หากต้องการเปิดใช้งาน Energy manager เปนเซิรฟเวอร DHCP (สําหรับการเชื่อมตอ PLC เทานั้น) ใหกดปุมเชื่อมตอ PLC นานกวา

WiFi ครูหนึ่ง

**คําอธิบาย**

10 วินาที

5 วินาที

การเชื่ อมตอ USB

e

▶ หากต้องการปิดอุปกรณ์แล้ว เปดใหม ใหกดปุมรีเซ็ตไมถึง

 หากตองการรีเซ็ตรหัสผาน ใหกดปุมรีเซ็ต และ CTRL ประมาณ 5 ถึง 10 วินาที▶ หากต้องการคืนค่าอุปกรณ์ กลับเปนการตั้งคาจากโรงงานใหกดปุมรีเซ็ต และ CTRL นานกว่า 10 วินาที การดำเนินการ นี้จะเขียนทับการตั้งค่าปัจจุบัน<br>ทั้งหมด

- ข้อมูลการเข้าใช้งานสำหรับเครือข่ายในบ้านของคุณ
- ข้อมูลการเข้าใช้งานสำหรับโปรไฟล์ผู้ใช้ (เพื่อเชื่อมโยง กับรหัส Porsche ของคุณ)
- ข้อมลเกี่ยวกับราคา/ค่าไฟฟ้า

# **การเขาใชงานเว็บแอปพลเคชิันผานทางฮอตสปอต**

เว็บแอปพลิเคชันสามารถเปดบนอุปกรณ (พีซีแท็บเล็ต หรือสมาร์ทโฟต) ผ่านฮอตสปอตที่ Energy manager เชื่อมต่อ

 $\blacktriangleright$  การเปิดเว็บแอปพลิเคชันเมื่อมีการเชื่อมต่อกับ ฮอตสปอตแลว ใหปอนที่อยู IP ตอไปนี้ในแถบที่อยู ของเบราเซอร์: 192.168.9.11

# **ขอมูล**

- เว็บแอปพลิเคชันจะไม่เปิดขึ้นทันที แต่จะแสดงข้อมูล เก ี่ ยวกับการตั้งคาการรักษาความปลอดภัยของเบราเซอร ขึ้นเป็นลำดับแรก ทั้งนี้ขึ้นอยู่กับเบราเซอร์ที่ใช้
- คุณจะตองปอนรหัสเครือขายเพื่อเรียกใชแอปพลิเคชัน เว็บหรือไมนั้นขึ้นอยูกับระบบปฏิบัติการของอปกรณ ุ

## **การเขาเว็บแอปพลิเคชัน**

เฝ้ช้ที่สามารถเข้าเว็บแอปพลิเคชันได้จะมีสองคน: **ผูใชในบาน** และ **ฝายบริการลูกคา** ผูใชที่เปน **ฝายบริการลูกคา** ที่กําหนดใหใชงานไดคือ ชางไฟฟาที่ตั้งคา Energy manager

**166**

#### **การบํารงรักษาุ**

**US**

**FC**

**ESM**

**PTB**

**TR**

**RU**

**UK**

**VIE**

**HE**

**AR**

**JPN**

**KOR**

**CHS**

**CHT**

**THA**

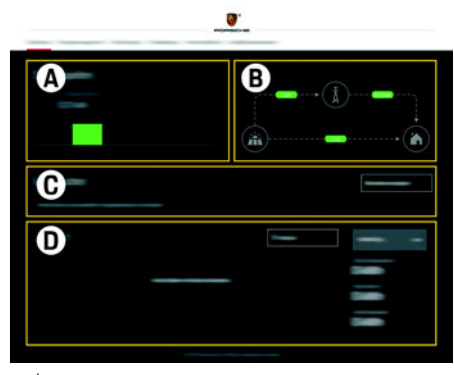

รูปที่ 7: เวบแอปพล ็ ิเคชันของ Energy manager (**ภาพรวม**)

- **Aแหลงพลังงาน**
- **Bการไหลของกระแสไฟฟา**
- **Cอุปกรณไฟฟา**
- **Dพลังงาน**

# **การจัดการการติดตั้งภายในบาน**

- $\boldsymbol{\checkmark}$  เข้าเว็บแอปพลิเคชันในฐานะผู้ใช้ในบ้าน
- ▶ กำหนดค่าการติดตั้งภายในบ้าน **การต ิ ดต ั้งภายในบาน** ครอบคล ุ มส ิ่ งต อไปนี้:
	- การกำหนดค่า Energy manager สำหรับอุปกรณ์ ไฟฟาที่มีอยู
	- การจัดลำดับความสำคัญและการจัดการการชาร์จ เม ื่อใชอุปกรณชารจหลายเครื่อง
	- การเปดและปดฟงกชันตาง <sup>ๆ</sup> เชน "Overload protection", "Self consumption optimisation" และ "Cost-optimised charging"

# **การเพ ิ่ มอ ุ ปกรณ EEBus**

่ เพื่อให้แน่ใจว่า Enerav manager ทำงานอย่างถกต้อง สิ่งสำคัญคือต้องเชื่อมต่อเข้ากับอุปกรณ์ EEBus เช่น Porsche Mobile Charger Connect เป็น

หาก Energy manager และอุปกรณ์ EEBus อยู่ในเครือข่าย เดียวกัน จะสามารถเชื่อมตอกันได

- $\boldsymbol{\checkmark}$  เข้าเว็บแอปพลิเคชันในฐานะผู้ใช้ในบ้าน
- **1.** หากตองการเริ่มการเชื่อมตอ ใหคลิก **ADD EEBUSDEVICE** ใน **HOME INSTALLATION** > **CURRENT CONSUMER**อุปกรณ EEBus ที่มีจะปรากฏขึ้น
- **2.** เลือกอ ุ ปกรณ EEBus จากชื่อและหมายเลขรหัส (SKI)
- **3.** เริ่มการเชื่อมต่อบนอุปกรณ์ชาร์จ

⊳ ควรใส่ใจต่อคำแนะนำในการใช้งานของอุปกรณ์ชาร์จ

### **การตรวจสอบการทํ างาน**

eใช้เว็บแอปพลิเคชันตรวจสอบให้แน่ใจว่า Energy ี manager ทำงานอย่างถูกต้อง ในการดำเนินการนี้ ใหตรวจสอบวาคาที่เปนไปไดสําหรับแหลงจายไฟและอ ุ ปกรณไฟฟาแสดงขึ้นบนหนาจอ**ภาพรวม**

#### **การบ าร ุ งร ักษา**

Energy manager ไม่จำเป็นต้องมีการบำรุงรักษา เพื่อให้แน่ใจว่า Energy manager ทำงานได้อย่างน่าเชื่อถือ และเต็มประสิทธิภาพ จะต้องติดตั้งซอฟต์แวร์ล่าสุด

e ทําการอัพเดทซอฟตแวรโดยใชเว็บแอปพลิเคชัน

# $\blacktriangleright$  หากยังมีข้อผิดพลาดอยู่ โปรดติดต่อตัวแทน Porsche ของคุณ **การกําจัดผลิตภัณฑ**

▶ หาก Energy manager ทำงานผิดปกติ

**ความผิดปกติ**

ให้ปิดแล้วเปิดใหม่

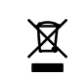

คุณสามารถน ํ าอุ ปกรณไฟฟา/อิเล็กทรอนิกส และแบตเตอร ี่ไปที่จุดรวบรวมหรือบริษัทที่ เชี่ยวชาญด้านการกำจัดขยะ

- ▶ อย่าทิ้งอุปกรณ์ไฟฟ้า/อิเล็กทรอนิกส์และแบตเตอรี่ รวมกับขยะในครัวเรือนทั่วไป
- ▶ กำจัดอุปกรณ์ไฟฟ้า/อิเล็กทรอนิกส์และแบตเตอรี่ ตามข้อบังคับด้านสิ่งแวดล้อมที่เกี่ยวข้อง
- ▶ โปรดติดต่อตัวแทน Porsche ของคุณหากมีข้อสงสัย เกี่ยวกับการกำจัด

CE

### **ขอม ู ลทางเทคนิค**

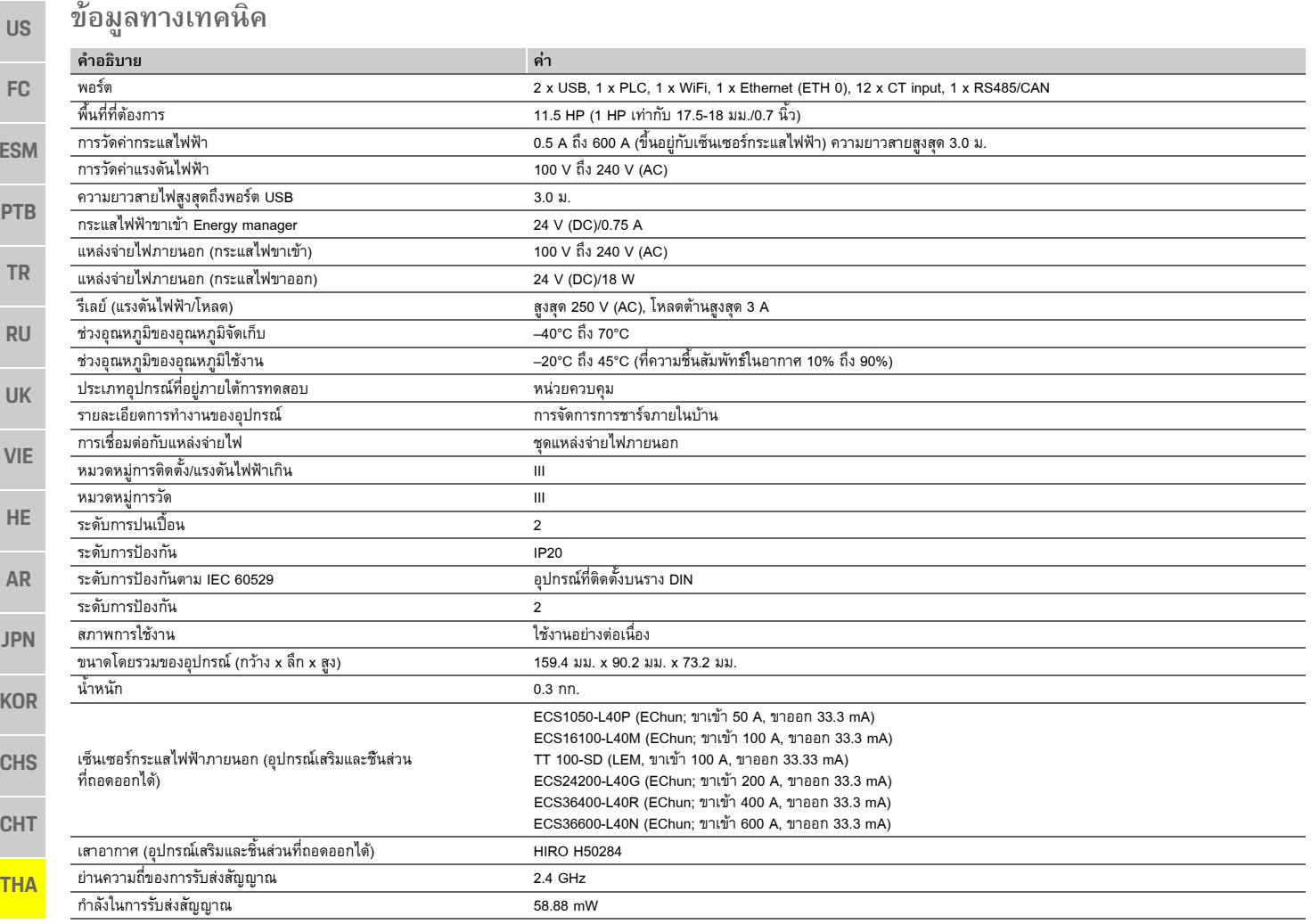

# ดัชนี

### $n$

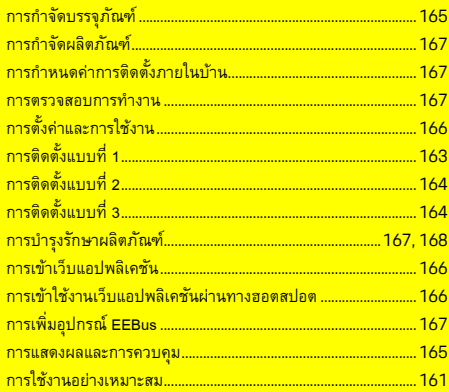

### $\overline{\mathbf{v}}$

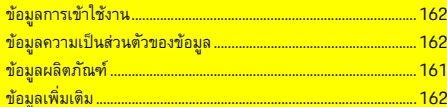

### $\theta$

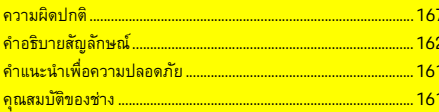

### $\mathbf{M}$

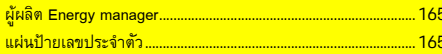

#### $\sqrt{n}$

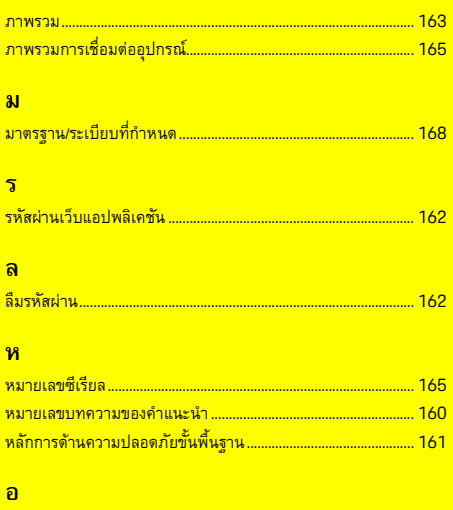

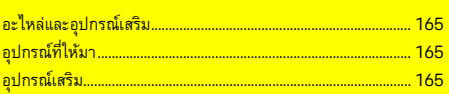